$J$  OI

List

Fav

Dez. / Jan. 2012 in Elektroni

# **Mehr Wissen in Elektronik**

List

Fav

### **Haustechnik**

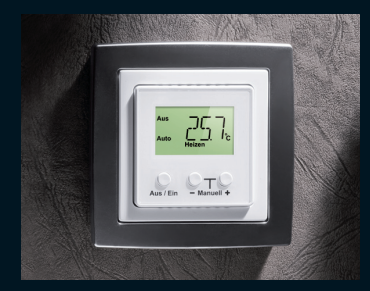

### **Thermostat für Unterputzmontage**

Heizen, Kühlen, Klimatisieren für fest installierte Netzverbraucher Schaltleistung 5 A/230 V Perfekt in eigene Installationen einzubinden

### **Haustechnik**

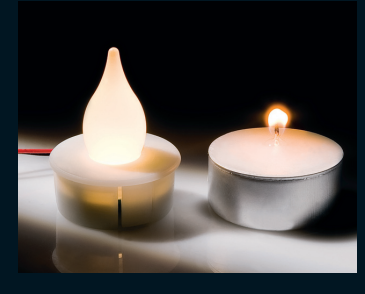

### **LED-Flackerkerze**

Der stimmungsvolle Lichteffekt der flackernden Kerze – mit Einbau-Designgehäuse für Adventskranz und Kerzen

# **FS20-Internet-Radio**

**Das Internetradio für das FS20-System – mit integriertem Web-Server, über 4000 Live-Stream-Adressen, eigener Web-Oberfläche sowie Stereo-Verstärker. Tolle Einsatzmöglichkeiten durch Bedienung über FS20-Sender, Smartphone oder PC.**

### **Digitaler Weltempfänger auf 3 x 3 mm: AM/FM-RDS-Receiver Si4735**

**Ein kompletter, digitaler Weltempfänger in einem Mini-Chip, möglich dank modernster DSP-Technik und Softwaresteuerung.**

**Technik, Funktionsweise, Empfängerkonzepte, praktische Schaltungsbeispiele mit AVR und Arduino im Überblick.** 

### Spezial-PCs Für jedes Einsatzgebiet der richtige PC!

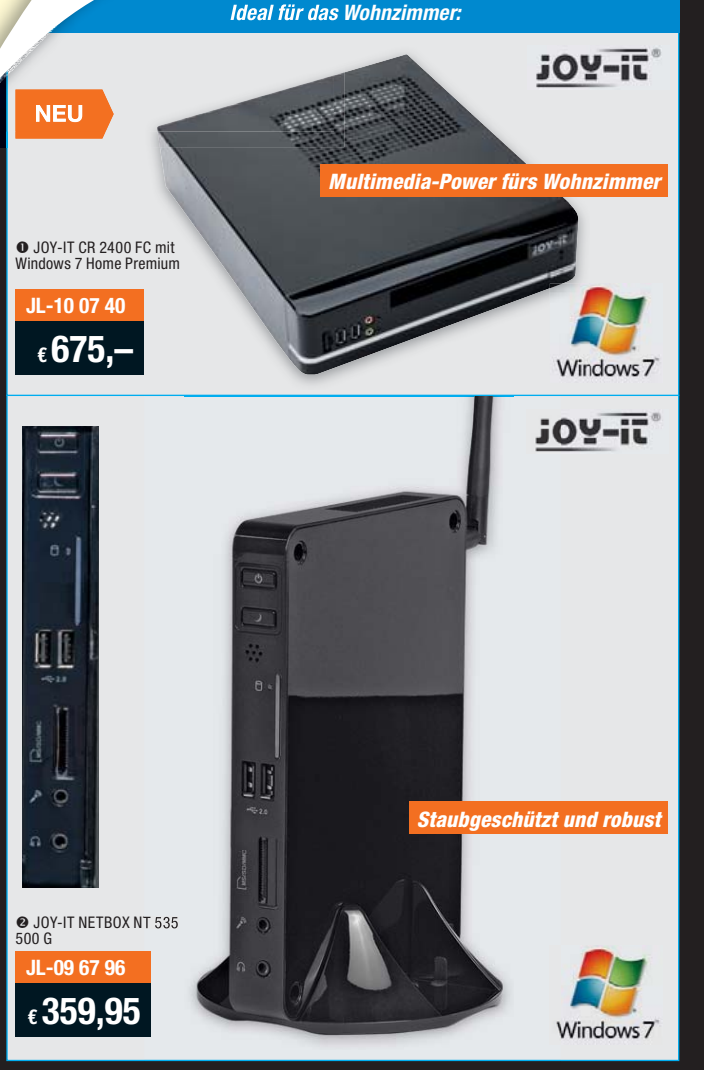

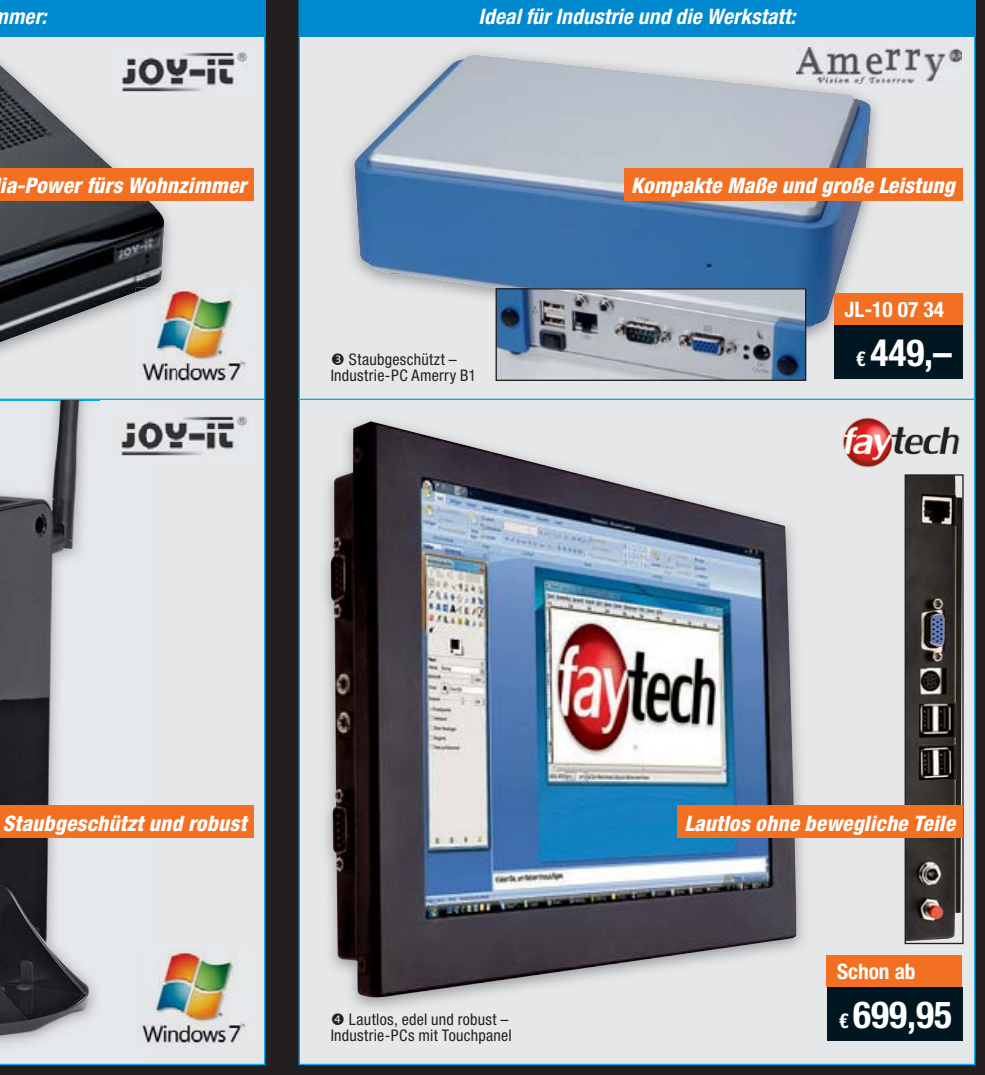

**under Shop.edu.de** 

### n **JOY-IT CR 2400 FC mit Windows 7 Home Premium**

Überzeugt mit starken inneren Werten wie leistungsstarkem Prozessor, Festplattenspeicher bis zum Abwinken und flottem DDR3-Arbeitsspeicher. Das kompakte Mini-ITX-Gehäuse harmoniert im Aussehen mit anderem Multimedia- und Hi-Fi-Equipment und braucht sich daher im Wohnzimmer nicht zu verstecken.

- såProzessor Intel I5-2400s, 6 MB L2-Cache
- 
- $\bullet$  Taktfrequenz: 4x 2,5 bis 3,3 GHz • 8 GB DDR3-Arbeitsspeicher
- 
- 2-TB-SATA-Festplatte<br>• Foxconn-Qualitäts-Mainboard mit<br>Intel-H67-Chipsatz
- så5.1-Kanal-HD-Audio
- såAnschlüsse Front: 2x USB 2.0, Mic-in, Mic-out
- såAnschlüsse hinten: 1x PS/2 T, 1x eSATA, 1x RJ45 (LAN), Audio, 6x USB 2.O, 1x HDMI, 1x DVI
- såErweiterungssteckplätze: 1x PCIe x16 • LAN (10/100/1000) Inkl. Windows 7 Home Premium (64 Bit)

### o **JOY-IT NETBOX NT 535 500 G**

Mit seinem HDMI-Anschluss eignet sich dieser bestens für Ihre Multimedia-Anwendungen wie Filme, Fotos und Musik! Mit seiner Ausstattung ist der Mini-PC sowohl für normale Büroarbeiten als auch als Internet-Rechner, als Homeserver oder als Multimedia-Center geeignet.

- Intel D525 Dual Core, 2x 1,8 GHz
- Leistungsfähiger Intel Grafik-Chip
- 2 GB SO-DIMM installiert
- 500-GB-SATA-Festplatte
- 7.1 HD Audio<br>• Volle HDMI-Unterstützung 1080p,<br>Hardware-Decoding für Blu-ray, HD DVD, H.264
	-
- Kartenleser  $\bullet$  LAN/WLAN
- Externes Netzteil
- VESA-montagefähig z.B. hinter dem TV-Bildschirm
- Inkl. Windows 7 Home Premium (64 Bit)

### *Ideal für das Wohnzimmer: Ideal für Industrie und die Werkstatt:*

### p **Staubgeschützt – Industrie-PC Amerry B1**

Das stabile, staubdichte Gehäuse findet dank geringer Abmessungen beinahe überall einen Platz. Dank der passiven Kühlung arbeitet der PC fast lautlos. Durch die geringen Abmessungen von nur 187 x 130 x 52 mm (B x H x T) bringen Sie ihn nahezu überall unter. Der Intel Atom-N270-Prozessor sorgt für eine angemessene Performance bei Standardanwendungen.

- Staubdichtes Vollaluminium-Gehäuse • Passive Kühlung ohne Lüfter
- 
- såKraftvoller, stromsparender Intel Atom-D525-Zweikernprozessor, 2x 1,8 GHz såMit Intel 945GSE- (Grafik) und ICH7M-Chipsatz
- så1 GB DDR2-Arbeitsspeicher
- såAnschlüsse: 1x Seriell, 1x Gbit-LAN, 2x USB 2.0, VGA, 1x Sata 2,5", CF-intern
- In Deutschland gefertigt

Lieferung ohne Betriebssystem **26, post film to the Betriebs**<br>-**JL**-

### q **Lautlos, edel und robust – Industrie-PCs mit Touchpanel**

Der Mini-PC mit 26,4-cm-Touchscreen in höchster Industrie-Qualität – komplett ausgestattet und durch Einsatz einer SSD völlig lautlos. Dank einer passiv gekühlten CPU und modernem SSD-Massenspeicher gibt es an diesem Panel-PC keine beweglichen Teile, er arbeitet somit völlig geräuschlos.

- CPU Intel Atom N270, 1,6 GHz
- 1x DDR2-RAM, mit 2 GB bestückt
- Massenspeicher 8-GB-SSD integriert såAnschlüsse: 1x Gbit-LAN, 4x USB, 4x Seriell, CF-Card, IDE (44-Pin)
- 
- såSATA, VGA-out, S-Video-out, Audio-in/out, 1x Mini PCI Express, WLAN 54 Mbit integriert • Externes Netzteil 230 V/12 V
- Mit Treiber für MS Windows XP und<br>Linux auf CD
- Lieferung ohne Betriebssystem

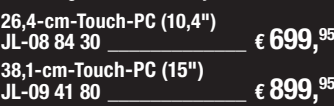

 $JL-10\ 07\ 40$   $\epsilon\ 675-$ 

**JL-09 67 96 \_\_\_\_\_\_\_\_\_\_\_\_\_ € 359,95 JL-10 07 34\_\_\_\_\_\_\_\_\_\_\_\_\_ € 449,–**

- 
- 

# **ELV intern**

### Lieber Elektronik-Freund,

ein ereignisreiches Jahr neigt sich dem Ende zu – wir hoffen, Ihnen auch in diesem Jahr mit unserer nochmals gesteigerten Vielfalt an neuen Produkten Freude an neuer Technik und neue Einsatzmöglichkeiten im Haus- und Hobbybereich vermittelt zu haben.

Mit unserem Internet-Forum haben wir in den letzten Monaten zudem eine neue Möglichkeit geschaffen, mit Ihnen noch besser in Kontakt zu treten. Diese Form der Kommunikation werden wir weiter ausbauen, um Ihnen damit noch mehr die Möglichkeit zu geben, mit uns und anderen über spannende Bausatzprojekte zu diskutieren.

Spaß an neuer Technik werden Sie ganz sicher auch mit dieser Ausgabe des ELVjournals haben, denn wir haben uns große Mühe gegeben, wieder interessante neue Elektronikprojekte zu entwickeln.

Da sind gleich mehrere neue FS20-Geräte wie etwa die FS20-Gestenerkennung. Ein brandneuer Chip von SiLabs macht die dreidimensionale Näherungserkennung möglich. So kann man ganz einfach durch Handbewegungen schalten und dimmen. Herausgekommen ist ein faszinierender FS20-Sender der besonderen Art.

Auch die FS20-Internet-Radio-Box ist ein besonderes Gerät – ein komplett in das FS20-System integrierbares Internetradio mit integriertem Web-Server und eigener Web-Oberfläche, das über FS20-Sender, aber auch via Smartphone oder PC bedient wird.

Der in die Jahre gekommene, bewährte Signalgeber FS20 SIG hat einen Nachfolger bekommen, der noch flexibler ist. Denn hier kann man beliebige MP3-Files von einer Speicherkarte mit FS20-Befehlen verknüpfen und sich auch komfortabel an verpasste Meldungen erinnern lassen.

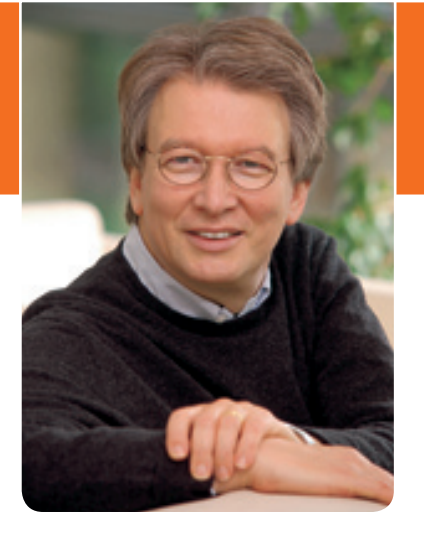

Vierter in der Runde der neuen FS20-Geräte ist der neue Funk-Kamera-Fernauslöser, mit dem zahlreiche digitale Kameras perfekt auch über eine größere Entfernung auslösbar sind. Mit der zweistufigen Auslösetaste und den universellen Einsatzmöglichkeiten ist hier ein tolles Kamerazubehör entstanden, das hohen professionellen Ansprüchen genügt.

Auch im HomeMatic-System geht es weiter: Dieses Mal ist es ein zum Schalten und Dimmen einsetzbarer Wandtaster geworden, der sich dank kompletter Unterbringung der Elektronik im Tastereinsatz direkt in zahlreiche Standard-Installationsprogramme integrieren lässt.

Die Adventszeit beginnt: Zeit zur Besinnung – und zum Basteln! Da passt die kleine LED-Flackerkerze, die auch in eine normale Kerze "eingebaut" werden kann, genau in die Zeit.

Wir wünschen Ihnen eine schöne Weihnachtszeit, einen guten Jahreswechsel und danken Ihnen für die bisherige und künftige Treue. Auf ein neues Jahr mit vielen schönen Elektronikprojekten!

Viel Spaß beim Lesen und Nachbauen – und bleiben Sie neugierig!

Heinz. G Reclette

### ELVjournal online

### **Mehr Wissen in Elektronik!**

Das ELVjournal online ist jeden Tag einen Klick wert. Lesen Sie interessante Artikel, erfahren Sie als Erster aktuelle Nachrichten aus der Technikwelt und freuen Sie sich auf informative Produktvideos und 360°-Ansichten.

**Als Abonnent ist dieser Service für Sie kostenlos.** 

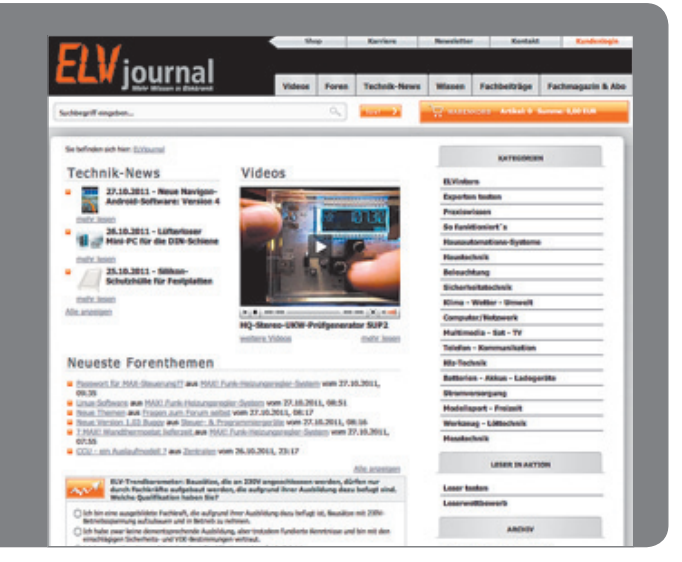

**www.elvjournal.de**

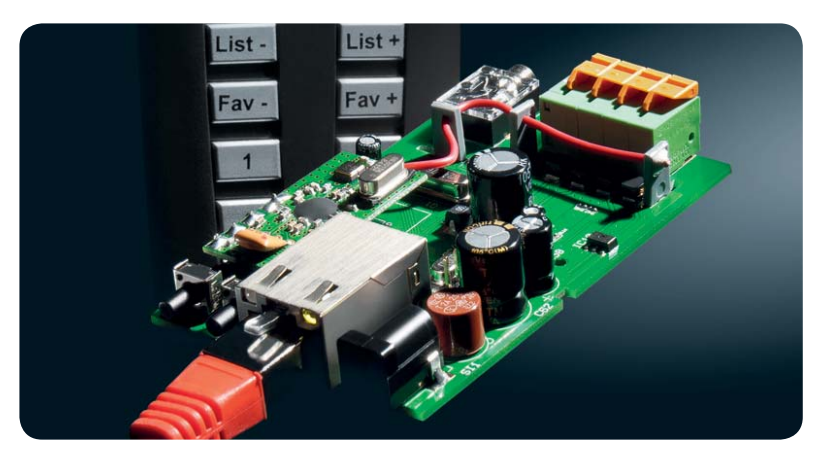

### **FS20-Internet-Radio-Box – komplett integrierbares Internetradio**

Die FS20-Radio-Black-Box: In das FS20-System integrierbares Internetradio mit integriertem Web-Server und eigener Web-Oberfläche, das über FS2O-Sender, aber auch via Smartphone oder PC bedient wird Seite 19

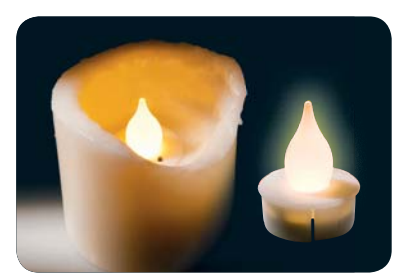

**Im Schein der Kerzen – LED-Flackerkerze**

Schöne Lichtstimmung durch fein abgestimmtes Flackerlicht und Designgehäuse – in Wachskerzen integrierbar und so auch für den Adventskranz geeignet **Seite 70**

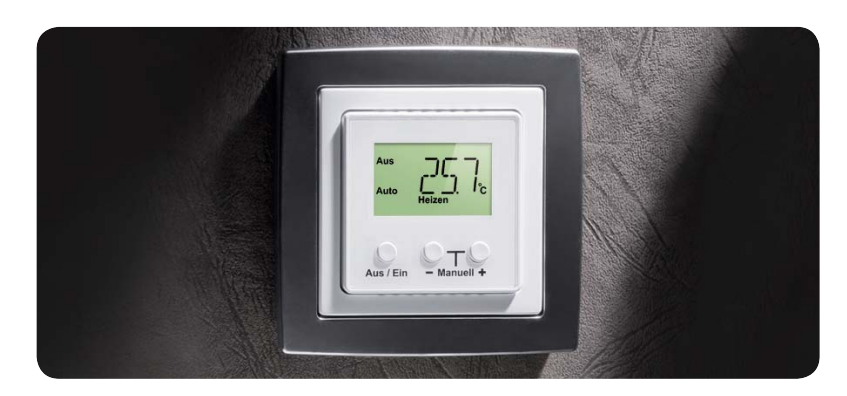

### **Thermostat für Unterputzmontage UTH100 UP**

Universal-Thermostat für die feste Montage in einer Standard-Unterputzdose und temperaturgesteuertes Schalten von fest installierten Netzverbrauchern Seite 14

### **Hausautomation**

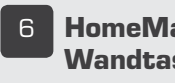

ÈÊ **HomeMatic-2fach-Wandtaster**

### **Haustechnik**

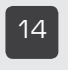

£{ **Thermostat für Unterputzmontage**

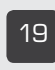

£ **FS20-Internet-Radio-Box**

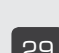

**29 FS20-Gestenerkennung** 

### **Haustechnik**

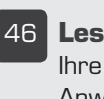

{È **Leserwettbewerb** Ihre Haustechnik-Anwendungen

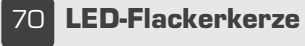

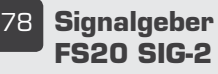

**Melden, wecken, erinnern – Signalgeber FS20 SIG-2** Universal-Signalgeber für das FS20-System mit MP3-Sounds von der Speicherkarte **Seite 78**

### **PC-Technik**

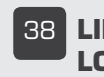

**38 LINUX-Control-Unit LCU 1, Teil 2** 

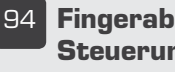

{ **Fingerabdruck-Steuerung**

### **Audiotechnik**

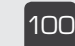

£ää **Mini-Digitalverstärker**

### **Multimedia**

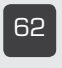

ÈÓ **Funk-Fernauslöser 2.0,**  Teil 2

### **LINUX-Control-Unit LCU 1, Teil 2: Die Logiksteuerung**

Wie wird in der LCU 1 die Verbindung zwischen selbst erstellter Bedienoberfläche und Ein- und Ausgängen hergestellt? Der zweite Teil zeigt es: mit Logikprogramm und Logiksteuerung! Seite 38

### **Leserwettbewerb: Rot, Grün, Blau, Flash und Jump –**

**CCU-gesteuerte RGB-LED-Leiste als Haus-Statusanzeige** Eine originelle und optisch elegante Lösung, die allen Hausbewohnern den Zustand der Haustechnik auf einen Blick zeigt Seite 46

### **Radio-Multitalent – AM/FM-RDS-Empfänger Si4735**

Komplettes Radio auf 3 x 3 mm - ein Exkurs durch die Welt der SiLabs-Radiochips mit Schaltungs- und Softwarebeispielen und DIL-Adapter für den einfachen Einsatz des AM/FM-RDS-Chips Si4735 **Seite 88**

### **Zugang per Fingerprint – Fingerabdruck-Steuerung FAS 100**

Der Fingerabdruck als sichere Identifikation: mit verschlüsselter Datenverbindung zwischen Sensor und Auswerteeinheit Seite 94

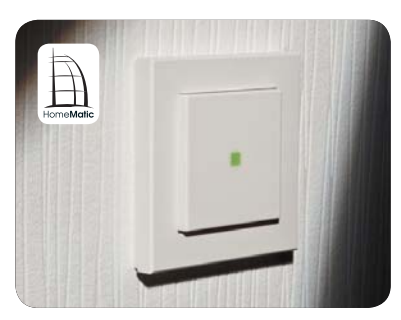

**Universeller Flachmann – HomeMatic-2fach-Wandtaster** Superflacher Wandtaster für AP-/UP-Montage mit zwei Schalt-/Dimmrichtungen sowie optischer Rückmeldung Seite 6

### **So funktioniert's Special**

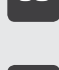

xä **Vom Licht zur Beleuchtung, Teil 2** 

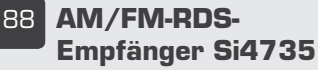

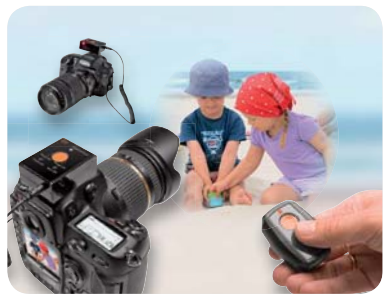

**Funk-Fernauslöser 2.0 – Profi-Set mit Sender und Empfänger, Teil 2** Komfortables und weit reichen-

des Fernauslöser-Set für zahlreiche Digitalkameras Seite 62

£Ó **Experten antworten** Im Dialog mit dem ELV-Kundenservice

**75** Leser testen

**36 Technik-News** Aktuelle Trends aus der Technik-Welt

> Ihre Meinung zu unseren Produktangeboten

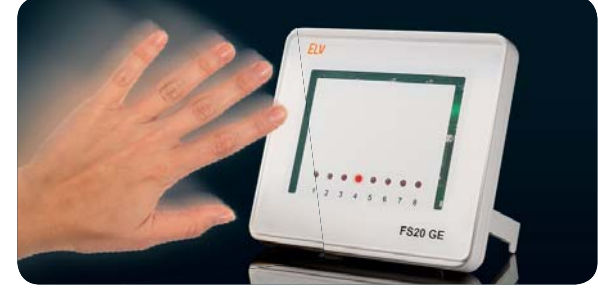

**Bedienkomfort pur – FS20-Gestenerkennung** Berührungslos FS2O-Geräte steuern: Kanalwahl, Schalten, Auf- und Abdimmen Seite 29

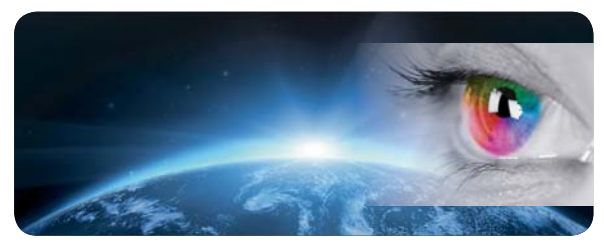

**Vom Licht zur Beleuchtung, Teil 2**  Vom Farbsehen, den Farb-Messverfahren, Normen: Wie definiert man Beleuchtungsqualität? Seite 50

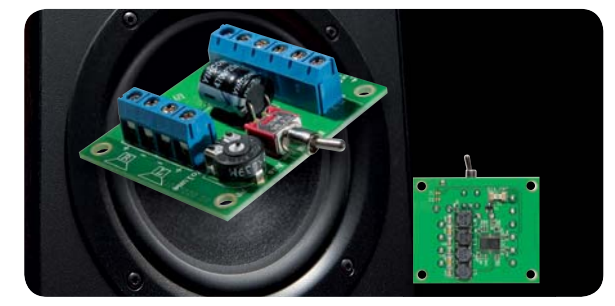

**Kalter Nachbrenner – Mini-Digitalverstärker** Kompakter Mini-Stereoverstärker mit Class-D-Endstufe, durch kühlkörperlose Ausführung des Digitalverstärkers und stromsparenden Betrieb sehr einfach auch in batteriebetriebene Geräte integrierbar Seite 100

### **Praxiswissen**

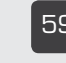

x **Störfestigkeit gegen energiereiche Impulse (Surge)**

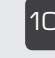

£ä{ **Der Weg zum sicheren Produkt** Durchgefallen - LED-Werkstatt-Lupenleuchte

### **Rubriken**

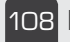

£än **Die Neuen**

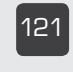

£Ó£ **Bestellhinweise, Kundendienst, Impressum**

£ÓÓ **Vorschau**

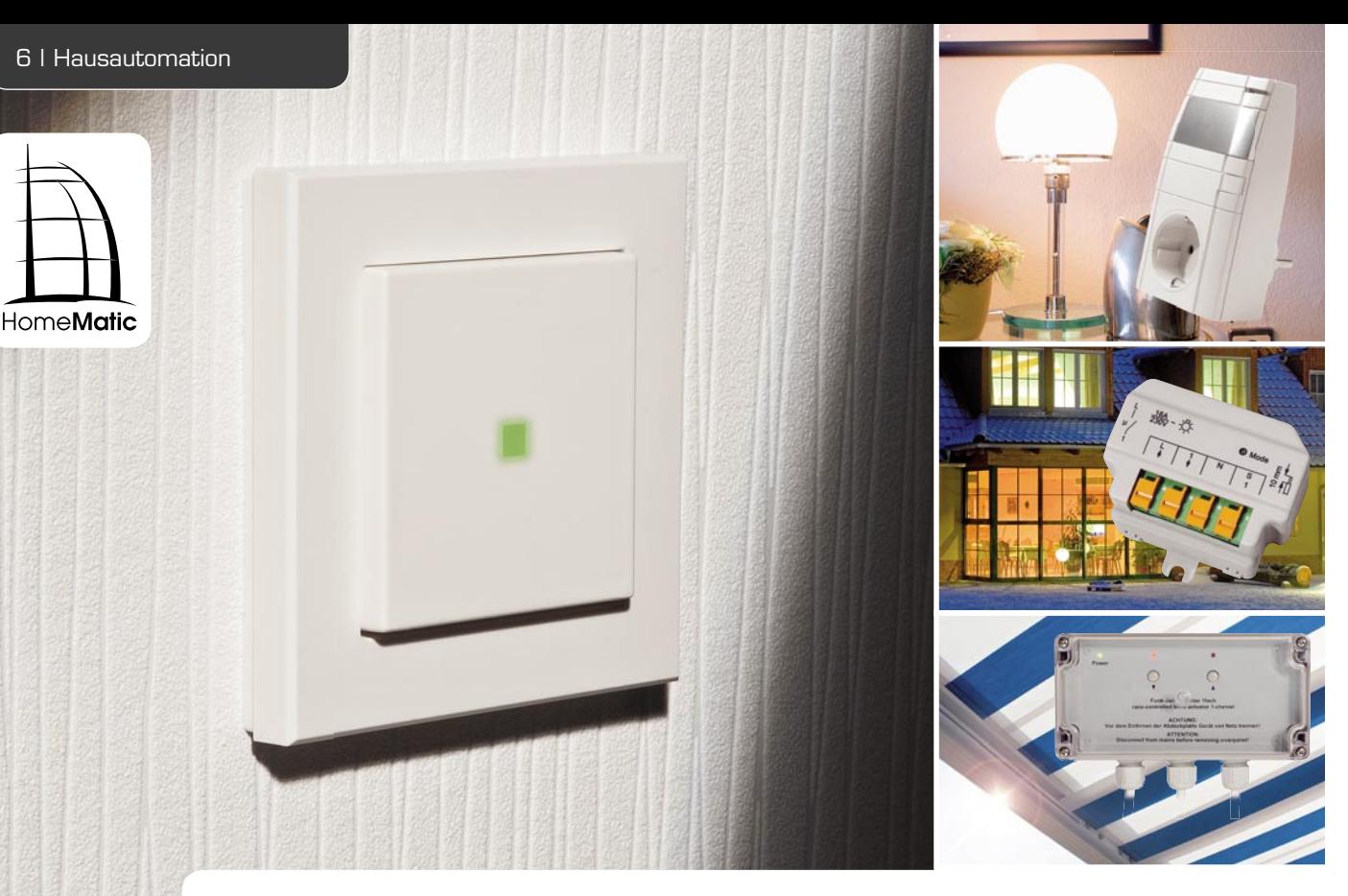

### **Universeller Flachmann –**  HomeMatic 2fach-Wandtaster

**Mit diesem Wandtaster, der sich sowohl für Auf- als auch für Unterputzmontage eignet, lassen sich Aktoren des HomeMatic-Hausautomationssystems in zwei Schalt-/Dimmrichtungen bedienen. Die gesamte**  Elektronik, inklusive Batterien, befindet sich innerhalb der Tastwippe, dadurch ist es möglich, den Tas**ter mit dem beiliegenden Installations-Rahmen zu montieren oder aber in einen Mehrfachrahmen eines bestehenden Schalterprogramms mit 55er-Rahmen zu integrieren.**

### Unauffälliger Allrounder

Die Haustechnik in Form von Hausautomationssystemen verbreitet sich rasant. Umso wichtiger ist es, dass der Errichter des Systems es den Benutzern so einfach wie möglich macht, diese Technik auch zu bedienen. Dabei sollen die Bedienelemente und auch deren Bedienung keinen, auch nicht den technikfernsten Benutzer vor Rätsel stellen. Da bieten sich als einfachste Bedienelemente normale Taster und Schalter an. In der Bauform des flachen Aufputztasters und des Tasters für UP-Montage hat ja das HomeMatic-Programm schon einige Geräte im Programm, dazu Funk-Interfaces, die unter Putz hinter einem oder mehreren normalen Installationstastern ihren Platz finden. Alle diese Geräte folgen bereits der o. a. Bedienphilosophie.

Neu an dem hier vorgestellten Wandtaster ist, dass die gesamte Elektronik, inklusive der Batterien, sich in der Tastwippe befindet (Bild 1). Diese hat Standardmaße und passt somit direkt in viele Installations-

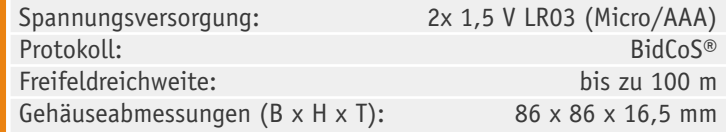

und Schalterprogramme, z. B. von Berker, ELSO, GIRA, merten, JUNG (siehe Tabelle 1) mit 55-mm-Rahmen.

Für den Bediener präsentiert sich der Taster völlig neutral, und er wird ihn intuitiv in den zwei zur Verfügung stehenden Schaltrichtungen betätigen. Eine integrierte Kontrollleuchte signalisiert dabei das

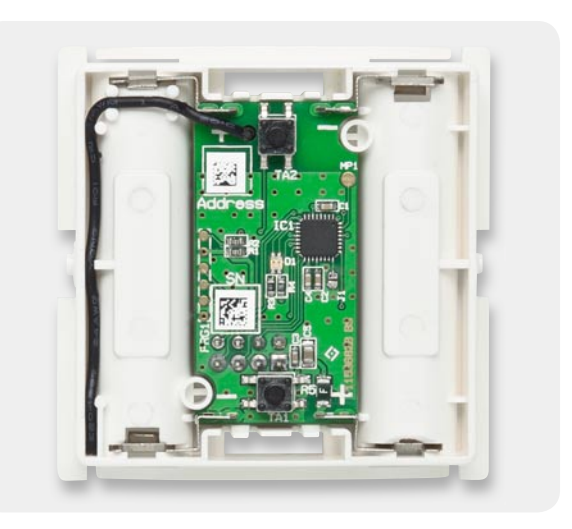

*Bild 1: Die gesamte Schaltung inklusive Batterien ist in einem 55-mm-Standard-Raster untergebracht, so dass sie in viele Installationsprogramme integrierbar ist.*

Daten

Senden bzw. Bestätigen und dient zur Ausgabe von Fehlermeldungen, wobei Letzteres den Errichter bzw. den, der für die Wartung verantwortlich ist, auf den Plan rufen sollte.

Ansonsten fügt sich der Wandtaster ganz normal ins HomeMatic-System ein. Er ist sowohl direkt an Aktoren als auch an einer der Zentralen (CCU, LAN/USB-Funk-Interface) anlernbar.

Als Bedienfunktionen stehen Schalten (An/Aus, Auf/Ab) sowie Dimmen (heller/dunkler) zur Verfügung.

### Bedienung

Zur Inbetriebnahme ist nach dem Einlegen der Batterien zuerst das Anlernen an einen Aktor oder eine Zentrale erforderlich. Dies erfolgt über einen auf der Rückseite liegenden, also bei der normalen Bedienung nicht zugänglichen Taster im Zusammenspiel mit der LED-Statusanzeige auf der Frontseite.

Das Anlernen erfolgt auf die bei der HomeMatic übliche Weise und ist in der Bedienungsanleitung beschrieben.

Nach dem Anlernen stehen die bereits genannten Bedienfunktionen zur Verfügung, wobei die Funktionen An, Auf und Hochdimmen (länger drücken) durch Drücken des oberen Teils der Tastwippe und die Funktionen Aus, Ab, Herunterdimmen durch Drücken des unteren Teils der Tastwippe ausgelöst werden.

Ein kurzes orangefarbiges Blinken der Statusanzeige zeigt das Aussenden an, wird dies unmittelbar darauf mit einem kurzen grünen Blinken quittiert, hat der jeweilige Empfänger den Empfang bestätigt.

Bei Einsatz hochwertiger Alkaline-Batterien reicht ein Batteriesatz, je nach Sendehäufigkeit, für bis zu 5 Jahre Betrieb, das Gerät ist also äußerst wartungsarm.

Apropos Sendehäufigkeit: Das Gerät verfügt über eine Duty-Cycle-Erkennung, die bei Erreichen der Du-

### **Der HomeMatic-Wandtaster passt in die Rahmen folgender Hersteller**

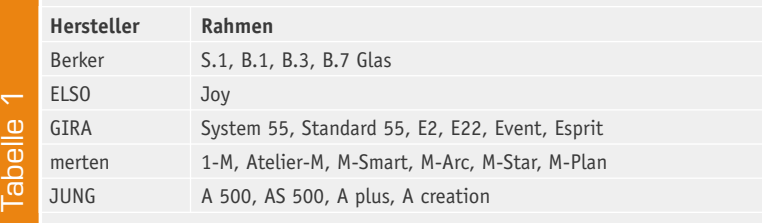

ty-Cycle-Begrenzung (siehe "Elektronikwissen") das Aussenden weiterer Befehle sperrt, bis genug Zeit vergangen ist, dass das Senden wieder zulässig ist. Dies wird durch einen Blink-Code über die Statusanzeige signalisiert (siehe Tabelle 2).

### Schaltungsbeschreibung

Die übersichtliche Schaltung (Bild 2) ist schnell erklärt, sie bildet lediglich die Peripherie eines ATmega-328-AVR-Mikroprozessors.

Die Spannungsversorgung erfolgt mit zwei Micro-Batterien über den

**Blinkfolgen der Statusanzeige und Sendeverhalten**

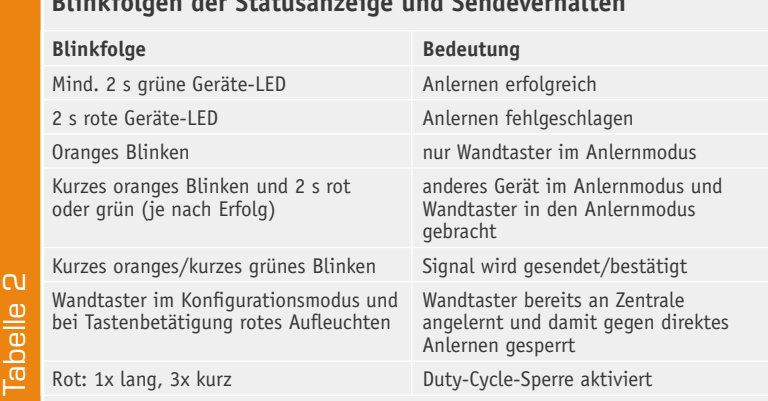

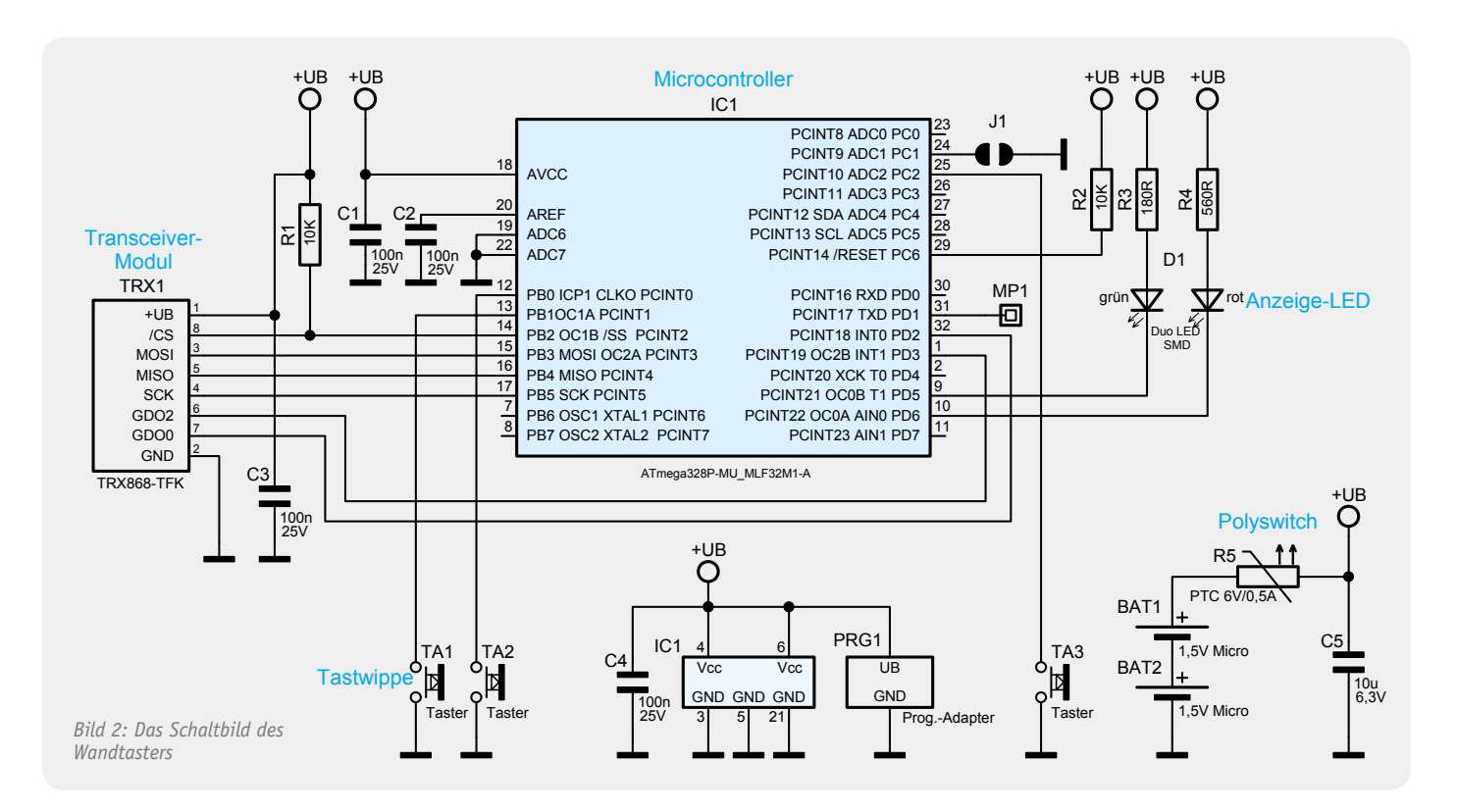

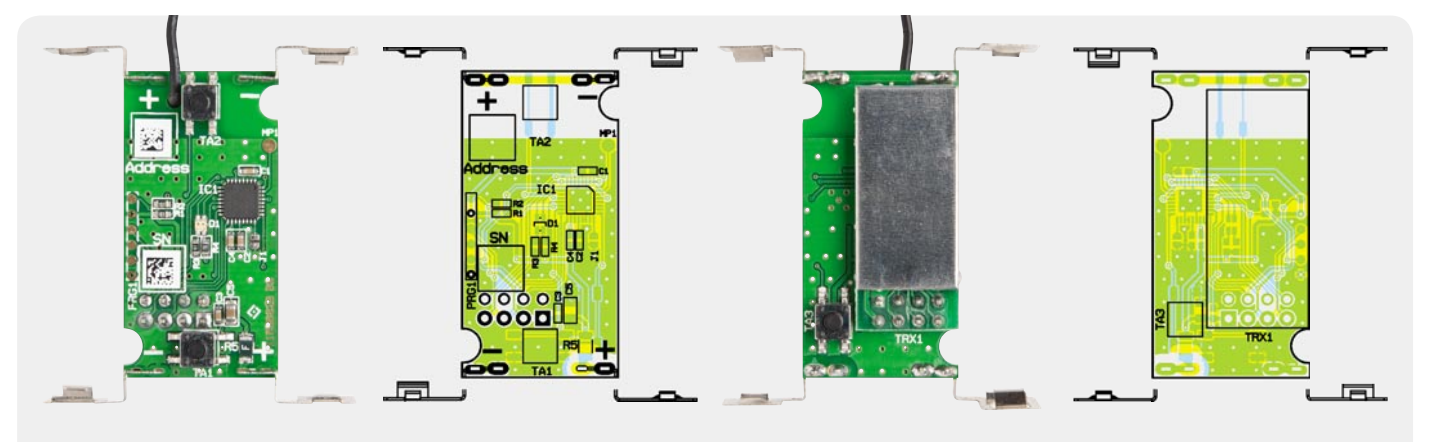

*Ansicht der bestückten Platine des Wandtasters mit zugehörigem Bestückungsplan, links die Oberseite, rechts die Unterseite*

PTC R 5, der hier als reversible Sicherung (Polyswitch) verwendet wird.

Der Mikrocontroller IC 1 wertet die beiden Bedientasten TA 1 und TA 2 sowie den Konfigurationstaster TA 3 aus. Die Funk-Kommunikation erfolgt über das Transceiver-Modul TRX 1, welches über den SPI-Bus des Controllers angesprochen wird. Die Takterzeugung für den Mikrocontroller erfolgt hier durch den internen Oszillator, so kann man weiteren Bauteilaufwand sparen.

Zur optischen Bestätigung von Schaltbefehlen sowie zur Konfiguration des Gerätes wird die Duo-LED D 1 verwendet, die die Anzeigen Rot, Grün und Orange realisiert.

#### Nachbau

Da wie immer alle SMD-Bauteile bereits vorbestückt sind, sind diese lediglich noch auf richtige Bestückung und eventuelle Lötfehler zu kontrollieren. Zur weiteren Bestückung stehen lediglich die Batteriekontakte und das Transceiver-Modul an.

Die Batteriekontakte werden von der Bestückungsseite durch die Platine gesteckt und auf der Lötseite verlötet. Hierbei ist zu beachten, dass für Plus und Minus die jeweils richtigen Kontakte verwendet werden, die Polarität ist auf der Platine gekennzeichnet. Bild 3 zeigt die Platine mit den bestückten Batteriekontakten. An Minus gehören die Kontakte mit der "Feder", an Plus die Kontakte ohne Feder, siehe hierzu Bild 4.

Beim Anbringen der Kontakte ist darauf zu achten, dass sie senkrecht zur Platine angebracht werden wie in den Bildern 3 und 5 zu sehen ist.

Als Nächstes wird das Transceiver-Modul TRX 1 eingebaut. Dazu wird zunächst die Stiftleiste von der Lötseite durch die Platine gesteckt und von der anderen Seite verlötet, wie es in Bild 6 zu sehen ist. Anschließend wird das Modul auf die Stiftleiste gesetzt, dabei ist die Antenne

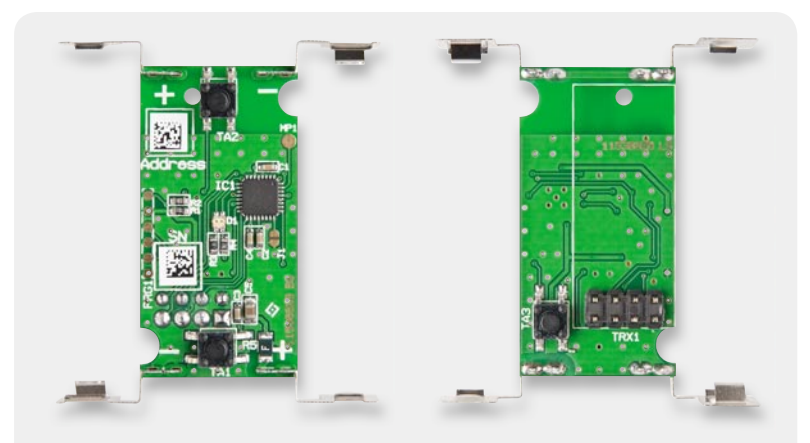

*Bild 3: Die Platine mit den bestückten Batteriekontakten*

durch die Bohrung in der Platine zu führen. Beim Einbau des Moduls ist darauf zu achten, dass das Modul auf der ganzen Länge parallel zur Platine liegt, wie in Bild 7 zu sehen, damit ein sicherer Abstand zu den benachbarten Lötstellen gewährleistet ist. Bild 8 zeigt die fertig bestückte Platine.

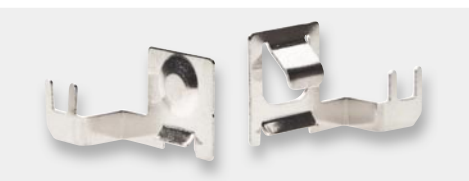

*Bild 4: Die Batteriekontakte – links der Plus- und rechts der Minuskontakt*

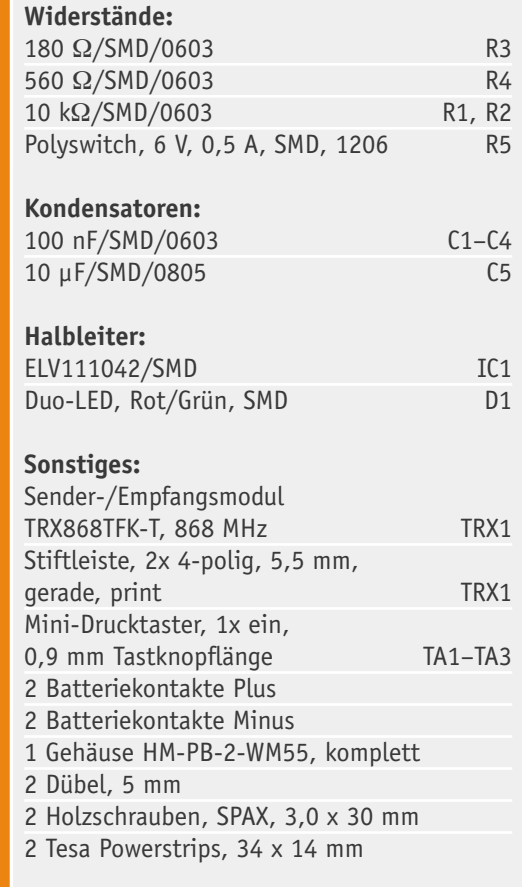

Stückliste

Strickliste

### **Relative Frequenzbelegungsdauer (Duty-Cycle)**

Für die Nutzung von sogenannten SRD-Geräten (Short-Range-Device – Kurzstreckenfunk bzw. Funkanwendung mit geringer Reichweite) schreibt die Bundesnetzagentur für den von den HomeMatic-Geräten genutzten Frequenzbereich (Sende-/Empfangsfrequenz 868,3 MHz) eine maximale Frequenzbelegungsdauer von 1 % vor. Das heißt, dass ein einzelner Sender nicht länger als 36 Sekunden je Stunde senden darf, damit andere Teilnehmer dieses Frequenzbandes nicht unnötig gestört werden. Dabei kann allerdings die gesamte Sendezeit je Stunde auf mehrere Intervalle aufgeteilt werden.

Neu entwickelte Geräte protokollieren intern die genaue Dauer aller Sendezeiten innerhalb einer Stunde und sperren, ggf. mit Warnung des Nutzers, das weitere Senden so lange, bis

genug Zeit vergangen ist, dass das Senden wieder zulässig ist. Die Limitierung bedeutet allerdings nicht, dass nach 36-sekündigem Drücken einer Taste dieses Limit erreicht ist. Da die gesendeten Telegramme sehr kurz sind, ist die Zeit bis zum Erreichen dieses Limits wesentlich länger, so dass diese Beschränkung im Normalbetrieb eigentlich nie erreicht wird.

- Es können beispielsweise im HomeMatic-System
- · etwa 2000 normale Schaltbefehle
- · oder etwa 700 AES-verschlüsselte Schaltbefehle
- · oder etwa 85 AES-verschlüsselte Schaltbefehle
- an Wake-on-Radio-Empfänger (z. B. KeyMatic) gesendet werden.

#### **Gesetzliche Grundlage:**

Bundesnetzagentur: Vfg. 40/2010: "Allgemeinzuteilung von Frequenzen zur Nutzung durch Funkanwendungen mit geringer Reichweite für nicht näher spezifizierte Anwendungen; Nonspecific Short Range Devices (SRD)"

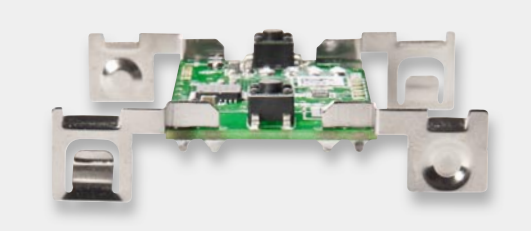

*Bild 5: Die Batteriekontakte müssen senkrecht zur Platine stehen.*

Nun kann die bestückte Platine in das Gehäuse eingebaut werden. Dazu ist die Rückseite der Schaltwippe wie in Bild 9 gezeigt, hinzulegen und die Platine einzusetzen (Bild 10). Hierbei ist darauf zu achten, dass sowohl die Platinenhalter (Bild 11) als auch alle Bat-

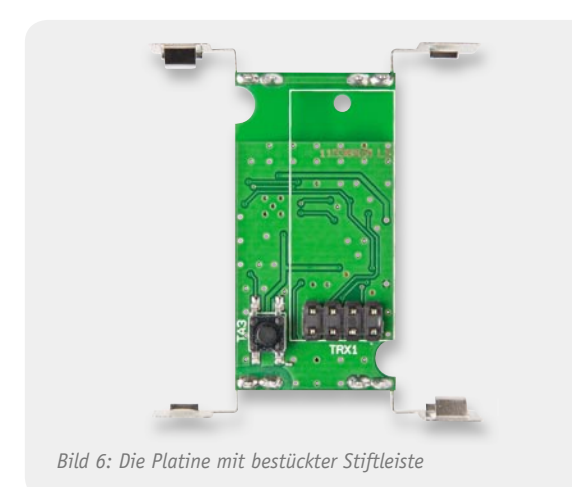

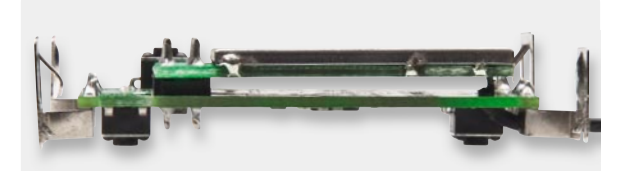

*Bild 7: Das Transceiver-Modul liegt auf der ganzen Länge genau parallel zur Platine.*

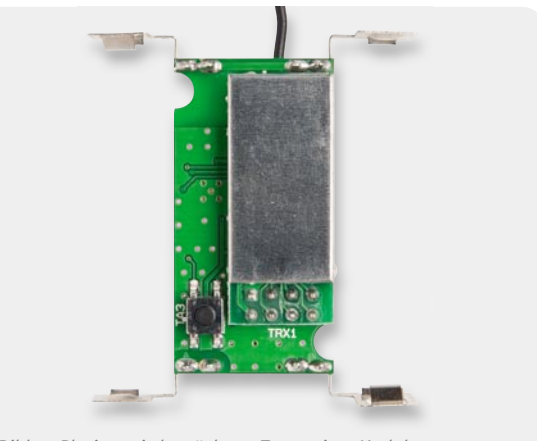

*Bild 8: Platine mit bestücktem Transceiver-Modul*

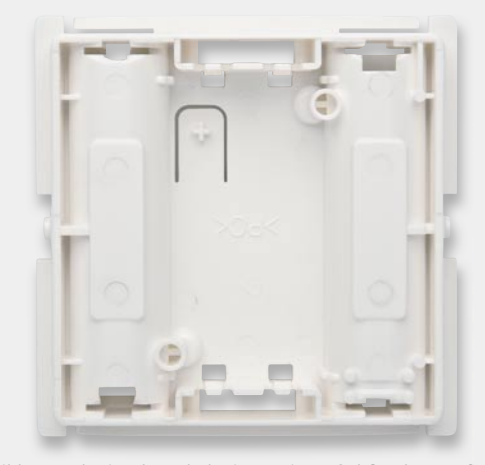

*Bild 9: Rückseite der Schaltwippe mit Stößel für den Konfi gurationstaster*

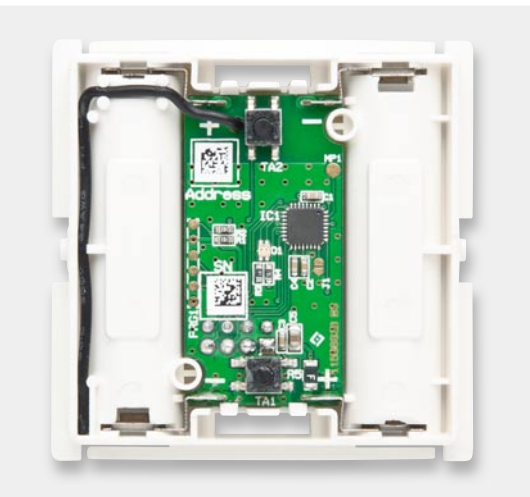

*Bild 10: Die in das Gehäuse eingesetzte Platine*

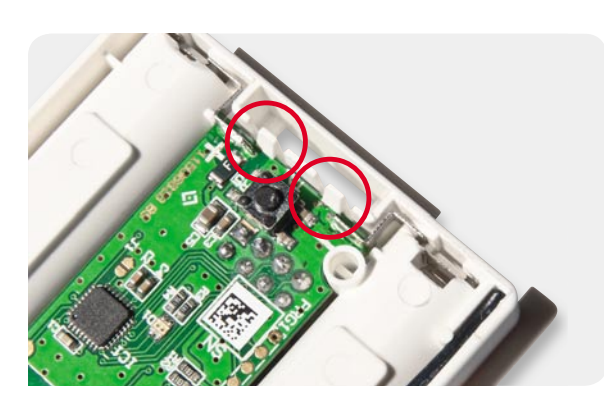

*Bild 11: Die Platinenhalterungen müssen einrasten, so dass die Platine fest sitzt.*

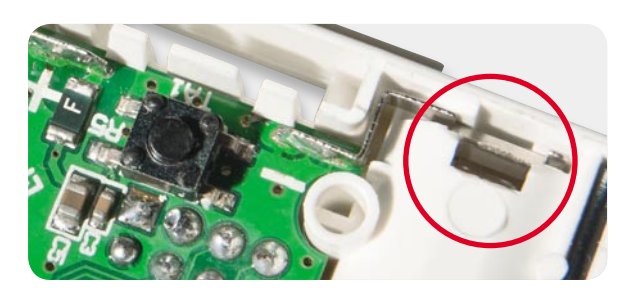

*Bild 12: Auch die Batteriekontakte müssen unter den zugehörigen Gehäusenasen einrasten.*

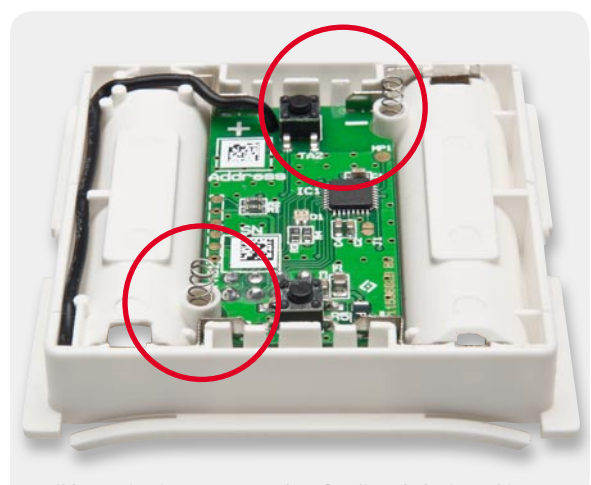

*Bild 13: Die eingesetzten Federn für die Schaltwippe, hier sieht man auch die Lage der Antenne*

teriekontakte (Bild 12) richtig einrasten. Die Batteriekontakte müssen evtl. mit einem Schraubendreher etwas nachgedrückt werden, bis sie richtig im Gehäuse einrasten.

Sitzt die Platine richtig, wird noch die Antenne in die dafür vorgesehenen Führungen gedrückt (Bild 13).

Jetzt werden die Federn für die Tastwippe, wie ebenfalls in Bild 13 gezeigt, eingesetzt, danach ist die Abdeckung der Tastwippe so auf das Gehäuseunterteil zu drücken, dass sie an beiden Seiten in den Führungen einrastet.

### **Montage**

Der Wandtaster wird mit einer Montageplatte und einem passenden Rahmen geliefert. Damit ist er an einem beliebigen Ort im trockenen Innenbereich genau da installierbar, wo man ihn benötigt, z. B. an Möbeln. Alternativ zum mitgelieferten Rahmen ist der Wandtaster innerhalb der in Tabelle 1 aufgeführten Installationsprogramme installierbar.

In beiden Fällen ist sowohl eine Klebemontage als auch eine Schraubmontage des Wandtasters möglich. Das nötige Zubehör dazu wird mitgeliefert.

Zum Kleben ist zuerst der Rahmen auf die Montageplatte zu setzen (Bild 14) und dann der Wandtaster so auf die Montageplatte zu setzen (einrasten), dass die Pfeile auf der Montageplatte und dem Wandtaster (Bild 15) in die gleiche Richtung (oben) zeigen.

Nun ist das mitgelieferte Klebeband an den in Bild 16 markierten Stellen aufzukleben, die Abdeckfolie zu entfernen und der komplette Wandtaster gerade an die vorgesehene Stelle zu kleben. Dabei ist auf die richtige Lage zu achten, das heißt, die auf der Rückseite der Montageplatte eingeprägte Schrift darf nicht auf dem Kopf stehen, sie muss normal lesbar sein.

Die Schraubmontage kann entweder direkt auf der Wand oder einer Unterputz-Installationsdose erfolgen. Hierzu sind passende Montagelöcher (Bild 17) in der Montageplatte vorhanden. Bei der Montage ist darauf zu achten, dass die Pfeilmarkierung nach oben zeigt.

Bei der Montage auf einer UP-Dose verschraubt man die Montageplatte über die Montagelöcher B mit den korrespondierenden Schraublöchern der UP-Dose und setzt dann Rahmen und Wandtaster ein. Auch hier ist wieder darauf zu achten, dass die Pfeilmarkierungen auf der Rückseite des Wandtasters nach oben zeigen.

Für die Wandmontage ist die Montageplatte mit Pfeil nach oben an der vorgesehenen Stelle zu positionieren (vorher prüfen, ob hier keine Leitungen, Rohre etc. unter dem Putz verlaufen) und es sind zwei diagonal gegenüberliegende Löcher A auf der Wand zu markieren. Danach bohrt man die beiden Löcher, setzt bei einer Steinwand Dübel ein und verschraubt dann die Montageplatte (Pfeil nach oben). Danach ist der Wechselrahmen und der Funktaster (Pfeile nach oben) aufzusetzen.

In allen Fällen ist darauf zu achten, dass die Klammern der Montageplatte hörbar in die zugehörigen Öffnungen der Elektronikeinheit einrasten.

Da der Wandtaster auch in Mehrfach-Installationskombinationen einsetzbar ist, ist bei der Montage der Montageplatte hier exakt darauf zu achten, dass die

*Bild 14: Links die Montageplatte, rechts ist der auf diese aufgesetzte Rahmen zu sehen. Der Pfeil auf der Montageplatte (siehe Markierung) muss nach oben zeigen.*

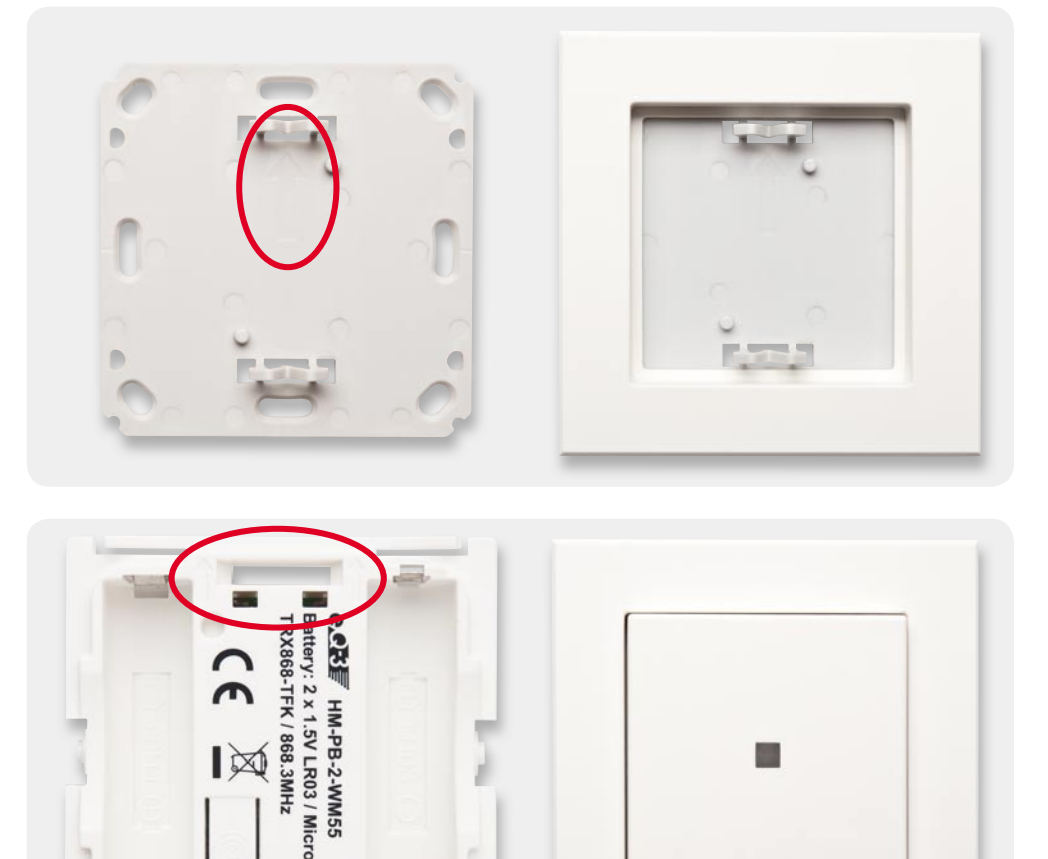

*Bild 15: Beim Aufsetzen des Wandtasters ist ebenfalls darauf zu achten, dass die eingeprägten Pfeile nach oben weisen. Rechts das fertig montierte Gerät.*

Montageplatte gerade und bündig mit den Montageplatten/Tragringen der weiteren Einsätze ausgerichtet wird.

### HomeMatic-Praxistipp

Zum Schluss noch ein Praxistipp zur HomeMatic-Programmierung. Die Konfiguration der HomeMatic-Geräte über Funk ist sehr komfortabel, allerdings sind nicht alle Geräte ständig auf Funkempfang, da dies bei batteriebetriebenen Geräten aufgrund der erwünschten Batterielebensdauer nicht umsetzbar ist.

Der Wandtaster HM-PB-2-WM55 verfügt über die Möglichkeit, von der Zentrale, an die er angelernt wurde, über Funk konfiguriert zu werden, ohne dass die Konfigurationstaste gedrückt werden muss. Hierfür ist es allerdings erforderlich, dass der Wandtaster bei Betätigung einen Funkbefehl an die Zentrale schickt. Dies erreicht man am einfachsten, indem man in der Zentrale ein Dummy-Programm anlegt, bei dem man als Bedingung unter "Wenn" die Tasten des Wandtasters abfragt und keine Aktion auslöst.

Nach der Erstellung dieses Programms müssen noch einmal die anstehenden Konfigurationsdaten durch Drücken der Konfigurationstaste am Wandtaster übernommen werden. Danach können mit der Zentrale neue "Direkte Geräteverknüpfungen" zwischen dem Wandtaster und Aktoren erstellt oder die Parameter des Wandtasters verändert werden. Zur Übernahme der Konfigurationsdaten reicht dann eine Betätigung der<br>Schaltwinne Schaltwippe.

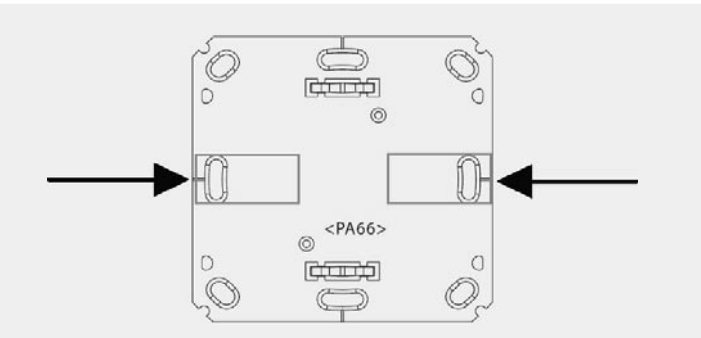

*Bild 16: Für die Klebemontage sind die Klebestreifen an den hier markierten Stellen aufzukleben.*

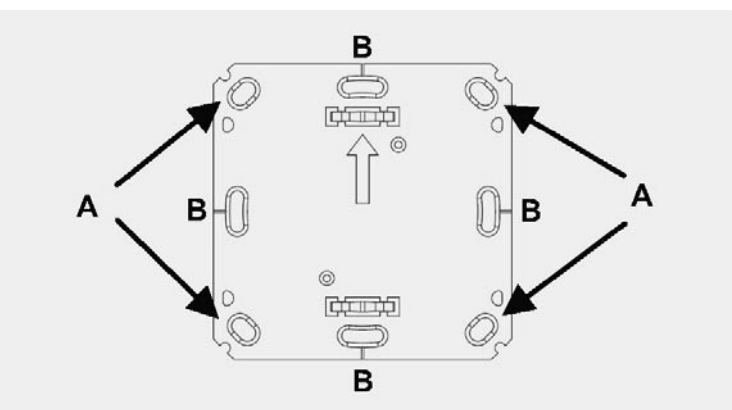

Bild 17: Bei der Schraubmontage sind die hier gekennzeichneten Montagelöcher *(siehe Text) zu verwenden. verwenden*

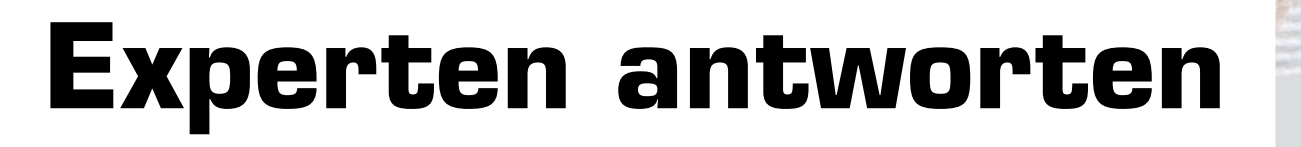

**Liebe Leser,**

an dieser Stelle finden Sie regelmäßig eine Auswahl an technischen Fra**gen, die an unseren Kundenservice gerichtet wurden, und von unserem Kundenbetreuer-Team erarbeitete Antworten und Problemlösungen dazu.**  Unser Kundenbetreuer-Team besteht aus erfahrenen und profilierten Tech**nikern, die nicht nur einen direkten Draht zu unseren Hard- und Software-Entwicklern haben, sie sind jeweils sehr praxiserfahrene und kompetente Techniker mit einer Laufbahn in unserem Hause, die die hohe technische Kompetenz des Hauses ELV im täglichen Kundenkontakt vertreten – hier wird Ihnen tatsächlich geholfen!**

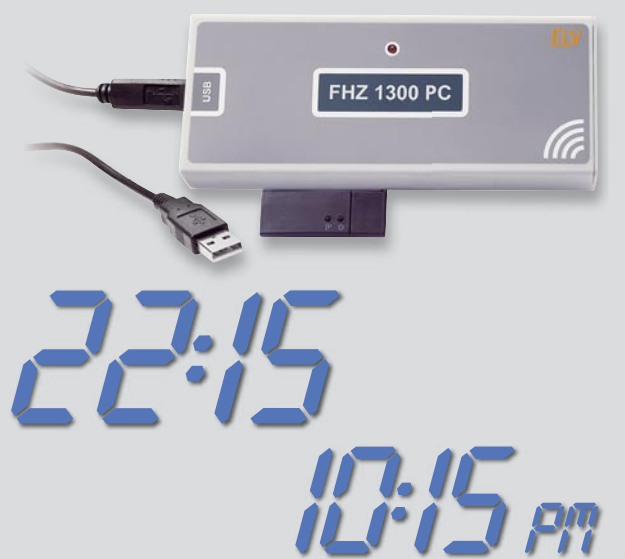

**Herr Bethke hat ein Problem mit der Ausgabe des Zeitformats in der Software zur Funk-Hauszentrale FHZ 1300 PC (Best.-Nr.: JL-06 52 22):**

**Ich habe die Software FHZ 1300 PC installiert. Sie läuft unter Windows 7/64. Nun mein Problem: Die Uhrzeit läuft nur in der 12-Stun**den-Ansicht und nicht in der 24-Stunden-Ansicht. Ich finde derzeit **keine Umstellmöglichkeit in der Software. Vielleicht können Sie mir mitteilen, was ich machen kann. Die angelsächsische Uhr (AM und PM) nervt.**

### **Antwort:**

Wahrscheinlich haben Sie das falsche Länderformat eingestellt. Bitte kontrollieren Sie das eingestellte Länderformat unter "Systemsteuerung -Region und Sprache".

Wählen Sie das Format "Deutsch (Deutschland)". Starten Sie danach die FHZ-Software, diese wird dann die Uhrzeit im 24-Stunden-Format anzeigen.

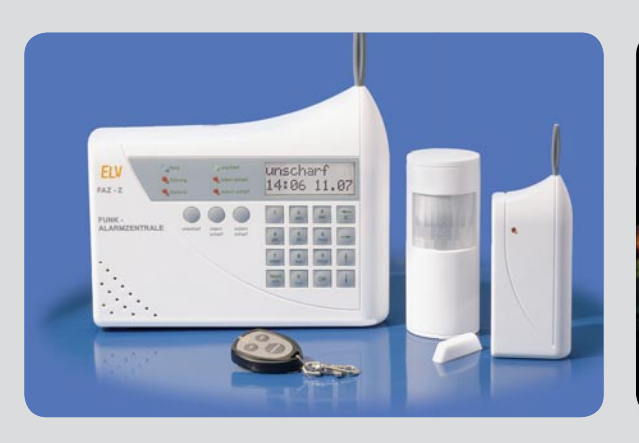

### **Herrn Bachschmid irritiert eine Batterie-Störungsmeldung der Funk-Alarmzentrale FHZ 3000 (Best.- Nr.: JL-06 52 19).**

**Wir betreiben seit ca. 3 Jahren eine ELV FAZ 3000- Z-4 im Softwarestand V1.3. Neuerdings leuchtet ständig an der Zentrale die Batterie-LED rot auf,**  obwohl die Batterien in der Zentrale definitiv neu **sind. Wenn ich die Zentrale in den Wartungsmodus versetze, neue Batterien einlege und danach wieder in den Betriebsmodus schalte, geht die LED zunächst aus, leuchtet dann aber nach ca. 30 Sekunden wieder auf.** 

**Ein Reset der Anlage hat keine Besserung ergeben. Zudem ist die Anlage über eine USV dauerhaft mit Strom versorgt und überspannungssicher.**

### **Antwort:**

Die von Ihnen beschriebene Batterie-Störung liegt unseres Erachtens nicht bei der Zentrale, sondern wahrscheinlich bei einem Sensor vor. Für eine gezielte Ab-

> frage betätigen Sie bitte die Taste "Menü" der Zentrale. Auf dem Display wird "Störungen" angezeigt. Diese Anzeige bestätigen Sie mit der Taste "Ok".

> Im Display wird anschließend derjenige Sensor angezeigt, bei dem eine Störung vorliegt.

> Sollten mehrere Sensoren gestört sein, betätigen Sie

die Pfeil-Tasten "auf" und "ab", um zu den weiteren Sensoren zu wechseln (nur möglich, wenn tatsächlich mehrere Sensoren gestört sind).

Die Störungsursache bei dem jeweiligen Sensor (in Ihrem Fall "Batterie leer") kann durch die Betätigung der Pfeil-rechts-Taste abgefragt werden. Nach dem Austausch der Sensorbatterie wird die Batterie-leer-Warnung an der Zentrale verlöschen.

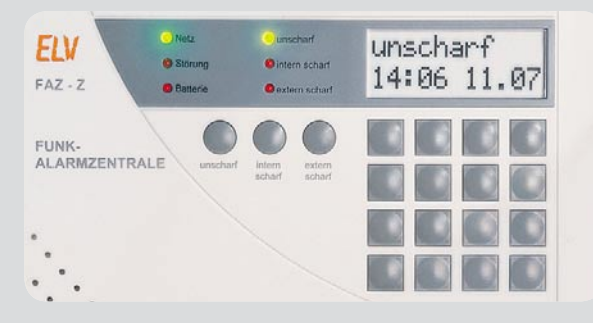

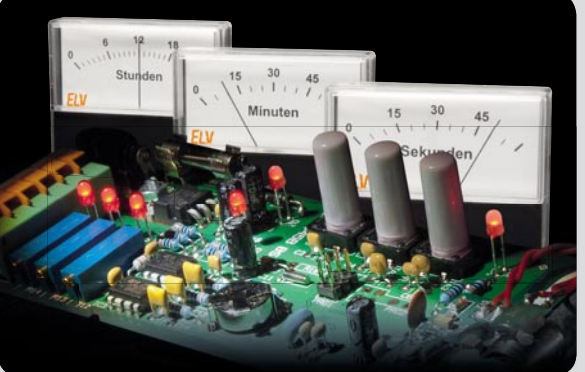

### **Herr Zinke hat den Bausatz DCF-Uhr mit Drehspulinstrument-Anzeige DUD1 aufgebaut, allerdings erreicht die Uhr keinen vollen Zeigerausschlag (Best.-Nr.: JL-09 89 58):**

**Beim Einstellen der Drehspulmessinstrumente lässt sich kein voller Zeigerausschlag einstellen. Ich verwende Messinstrumente mit einem Messbereich von 100 mA. Nach meiner Berechnung benötige ich den 1-k**Ω**-Spindeltrimmer. Ein Versuch mit den anderen (10 k**Ω **und 100 k**Ω**) ergab immer dasselbe Ergebnis. Ich erreiche als Maximum nur ein Viertel des Zeigerausschlags. Woran kann das liegen?**

### **Antwort:**

Den benötigten Strom für ein 100-mA-Drehspulinstrument kann die DUD1 nicht bereitstellen. Verwenden Sie alternativ ein 50-µA- oder 100-µA-Drehspulinstrument, welches im ELV Internet-Shop als Zubehör zum Bausatz angeboten wird.

Die Berechnung des Vorwiderstands für das Drehspulinstrument bei dem Bausatz DUD1 erfolgt nach der folgenden Formel:

Vorwiderstand Rx = 
$$
\frac{2,34 \text{ V}}{\text{Drehspulstrom}} = 100 \Omega
$$

Bei einem 100-µA-Drehspulinstrument ergibt sich nach der Formel ein Widerstandswert von 23,3 kΩ. In diesem Fall verwenden Sie einen 100-kΩ-Spindeltrimmer für die exakte Einstellung.

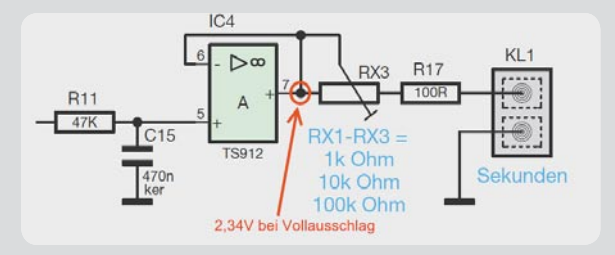

### **Werner Müller**

*Technischer Kundenbetreuer*

*Herr Müller ist Radio- und Fernsehtechniker mit umfangreicher und langjähriger Berufserfahrung in der Branche. Bereits seit 20 Jahren bei ELV tätig, prüfte und reparierte er viele Jahre mit großer Erfahrung die Geräte, die unsere Kunden einschickten, um jetzt täglich kompetent und freundlich Ihre technischen Kundenanfragen zu beantworten.*

**Sie haben Fragen? Rufen Sie gerne an: 0491/6008-245**

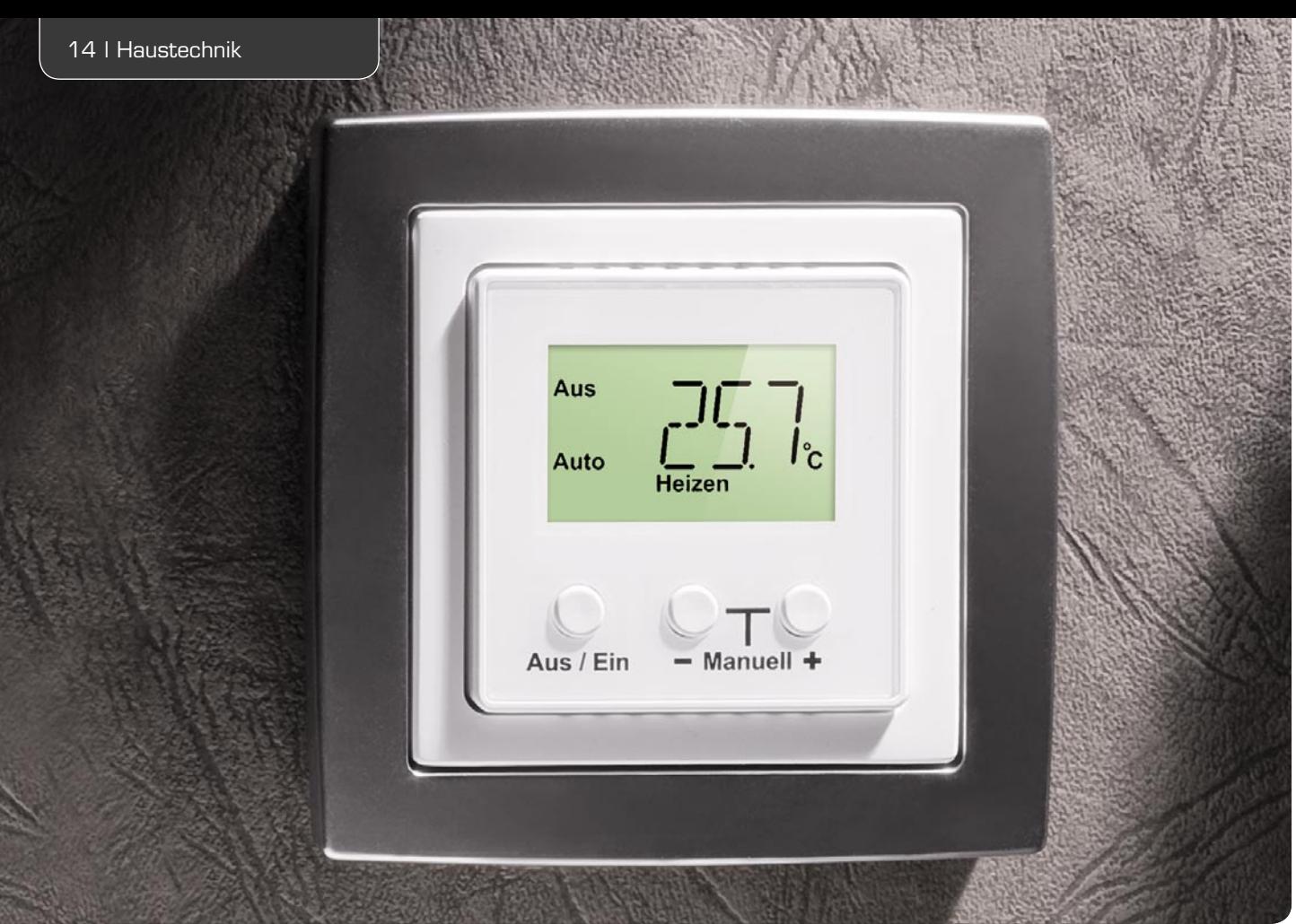

### **Thermostat für Unterputzmontage UTH100 UP**

**Im Gegensatz zu Thermostat-Geräten im Stecker-Steckdosen-Gehäuse, wie z. B. das ELV UT200, ist der UTH100 UP für den Einbau in Standard-Unterputz-Schalterdosen und somit für feste Installationen vorgesehen. Das UTH100 UP kann zum Heizen, Kühlen und Klimatisieren genutzt werden und dabei fest installierte Netzverbraucher mit max. 5 A Last schalten. Durch den Einsatz eines sehr effi zienten Schaltnetzteils und eines bistabilen Relais verfügt das Gerät über eine äußerst geringe Leistungsaufnahme von weniger als 0,3 W, unabhängig von der Stellung des Relais. Mit Hilfe von Adapterrahmen kann die optische Integration in das im Haus verwendete Schalterprogramm einfach erfolgen.**

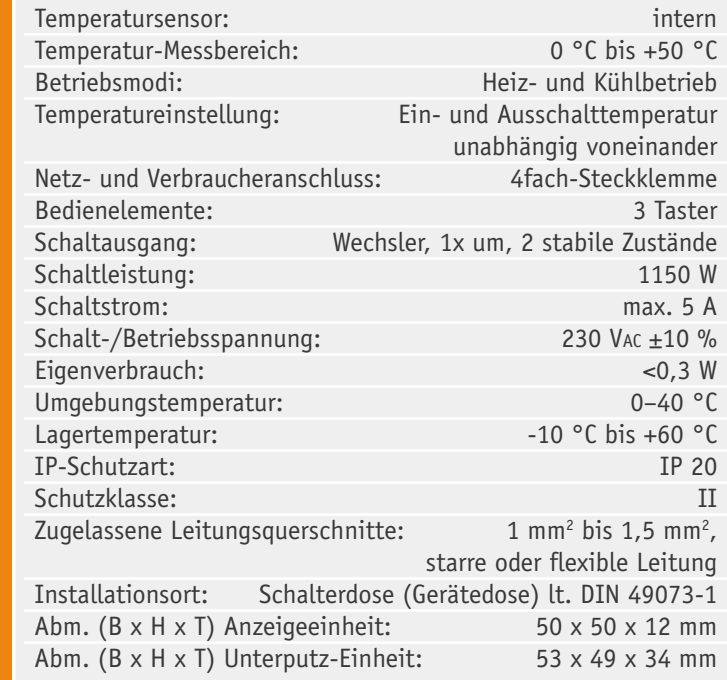

### **Allgemeines**

Temperaturabhängige Schalt- und Regelvorgänge (Thermostat-Funktionen) werden in vielen technischen Anwendungen benötigt, wobei es meistens erforderlich ist, netzversorgte Geräte zu steuern. Der UTH100 UP ist ein sehr universell einsetzbarer und besonders einfach bedienbarer Elektronik-Thermostat mit digitaler Anzeige von Soll- und Ist-Temperatur für feste Installationen. Das Gerät erfasst die Umgebungstemperatur in einem sehr weiten Temperaturbereich über einen eingebauten Temperatursensor und ist sowohl als leistungsfähiger Heizungs- als auch als Kühlthermostat einsetzbar. Durch die standardisierten Abmessungen der Anzeigeeinheit von 50 x 50 mm ist die optische Integration des mit einem hinterleuchteten Display ausgestatteten Gerätes in beliebige Schalterprogramme kein Problem.

Durch die universelle Einstellmöglichkeit der Temperatur-Ober- und -Untergrenzen ist das Gerät sowohl für eine Kühl- als auch eine Heizungsregelung einsetzbar. Daneben bleibt die Möglichkeit, jederzeit manuell eingreifen zu können. Besonders gut geeignet ist der UTH100 UP für die Steuerung von Be- und Entlüftungsaufgaben wie z. B. in Wintergärten und ähnlichen Anwendungen.

Bemerkenswert ist auch der weite Regelbereich von 0 °C bis +50 °C, der eine Vielzahl von Regelungsaufgaben lösbar macht.

Ein nicht flüchtiger Speicher sorgt dafür, dass die eingestellten Temperaturdaten auch bei Spannungsausfall erhalten bleiben.

### Bedienung

Die Bedienung des Gerätes gestaltet sich besonders einfach, da lediglich zwei Betriebsmodi vorhanden sind, der Automatik-Modus und der manuelle Modus.

Der manuelle Modus wird aktiviert, indem die Tasten "+" und "-" gleichzeitig gedrückt werden. Der Schaltzustand folgt dann nicht mehr der gemessenen Temperatur, sondern er ist einfach wählbar durch Betätigen der Taste "Aus/Ein". Um wieder in den Automatik-Modus zu gelangen, muss man lediglich eine der Tasten  $H^+$  oder  $H^-$  betätigen.

Im Automatik-Modus wird das Relais abhängig von der gemessenen Temperatur und den beiden eingestellten Vorgabewerten "Einschalttemperatur" und "Ausschalttemperatur" geschaltet. Abhängig davon, ob die Einschalttemperatur oder die Ausschalttemperatur größer eingestellt sind, arbeitet das Gerät dann im Heiz- oder im Kühlbetrieb.

Wird die Ausschalttemperatur im Heizbetrieb überschritten bzw. im Kühlbetrieb unterschritten, so schaltet das Ausgangsrelais um. Wird die Einschalttemperatur im Heizbetrieb unterschritten bzw. im Kühlbetrieb überschritten, so wird der Ausgang aktiviert, der angeschlossene Verbraucher also eingeschaltet. Der Bereich zwischen den beiden Vorgabewerten wird als Hysterese bezeichnet, hier erfolgt keine Veränderung des Schaltzustands.

Um die Vorgabewerte zu verändern, ist die Taste "Aus/Ein" kurz zu betätigen. Nun kann man mit den Tasten "+" und "-" die Einschalttemperatur verändern. Dann ist erneut die Taste "Aus/Ein" zu betätigen und es kann die Ausschalttemperatur verändert werden. Dieser Wert wird übernommen, wenn die Taste "Aus/ Ein" abermals betätigt wird. Anschließend kehrt das Gerät in den normalen Betriebsmodus zurück.

Auf dem hinterleuchteten Display erscheint neben der aktuellen Temperatur der aktuelle Status des Gerätes, d. h., ob sich dieses im Automatik- oder im manuellen Modus befindet, ob der Heiz- oder Kühlbetrieb aktiv ist und ob der Ausgang eingeschaltet oder ausgeschaltet ist. Zu beachten ist, dass bei einer Tastenbetätigung zunächst nur die Displaybeleuchtung eingeschaltet wird. Erst auf die nächste Betätigung (bei eingeschalteter Beleuchtung) reagiert das Gerät. Das hinterleuchtete Display zeigt alle erforderlichen Informationen an, und nach einigen Sekunden ohne Bedienung wird die Displaybeleuchtung automatisch wieder ausgeschaltet.

#### **Anschluss**

Der Anschluss des UTH100 UP erfolgt gemäß dem Gehäuseaufdruck über eine 4fach-Steckklemme (Bild 1). Hier sind zum einen die Phase und der Neutralleiter

anzuschließen. Die beiden weiteren Anschlüsse des UTH100 UP sind mit den Wechslerkontakten des Relais verbunden. Hier liegt dann zum Anschluss der Last über die interne Sicherung die Phase im Wechsel an (Ein-/ Aus-Zustand). Die jeweilige Last wird also zwischen einem der beiden Relaisausgänge (1, 2) und N-Leiter angeschlossen, wobei der Anschluss des N-Leiters zum Verbraucher nicht über den UTH100 UP erfolgt, wie es auch bei klassischen Installationsschaltern üblich ist.

### Schaltung

Kommen wir nun zur Schaltungsbeschreibung des UTH100 UP, wobei sich das Gesamtschaltbild in drei Teilschaltbilder aufteilt, entsprechend den Leiterplatten im Gerät (Mikrocontrollereinheit mit Display, Relais-Treiberschaltung, Schaltnetzteil). Die Verbindung der Leiterplatten untereinander erfolgt im Gerät über Steckverbinder.

### **Schaltung der Mikrocontrollereinheit (Hauptschaltbild)**

Herzstück der Schaltung ist der Mikrocontroller IC 1 im Hauptschaltbild (Bild 2). Neben zahlreichen normalen Ports kann dieser über die Anschlüsse COM 0 bis COM 3 und Seg 0 bis Seg 31 direkt ein LC-Display ansteuern. Die hierfür notwendigen Spannungen und Signalformen werden intern erzeugt und von den maximal 4 x 32 = 128 Segmenten wird in unserem Gerät nur ein Bruchteil genutzt (Seg 0 bis Seg 19). Zur Hinterleuchtung des Displays dienen die Doppel-Leuchtdioden D 1 und D 2, und die mit T 1, D 4, D 5 und R 4 realisierte Konstantstromquelle stellt den Strom für die Leuchtdioden zur Verfügung.

Durch die Kombination einer normalen Siliziumdiode LL4148 (D 4) mit einer Schottky-Diode BAT46 (D 5) ergibt sich hierbei an der Basis von T 1 eine günstige Spannungslage, die es ermöglicht, für R 4 einen nieder-

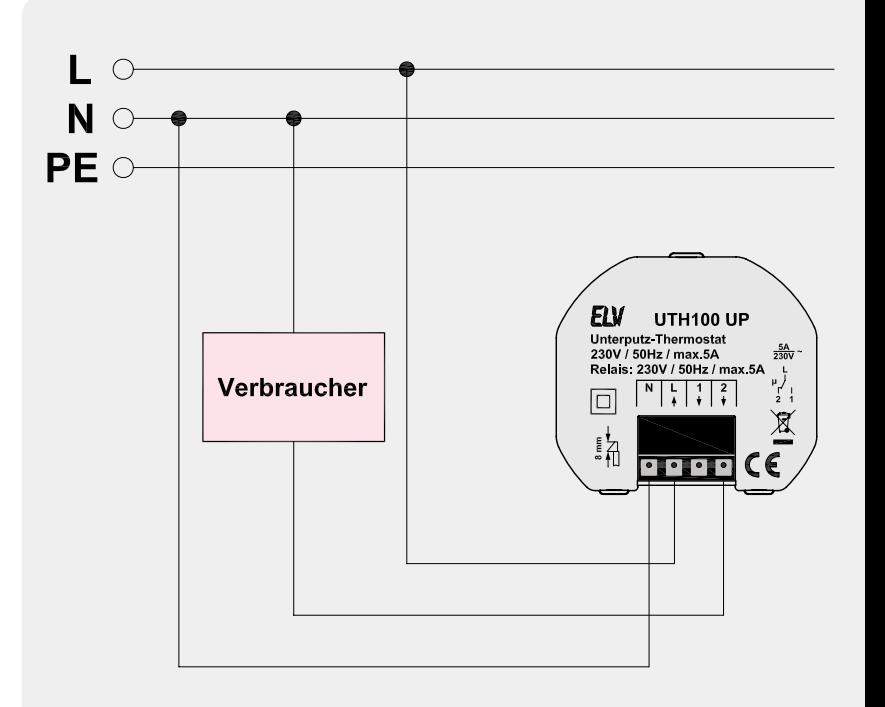

*Bild 1: Anschluss des UTH100 UP*

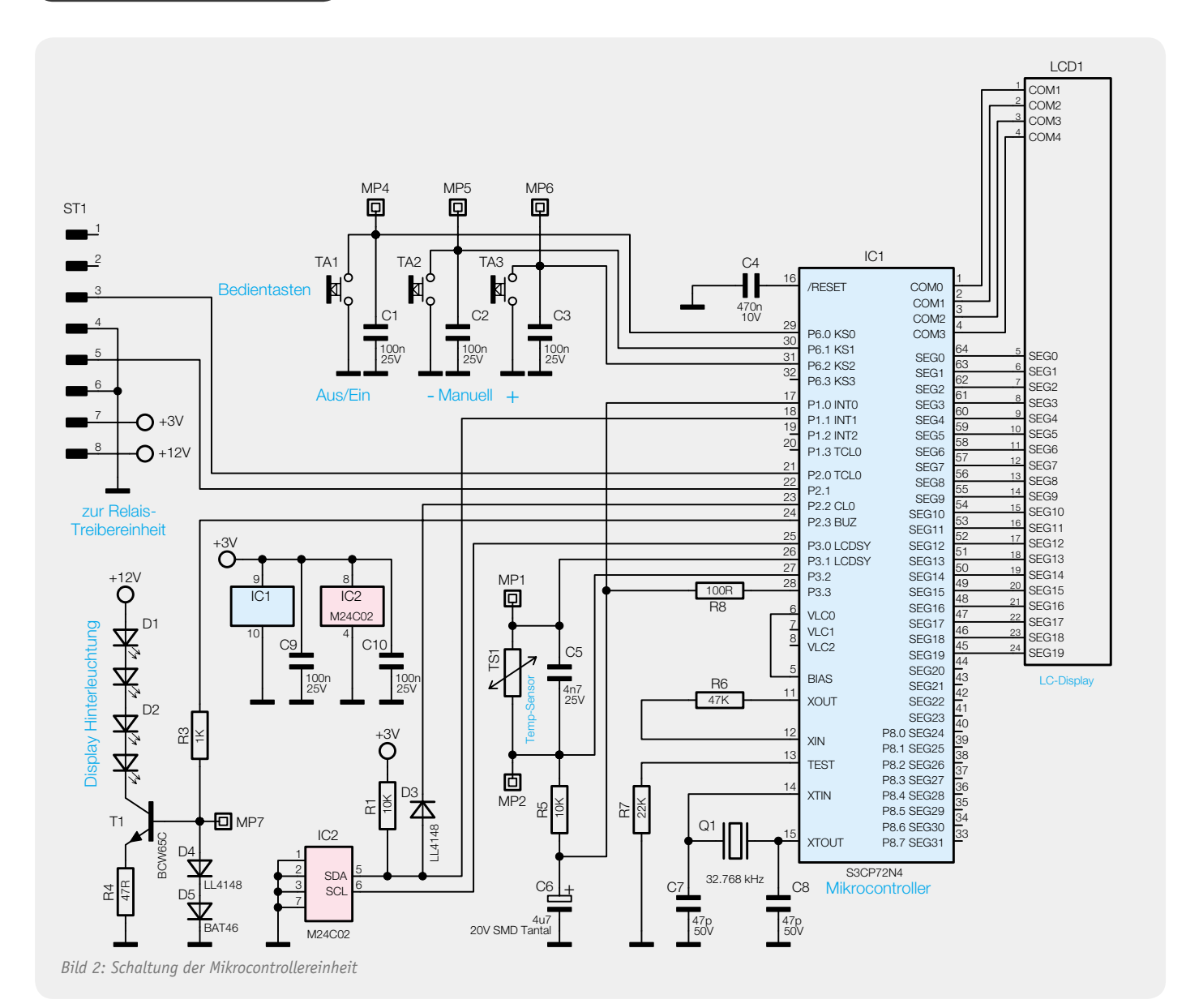

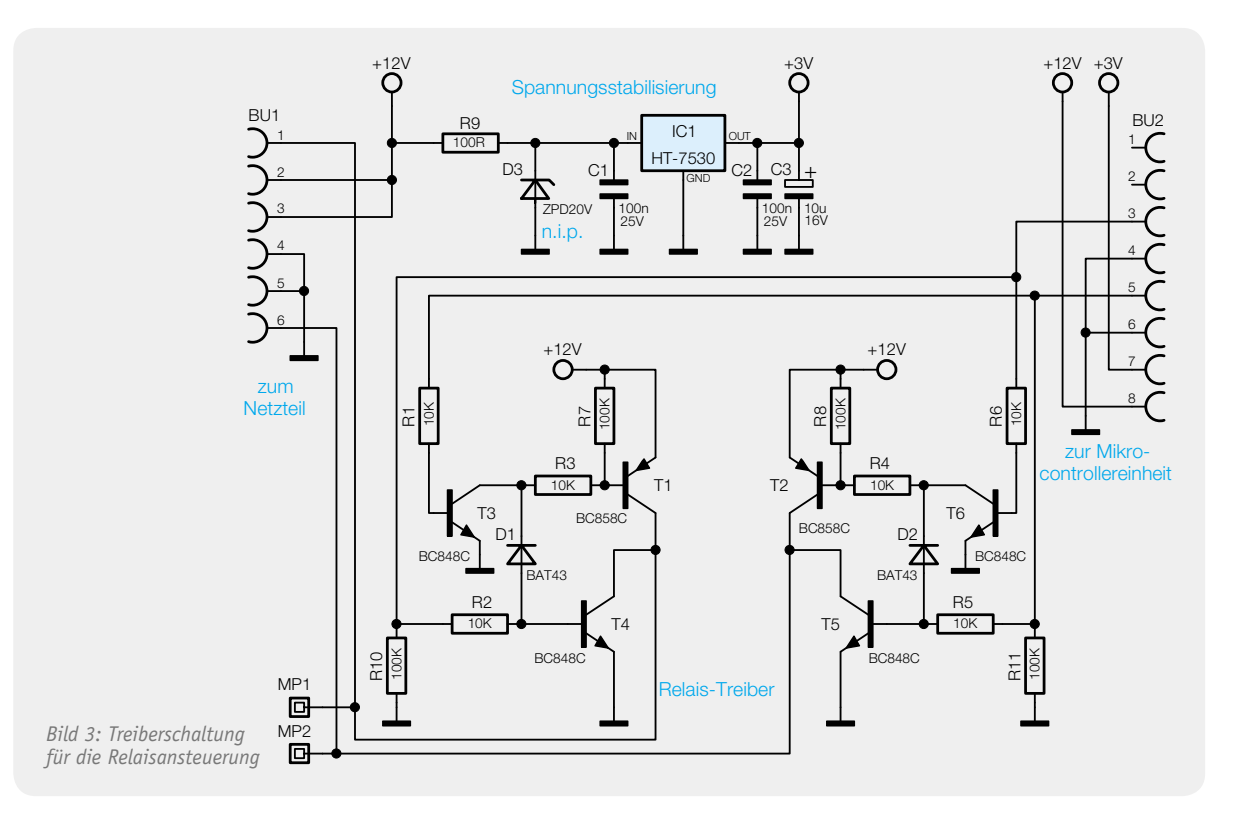

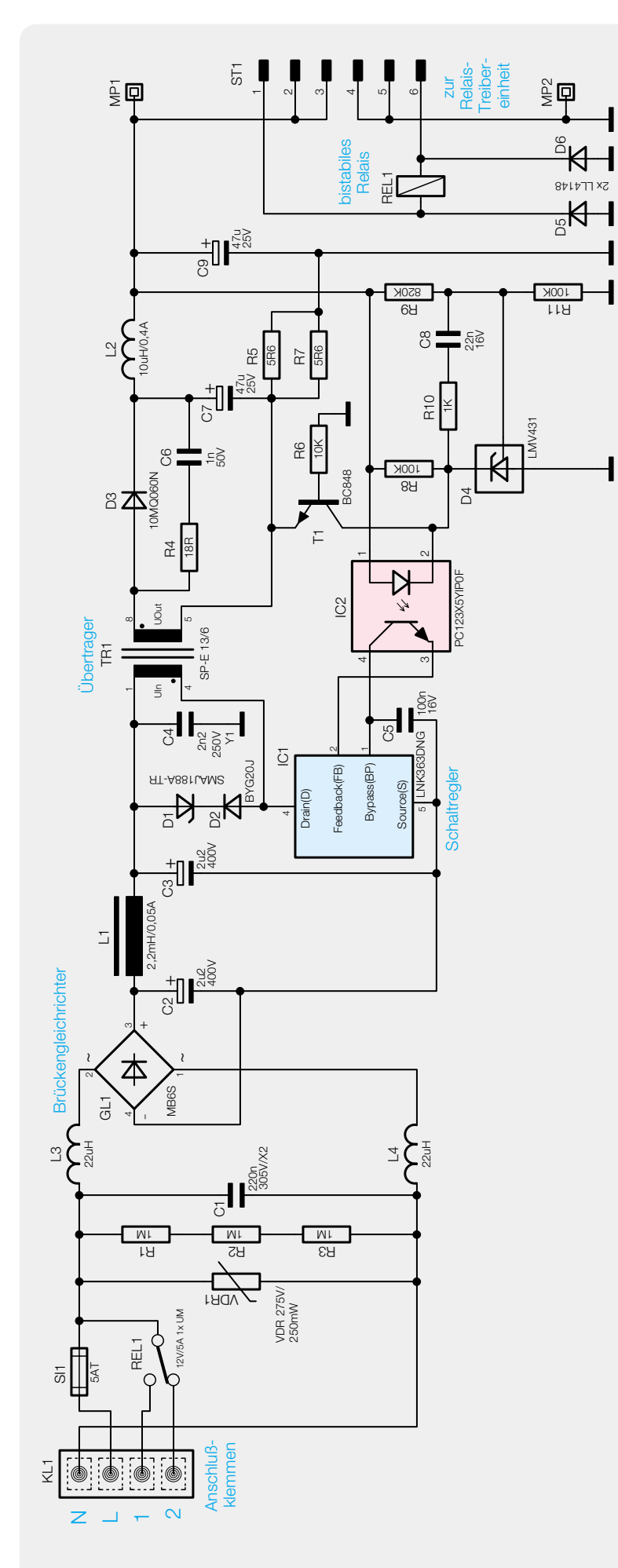

*Bild 4: Schaltnetzteil des UTH100 UP*

ohmigen Widerstand zu verwenden und hier somit mit einem geringen Spannungsabfall auszukommen.

Die Temperaturmessung erfolgt in bewährter Weise über die Kombination des Temperatursensors (TS 1) mit R 5, R 8 und C 6.

Die Speicherung der Temperaturvorgaben, die auch bei einem Spannungsausfall nicht verloren gehen dürfen, erfolgt im EEPROM IC 2, das über die I<sup>2</sup>C-Datenleitung SDA und die Clockleitung SCL vom Controller angesprochen wird. Die Datenleitung ist dabei auf zwei Controllerports geführt, damit diese nicht zwischen Schreib- und Lesebetrieb vom Output-Modus in den Input-Modus umgeschaltet werden müssen.

Der Port P 6 verfügt über interne Pull-up-Widerstände, so dass man die Taster hier direkt anschließen kann.

Die Kondensatoren C 1 bis C 3 dienen der Unterdrückung elektromagnetischer Störungen. Der Reset-Kondensator C 4 gewährleistet ein definiertes Anlaufen des Controllers bei Spannungswiederkehr.

Die stabilisierte 3-V-Versorgungsspannung für die Mikrocontrollereinheit wird von der Relais-Treiberplatine geliefert und die Kondensatoren C 9 und C 10 dienen zur Störunterdrückung.

Neben einem recht einfachen, wenig genauen internen RC-Oszillator, für den als externe Komponente lediglich der Widerstand R 6 notwendig ist, dient der mit Q 1, C 7 und C 8 gebildete Quarzoszillator dem Controller als stabile Zeitbasis.

Port 2.0 und Port 2.1 steuern über die Relais-Treiberplatine das bistabile Schaltrelais.

### **Relais-Treiberschaltung**

In Bild 3 ist die Treiberschaltung zur Steuerung des bistabilen Schaltrelais REL 1 zu sehen, wobei sich das Relais selbst auf der Netzteilplatine (Bild 4) befindet. Es handelt sich um ein bistabiles Relais, das, wie der Name bereits sagt, zwei stabile Schaltzustände besitzt. Die Schaltzustände bleiben auch dann unverändert, wenn die Relaisspule nicht mehr von Strom durchflossen ist. Das Relais "fällt" somit nicht "ab" wie ein normales monostabiles Relais. Bistabile Relais sind sowohl mit einer als auch mit zwei Erregerspulen erhältlich.

Bistabile Relais mit einer Erregerspule, wie in der vorliegenden Ausführung, nehmen bei Stromfluss in die eine Richtung einen stabilen Zustand und bei umgekehrtem Erregerstrom den anderen Schaltzustand ein. Das Relais wird durch kurze, gegenpolige Schaltimpulse in den jeweiligen stabilen Schaltzustand gebracht. Entweder sind T 1 und T 5 oder T 2 und T 4 kurzzeitig durchgesteuert, um das Relais zum Kippen zu bringen. Die Schottky-Dioden D 1 und D 2 dienen dabei zur gegenseitigen Verriegelung. Versorgt wird die Treiberschaltung mit 12 V aus dem Netzteil.

Neben der Relaisansteuerung befindet sich auf dieser Platine auch die Spannungsstabilisierung für den Mikrocontroller (siehe Bild 2). Der Eingang des Spannungsreglers wird über R 9 mit Spannung versorgt und der Spannungsregler liefert dann ausgangsseitig eine stabilisierte Spannung von 3 V. Während C 3 zur Pufferung und Schwingneigungsunterdrückung dient, verhindern C 1 und C 2 hochfrequente Störeinflüsse.

#### **Schaltung des Schaltnetzteils**

Die Schaltnetzteil-Schaltung (siehe Bild 4) befindet sich auf der dritten Platine des UTH100 UP. Von der 4fach-Schraubklemme (KL 1) gelangt die Netz-Wechselspannung über die Sicherung SI 1 und die zur Entstörung dienenden Spulen L 3 und L 4 auf den Brückengleichrichter GL 1. Der Varistor VDR 1 dient zum Schutz vor Spannungsimpulsen und der Kondensator C 1 zur Entstörung. Bei der Trennung vom Netz wird dieser Kondensator über die in Reihe geschalteten Widerstände R 1 bis R 3 entladen.

Am Ausgang des Brückengleichrichters erhalten wir dann eine Gleichspannung von ca. 320 V, die über den Übertrager TR 1 auf den Drain-Anschluss des Schaltregler-ICs (IC 1) gelangt. Die Kondensatoren C 2 und C 3 übernehmen die Glättung und Siebung und die Spule L 1 sorgt für eine weitere hochfrequente Störunterdrückung.

Das komplexe Schaltregler-IC (IC 1) beinhaltet alle wesentlichen Stufen eines Schaltnetzteils. Neben dem integrierten Leistungs-MOSFET, der als Schalter arbeitet, sind hier auch alle Regelungs- und Sicherheitsfunktionen vorhanden. Die über der Primärwicklung liegende Reihenschaltung dient zur Begrenzung von Gegeninduktionsspannungen, und C 4 unterdrückt Impulsspitzen.

Das IC erhält seine Versorgungsspannung über eine interne Stromquelle aus dem Drain-Anschluss. Sobald der interne 132-kHz-Oszillator schwingt, werden alle internen Stufen aktiv und der FET-Schalttransistor beginnt zu schalten. Eine interne Regelung, die über den externen Feedback-Anschluss gesteuert wird, sorgt für die Begrenzung des Drain-Stroms, worüber auch letztendlich die Regelung der Ausgangsspannung erfolgt.

Die an der Sekundärwicklung anliegende Ausgangswechselspannung wird mit D 3 gleichgerichtet und die Elkos C 7 und C 9 sorgen für die erforderliche Glättung und Pufferung. Auch hier dient die Spule L 2 zur Störunterdrückung.

Über den Optokoppler IC 2 erfolgt eine Rückkopplung von der Sekundärseite auf die Primärseite, wobei zwei Regelkreise bestehen. Das ist zum einen die Spannungsregelung und zum anderen die Überlast-Strombegrenzung.

Die Spannungsregelung erfolgt über die Referenzdiode D 4, die den Katodenanschluss so ausregelt, dass am Steuereingang eine Spannung von 2,5 V ansteht. Dieser Anschluss wird über den Spannungsteiler R 9 und R 11 gespeist. Die Schaltung ist nun so ausgelegt, dass die Referenzdiode die Ausgangsspannung "Uout" auf 12 V ausregelt. Die Regelung erfolgt dabei über den Optokoppler IC 2 und die Referenzdiode verändert den Strom durch den Optokoppler so, dass sich 12vV am Ausgang bzw. 2,5 V an ihrem Steuereingang einstellt. Durch den Strom durch die Optokoppler-Diode wird der Stromfluss im primärseitigen Optokoppler-Fototransistor verändert.

Letztendlich wird die Spannung am Feedback-Pin (FB) des Schaltreglers IC 1 so beeinflusst, dass der Schaltregler genau so viel Energie liefert, wie für eine Ausgangsspannung von 12 V erforderlich ist, d. h. die Ausgangsspannung ist somit ausgeregelt. Ohne Strombegrenzung würde die Schaltung auch unter Überlastbedingungen, d. h. bei einem Ausgangsstrom von mehr als 500 mA, versuchen, die Ausgangsspannung auf 12 V stabil zu halten und so das PWM-IC und den Transformator überlasten. Daher ist zum Schutz noch eine Strombegrenzung vorhanden.

Über den Shunt-Widerstand (Parallelschaltung R 5, R 7 stellt sich eine dem Ausgangsstrom proportionale Spannung ein und diese Spannung bildet wiederum die Basis-Emitter-Spannung des Transistors T 1. Überschreitet die Spannung einen Wert von ca. 550 mV, entsprechend einem Ausgangsstrom von 550 mA, so steuert der Transistor durch und regelt über die Optokoppler-Diode, wie bei der Spannungsregelung, die Ausgangsleistung zurück. Dies hat dann zur Folge, dass die Ausgangsspannung bei zu hohem Ausgangsstrom zusammenbricht und eine Überlastung der Schaltung somit nicht möglich ist.

Am Ausgangs-Elko C 9 steht eine Gleichspannung von 12 V mit einer maximalen Strombelastbarkeit von 550 mA zur Verfügung und bei zu hoher Belastung bricht die Spannung dann zusammen.

Im zweiten Teil des Artikels, der im ELVjournal Februar/März 2012 erscheinen wird, folgt der reich be-<br>bilderte Nachbau des LITH100 LIP bilderte Nachbau des UTH100 UP.

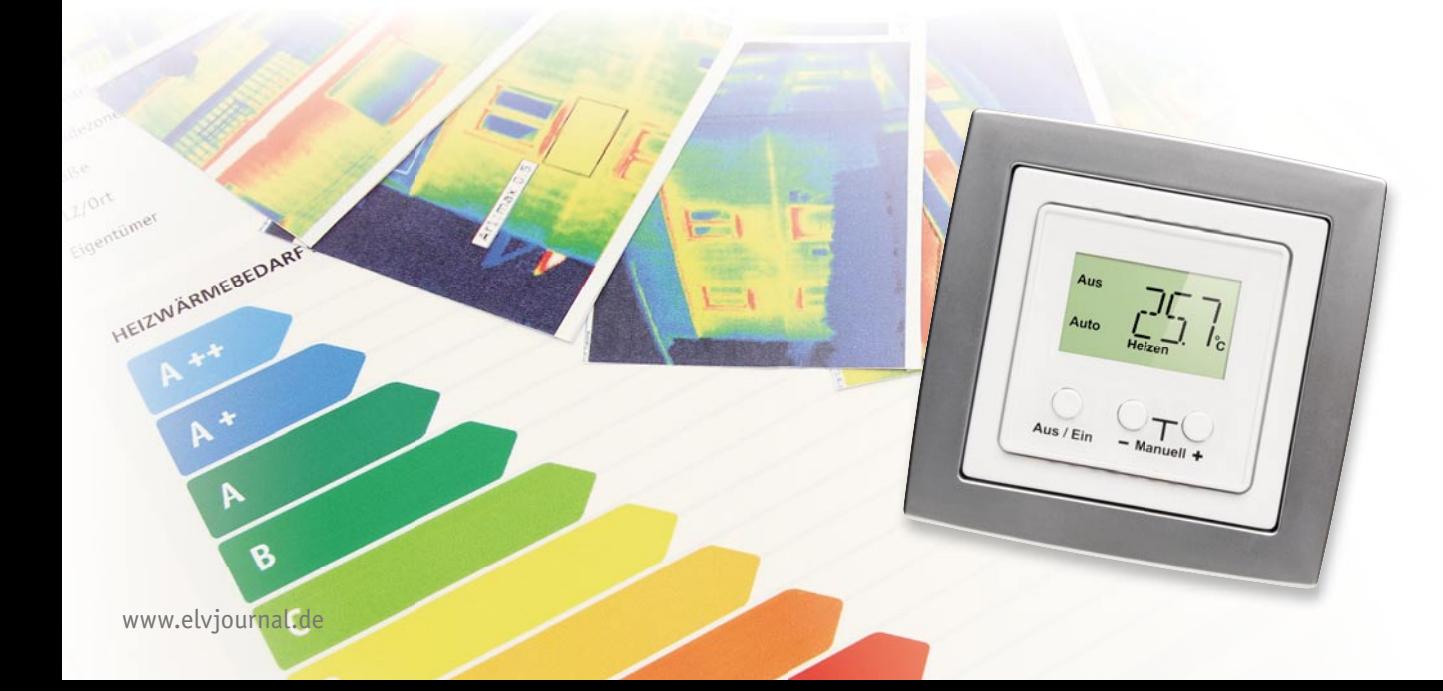

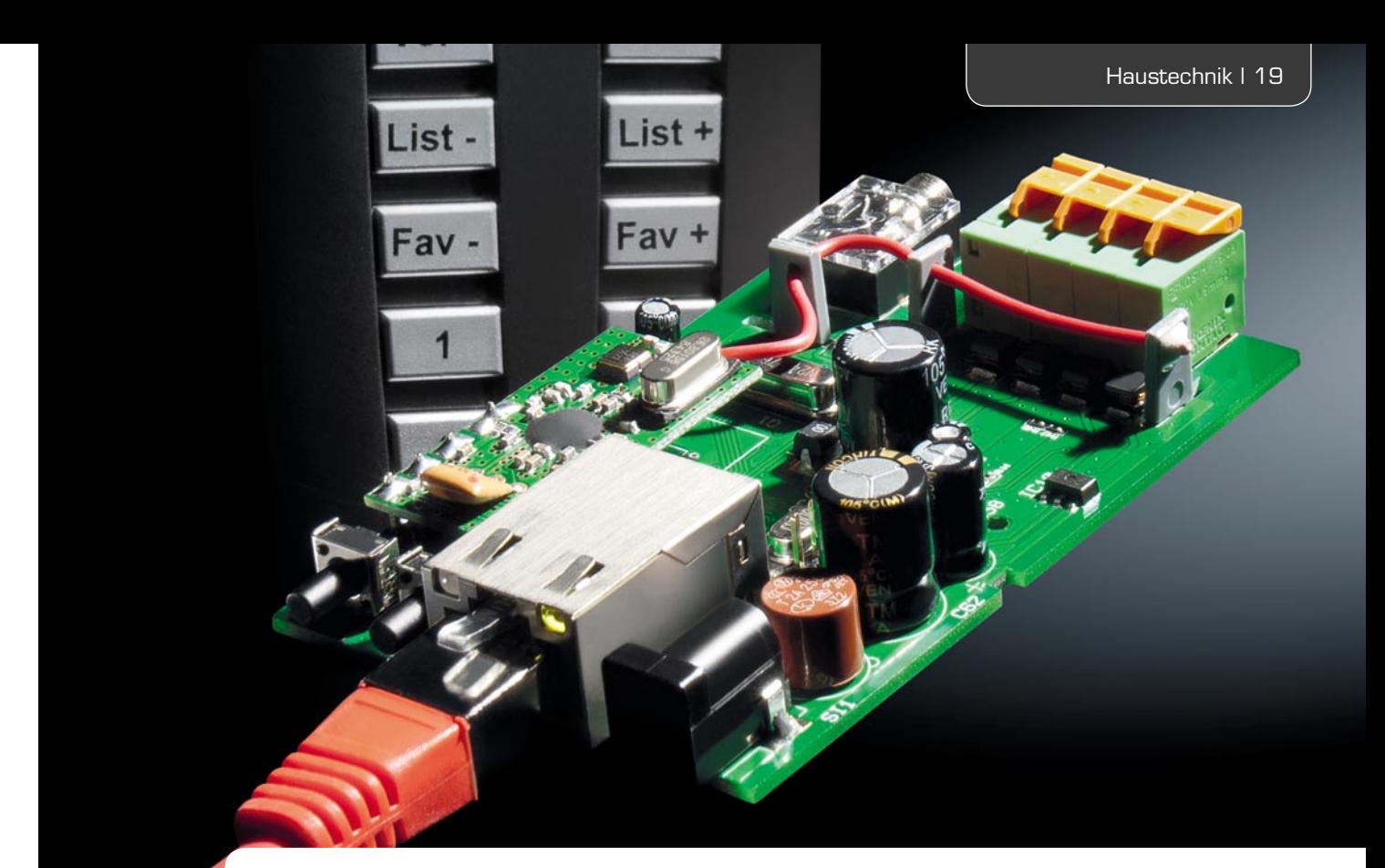

### **FS20-Internet-Radio-Box**  Komplett integrierbares Internetradio

Beim FS20 IRB handelt es sich um ein komplett in das FS20-System integrierbares Internetradio mit integriertem Web-Server und eigener Web-Oberfläche. Neben der Bedienung mit beliebigen FS20-Sendern (Fernbedienungen, FS20-Wandtaster, Bewegungsmelder usw.) können Bedienung und Konfigura**tion auch über beliebige internetfähige Gerät erfolgen (PC, Smartphone usw.) – und das unabhängig vom Betriebssystem. Das Gerät ist an kein Portal gebunden und die Sender sind in einer im Gerät vorhandenen, beliebig erweiterbaren Senderliste gespeichert (bis zu 4096 Sender).**

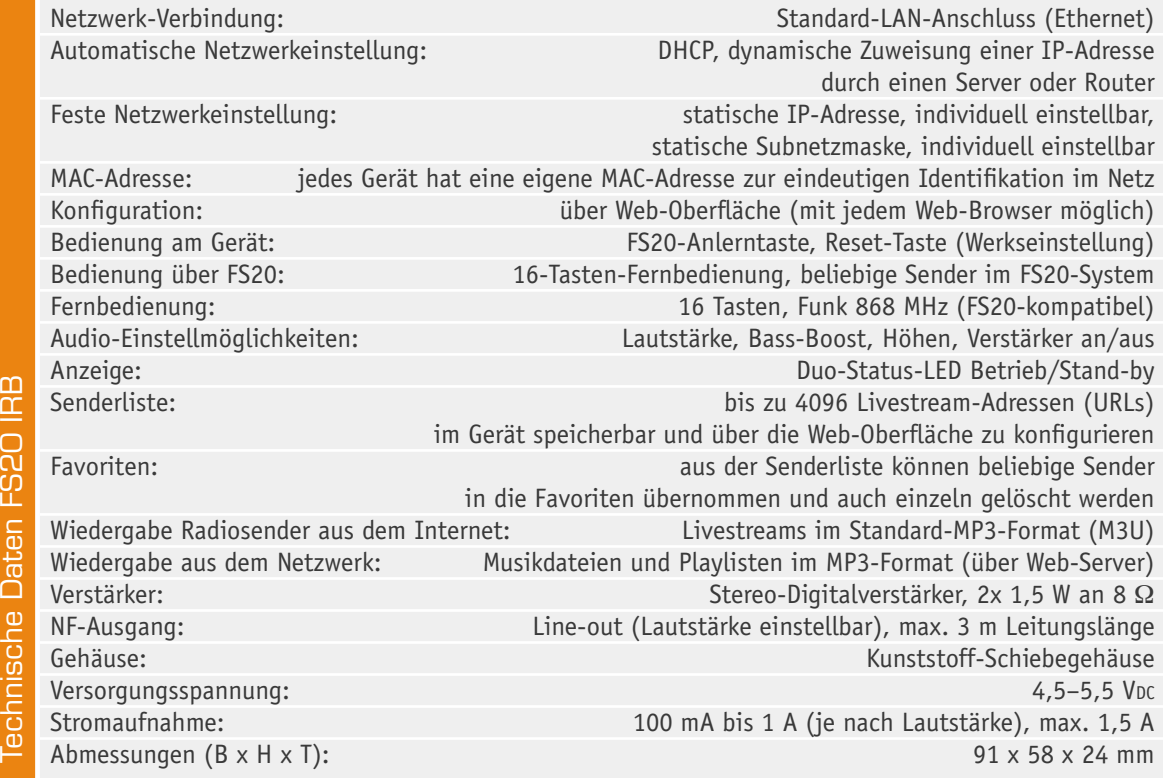

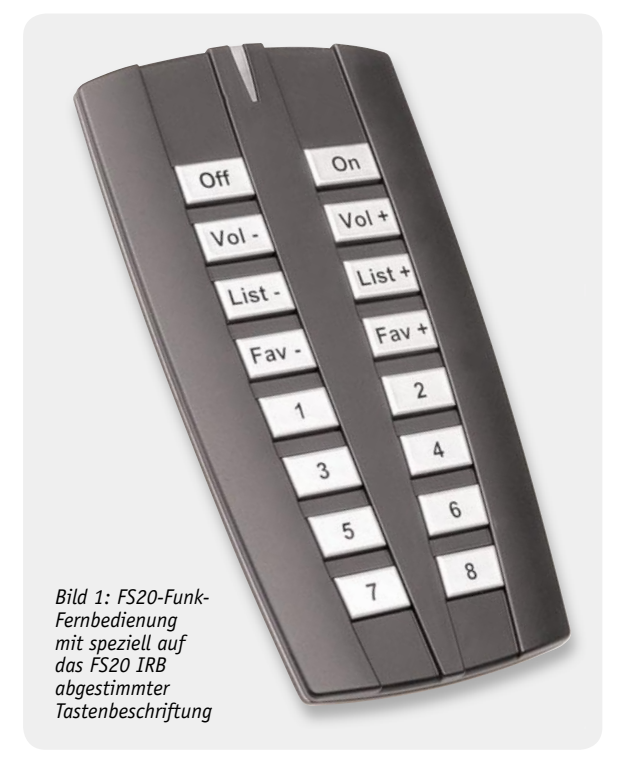

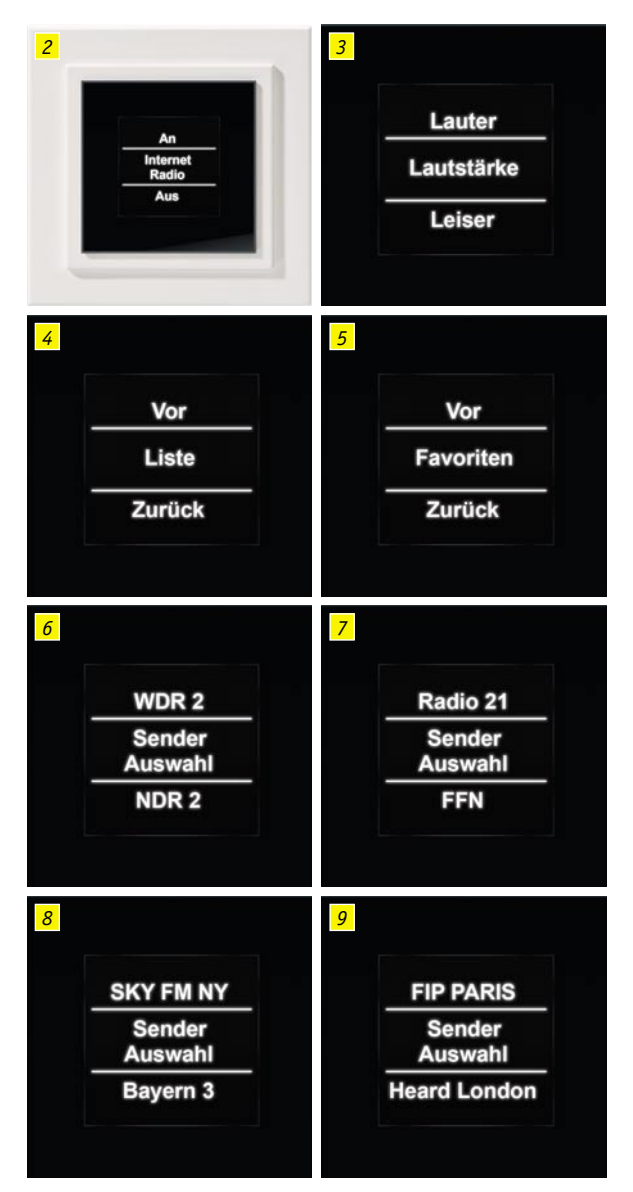

*FS20-Display-Wandtasters in Verbindung mit dem FS20-Internetradio*

### **Allgemeines**

Die Internet-Radio-Box FS20 IRB basiert auf der Technik des ELV-Internetradios IR100, wobei jetzt die vollständige Integration in das FS20-Funk-Hausschaltsystem möglich ist.

Nahezu alle deutschen Rundfunkanstalten (öffentlich rechtliche und private) bieten neben dem terrestrischen Empfang auch die Möglichkeit, das Radioprogramm als Livestream über das Internet zu empfangen. Der große Vorteil ist die weltweite Empfangbarkeit und man kann Sender weit außerhalb des eigentlichen Einzugsgebietes hören.

Neben Radiosendern, die das Internet zur Zweitverwertung ihres Programms nutzen, gibt es jede Menge reine Web-Radio-Anbieter, die ihr Programm ausschließlich über das Internet verbreiten. Ausnahmen bei der Empfangbarkeit gibt es nur, wenn das Internet z. B. von nationalen Behörden oder Providern teilweise gesperrt und/oder gefiltert wird.

Wie bei den terrestrischen Radiosendern werden über das Internet viele Musiksparten bedient. Einige Radiosender bieten sogar Livestreams in unterschiedlicher MP3-Qualität an, damit der Radioempfang auch bei einem recht langsamen Internetzugang problemlos möglich ist. Die Zahl der mittlerweile über das Internet empfangbaren Radiostationen geht in die Zehntausende. Sendet ein Anbieter über das Internet, ist sein Programm technisch einfach weltweit an jedem Internetanschluss verfügbar.

Zum Radioempfang über das Internet ist nur eine Breitband-Internetverbindung erforderlich (üblicherweise DSL-Anschluss). Selbst eine "abgespeckte DSL-Lösung" mit nur 384 Kbit/s Übertragungsgeschwindigkeit ist für den Radioempfang ausreichend. Natürlich sollte auch eine Flatrate vorhanden sein, damit es nicht teuer wird.

Beim FS20 IRB handelt es sich quasi um eine "Black-Box" ohne Display, die dank Funk-Fernbedienung und IP-Zugriff keinen Sichtkontakt zur Fernbedienung benötigt.

Neben der speziell verfügbaren FS20-Funk-Fernbedienung mit allen wichtigen Funktionen und entsprechender Tastenbeschriftung (Bild 1) kann zur Bedienung auch jedes internet- bzw. netzwerkfähige Smartphone oder z. B. auch ein iPod touch genutzt werden.

Dass am Gerät kein Display vorhanden ist, stört aufgrund der komfortablen Bedienmöglichkeiten keineswegs. Im Gegenteil, ein zusätzliches Gerät mit Display im Sichtbereich kann auch störend wirken im Raum.

Gerade die einfache intuitive Bedienung zeichnet die FS20 IRB aus. Über die dafür vorgesehene FS20-Fernbedienung kann in der Sender-Komplettliste und in der Favoritenliste beliebig vor- und zurückgeblättert werden und über Stationstasten stehen 8 Lieblingssender im direkten Zugriff (Stationsspeicher) zur Verfügung. Die Konfiguration des Gerätes erfolgt komfortabel über die Web-Oberfläche, und auch die komplette Bedienung ist über die Oberfläche möglich.

Besonders elegant und komfortabel ist die Nutzung des Gerätes in Verbindung mit dem FS20-Display-Wandtaster (Bild 2 bis 9) und den Einbau z. B. von Deckenlautsprechern. Die Bedieneinheit wird dann im Schalterprogramm integriert und die Musik kommt z. B. aus der Decke, ohne dass ein Gerät im sichtbaren Bereich unterzubringen ist.

Eine weitere interessante Bedieneinheit ist auch der FS20-Touchcontrol-Sender FS20 TC8 in Bild 10.

Das FS20-Internetradio verfügt zur Verbindung mit dem Internet über einen Standard-Ethernet-LAN-Anschluss, der über ein Standard-Netzwerkkabel einfach mit dem Internet-Router zu verbinden ist.

Für den drahtlosen Internetzugang besteht auch die Möglichkeit, Powerline-Adapter zu nutzen (z. B. von Devolo).

Trotz der äußerst kompakten Abmessungen des Gerätes ist ein digitaler Stereo-NF-Verstärker integriert, so dass zum Betrieb neben der DC-Versorgungsspannung von 5 V nur noch zwei Lautsprecher anzuschließen sind. Zur Integration z. B. in eine bestehende Hi-Fi-Anlage steht zusätzlich ein Line-Ausgang zur Verfügung.

Neben der Bedienung über das FS20-System stehen über eine Web-Oberfläche (Aufruf über beliebige Web-Browser) Eingabemasken zur Konfi guration des Gerätes und zum Verwalten von Senderlisten zur Verfügung. *Bilder 2 bis 9: Display-Anzeigebeispiel bei der Verwendung des* 

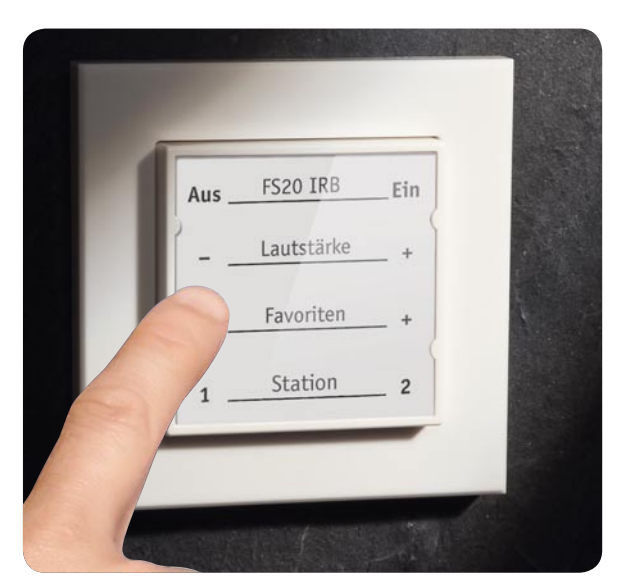

| Webradiosender:                                   |             |                                                                         |
|---------------------------------------------------|-------------|-------------------------------------------------------------------------|
| Favorit?                                          | п           |                                                                         |
| Einzelner MP3-Song?                               | п           |                                                                         |
| Anzeigename:                                      |             |                                                                         |
| Sender-Adresse:                                   | http://     |                                                                         |
| Neuer Sender                                      | Hinzufügen  |                                                                         |
|                                                   |             |                                                                         |
| Liste der gespeicherten Webradiosender:<br>Aktion | Anzeigename | Adresse                                                                 |
| $<$ > $x$ $\neq$ Radio<br>NDR 2                   |             | http://ndrstream.ic.llnwd.net/stream/ndrstream_ndr2_hi_mp3              |
| $\leq$ > $\leq$ $\leq$ $\leq$ Radio Bayern 3      |             | http://streams.br-online.de/bayern3_2.m3u                               |
| $\leq$ $\geq$ $\leq$ $\leq$ $\leq$ Radio 21       |             | http://edge.live.mp3.mdn.newmedia.nacamar.net/ps-radio21/livestream.mp3 |
| $\leq$ $\geq$ $\leq$ $\leq$ $\leq$ Radio SWR 3    |             | http://mp3-live.swr3.de/swr3_m.m3u                                      |
| $\leq$ > $\times$ $\circ$ Radio 1 Live            |             | http://www.wdr.de/wdrlive/media/einslive.m3u                            |
| < > x e Radio N-Joy                               |             | http://ndrstream.ic.llnwd.net/stream/ndrstream_n-joy_hi_mp3             |
| < > x e Radio Bremen 4                            |             | http://httpmedia.radiobremen.de/bremenvier.m3u                          |
| $\leq$ > $\times$ $\circ$ Radio WDR 2             |             | http://www.wdr.de/wdrlive/media/wdr2.m3u                                |
| $\leq$ > $x$ e Radio 1 Live Rocker                |             | http://www.wdr.de/wdrlive/media/1live_rocker.m3u                        |

*Bild 10: FS20-Touchcontrol FS20 TC8 mit einer Beschriftung zur Bedienung des FS20 IRB*

*Bild 11: Auszug der Senderoberfl äche*

 $\mathbf{u}$ 

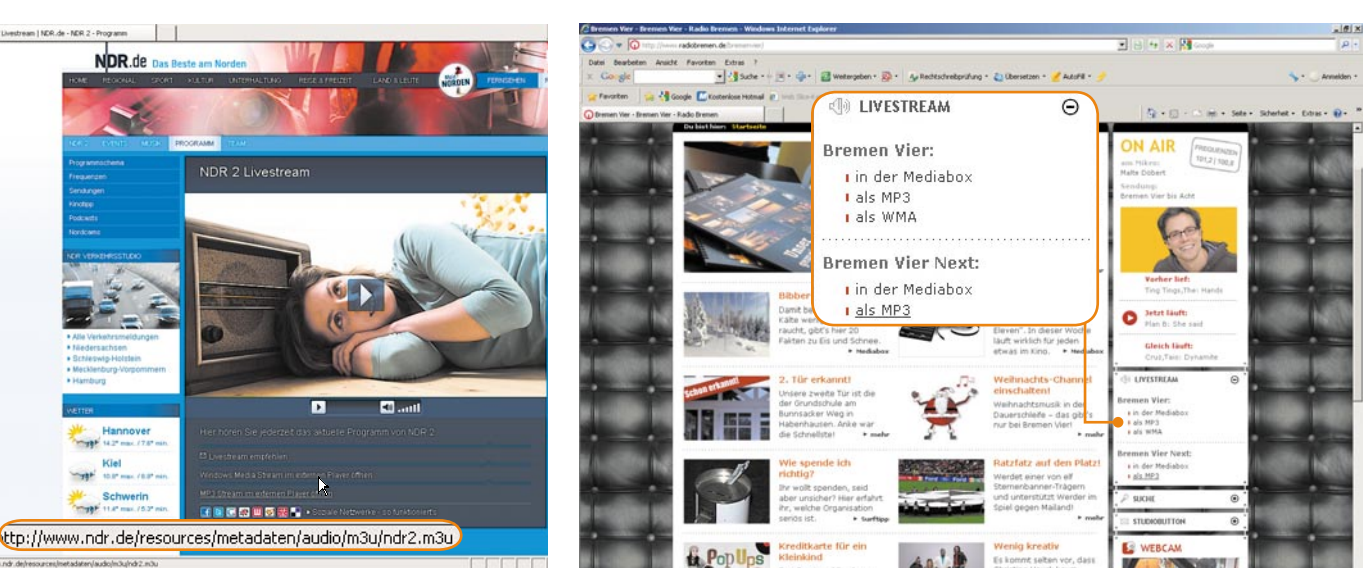

Da ohne Display eine automatisch vergebene IP-Adresse nicht abgelesen werden kann, ist der Zugriff auf die Web-Oberfläche durch Eingabe von ELV FS20 IRB (NetBIOS-Name) im Browser-Fenster möglich. Der Name kann über die Oberfläche natürlich auch beliebig verändert werden. Jedes Gerät verfügt über eine eindeutige MAC-Adresse, die im Flash-Speicher des Gerätes hinterlegt ist. Damit das Gerät sofort nach dem Einschalten betriebsbereit ist, ist ab Werk bereits eine Senderliste im Speicher des Gerätes abgelegt. Zum Bearbeiten der Senderliste enthält die Web-Oberfläche Eingabefelder und über die Web-Oberfläche können, wie in Bild 11 zu sehen, Listen mit gespeicherten Web-Radiosendern angelegt werden, indem einfach die entsprechende URL (Livestream-Adresse) eingetragen und der gewünschte Sendername vergeben wird.

Die im Gerät gespeicherte Liste kann natürlich über die Oberfläche auch editiert oder sortiert werden. Das Löschen und Hinzufügen einzelner Sender ist einfach. Livestream-Adressen sind i. d. R. auch auf den Homepages der Radiosender zu finden (wie die Beispiele in Bild 12 und 13 zeigen). Wenn in einem Browser-Fenster die Homepage des "Lieblingsradiosenders"

*Bild 12: Livestream-Adresse des Norddeutschen Rundfunks Bild 13: Livestream-Adressen auf der Homepage von Radio Bremen*

und in einem anderen Browser-Fenster die Web-Oberfläche des Gerätes geöffnet ist, kann man durch Kopieren und Einfügen den Sender komfortabel in die Web-Oberfläche des Gerätes zur Senderliste hinzufügen. Die Verwaltung ist dadurch sehr benutzerfreundlich und Fehleingaben werden durch "Copy & Paste" vermieden. Der Benutzer muss lediglich darauf achten, dass er die Link-Adresse des Streams im MP3-Datenformat kopiert (Endung M3U), falls der Anbieter mehrere Streams in unterschiedlichen Datenformaten für unterschiedliche Player bereitstellt (Windows Media Player, Quick Time, Realplayer …).

Die Möglichkeit der Eingabe einer direkten Livestream-Adresse hat einen erheblichen Vorteil gegenüber den meisten Internetradios, die einen öffentlichen Verzeichnisdienst nutzen. Verzeichnisdienste sind oft nicht aktuell und enthalten abgeschaltete Radiosender, während neue oder regionale Sender fehlen können. Wenn bei der Nutzung eines Verzeichnisdienstes ein gewünschter Sender fehlt, hätte der Benutzer keine Möglichkeit, diesen Sender zu empfangen. Ist der Verzeichnisdienst sehr vollständig und enthält nahezu alle Sender (mehrere Tausend), so würde auch bei einer Einteilung in Kategorien eine Navigation zum gewünschten Sender umständlich und aufwändig sein. Wenn irgendwann das Portal nicht mehr zur Verfügung stehen sollte, sind derartige Web-Radios nicht mehr nutzbar.

Im vorhandenen Flash-Speicher des FS20 IRB können über 4000 Livestream-Adressen und somit Sender gespeichert werden. Des Weiteren sind Konfigurationsdaten im Flash gespeichert wie z. B. Netzwerkeinstellungen, der zuletzt eingestellte Sender, die zuletzt eingestellte Lautstärke usw. Um sich vor unbeabsichtigten Änderungen zu schützen, kann der Zugang zur Web-Oberfläche durch ein Passwort gesichert werden. Falls der Benutzer das Passwort für die Web-Oberfläche vergessen hat, ist mit Hilfe eines versenkten Tasters am Gerät ein Reset möglich.

Über den LAN-Anschluss (RJ45-Netzwerkbuchse) erfolgt die Verbindung zum Internet-Router, wobei auch ein einfacher WLAN-Access-Point oder ein Powerline-Adapter zwischengeschaltet werden kann. Zur Spannungsversorgung ist eine stabilisierte Gleichspannung von 5 V erforderlich, die z. B. ein Steckernetzteil liefert.

Da ein Stereoverstärker integriert ist, können zwei Lautsprecher direkt angeschlossen werden. Wie bereits erwähnt, steht zusätzlich ein Line-Ausgang zum Anschluss z. B. an eine bestehende Stereoanlage zur Verfügung.

### **Schaltung**

Das Schaltbild (Bild 14) der FS20-Internet-Radio-Box basiert im Wesentlichen auf der bewährten Schaltung des ELV-Internetradios IR100 und der Schaltungsaufwand hält sich trotz der komplexen Funktionen in Grenzen. Wie beim Internetradio IR100 ist das zentrale Bauelement der leistungsfähige Mikrocontroller PIC18F67J60 (IC 1), in dem bereits MAC und 10Base-T PHY für eine direkte Ethernet-Anbindung integriert sind. Der im normalen Betrieb mit 25 MHz getaktete Controller verfügt über einen 1-Mbit-Flash-Programmspeicher. Dieser Controller ist für die Internet-Kommunikation und die Verarbeitung der Livestream-Daten zuständig. Ein weiterer Mikrocontroller (IC 2) arbeitet quasi als Funk-Fernbedienungsempfänger und dient in unserem Fall zur Verarbeitung des FS20-Protokolls.

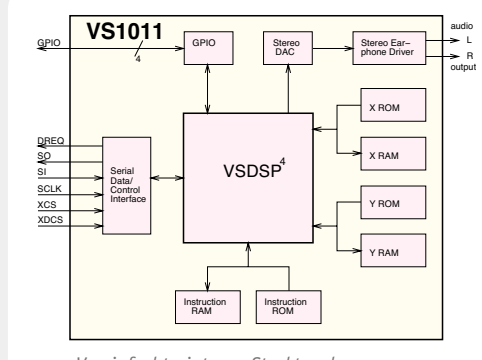

*Vereinfachte interne Struktur des MP3-Audio-Decoders VS1011*

### **MP3-Decoder**

Zur Decodierung von MP3-Audioinformationen gibt es verschiedene Möglichkeiten.

Neben reinen Software-Decodern gibt es verschiedene Chip-Lösungen. Während Software-Decoder zum Einsatz kommen, wenn genügend Rechenleistung zur Verfügung steht, wie z. B. bei PC-basierten Anwendungen, haben

Die Ethernetbuchse (BU 1, LAN) unten links im Schaltbild ist direkt an die entsprechenden Portpins des Controllers IC 1 angeschlossen, wobei nur noch die Widerstände R 35 bis R 38 sowie die Kondensatoren C 63 und C 64 an externer Beschaltung benötigt werden. Zwei in der Buchse vorhandene Status-LEDs werden über die Ports RA 0 und RA 1 angesteuert, wobei die Widerstände R 33 und R 34 zur Strombegrenzung dienen.

Der Mikrocontroller kommuniziert über einen an Port RC 3 bis RC 5 zur Verfügung stehenden SPI-Bus mit weiteren wichtigen Baugruppen. Dazu gehören die zur Pufferung der Livestream-Daten dienenden 256-Kbit-SRAM-Speicher IC 5 und 6, der 8-Mbit-Flash-Speicher IC 7 zur Speicherung der Livestream-Adressen und natürlich der komplexe MP3-Decoder  $TC$  3.

Der MP3-Audio-Decoder IC 3 führt die Decodierung der Audioinformationen durch.

Die analogen Audiosignale gelangen nach der Wandlung auf einen chipinternen Stereo-Kopfhörerverstärker, der an Pin 39 und Pin 46 die analogen Audiosignale des rechten und linken Stereokanals zur Verfügung stellt.

Der Taktoszillator des MP3-Audio-Decoders ist an Pin 17 und Pin 18 mit einem 24,576-MHz-Quarz (Q 1), den Kondensatoren C 34 und C 35 sowie dem Widerstand R 9 beschaltet.

Die weitere externe Beschaltung des Decoders besteht dann nur noch aus dem Pull-down-Widerstand R 18 an den in unserem Modul nicht genutzten General-Purpose-I/O-Anschlüssen (Pin 9, 10, 33 und 34), den Abblock-Kondensatoren C 2 bis C 4 an den einzelnen Versorgungspins des Bausteins, einem Abblock-Kondensator am Reset-Pin (C 9) sowie einem Filter-Kondensator für die Referenz an Pin 44 (C 30). R 17 legt Pin 32 auf High-Potential und die Spule L 5 in der Versorgungsspannung verhindert hochfrequente Störungen. Die Pufferung der Spannungsversorgung für den MP3-Decoder übernimmt der Elko C 1.

Die analogen Audiosignale vom Ausgang des MP3-Decoders (Pin 39, Pin 46) gelangen direkt auf die nicht invertierenden Eingänge der in IC 8 integrierten Operationsverstärker. Der Gleichspannungspegel an Pin 42 des Decoders liefert für die Operationsverstärker den virtuellen Massebezug. Am Ausgang der Operationsverstärker steht das NF-Signal dann mit doppelter Amplitude zur Verfügung. Über die Widerstände R 11 und R 12 gelangt das NF-Signal direkt zum Line-Ausgang (BU 3). Auch hier dient die Gleichspannung an Pin 42 des Decoders als Bezugspegel.

Hardware-Decoder Vorteile in Mikrocontroller-Lösungen. Ein wichtiger Vorteil ist auch, dass die zu entrichtende MP3-Lizenz bei Hardware-Decodern mit dem Kauf des Chips bezahlt wird.

Bei Hardware-Decodern kommen meistens spezielle DSPs (digitale Signalprozessoren) zum Einsatz, die mit der entsprechenden internen Peripherie speziell für diese Aufgabe entwickelt wurden. Ein typischer Vertreter dieser Gruppe ist der von uns im FS20 IRB eingesetzte Baustein des Typs VS1011e, dessen interner Aufbau im vereinfachten Blockschaltbild zu sehen ist. Bei dem MP3-Decoder handelt es sich im Wesentlichen auch um einen Mikrocontroller, dessen Programm in einem ROM gespeichert ist. Die zur internen Verarbeitung erforderlichen weiteren Speicher sind ebenfalls integriert.

Der Decoder erhält den MP3-Bitstream über den SPI-Bus in der jeweiligen Samplerate vom externen Mikrocontroller, wobei die weiteren Verbindungen zwischen dem Mikrocontroller und dem Decoder zur Steuerung dienen. Intern übernimmt der DSP dann die Decodierung des digitalen Audiostreams sowie die digitale Lautstärke- und Klangeinstellung. Ein mit 18-Bit-Oversampling arbeitender Multibit-Sigma-Delta-Stereo-DAC sorgt dann für die Wandlung der Bitstream-Informationen in analoge Audiosignale. Über interne Treiberstufen stehen letztendlich die analogen Audiosignale an den entsprechenden Ausgangspins zur Verfügung.

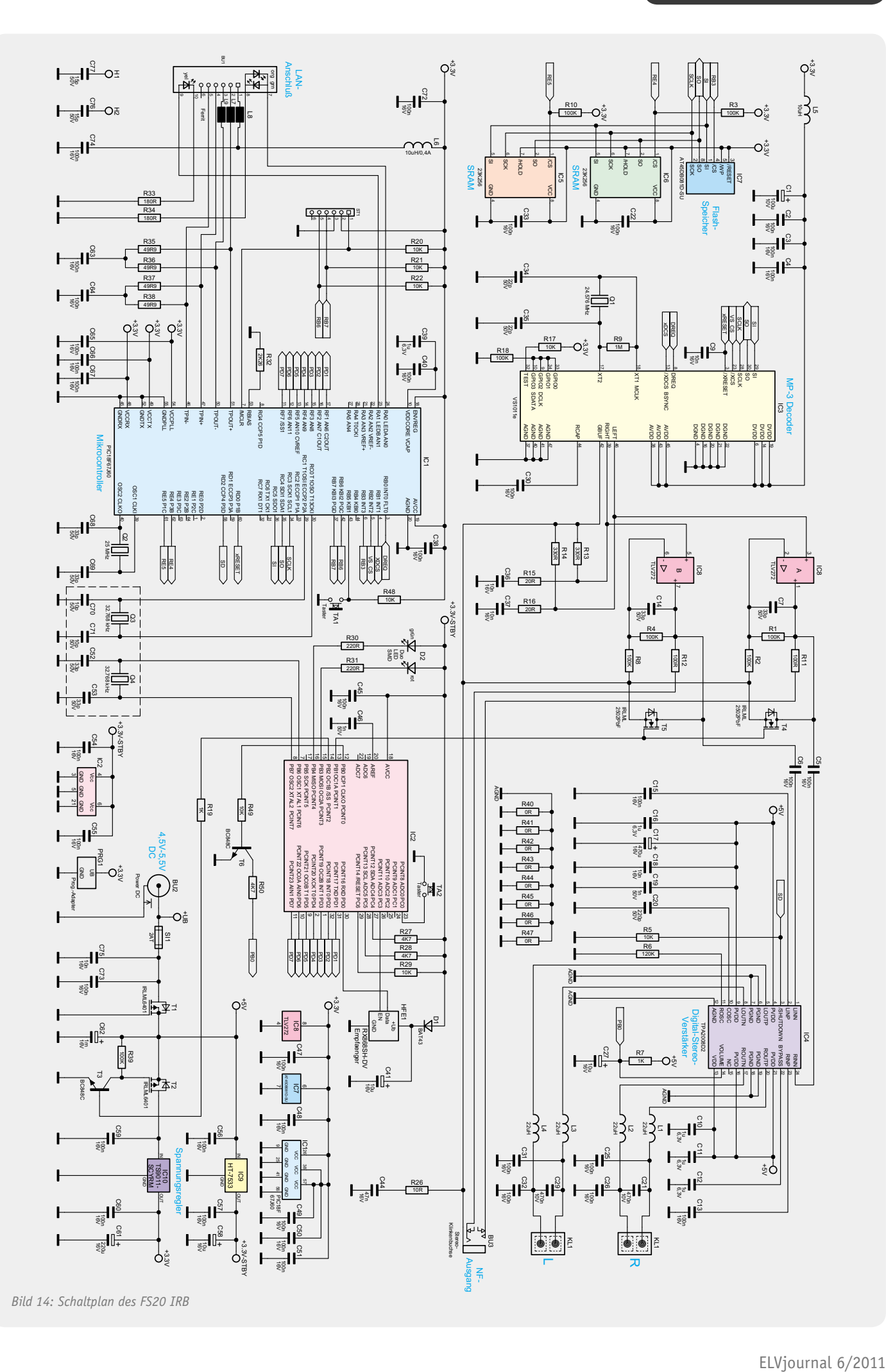

Zur Verhinderung von Knackgeräuschen wird das NF-Signal der beiden Stereokanäle beim Ein- und Ausschalten des Gerätes mit Hilfe der beiden FETs T 4 und T 5 kurzgeschlossen.

Über die Kondensatoren C 5 und C 6 werden die NF-Signale der beiden Stereokanäle auf die Eingänge des digitalen Class-D-Endverstärkers IC 4 gekoppelt. Die Kondensatoren C 13 und C 15 stellen den eingangsseitigen Massebezug her.

Das Lautsprecher-Ausgangssignal des rechten Kanals wird über die zur hochfrequenten Störunterdrückung dienenden Spulen L 1 und L 2 zum Lautsprecherausgang (Steckklemme KL 1) geführt, und das Signal des linken Kanals gelangt in der gleichen Weise über L 3 und L 4 zum Lautsprecherausgang (max. 3 m Leitungslänge).

Der integrierte Taktoszillator des Digitalverstärkers ist extern mit dem Widerstand R 6 und dem Kondensator C 20 beschaltet. Abgesehen von einigen Abblock-Kondensatoren (C 10 bis C12, C 16, C 18, C19) sowie dem Puffer-Elko C 17 ist beim Digitalverstärker keine weitere externe Beschaltung erforderlich. Der Widerstand R 7 legt die maximale Verstärkung fest, wobei C 27 Störeinflüsse verhindert.

Kehren wir jetzt noch einmal zurück zum Mikrocontroller IC 1, dessen Taktoszillator an Pin 39 und Pin 40 mit dem Quarz Q 2 und den Kondensatoren C 68 und C 69 beschaltet ist.

Der Taster TA 1 für Reset-Funktionen ist direkt an Port RB 5 des Mikrocontollers angeschlossen, wobei R 48 als Pull-up dient. Die Stiftleiste ST 1 wird ausschließlich zur Programmierung des Controllers IC 1 in der Produktion benötigt.

Der zusätzliche Controller (IC 2) arbeitet quasi als Fernbedienungsempfänger und verarbeitet das FS20-Protokoll. Zur Kommunikation sind beide Mikrocontroller über insgesamt 7 Portpins direkt miteinander verbunden.

Der 868-MHz-HF-Empfänger wird über Port PC 3 von IC 2 eingeschaltet und liefert dann die Daten an Port PD 0 des Controllers. Die Duo-Status-LED des Gerätes (D 2) wird über die Portausgänge PB 3 und PB 4

gesteuert, wobei die Widerstände R 30 und R 31 zur Strombegrenzung dienen. Der an PC 0 angeschlossene "Anlerntaster" benötigt keine weitere Beschaltung, da der Port über einen internen Pull-up verfügt. Unten rechts im Schaltbild ist die Spannungsversorgung des FS20 IRB dargestellt. Dazu ist an BU 2 eine stabilisierte Gleichspannung von 5 V anzuschließen, die über die Sicherung SI 1 und den zum Verpolungsschutz dienenden FET T 1 auf den Puffer-Elko C 62 gelangt. Während der Digital-Stereoverstärker (IC 4) direkt mit den hier anstehenden 5 V versorgt wird, liefert der Spannungsregler IC 9 eine permanente Ausgangsspannung von 3,3 V für den "Fernbedienungsempfänger" (IC 2).

 Zusätzlich gelangt die 5-V-Spannung auf den Drain-Anschluss des FET-Transistors T 2, der zum Einund Ausschalten des gesamten Gerätes, mit Ausnahme des Fernbedienungsempfängers, dient. Der Transistor steuert durch, wenn der Gate-Anschluss über T 3 auf Masse gezogen wird, und T 3 wird wiederum von Port PB 2 des Controllers IC 2 gesteuert.

Im Netzteilbereich unterdrücken die Kondensatoren C 47 bis C 51, C 56, C 57, C 59, C 60 hochfrequente Störeinflüsse, und C 58, C 61 dienen jeweils zur Pufferung und Schwingneigungsunterdrückung.

### Nachbau

Der praktische Aufbau des Gerätes ist trotz der umfangreichen Funktionen recht einfach und aufgrund der werkseitig vorbestückten SMD-Bauteile schnell erledigt. Nur noch wenige Bauteile in bedrahteter Bauform sind letztendlich von Hand einzulöten.

Im ersten Arbeitsschritt sind an der Platinenober-

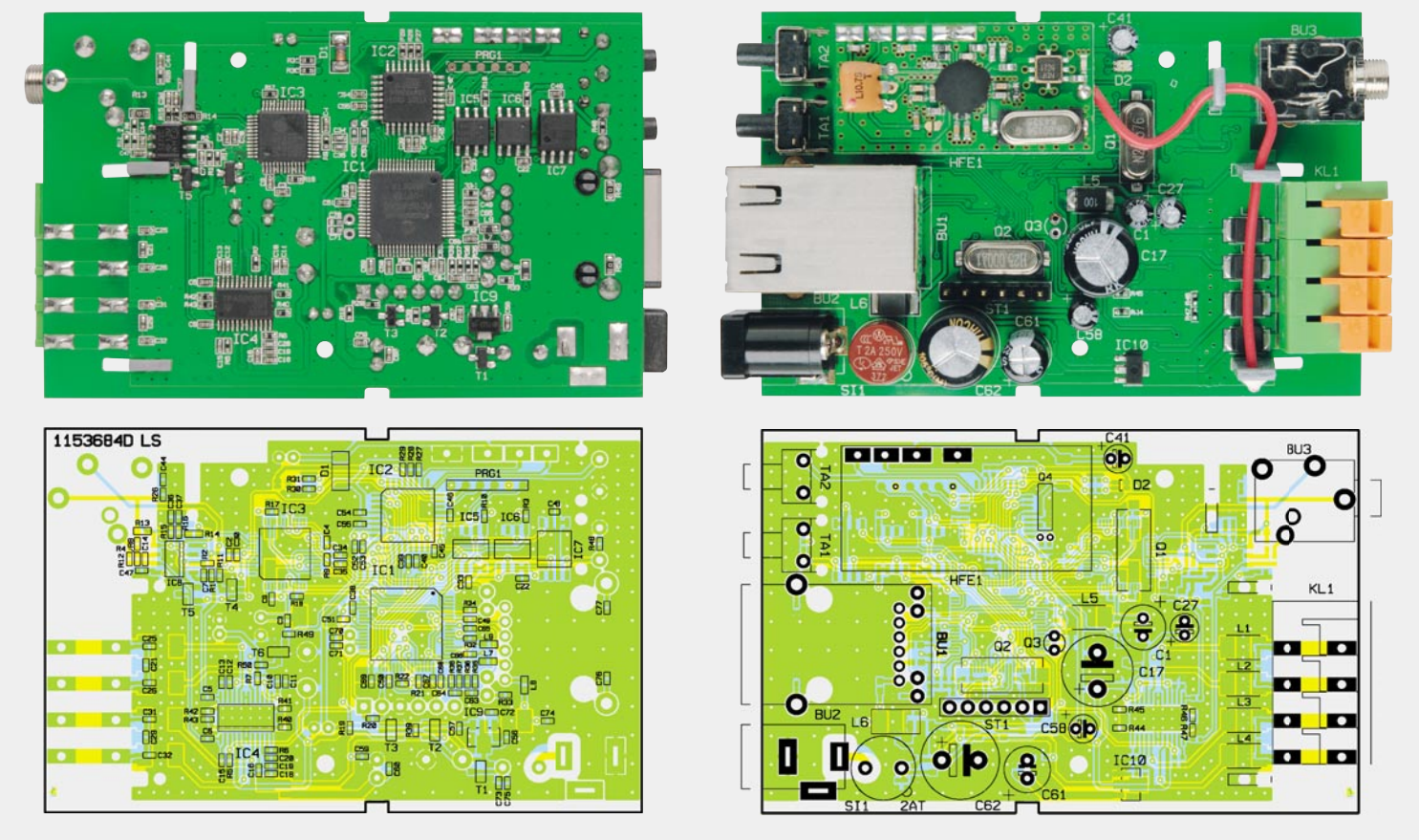

*Fertig aufgebaute Platine des FS20 IRB mit Bestückungsplan (links SMD-Seite, rechts Platinenoberseite)*

seite die Elektrolyt-Kondensatoren unter Beachtung der korrekten Polarität einzulöten. **Vorsicht!** Falsch gepolte Elkos können im späteren Betrieb auslaufen oder im Extremfall sogar explodieren.

Danach geht es weiter mit dem Einlöten der Netzwerkbuchse BU 1, der Netzteilbuchse BU 2, der beiden Taster TA 1 und TA 2 sowie der Miniatursicherung SI 1. Beim Verlöten ist unbedingt zu beachten, dass diese Bauteile plan auf der Platinenoberfläche aufliegen müssen, wie in Bild 15 zu sehen ist. An der Platinenunterseite sind die Lötanschlüsse, insbesondere bei der Netzteilbuchse, direkt oberhalb der Lötstellen entsprechend Bild 16 abzuschneiden.

Jetzt wenden wir uns der anderen Platinenseite zu, wo in der gleichen Weise die 4fach-Steckklemme KL 1 und die NF-Ausgangsbuchse BU 3 zu verarbeiten sind. Die Rändelmutter der Klinkenbuchse BU 3 darf nicht aufgeschraubt werden (Bild 17).

Die so weit fertiggestellte Platine ist in Bild 18 von der SMD-Seite und in Bild 19 von der Platinenoberseite zu sehen.

Nun bleibt nur noch der in Bild 20 abgebildete, werkseitig komplett aufgebaute und abgeglichene 868-MHz-Funkempfänger zu verarbeiten. Entsprechend Bild 21 und Bild 22 wird der Empfänger mit Hilfe von 4 Lötstiften eingelötet, wobei auf eine gerade Ausrichtung zur Platinenoberfläche zu achten ist.

Zum sauberen Verlegen der Drahtantenne innerhalb des Gehäuses dienen drei Abstandshalter (Bild 23), die an der Sollbruchstelle so zu kürzen sind, dass jeweils nur ein Loch übrig bleibt. Nach dem Einsetzen der Abstandshalter in die zugehörigen Platinenschlitze ist die Antenne entsprechend Bild 24 zu verlegen. Wichtig ist, dass genügend Platz für den Lichtleiter der Duo-LED bleibt. Das Antennenende ist mit einem Tropfen Kleber zu fixieren (Bild 25).

Zum Einbau in das Gehäuse ist zuerst im Gehäuseoberteil ein Lichtleiter für die Duo-LED (D 2) einzukleben (Bild 26). Danach wird die Platine so eingesetzt, dass die Gehäusezapfen in die zugehörigen Aussparungen am Platinenrand ragen (Bild 27). Im letzten Arbeitsschritt bleibt dann nur noch das Gehäuseunterteil entsprechend Bild 28 aufzuschieben.

### Inbetriebnahme

Nachdem das FS20-Internetradio vollständig aufgebaut ist, kann die erste Inbetriebnahme erfolgen. Dazu ist an BU 2 eine stabilisierte Gleichspannung von 5 V anzuschließen (Wichtig! Die Spannung muss auf 5 V stabilisiert sein) und der LAN-Anschluss (Netzwerk) ist mit dem Internet-Router zu verbinden. Wenn der interne Verstärker genutzt werden soll, sind die Lautsprecher an die Anschlussklemmen des Lautsprecherausgangs anzuschließen. Bei Nutzung des Line-Ausgangs ist das mit dem NF-Signal zu versorgende Gerät (Verstärker, Hi-Fi-Anlage oder Aktivboxen) an die 3,5-mm-Klinkenbuchse anzuschließen.

Zum Anlernen eines FS20-Senders, z. B. Fernbedienung, ist zuerst die versenkte Anlerntaste mit Hilfe eines Stiftes so lange gedrückt zu halten (ca. 5 Sekunden), bis die rote Status-LED blinkt. Innerhalb der nächsten 30 Sekunden ist dann kurz eine Taste der anzulernenden Fernbedienung zu betätigen. Nach

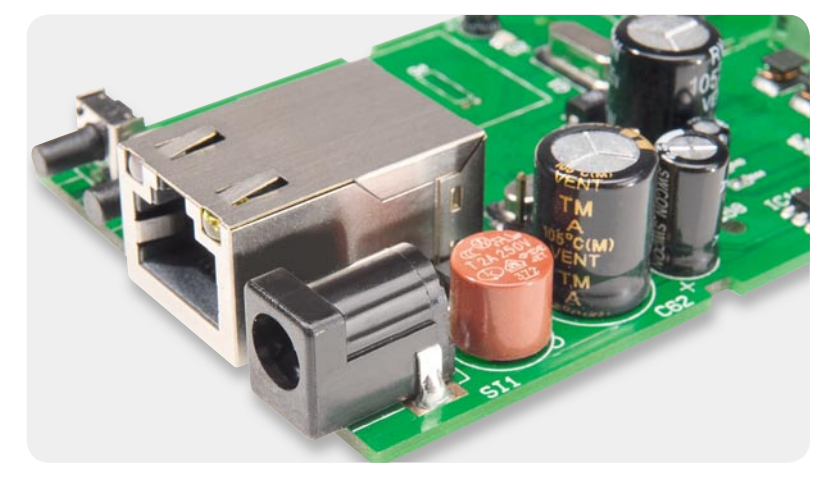

*Bild 15: Blick auf die bestückten, bedrahteten Bauteile an der Platinenoberseite (Netzwerkseite)*

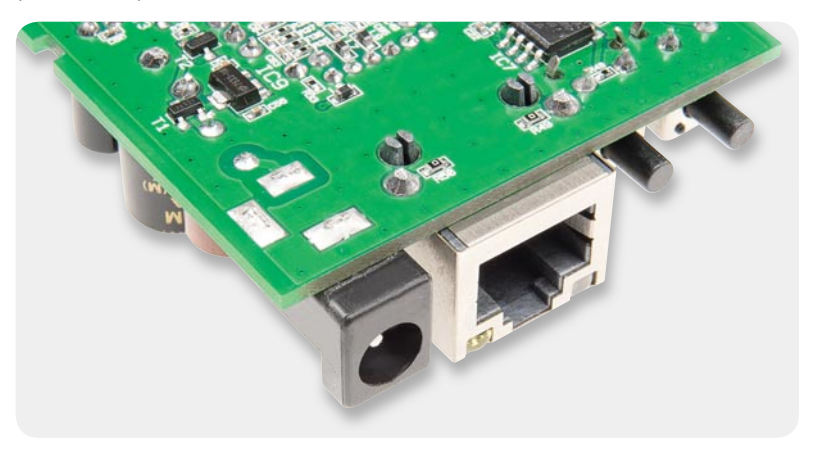

*Bild 16: Überstehende Lötanschlüsse sind an der Platinenunterseite möglichst kurz abzuschneiden. Das gilt besonders für die Netzteilbuchse.*

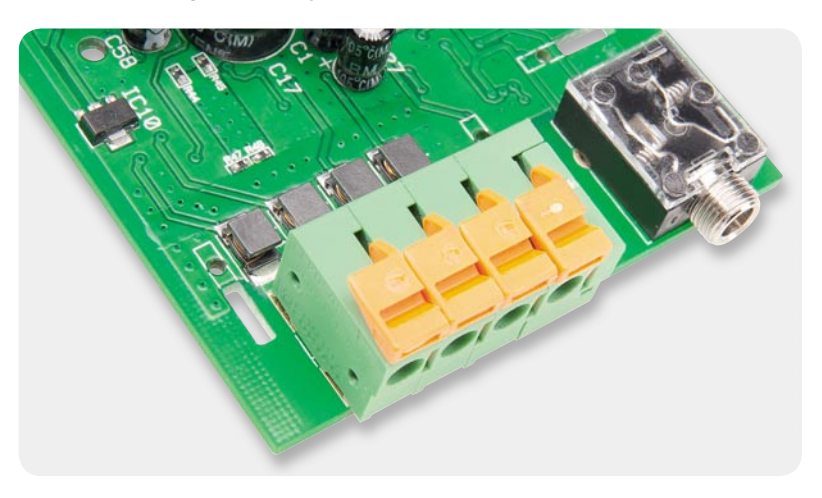

*Bild 17: Bestückte Lautsprecher-Anschlussklemmen und NF-Ausgangsbuchse. Die Rändelmutter der Klinkenbuchse darf nicht aufgeschraubt werden.*

erfolgreichem Anlernvorgang leuchtet die Status-LED wieder dauerhaft rot. Danach ist das Gerät mit der "On-Taste" einzuschalten (Status-LED leuchtet grün).

In der Grundkonfiquration arbeitet das Gerät mit der automatischen Netzwerkeinstellung, d. h. es wird automatisch eine IP-Adresse vom DHCP-Server bezogen, und durch Eingabe von ELV\_FS20\_IRB in den Web-Browser wird die Oberfläche des Gerätes aufgerufen. Der NetBIOS-Name (ELV\_FS20\_IRB) darf beliebig geändert werden, und bei bekannter IP-Adresse ist der Aufruf der Oberfläche auch über die IP-Nummer möglich. Soll das Gerät hingegen mit einer statischen IP-Adresse arbeiten, ist über das Menü "Konfiguration" die feste Netzwerkeinstellung zu wählen und die gewünschte IP-Adresse sowie die Subnetzmaske entsprechend einzustellen.

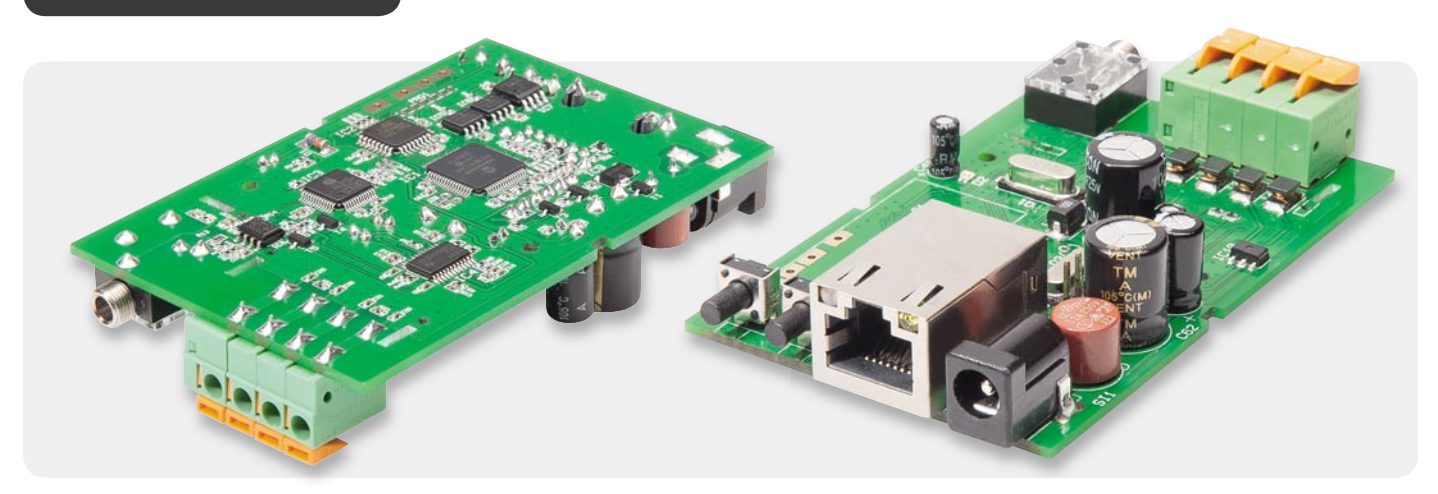

*Bild 18: Ansicht der SMD-bestückten Platinenunterseite*

*Bild 19: Blick auf die Platinenoberseite des FS20 IRB*

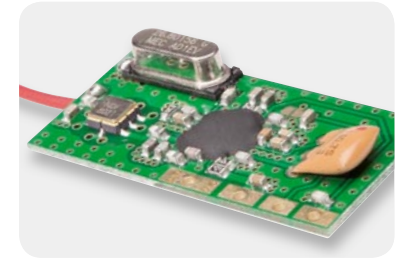

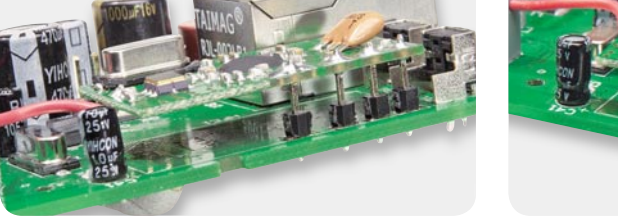

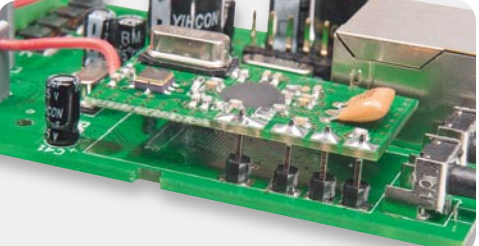

*Bild 20: 868-MHz-Funkempfänger Bild 21 und 22: Einbau des 868-MHz-Funkempfängers. Achten Sie auf eine parallele Ausrichtung zur Basisplatine.*

| Widerstände:<br>$0 \Omega / SMD / 0402$<br>$0 \Omega / SMD / 0603$ | R40-R47<br>R49, R50                      | Halbleiter:<br>ELV111060/<br>ELV111061/ |
|--------------------------------------------------------------------|------------------------------------------|-----------------------------------------|
| 10 Ω/SMD/0402<br>20 Ω/SMD/0402                                     | R26<br>R15, R16                          | VS1011e<br>TPA2008D2/                   |
| 49,9 Ω/SMD/0402<br>100 Ω/SMD/0402                                  | R35-R38<br>R11, R12                      | 23K256-I/SI<br>AT45DB081D               |
| 180 Ω/SMD/0402<br>220 Ω/SMD/0402                                   | R33, R34<br>R30, R31                     | TLV272/SMD<br>HT7533/SMI                |
| 330 Ω/SMD/0805<br>1 kΩ/SMD/0402                                    | R13, R14<br>R7, R19                      | <b>TS9011SCY F</b><br>IRLML6401/        |
| 2,26 kΩ/SMD/0402<br>4,7 kΩ/SMD/0402                                | R32<br>R27, R28                          | <b>BC848C</b><br>IRLML2502P             |
| 10 kΩ/SMD/0402                                                     | R5, R17, R20-R22,<br>R29, R48            | BAT43/SMD<br>Duo-LED/Ro                 |
| 100 kΩ/SMD/0402                                                    | R1-R3, R4, R8,<br>R10, R18, R39          |                                         |
| 120 kΩ/SMD/0402                                                    | R <sub>6</sub>                           |                                         |
| 1 MΩ/SMD/0402                                                      | R <sub>9</sub>                           | Sonstiges:<br>SMD-Indukti               |
| Kondensatoren:                                                     |                                          | SMD-Indukti                             |
| 22 pF/SMD/0402                                                     | C34, C35                                 | SMD-Indukti                             |
| 33 pF/SMD/0402                                                     | C7, C14, C68, C69                        | Chip-Ferrite,                           |
| 220 pF/SMD/0402                                                    | C <sub>20</sub>                          | Quarz, 24,57                            |
| 1 nF/SMD/0402                                                      | C19, C46                                 | Quarz, 25,00                            |
| 10 nF/SMD/0402                                                     | C9, C18, C36, C37<br>$C_{44}$            | Empfangsmo<br>Rundsicheru               |
| 47 nF/SMD/0402<br>100 nF/SMD/0402                                  | C2-C6, C13, C15,                         | Modulare Eir                            |
|                                                                    | C22, C25, C26, C30-C33, C38, C40,        | Hohlsteckerl                            |
|                                                                    | C45, C47-C51, C54-C57, C59, C60, C63-C67 | Klinkenbuch                             |
| 470 nF/SMD/0402                                                    | C21, C29                                 | Miniaturkler                            |
| 1 µF/SMD/0402                                                      | C10-C12, C16, C39                        | Miniaturkler                            |
| 10 µF/16 V                                                         | C27, C41, C58                            | Mini-Taster,                            |
| 100 µF/10 V/                                                       | C <sub>1</sub>                           | Stiftleiste, 1                          |
| 220 µF/16 V                                                        | C61                                      | Stiftleiste, 1                          |
| 470 µF/16 V                                                        | C17                                      | 3 Antennenl                             |
| 1000 µF/16 V                                                       | C62                                      | 1 Profil-Geh                            |

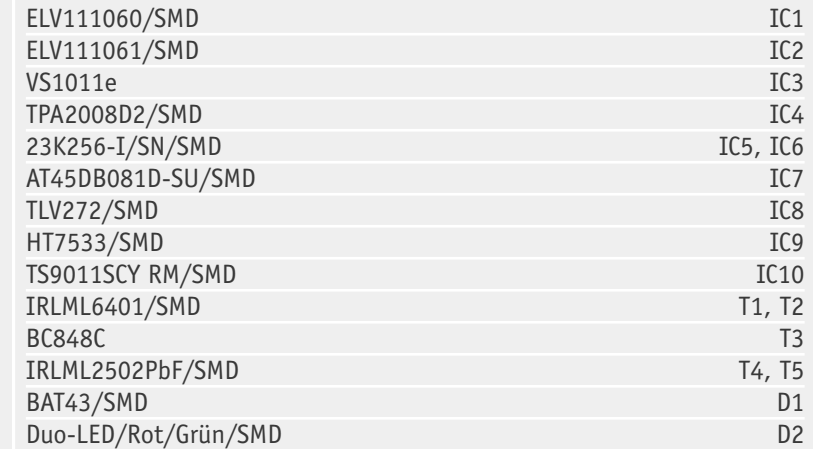

### **Sonstiges:**

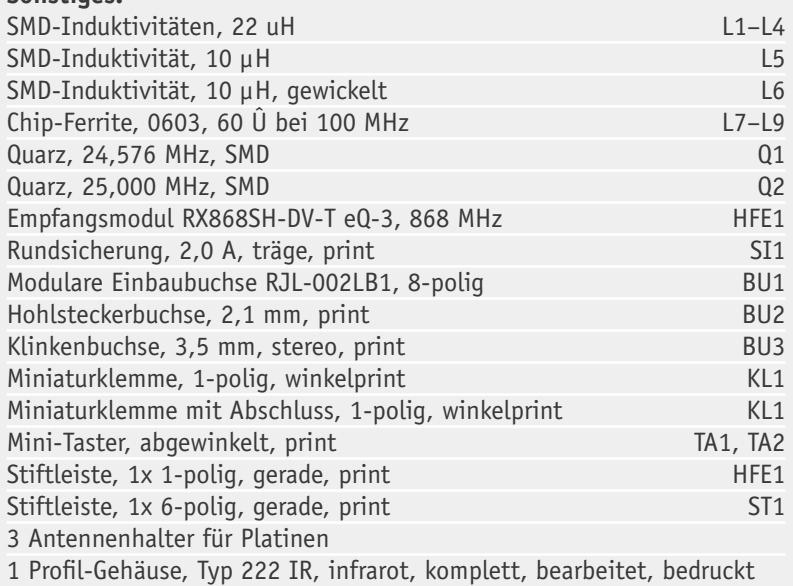

Da sofort eine Senderliste mit den entsprechenden Livestream-Adressen in den Speicher des FS20 IRB geladen wurde, ist das Gerät mit der automatischen Netzwerkeinstellung sofort betriebsbereit (Plug & Play) und die Livestreams der gespeicherten Sender können direkt empfangen und abgespielt werden.

### **Reset-Funktionen**

Über die versenkte "Reset"-Taste können in Abhängigkeit von der Haltedauer 3 unterschiedliche Reset-Funktionen ausgelöst werden. Zum Reset ist die Taste "Reset" gedrückt zu halten und dann das Gerät über die Fernbedienung einzuschalten. In Abhängigkeit von der Haltedauer nach dem Einschalten werden folgende Reset-Funktionen ausgeführt:

- · Taste 3 bis 5 Sekunden halten und dann loslassen: das Passwort der Web-Oberfläche wird entfernt
- · Taste 5 bis 15 Sekunden halten und dann loslassen: die Netzwerkkonfiguration wird auf den Werkszustand zurückgesetzt
- Taste länger als 15 Sekunden halten, dann loslassen:

das Internetradio wird auf den Werkszustand zurückgesetzt; Vorsicht, dabei wird auch die Senderliste gelöscht!

### Bedienung über die FS20-Fernbedienung FS20 S16IRB

### **Sender aus der Senderliste (Gesamtliste) auswählen**

Zur Auswahl eines beliebigen Senders aus der im Gerät gespeicherten Gesamt-Senderliste kann mit Hilfe der Tasten "List -" und "List +" beliebig hin und her geblättert werden. Sobald eine Internetverbindung zum Sender hergestellt ist, wird der neu aufgerufene Sender abgespielt.

### **Lautstärke einstellen**

Mit Hilfe der Taste "Vol -" kann die Wiedergabelautstärke verringert und mit der Taste "Vol +" erhöht werden.

### **Sender aus der Favoritenliste (als Favorit gekennzeichnete) auswählen**

Bei der Favoritenliste handelt es sich um eine individuell zusammengestellte Liste mit den persönlichen Lieblingssendern. Der Aufruf eines Senders aus dieser Liste erfolgt mit den Tasten "Fav -" und "Fav +". Auch hier kann beliebig hin und her geblättert werden, und sobald eine Internetverbindung zum entsprechenden Sender hergestellt ist, wird dieser abgespielt.

### **Belegen der Stationstasten mit eigenen Lieblingssendern**

Bei der für das FS20 IRB vorgesehenen Standard-FS20-Fernbedienung stehen 8 Stationstasten zur Verfügung, die mit den eigenen Lieblingssendern belegt werden können. Diese Sender stehen dann sofort auf Tastendruck zur Verfügung.

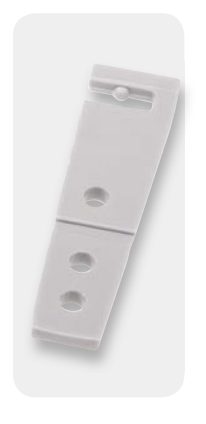

*Bild 23: Abstandshalter zum Verlegen der Funkantenne*

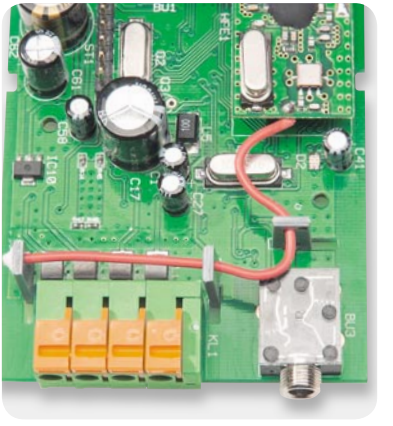

*Bild 24: Die Antenne des Funkempfängers ist wie abgebildet zu verlegen.*

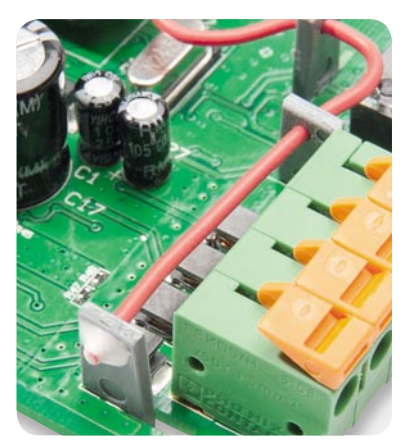

*Bild 25: Das Ende der Funkantenne ist mit einem Tropfen Kleber zu fi xieren.*

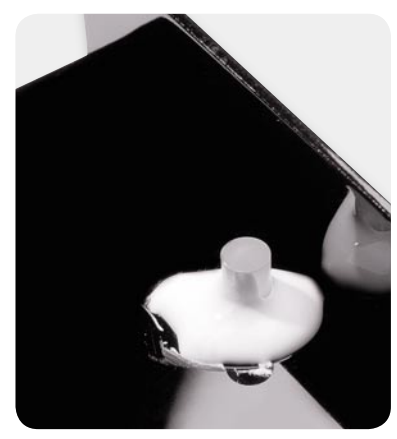

*Bild 26: Einkleben eines Lichtleiters für die Duo-LED im Gehäuseoberteil*

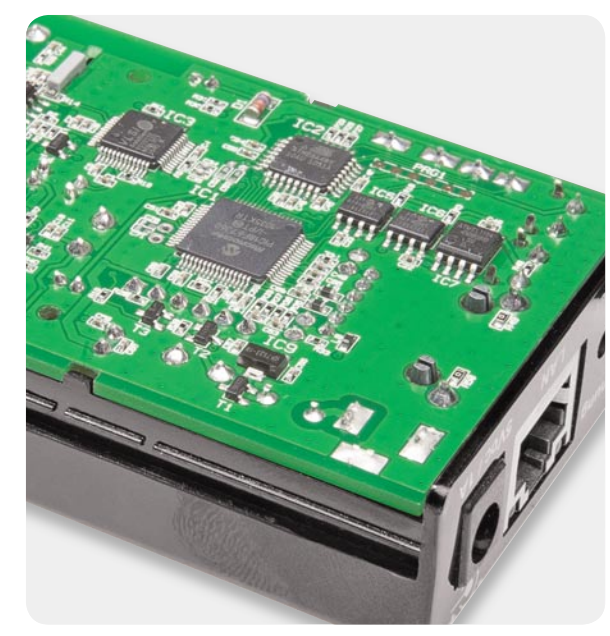

*Bild 27: Einsetzen der Platine im Gehäuseoberteil Bild 28: Zusammenfügen des Schiebegehäuses*

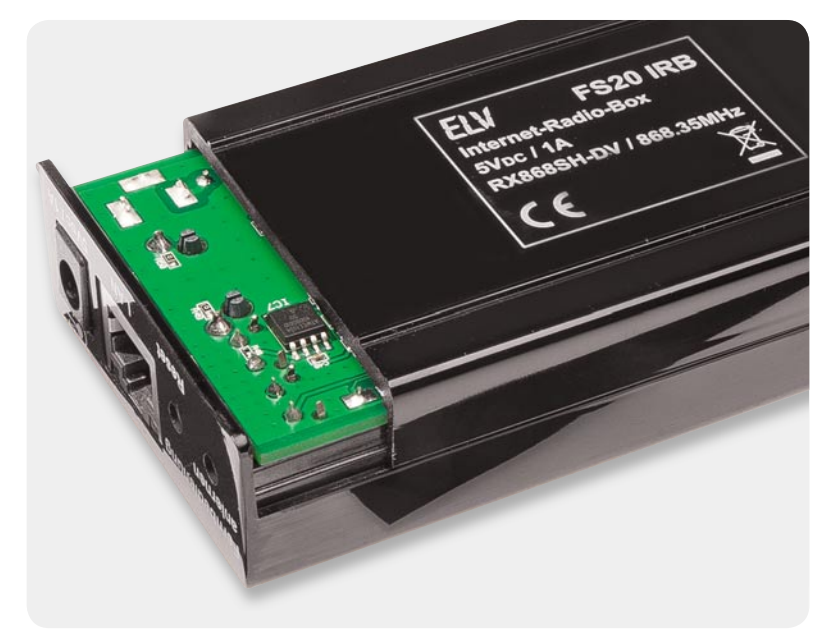

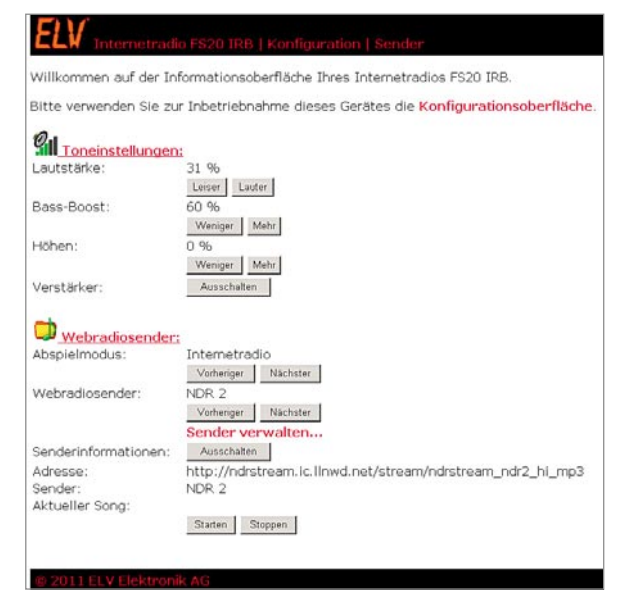

*Bild 29: Informationsoberfl äche*

Zur Belegung der Stationsspeicher ist einfach der gewünschte Sender aus der Gesamtliste oder der Favoritenliste auszuwählen und dann die gewünschte Fernbedienungstaste (z. B. Stationstaste 1) so lange zu betätigen (ca. 3 Sekunden), bis kurz der Ton (Wiedergabe des Radiosenders) unterbrochen wird. Nun kann dieser Sender immer wieder über Taste 1 direkt aufgerufen werden. In der gleichen Weise erfolgt die Belegung der weiteren Stationstasten. Stationstasten können jederzeit neu belegt werden.

### Web-Oberfläche des FS20 IRB

Eingabemasken zur Konfiguration des Gerätes und zum Verwalten von Senderlisten und MP3-Playlisten stehen über die Web-Oberfläche des Gerätes zur Verfügung. Die Web-Oberfläche kann über einen beliebigen Internet-Browser aufgerufen werden. Dazu ist einfach der NetBIOS-Name (voreingestellt ELV\_FS20\_IRB) oder die IP-Adresse im Browser-Fenster einzugeben.

### **Informationsoberfl äche**

Die Web-Oberfläche des FS20 IRB besteht aus insgesamt 3 Seiten, wobei über die Informationsoberfläche in Bild 29 das Gerät auch komplett bedient werden kann.

### **Konfi gurationsoberfl äche**

Die Konfigurationsoberfläche in Bild 30 ist das zweite Fenster der Web-Oberfläche des FS20 IRB. Im oberen Bereich dieses Fensters kann ein Passwort vergeben werden, um die Web-Oberfläche vor unberechtigtem Zugriff zu schützen. Wenn bei DHCP-Server kein Häkchen bei "Einstellungen automatisch beziehen" gesetzt ist, sind die Netzwerkeinstellungen unwichtig. Die manuelle Einstellung ist zu wählen, wenn kein DHCP-Server im Netzwerk vorhanden ist. Das FS20 IRB arbeitet dann mit einer festen Netzwerkeinstellung und die hierfür notwendigen Angaben können einem PC entnommen werden, an dem der Zugang zum Internet bereits eingerichtet ist. Die Angaben müssen dann in die vorgesehenen Felder der Konfigurationsoberfläche übertragen werden.

#### 51. Willkommen auf der Konflaurationscherfläche Thres Internetradios ES20 IBB Ritte verwenden Sie zum Verwalten Ihrer Sender die Sendernberfläche Bitte lesen Sie zur Inbetriebnahme die unten aufgeführten Hinweise Zugriffsschutz: admir Neues Passwort **Ubernehmen** Netzwerkeinstellungen: DHCP-Server: REinstellungen automatisch beziehen 192.168.13.37 IP-Adresse: 255.255.255.1 Subnetzmaske Standardgateway: 192.168.13.1 Bevorzugter DNS-Server: 192.168.13. Alternativer DNS-Server:  $0.0.0.0$ NetBIOS-Name: **FS20-IRE Übernehmen** Hinweise zur Inbetriebnahme:

Da Sie diese Weboberfläche bereits über Ihren Webbrowser erreichen konnten, ist das Gerät erfolgreich ins Netzwerk wird das Gerät automatisch über die DHCP-Funktion Ihres Internet-Routers konfiguriert. Schließen Sie nun en

Falls kein DHCP-Server im Netzwerk vorhanden ist, sind die Einstellungen für den Zugriff auf das Internet manuell vo<br>notwendigen Angaben können Sie an einem PC entnehmen, an dem der Zugang zum Internet bereits eingerichtet

*Bild 30: Konfi gurationsoberfl äche*

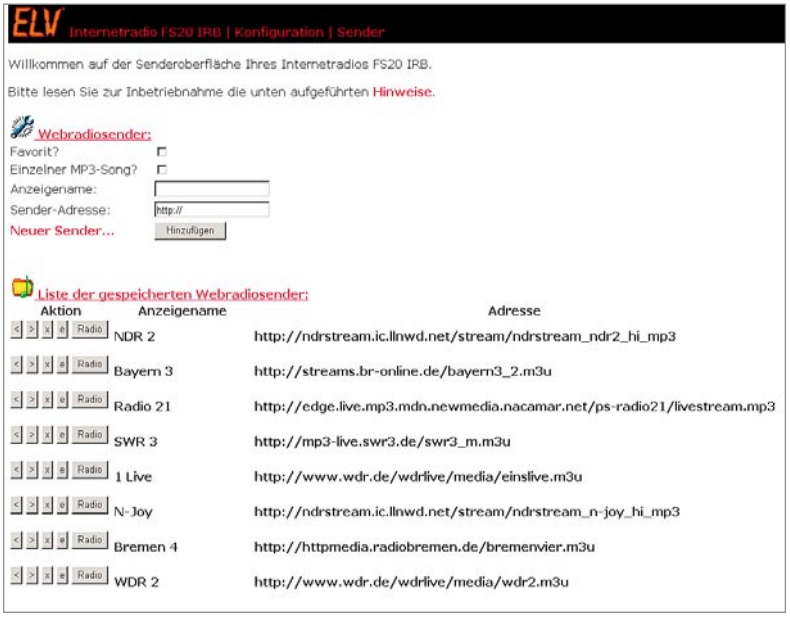

*Bild 31: Senderoberfl äche*

### **Senderoberfl äche**

Die Senderoberfläche in Bild 31 dient zum Verwalten von Senderlisten. Insbesondere können hier neue Sender und deren Livestream-Adressen hinzugefügt und bestehende Eintragungen editiert werden. Auch das Importieren und Exportieren von kompletten Senderlisten ist über diese Oberflächenseite möglich. Zum Importieren einer kompletten Senderliste ist das Feld zur Adresseingabe bereits mit der URL www.elv-downloads.de/downloads/ir100/stations.m3u vorbelegt. Beim Aufruf dieser Funktion wird eine Verbindung zum ELV-Download-Server hergestellt und die hier abgelegte Senderliste wird automatisch in den Flash-Speicher des FS20 IRB geladen.

Exportierte Sender- bzw. Playlisten können wieder importiert werden, wenn diese z. B. über einen Web-Server zur Verfügung gestellt werden.

Neben Netzwerk-Festplatten mit Web-Server-Funktion gibt es viele kostenlose Software-Web-Server für den PC. Des Weiteren besteht die Möglichkeit, Senderlisten über "File-Hoster" im Internet zur Verfügung<br>Zu stellen zu stellen.

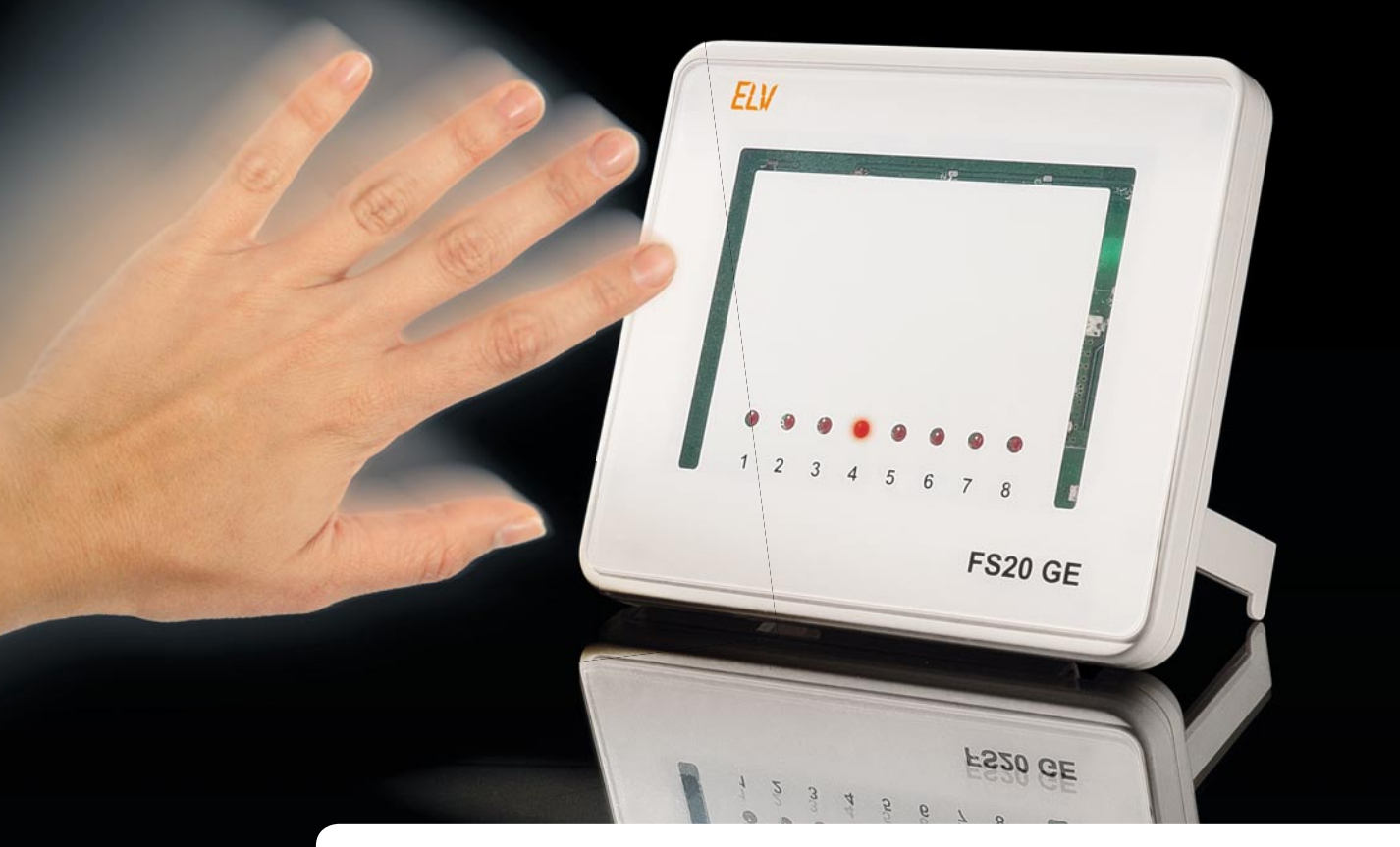

### **FS20-Gestenerkennung**

**Geräte durch einfache Handbewegungen steuern? Mit der FS20-Gestenerkennung kein Problem! Die Schaltung der FS20-Gestenerkennung wertet dreidimensional Handbewegungen aus, d. h. ob die Bewegung von links nach rechts, von unten nach oben oder umgekehrt erfolgt, und führt daraufhin entsprechend unterschiedliche Schaltaktionen aus. Wird der Abstand der Hand zur Erfassungseinheit verändert, führt das Gerät Dimm-Funktionen aus.**

### **Allgemeines**

Berührungslose Schaltelemente wie z. B. Touch-Tastenfunktionen liegen voll im Trend, und in immer mehr Anwendungen werden diese verschleißfreien Bedienelemente eingesetzt. Die FS20-Gestenerkennung geht nun einen Schritt weiter, indem dreidimensional ausgewertet wird, in welche Richtung eine Handbewegung erfolgt. Durch einfache Handbewegungen

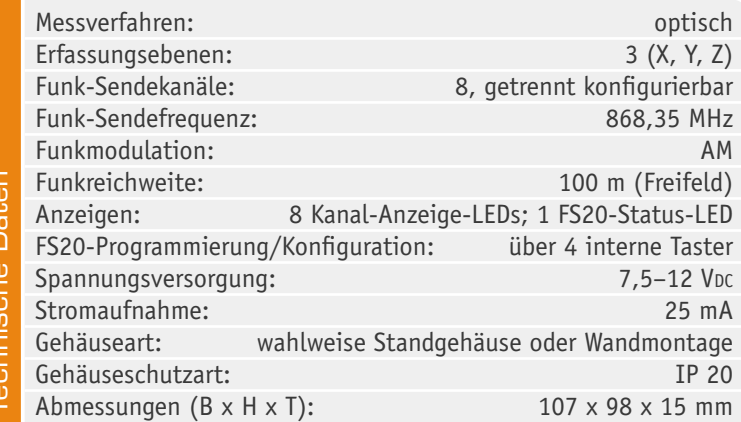

lassen sich mit dieser Applikation beliebige FS20-Geräte steuern, ohne dass ein direkter Kontakt zu einer Sensorfläche erforderlich ist. Bei der FS20-Gestenerkennung erlauben vier rückseitige Konfigurationstasten die Anpassung der FS20-Befehle an die individuellen Bedürfnisse entsprechend dem FS20-System. Eine komfortable Programmierung kann auch mit Hilfe des FS20 IRP bzw. FS20 IRP-2 erfolgen. Ob die FS20- Kanalanzeige dauerhaft oder nur kurzzeitig aufleuchten soll, ist mit Hilfe einer zusätzlichen rückseitigen Modus-Taste einzustellen.

### Bedienung und grundsätzliche Funktion der FS20 GE

Die FS20-Gestenerkennung ist in einem flachen Gehäuse untergebracht und sowohl als Standgerät als auch für eine Wandmontage geeignet. Das Gerät unterstützt acht FS20-Kanäle und der jeweils aktive Kanal wird mit Hilfe einer frontseitigen Leuchtdiode angezeigt.

Zur Auslösung der verschiedenen Funktionen muss sich die Hand in wenigen Zentimetern Abstand vor der planen Oberfläche des Gerätes bewegen, wobei dann folgende Gesten (Handbewegungen) ausgewertet werden:

- Bewegung von rechts nach links: der vorherige FS20-Kanal wird ausgewählt (siehe Kanal-LEDs)
- Bewegung von links nach rechts: der nächste FS20-Kanal wird ausgewählt (siehe Kanal-LEDs)
- Bewegung von unten nach oben: Einschaltbefehl (Einschalten mit alter Helligkeit) Bewegung von oben nach unten:
- Ausschaltbefehl

Um den Dimm-Modus aufzurufen, ist die Hand in ca. 30 cm Abstand über die Sensoroberfläche zu halten und langsam nach unten (zur Sensoroberfläche) zu bewegen, bis die Kanal-LED zu blinken beginnt. Daraufhin nimmt das Gerät die Dimm-Funktion auf, indem durch Verringern des Abstands die Helligkeit erhöht und durch Vergrößern des Abstands zur Sensoroberfläche die Helligkeit verringert wird. Um dann den gewünschten Dimm-Pegel zu halten, ist die Hand kurz in der Position mit der gewünschten Helligkeit zu halten und danach wegzuziehen – der entsprechende Dimm-Wert wird dann gespeichert. Entfernt man die Hand ohne Speichern, d. h. sofort nach dem Bewegen, wird der zuletzt gespeicherte Dimm-Pegel an den Empfänger gesendet und die zugehörige Kanal-LED blinkt kurz nach. Dimm-Befehle:

- · Abstand verringern: Helligkeit wird erhöht (Dimm-Befehle werden gesendet)
- · Abstand vergrößern: Helligkeit wird verringert (Dimm-Befehle werden gesendet)

An der Geräterückseite verfügt das Gerät über insgesamt fünf Taster, von denen vier Taster in einem Block zur üblichen FS20-Konfiguration dienen. Mit Hilfe des fünften Tasters kann der Anzeigemodus für die Kanal-LEDs verändert werden. Entweder die jeweils aktive Kanal-LED leuchtet dauerhaft (Modus 1) oder die Kanal-LED leuchtet nur 5 Sekunden nach der letzten Gestenerkennung (Modus 2). Im Modus 2 führt die erste Bewegung nur zum Einschalten der aktuellen Kanal-LED und weitere Bewegungen führen die jeweils gewünschte Funktion aus.

### **Schnell-Inbetriebnahme mit Werkseinstellungen**

Die FS20-Gestenerkennung ist mit den Werkseinstellungen sofort betriebsbereit. Den Empfängern sind lediglich nach den FS20-Konventionen der Hauscode (zufällig) und die Adresse (bei der Standardbelegung Kanal 1: 11 11; Kanal 2: 11 12 usw.) zu übermitteln. Dazu ist der jeweilige Empfänger entsprechend seiner Bedienungsanleitung in den Programmiermodus zu versetzen, durch Bewegungen links/rechts der gewünschte Kanal auszuwählen und danach durch eine Aufwärts- oder Abwärtsbewegung der Ein- oder Ausschaltbefehl zu senden.

Sobald die FS20-Status-LED am Empfänger verlischt, hat dieser die Codierung empfangen.

Bei jedem Aussenden eines Befehls leuchtet die FS20-Status-LED (D 18) kurz auf. Danach ist das Gerät bereits in der Werkseinstellung betriebsbereit.

Tabelle 1 zeigt die Konfiguration des Gerätes in der Werkseinstellung.

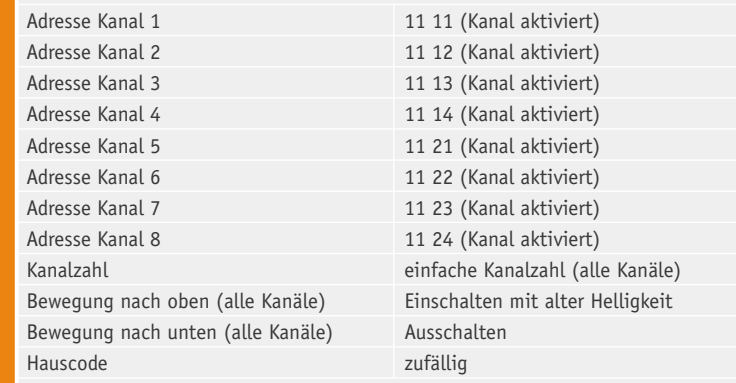

### **Tastenfunktionen**

Tabelle

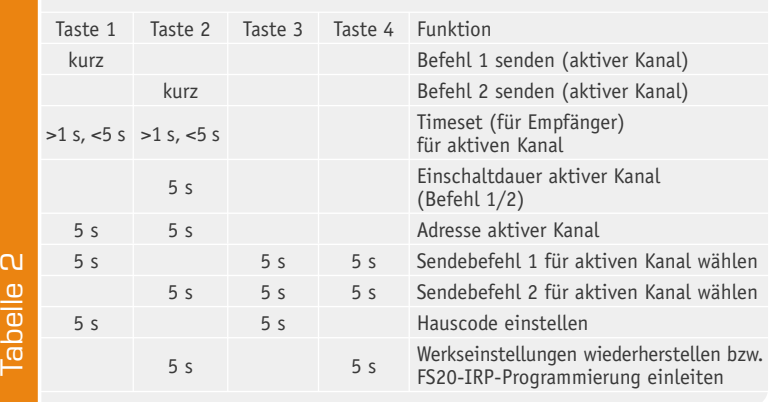

### Weitere Konfigurationsmöglichkeiten

Eine ausführliche Beschreibung aller FS20-Funktionen würde den Rahmen dieses Artikels sprengen und ist daher in der jedem Bausatz beiliegenden Bedienungsanleitung zu finden. An dieser Stelle sollen die weiteren Konfigurationsmöglichkeiten nur kurz erwähnt werden.

Die grundsätzlichen FS20-Konfigurationsmöglichkeiten und Tastenfunktionen sind in Tabelle 2 zusammengefasst.

### **Einordnung in das FS20-Adress-System**

Für die Einordnung in das FS20-Code-und-Adress-System sind der Hauscode und die Adressen mit den vier rückseitigen Tasten zur FS20-Konfiguration (Tastenblock) im Dialog mit den Statusmeldungen der LED D 18 einzustellen.

### **Empfänger-Timer programmieren**

Eine weitere Funktion ist bei der FS20 GE die Programmierung der internen Timer der FS20-Empfänger. Hierdurch besteht die Möglichkeit, dass Empfänger nach dem Einschalten automatisch nach einer genau definierten Zeit abschalten. Für die Programmierung der Timer gelten die Hinweise in den jeweiligen zugehörigen Bedienungsanleitungen der Empfänger.

### **Schaltung**

Die Schaltung der FS20-Gestenerkennung basiert auf einem Spezialchip von Silicon Labs, der alle Baugruppen zur dreidimensionalen Gestenerkennung enthält.

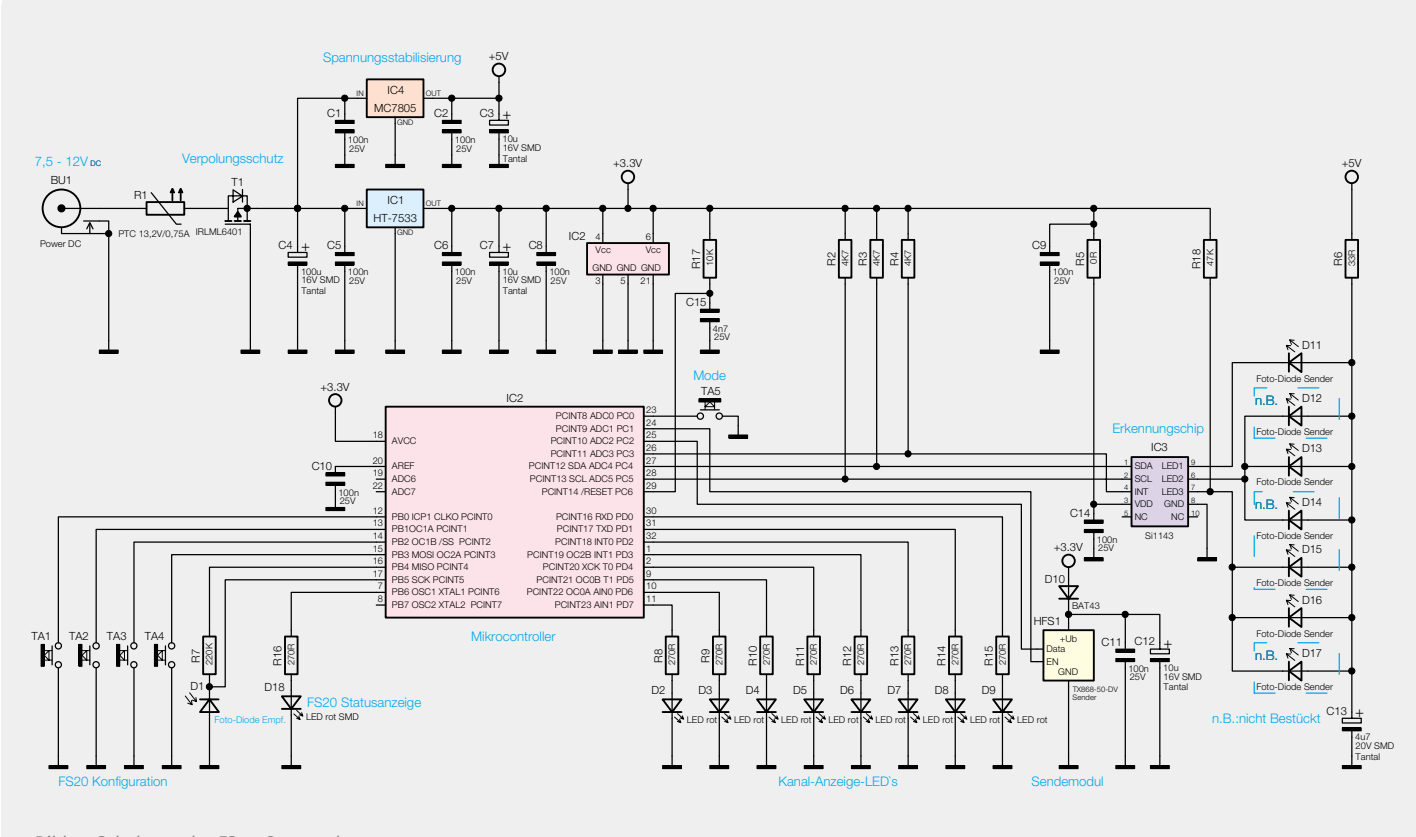

*Bild 1: Schaltung der FS20-Gestenerkennung*

Wie das Schaltbild in Bild 1 zeigt, ist der Schaltungsaufwand aufgrund der hohen Integration recht gering.

Der Mikrocontroller IC 2 kommt in unserer Applikation mit einer äußerst geringen externen Beschaltung aus, da selbst die Takterzeugung intern erfolgt.

Die Tasten zur FS20-Konfiguration sind direkt an Port PB 0 bis PB 3 angeschlossen, und da die Controllerports über interne Pull-ups verfügen, ist in diesem Bereich keine weitere Beschaltung erforderlich. Das Gleiche gilt auch für den Taster TA 5 an Port PC 0 zur Auswahl des Anzeigemodus.

Die Kanal-LEDs D 2 bis D 9 werden von Port PD 0 bis PD 7 angesteuert, wobei die Widerstände R 8 bis R 15 jeweils zur Strombegrenzung dienen.

Eine weitere an PB 6 angeschlossene LED dient zur FS20-Statusanzeige. Hier dient R 16 in der gleichen Weise zur Strombegrenzung.

Die über R 7 vom Controller mit Spannung versorgte und an Port PB 5 angeschlossene Infrarot-Diode D 1 dient zur Programmierung des Gerätes mit Hilfe des PC-Infrarot-Programmiergerätes FS20 IRP bzw. IRP-2, wodurch die komplette Konfiguration dann sehr komfortabel mit Hilfe eines PC-Programms vorgenommen werden kann. Die In frarot-Signale des FS20 IRP werden empfangen und in elektrische Signale für den Controller gewandelt. Gültige Daten speichert der Controller dann im RAM und dauerhaft im internen EEPROM.

Der Controller aktiviert über Port PC 1 (Pin 24) direkt das im 868-MHz-ISM-Band arbeitende Sendemodul. Die Datenübertragung zum Sendemodul erfolgt über Port PC 2 (Pin 25). Mit D 10 erfolgt die Spannungsanpassung für das Sendemodul auf 3 V und direkt am Modul dient C 12 zur Pufferung und C 11 zur Störunterdrückung.

Die Bauelemente R 17 und C 15 sorgen für einen definierten Power-on-Reset des Controllers.

Der Silabs-Chip (IC 3) zur Gestenerkennung ist über insgesamt 3 Leitungen (2 Leitungen I<sup>2</sup>C-Bus und eine Interrupt-Leitung) mit dem Mikrocontroller verbunden (Port PC 3 bis PC 5). Die Widerstände R 2 bis R 4 dienen als Pull-ups.

Der Gestenerkennungschip (IC 3) steuert insgesamt 3 Infrarot-Sendedioden und kann durch Auswertung der empfangenen Reflexionen die Richtung einer Bewegung über dem Sensorfeld auswerten. Darüber hinaus kann durch Auswertung der Reflexionsstärke die dritte Dimension erfasst werden. Von den Sendedioden D 12 bis D 14 und D 15 bis D 17 darf jeweils nur eine Diode bestückt sein. Durch die Veränderung des Abstands zum Empfangschip kann im Bedarfsfall eine Anpassung der Erfassungsparameter erfolgen. Die Sendedioden werden über den zur Strombegrenzung dienenden Widerstand R 6 gemeinsam an der Katodenseite mit Spannung versorgt und der Chip zieht dann die jeweils erforderliche Katodenseite auf Massepotential. C 13 dient dabei zur Pufferung an den Sendedioden und die Versorgungsspannung des Chips (3,3 V) wird direkt am Baustein mit C 14 gepuffert.

Zur Spannungsversorgung der FS20 GE dient ein Steckernetzteil mit 7,5 VDC bis 12 VDC Ausgangsspannung, das an die Buchse BU 1 anzuschließen ist. Über den PTC R 1 zum Schutz im Fehlerfall und den zum Verpolungsschutz eingesetzten FET T 1 gelangt die Spannung dann auf den Puffer -Elko C 4 und die Eingänge der Spannungsregler IC 1 und IC 4. Während der

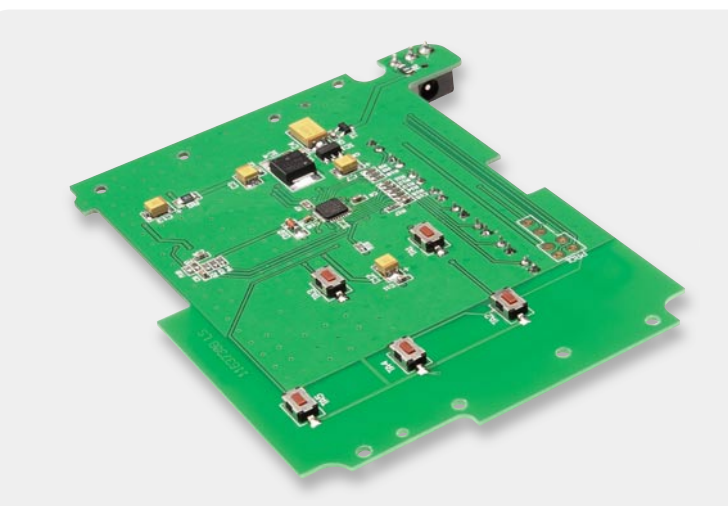

*Bild 2: SMD-bestückte Platinenunterseite der FS20-Gestenerkennung*

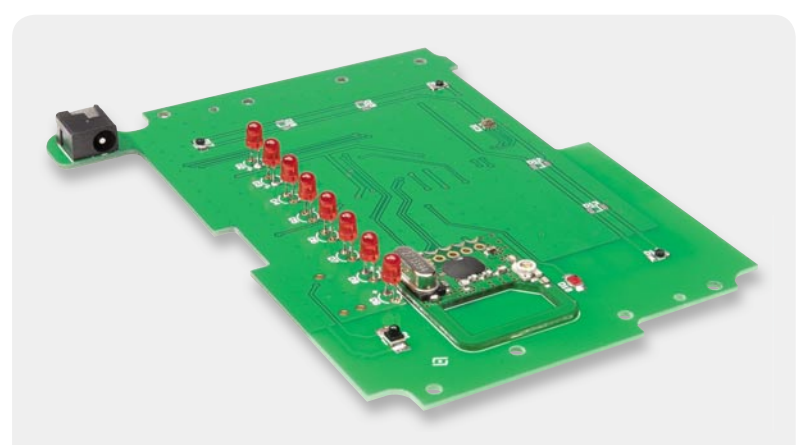

*Bild 3: Platinenoberseite mit dem Spezialchip zur Gestenerkennung*

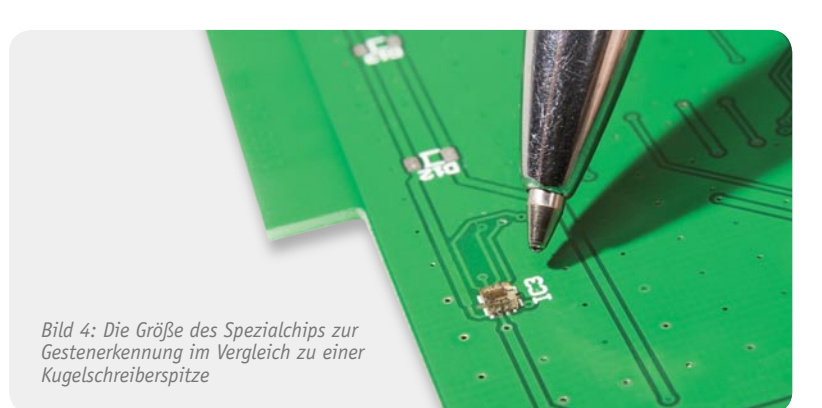

Regler IC 4 stabilisiert 5 V für die Infrarot-Sendedioden liefert, stellt der Regler IC 1 ausgangsseitig eine stabilisierte Spannung von 3,3 V für den Mikrocontroller IC 2 und den Silabs-Chip IC 3 zur Verfügung. Die Elkos C 3 und C 7 dienen jeweils zur Pufferung und die weiteren Keramik-Kondensatoren zur hochfrequenten Störunterdrückung.

### **Nachbau**

Der größte Teil der Elektronik der FS20-Gestenerkennung ist in SMD-Ausführung realisiert und bereits werkseitig vorbestückt. Der praktische Aufbau ist recht schnell erledigt, da von Hand nur noch wenige Komponenten in bedrahteter Bauform zu verarbeiten sind.

Bild 2 zeigt die Platinenunterseite mit dem Mikrocontroller und Bild 3 die Platinenoberseite mit dem Spezialchip zur Gestenerkennung. Bild 4 verdeutlicht die Miniatur-Abmessungen dieses Bausteins im Vergleich zu einer Kugelschreiberspitze.

Auch die Abmessungen der Infrarot-Sendedioden mit hoher Sendeleistung sind sehr gering (Bild 5), während die Infrarot-Empfangsdiode in SMD-Ausführung zur Programmierung des Gerätes mit Hilfe des FS20 IRP deutlich größer ist (Bild 6).

Da alle SMD-Komponenten bereits werkseitig bestückt sind, beginnen wir die Bestückungsarbeiten mit der Netzteilbuchse, die entsprechend Bild 7 zu bestücken ist. Die Buchse muss vor dem Verlöten plan auf der Platinenoberfläche aufliegen.

Das 868-MHz-Funkmodul in Bild 8 ist die nächste zu verarbeitende Komponente. Das Modul wird, wie in Bild 9 zu sehen, direkt auf die Platinenoberfläche gelötet.

Alsdann sind die Leuchtdioden D 2 bis D 9 mit einem Abstand von 7,5 mm, gemessen von der LED-Spitze bis zur Platinenoberfläche, einzulöten. Dabei ist unbedingt auf die korrekte Polarität zu achten. Die Anodenseite (+) ist am Bauteil durch einen längeren Anschluss gekennzeichnet.

Da auf den Empfangschip (IC 3) keine unerwünschten Reflexionen von der Frontscheibe des Gerätes treffen dürfen, ist eine Abschattung mit Hilfe eines Kunststoffrings erforderlich. Die Abschattung ist entsprechend Bild 10 über den Sensor zu kleben.

Die Bestückungsarbeiten sind damit bereits abgeschlossen, und nach einer gründlichen Prüfung hinsichtlich Löt- und Bestückungsfehlern und einem Funktionstest kann der Gehäuseeinbau erfolgen.

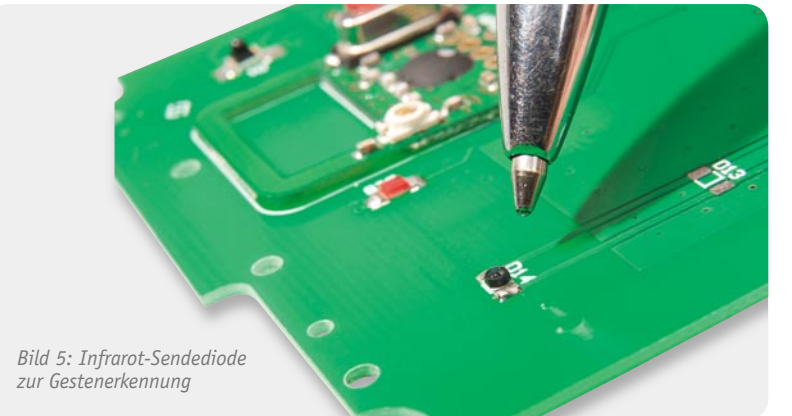

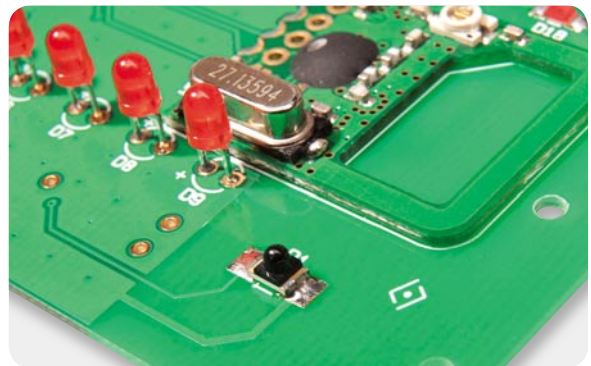

Bild 6: Infrarot-Empfangsdiode zur Programmierung des Gerätes mit *Hilfe des FS20 IRP/IRP-2*

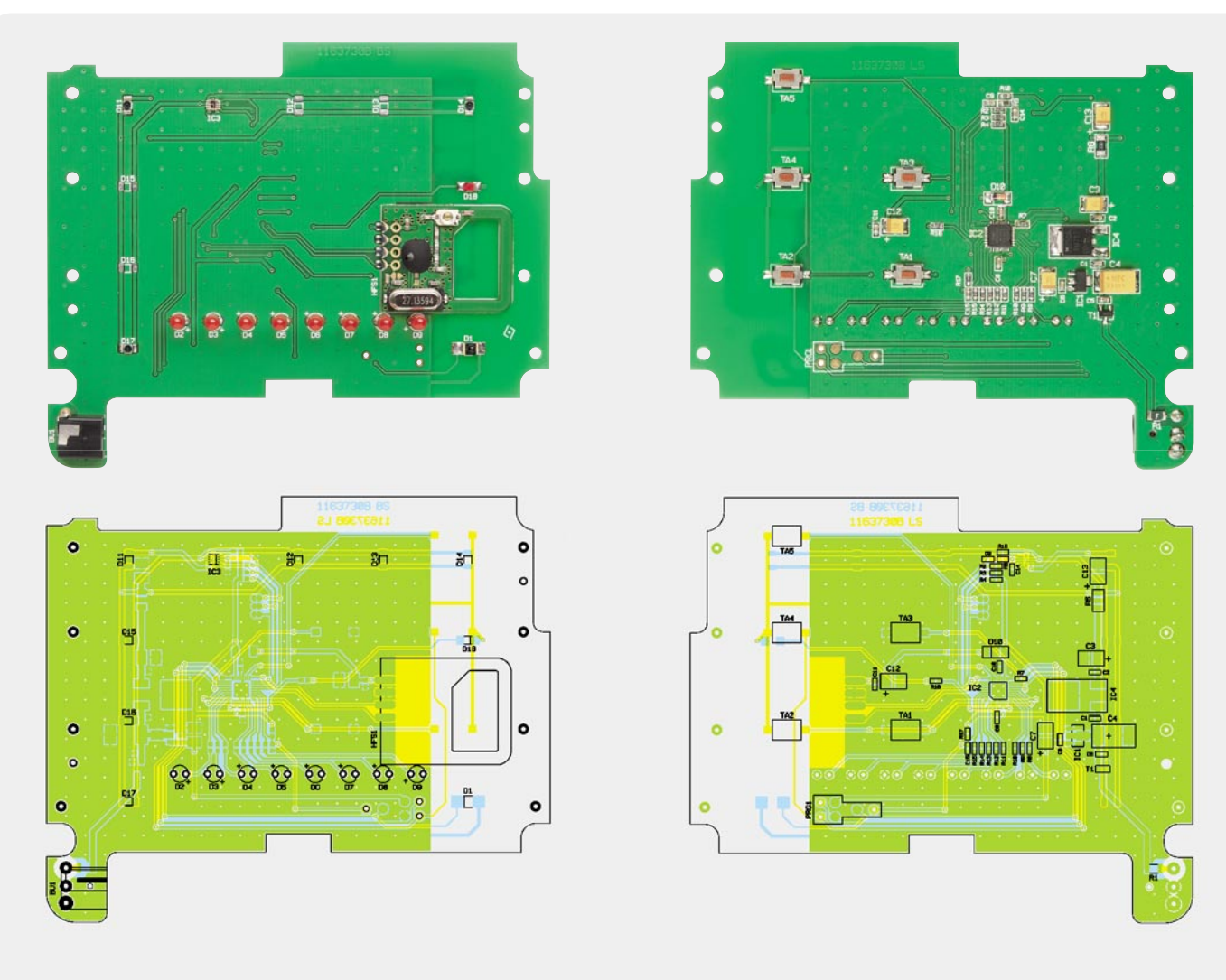

*Die fertig bestückte Platine der FS20-Gestenerkennung mit Bestückungsplan, links die Platinenoberseite, rechts die SMD-Seite*

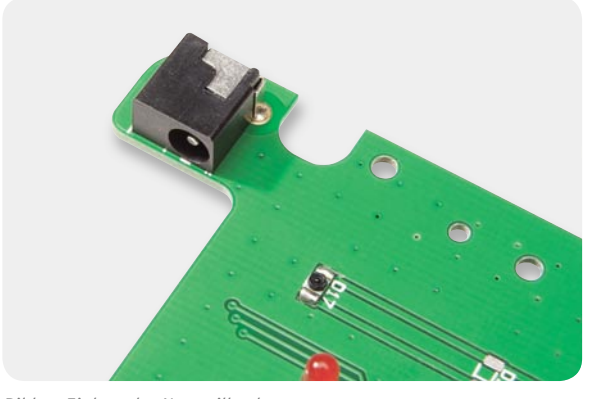

*Bild 7: Einbau der Netzteilbuchse*

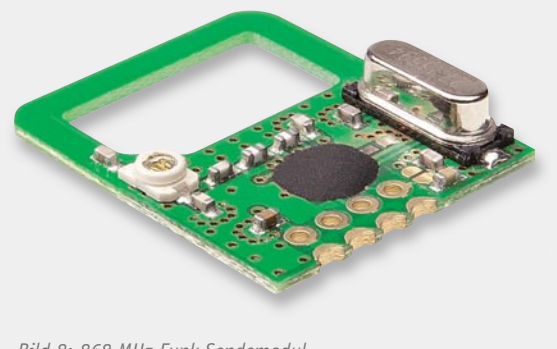

*Bild 8: 868-MHz-Funk-Sendemodul*

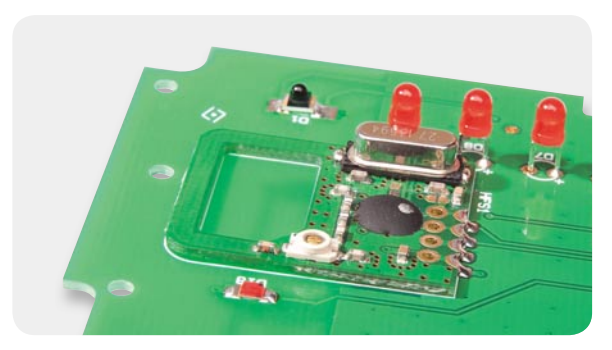

*Bild 9: Einbau des 868-MHz-Sendemoduls*

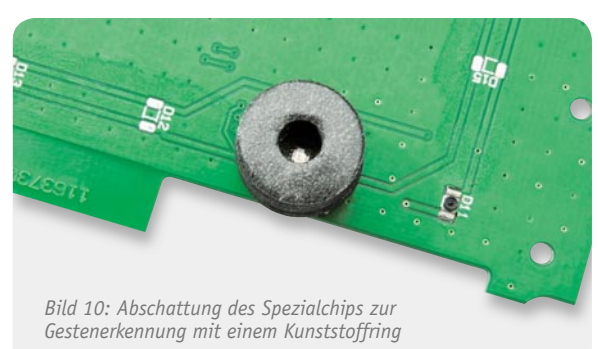

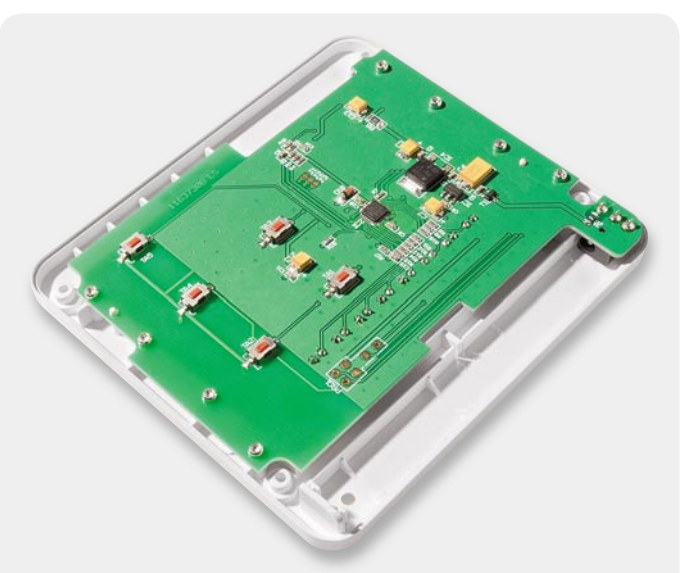

*Bild 11: Montage der Leiterplatte im Frontrahmen*

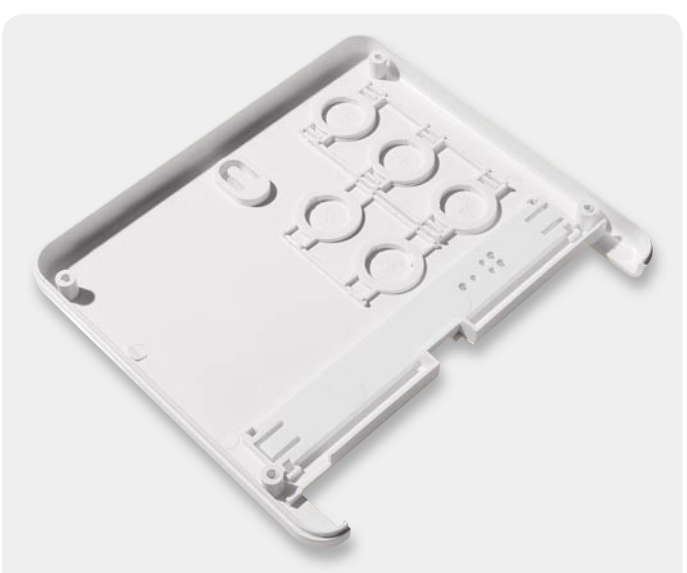

*Bild 12: Einsetzen der Tastkappen in die Gehäuserückwand*

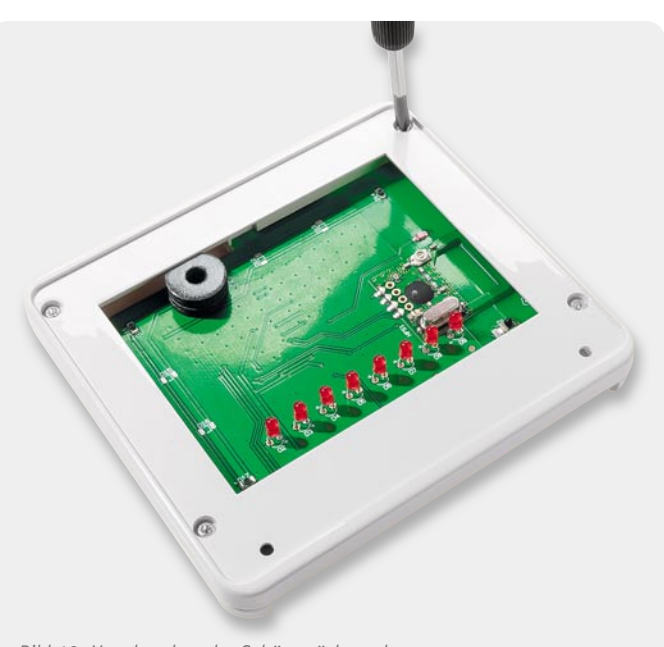

```
Bild 13: Verschrauben der Gehäuserückwand
```
### Gehäuseeinbau

Zum Einbau der Elektronik steht ein flaches, optisch ansprechendes Gehäuse zur Verfügung. Die Platine wird von hinten in den Frontrahmen gesetzt und mit insgesamt acht Schrauben für Kunststoff (1,8 x 8 mm) entsprechend Bild 11 festgesetzt.

Danach sind die Tastkappen in die Gehäuserückwand zu legen (Bild 12) und das Gehäuse mit Hilfe von vier Schrauben 2,2 x 8 mm fest zu verschrauben (Bild 13).

Zur Aufnahme der Frontplatte sind entsprechend Bild 14 doppelseitige Klebestreifen in den frontseitigen Gehäuserahmen einzukleben. Die Frontplatte ist dann wie in Bild 15 gezeigt in den Frontrahmen einzukleben.

Die Gehäuse-Standfüße werden einfach in die dafür vorgesehenen Öffnungen eingerastet (Bild 16), und der Deckel in Bild 17 verdeckt letztendlich den Steckernetzteilanschluss.

Das fertig aufgebaute Gerät ist nun für FS20-Schalt-<br>d -Dimm-Aufgaben einsatzbereit. und -Dimm-Aufgaben einsatzbereit.

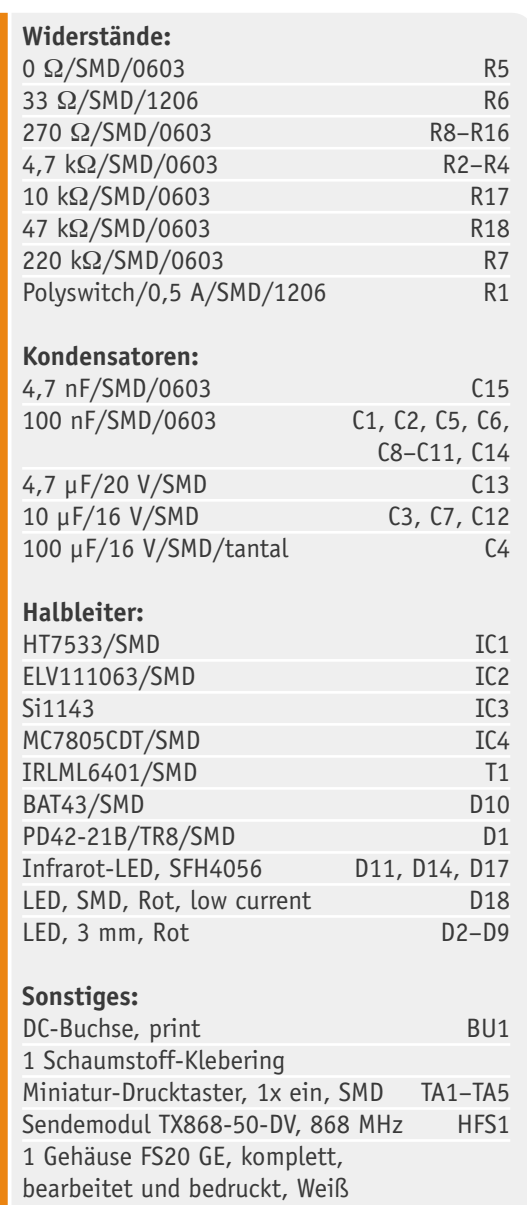

Stückliste

Stückliste

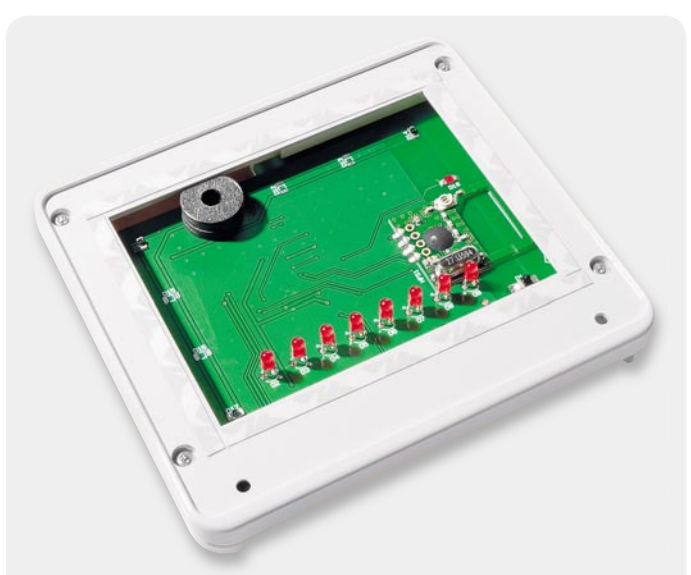

*Bild 14: Zur Montage der Frontplatte dienen doppelseitige Klebestreifen. Bild 15: Einkleben der Frontplatte in den Frontrahmen*

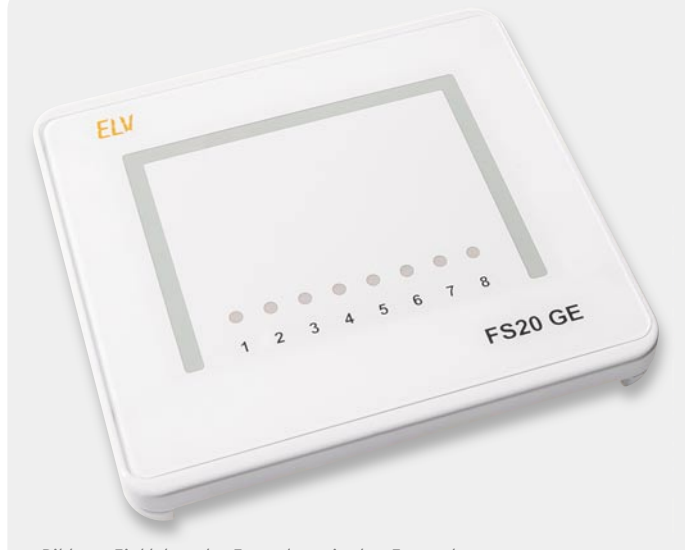

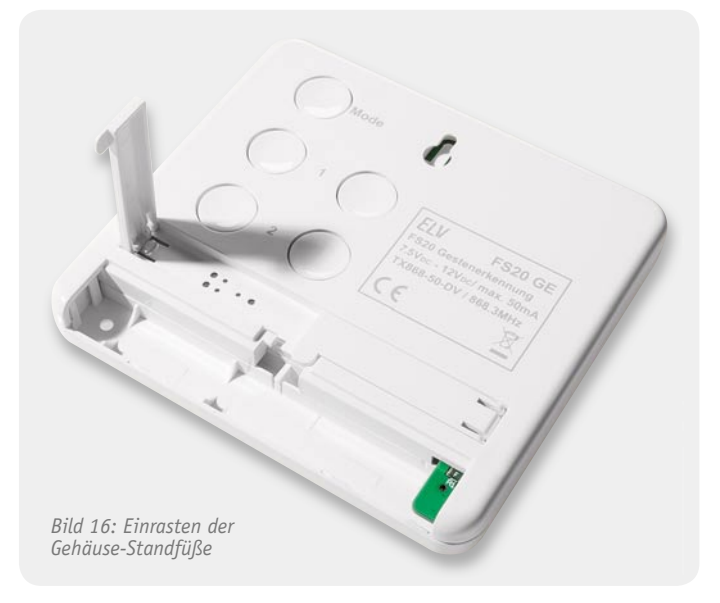

# *Bild 17: Der zuletzt einzusetzende Deckel mit einem Schlitz zur Kabelführung verdeckt den Steckernetzteilanschluss.*

### **Optischer Sensor für Gestenerkennung**

Herzstück der FS20-Gestenerkennung ist ein neues Mixed-Signal-IC von Silicon Laboratories, dessen interne Struktur im Blockschaltbild zu sehen ist. Der Sensor Si1143 für die dreidimensionale Näherungserkennung ist in einem winzigen Gehäuse von nur 2 x 2 mm untergebracht, wobei alle erforderlichen Stufen im Baustein integriert sind. Neben der kompletten Infrarot-Abtastarchitektur sind auch die Treiber für die 3 erforderlichen Sendedioden integriert. Die Sendesignale gelangen durch Reflexion zum integrierten Empfänger, und durch die Anordnung dieser Komponenten erfolgt die Positionsbestimmung. Der Baustein verfügt über einen sehr hohen Signal-Rausch-Abstand und somit über eine hohe Empfindlichkeit.

Um negative Einflüsse durch Tageslicht, insbesondere Sonneneinstrahlung, zu unterdrücken, ist zusätzlich ein Umgebungslichtsensor

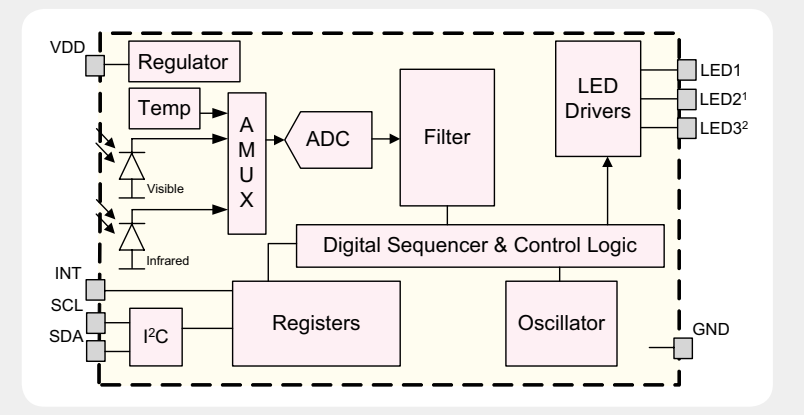

integriert, der Helligkeitspegel bis zu 128 k Lux erfassen und verarbeiten kann.

Über einen Analog-Multiplexer werden die Daten des Infrarotsensors, des Umgebungslichtsensors und eines Temperatursensors im Multiplexverfahren erfasst, mit Hilfe eines ADCs digitalisiert und anschließend gefiltert. Die Ausgabe zum externen Mikrocontroller erfolgt letztendlich über den I<sup>2</sup>C-Bus. Da auch ein Spannungsregler und der Taktoszillator integriert sind, ist keine weitere externe Beschaltung erforderlich.

# **Technik-News**

Die aktuellsten Trends aus der Welt der Technik

Nikon stellt neues Digitalkamerasystem vor – Nikon 1V1/1J1 mit Wechselobjektiv

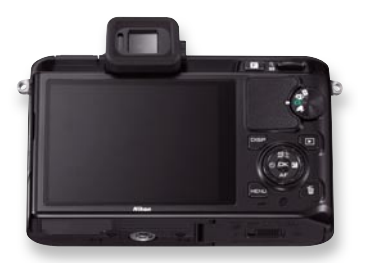

"Dies ist die wichtigste Ankündigung von Nikon, seit wir vor 14 Jahren unsere erste Digitalkamera eingeführt haben", sagte Takami Tsuchida, President Nikon Europe. "Mit der Einführung von Nikon 1 stellen wir zwei bahnbrechende Wechselobjektiv-Kameras mit einer Fülle von revolutionären Technologien vor." Hinter diesen Worten verbirgt sich tatsächlich eine nicht nur in der Klasse der digitalen Kompaktkameras beeindruckende Technik: Dank eines superschnellen Prozessors bieten die Kameras z. B. "Pre-Post-Capture", eine Aufnahmeart, bei der auch die letzten Bilder vor und die ersten Bilder nach dem eigentlichen Auslösen scharf aufgenommen werden. So entgeht einem keine Situation mehr. Oder der "bewegte Schnappschuss": Dieser

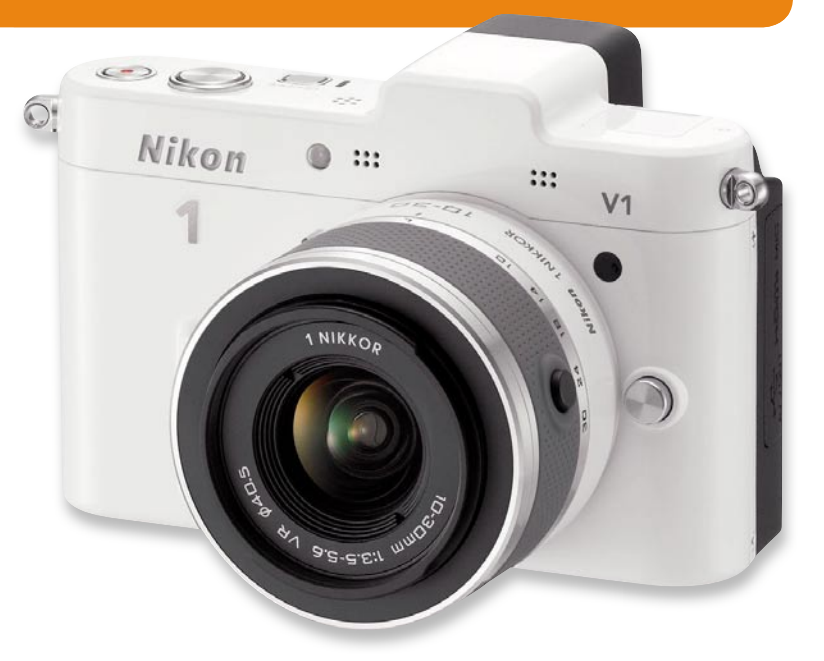

Aufnahmemodus nimmt gleichzeitig einen Film in Zeitlupe sowie ein Foto auf und kombiniert diese dann blitzschnell zu einem Bild, das sich bewegt und die Geschichte eines Moments erzählt – ein "lebendiges" Bild. Der Smart Photo Selector hält den perfekten Moment fest, indem er blitzschnell 20 Bilder in Serie und in voller Auflösung aufnimmt. Basierend auf dem Gesichtsausdruck, dem Bildausschnitt und der Schärfe werden die fünf "besten" Fotos gespeichert und das beste Bild wird auf dem Display angezeigt. www.nikon.de/de\_DE

### AirPlay für alle: Denon bietet kostenlose Upgrade-Aktion für bestehende Netzwerk-Produkte

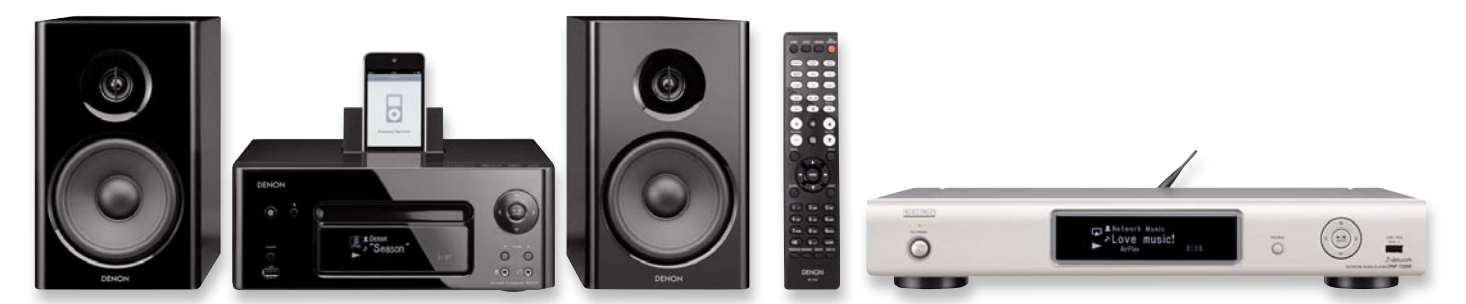

Noch bis 31.12. 2011 können sich heutige und künftige Besitzer ausgewählter Denon-Netzwerkprodukte kostenlos die AirPlay-Technologie auf ihre Geräte holen. Diese einzigartige Funktion, welche das Musik-Streaming aus iTunes-Sammlungen oder direkt von einem AirPlay-kompatiblen iPad, iPhone oder iPod touch auf das Denon-Produkt ermöglicht, kann bis Ende des Jahres über ein kostenloses Firmware-Upgrade freigeschaltet werden. Das Upgrade wird ganz einfach zu Hause durchgeführt und ist erhältlich für die A/V-Receiver AVR-4311, AVR-3311 und das Jubiläums-Modell AVR-A100 sowie das Netzwerk-Musik-System CEOL und CEOL Noir (Bild links). Bereits jetzt unterstützen die A/V-Receiver Denon AVR-3312, AVR-2312 und AVR-1912 sowie der Netzwerk-Audio-Player DNP-720AE (Bild rechts) AirPlay ab Werk. www.denon.eu/airplay/de
### Wo WLAN nicht hinkommt – AVM-Fritz!Powerline

Die Homeplug-kompatiblen FRITZ!Powerline-Modelle vom FRITZ!Box-Hersteller AVM erweitern das Heimnetz über die Stromleitung. Damit ist

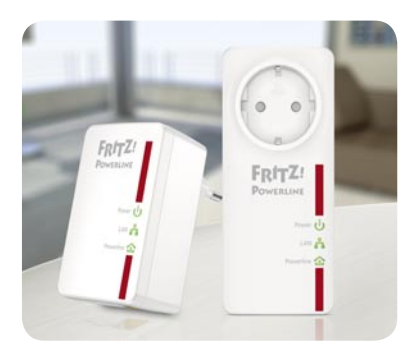

es möglich, netzwerkfähige Geräte auch über größere Entfernungen mit der FRITZ!Box zu verbinden, ohne dass dafür ein neues Kabel verlegt werden muss. Datenübertragungsraten von bis zu 500 Mbit/s unterstützen auch anspruchsvolle Breitbandanwendungen. Der Set-Preis für FRITZ!Powerline 500E/520E beträgt 129 Euro bzw. 149 Euro. www.avm.de

### Telepräsenzroboter fürs Krankenhaus

Von Panasonic kommt der autonome Telepräsenzroboter "HOSPI-Rimo". Der selbst fahrende Roboter ist dazu gedacht, die Kommunikation zwischen Bettlägerigen oder in der Mobilität Eingeschränkten und einem Arzt oder Verwandten/ Freunden herzustellen.

Neben dem HOSPI-Rimo bietet Panasonic noch einen Haarwasch-Roboter und ein zum Rollstuhl wandelbares Roboterbett an. www.panasonic.net

### Photoshop auf Tablet-PCs

Lang erwartet - Adobe hat für den November 2011 die "Adobe-Touch-Apps" angekündigt, eine speziell für Android-3.1-Geräte entwickelte Photoshop-Version, die über das Cloud-Angebot "Adobe Creative Cloud" verfügbar sein soll. Eine Version für Apples iPad soll im Jahr 2012 folgen. Gleichzeitig mit Photoshop hat Adobe weitere seiner Programme als App in Aussicht gestellt. www.adobe.com/products/touchapps.html

### Neue PICs von Microchip mit konfiqurierbarer Logik

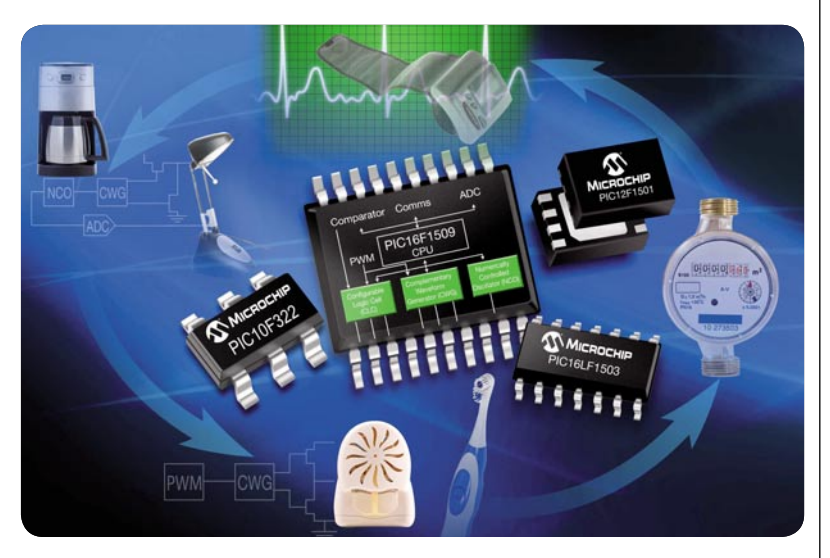

Mit der neuen 8-Bit-Reihe PIC10F(LF)32X und PIC1XF(LF)150X bietet Microchip eine MCU-Serie mit konfigurierbarer Logik (CLC), integrierten Komplementär-Funktionsgeneratoren (CWG) und nummerisch gesteuerten Oszillatoren NCO). So lassen sich Peripherie und Platz einsparen sowie die Funktionalität der Prozessoren erhöhen. Je nach Typ bieten die MCUs einen internen 16-MHz-Oszillator, bis 0,5 KB SRAM, 10-Bit-ADC mit bis zu 12 Kanälen, 1x 5-Bit-ADC, bis zu 2 Komparatoren, 4x 10-Bit-PWM, einen Temperatursensor und je 1x I<sup>2</sup>C/SPI und USART. www.microchip.com/en\_us/family/8bit

### **Weitere News**

Täglich neue Technik-News zu neuen Produkten, Bauelementen, Technik-Trends, interessanten Forschungsergebnissen finden Sie auf:

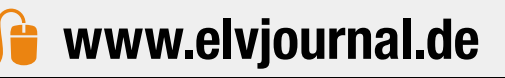

### Bauteil-Info: 1380-lm-LED-Array Bridgelux BXRA-W1203

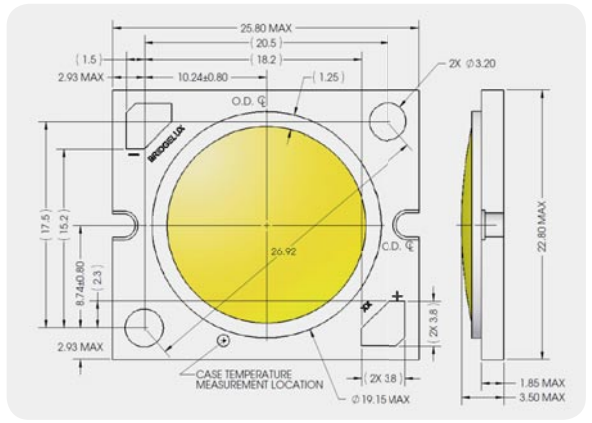

Das LED-Array ist eine kompakte LED-Hochleistungs-Lichtquelle mit warmweißem Licht hoher Intensität. Durch die spezielle Anordnung der Einzel-Chips im Array wird eine gleichmäßige Lichtverteilung ohne störende Einzelpixel und Abschattungseffekte erzielt. Unbedingt auf Kühlkörper lt. Datenblatt montieren!

### **Hauptmerkmale:**

- · Kompakt mit hoher Leistung · Dimmbar
- 
- · Gleichmäßige Wärmeabführung
- · Reduzierter Wärmewiderstand (0,5 °C/W), erweiterter Arbeitstemperaturbereich bis 105 °C Gehäusetemperatur
- · Homogene Lichtabstrahlung ohne Einzel-Pixel und Schattenbildung
- · Hohe Lebensdauer, bis zu 50.000 Betriebsstunden

### **Hersteller:**

Bridgelux Inc. (www.bridgelux.com)

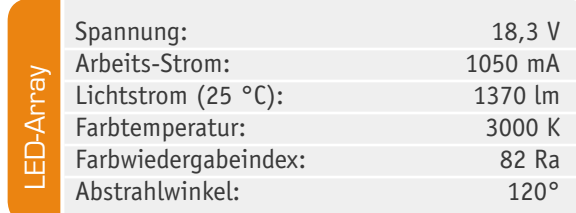

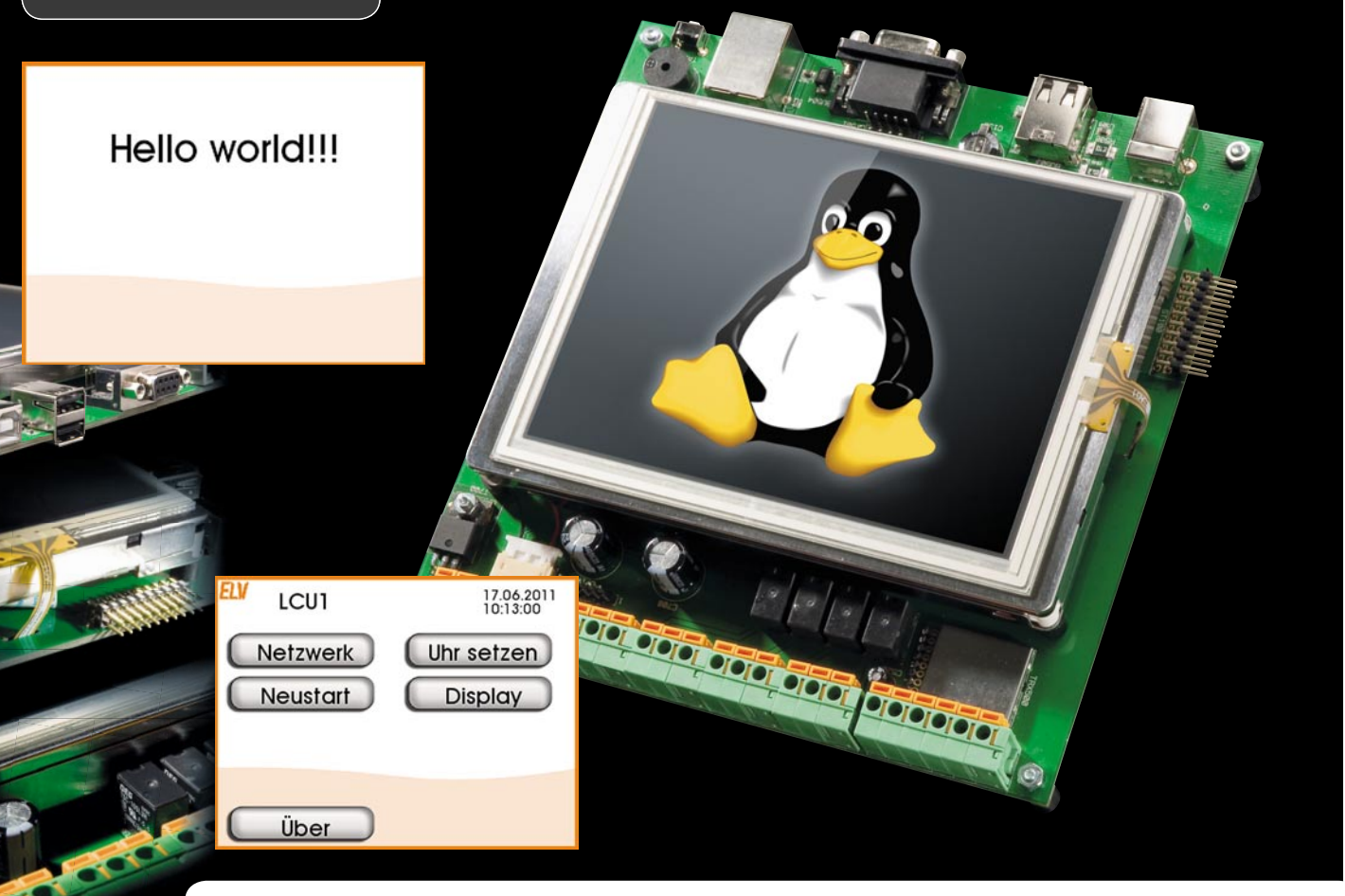

## **LINUX-Control-Unit LCU 1** Die Logiksteuerung

**Nach der Vorstellung der UI-Engine im ELVjournal 5/2011 geht es nun daran, eine Verbindung zwischen**  der selbst erstellten Bedienoberfläche und den Ein- und Ausgängen der LCU 1 herzustellen. Dabei wer**den hier auch die Grundlagen gelegt, um im nächsten Teil der Artikelserie die Komponenten des Home-Matic-wired-Systems über den RS485-Bus ansprechen zu können.**

### Der Zugriff auf die Peripherie

Die in diesem Artikel vorgestelle Software besteht aus vier Teilen:

### · **Plattformprozess pfmd**

Dieses Programm stellt den Zugriff auf die Hardware-Ein- und -Ausgänge der LCU über das bereits vom HomeMatic-System bekannte XML-RPC-Protokoll bereit [1].

### · **Logikprogramm**

Das Logikprogramm implementiert die Logiksteuerung. Es wertet Logiksignale (siehe "Logik-Switch") aus und schaltet in Abhängigkeit davon andere Logiksignale. Dabei können auch zeitliche Abläufe implementiert werden.

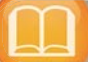

### Literaturverzeichnis

- [1] Via Netzwerk auf HomeMatic zugreifen XML-RPC-Schnittstelle/HomeMatic, ELVjournal 4/2010, S. 6 ff. [2] Linux Control Unit - Oberflächen-Engine,
- ELVjournal 5/2011, S. 76 ff.

### · **Logik-Switch**

Der Logik-Switch verwaltet die Logiksignale. Jedes Logiksignal hat einen eindeutigen Namen. Ein Logiksignal kann den Zustand eines über XML-RPC angebundenen Ein- oder Ausgangs repräsentieren oder einfach ein internes Signal darstellen. Logiksignale können von der Oberfläche (UI-Engine) oder von der Logiksteuerung manipuliert werden.

· **Erweiterung der UI-Engine für Zugriff auf Logiksignale**

Die UI-Engine wurde um Elemente in der Seitenbeschreibung und TCL-Befehle erweitert, um auf die Logiksignale zugreifen zu können.

### Der Plattformprozess pfmd

Der Plattformprozess exportiert die 4 Relaisausgänge, die 4 Digitaleingänge, die beiden Tastereingänge, den akustischen Signalgeber und die beiden ADC-Eingänge per XML-RPC (siehe auch [1]). Die XML-RPC-Schnittstelle wird über TCP-Port 2002 angesprochen. Über die Schnittstelle erfolgt der Export eines logischen Gerätes mit dem Namen "SYSTEM".

Dieses Gerät hat 13 logische Kanäle. Jeder stellt einen Ein- oder Ausgang der LCU dar:

- · Die Kanäle 1 bis 4 entsprechen den 4 Digitaleingängen. Jeder Kanal hat einen Wert vom Typ Boolean mit dem Namen "STATE".
- Die Kanäle 5 und 6 entsprechen den beiden seitlichen Tastern. Sie verhalten sich genau wie die Digitaleingänge.
- Die Kanäle 7 bis 10 entsprechen den Relaisausgängen. Jeder Kanal hat einen Wert vom Typ Boolean mit dem Namen "STATE".
- Der Kanal 11 entspricht dem akustischen Signalgeber. Er verhält sich genau wie die Relaisausgänge.
- · Die Kanäle 12 und 13 entsprechen den ADC-Eingängen. Jeder Kanal hat einen Wert vom Typ Integer mit dem Namen "VALUE". Der Wert entspricht jeweils der aktuellen ADC-Eingangsspannung in mV.

Der Quellcode zum pfmd befindet sich im Verzeichnis *pfmd*. Der Plattformprozess wird über die Datei */etc/init.d/S90pfmd* aus dem Quellcodeverzeichnis *scripts* beim Booten automatisch gestartet.

Der Quellcode muss vom Anwender nicht geändert werden.

### Logikprogramm

Das Logikprogramm ist in der Programmiersprache immediateC geschrieben. immediateC ist eine Erweiterung der Sprache C. Sie verwendet die gleiche Syntax wie C. Zusätzlich zum semantischen Umfang der Sprache C können mit immediateC gegenläufige (parallele) Abläufe mittels Modellierung des Datenflusses beschrieben werden.

Um dies zu erreichen, verwendet immediateC das Konzept der "immediate" (= unmittelbar) Variablen. Eine Änderung an einer immediate-Variablen wirkt sich sofort auf alle Ausdrücke aus, die von der Variablen abhängen. Die Änderung eines Eingangs pflanzt sich dadurch unmittelbar bis zum Ausgang fort. Möchte man das mit einer kontrollflussgesteuerten Sprache wie C oder C++ implementieren, ist normalerweise eine umfangreiche Ereignisverarbeitung nötig.

Die Programmierung in immediateC ähnelt der Modellierung von Hardware mit einer Sprache wie VHDL. Für die Benennung von Ein- und Ausgängen wird die in der Norm für Speicherprogrammierbare Steuerungen (SPS) IEC-1131 bzw. EN-61131 festgelegte Notation verwendet. Demnach beginnen Eingänge mit "I" und Ausgänge mit "Q". Der nächste Buchstabe gibt an, ob es sich um ein Bit ("X"), ein Byte ("B"), ein 16-Bit-Wort ("W") oder ein 32-Bit-Wort ("L") handelt. Danach folgt eine Nummer und bei einem Bit noch durch "." getrennt eine Bitnummer.

IX1.2 ist somit ein Bit-Eingang,

QB6 ist ein 8-Bit-Ausgang, und

IL11 ist ein 32-Bit-Eingang.

Die Dokumentation zu immediateC befindet sich im Quellcodeverzeichnis *icc/doc*.

immediateC besteht aus einem Präprozessor, der aus immediateC-Quellcode "normalen" C-Code erzeugt. Dieser C-Code wird dann kompiliert und gegen eine Bibliothek gelinkt, die ebenfalls Bestandteil von

immediateC ist. Darüber hinaus gehört zu immediateC eine Sammlung von Tools, die in der Scriptsprache Perl geschrieben sind. Das wichtigste dieser Tools ist das Programm "iCserver". Es dient als zentrale Instanz für die Kommunikation zwischen mehreren immediateC-Programmen, Visualisierungs applikationen und Hardwaretreibern. Diese Kommunikation erfolgt über ein von immediateC definiertes TCP-Protokoll (Standardport 8778).

Für das hier vorgestellte Softwarepaket wurde iCserver in C++ neu implementiert. Es kommt also das Programm iCserver von immediateC nicht zum Einsatz. Die neu implementierte Version von iCserver bezeichnen wir als Logik-Switch. Es wird im folgenden Abschnitt näher beschrieben.

Der Quellcode zu immediateC befindet sich im Verzeichnis *icc*. Während des Build-Vorgangs wird immediateC zweimal kompiliert, einmal für den Build-Rechner und einmal für die LCU. Das ist nötig, weil die immediateC-Build-Umgebung (Präprozessor etc.) auf dem Build-Rechner benötigt wird, die Laufzeitumgebung aber auf der LCU.

Das eigentliche Logikprogramm, das auf immediateC aufsetzt, befindet sich im Quellcodeverzeichnis *iclogic*. In der fertigen Firmware liegt es dann in */bin/iclogic*. Es wird beim Booten gestartet über das Startscript:

### /etc/init.d/S92iclogic

Das Logikprogramm ist eine Beispielapplikation, die zeigt, wie man zeitliche Abläufe implementiert und wie man Ausgänge in Abhängigkeit von Eingängen schaltet. Die Beispielapplikation ist weiter unten beschrieben.

### Logik-Switch

Der Logik-Switch ersetzt das Programm *iCserver* (siehe immediateC). Der Quellcode zum Logik-Switch befindet sich im Verzeichnis *icserver*. In der Firmware liegt der Logik-Switch unter */bin/icserver*. Er wird beim Booten über das Startscript */etc/init.d/S91icserver* gestartet. Die Dokumentation zu iCserver befindet sich im Quellcodeverzeichnis *icserver/doc*.

*icserver* liest beim Starten die Konfigurationsdateien /etc/icserver/ *icserver\_system.conf* und /etc/config/icserver\_user.conf ein. Für diesen Artikel interessiert uns nur die erste dieser Dateien, die andere ist Gegenstand des nächsten Teils.

In der Konfi gurationsdatei */etc/icserver/icserver\_system.conf* (im Quellcode unter *scripts/icserver\_system.conf*) werden die Logiksignale konfiguriert. Jedes Logiksignal bekommt dabei einen Namen gemäß IEC-1131 zugewiesen, damit das Logikprogramm mit dem Signal etwas anfangen kann. Optional kann jedem Signal noch ein zweiter, besser lesbarer Name als Alias zugewiesen werden. Über dieses Alias kann das Signal dann in der Programmierung der Oberfläche verwendet werden.

Über das Script *iclogic/xml2iha.tcl* wird beim Build des Logikprogramms die Datei *external\_signals.iha* erzeugt, welche die Aliasnamen der Signale auf die IEC-1131-Namen der Signale abbildet. Durch diesen Trick kann im Logikprogramm ebenfalls mit den lesbaren Namen programmiert werden.

Jedem Logiksignal kann dann noch ein Wert eines über XML-RPC angebundenen Gerätes zugeordnet werden. Eine Änderung an einem Logikausgang führt dann sofort zum Schalten des zugeordneten physikalischen Ausgangs. Eine Änderung an einem physikalischen Eingang wirkt sich entsprechend sofort auf das Logiksignal aus.

Optional kann angegeben werden, dass ein Logiksignal persistiert werden soll. Der Wert wird dann bei jeder Änderung in eine Datei (*/etc/* config/icserver\_values) geschrieben und steht dadurch nach einem Reset immer noch zur Verfügung. Darüber können z. B. Konfigurationseinstellungen persistiert werden.

### Zugriff auf Logiksignale über die UI-Engine

Für die Arbeit mit Logiksignalen wurde die UI-Engine um den TCL-Befehl *control* erweitert. Mit diesem Befehl können Logiksignale gesetzt und abgefragt werden.

Zusätzlich wurde ein neues XML-Tag *<trigger>* eingeführt, mit dem sich eine TCL-Methode angeben lässt, die bei der Änderung eines Logiksignals automatisch aufgerufen wird. Die Dokumentation dazu befindet sich in [2].

### **Befehle zur Manipulation von Logiksignalen**

Über den neuen Befehl *control* lassen sich die Werte von Logiksignalen abfragen und setzen. Außerdem kann asynchron auf Änderungen von Logiksignalen durch Aufruf einer Callback-Methode reagiert werden. Der Befehl

```
 control set output1 1
```
setzt den Wert des Logiksignals *output1* auf 1. Statt *output1* darf auch der dem Signal entsprechende IEC-1131-Name angegeben werden, z. B. *QX2.1*.

Den Wert eines Logiksignals abfragen kann man z. B. mit:

```
 control get input1
```
Auch hier darf der IEC-1131-Name verwendet werden, z. B. *IX3.1.* Einen Trigger für ein Logiksignal setzt man so:

```
 control trigger input1 OnInputChanged
```
Dieser Befehl sorgt dafür, dass bei einer Änderung des Wertes von *input1* die TCL-Methode *OnInputChanged* aufgerufen wird. Diese muss wie folgt definiert sein:

```
 proc OnInputChanged { valueId value } {
 }
```
Der Parameter *valueId* enthält beim Aufruf den Namen des geänderten Wertes und der Parameter *value* den neuen Wert.

### **<trigger> als Element der XML-Seitenbeschreibung**

Das neue XML-Element <trigger> erfüllt die gleiche Funktion wie der TCL-Befehl *control trigger*. Ein Beispiel dazu ist in Bild 1 zu sehen. Hier wird ein Trigger für das Signal *intInOnboardADC\_0* registriert. Bei jeder Änderung des Signals wird die TCL-Methode *OnAdcChanged()* aufgerufen.

Der Trigger wird nur ausgelöst, solange die entsprechende Seite angezeigt wird. Soll ein Trigger unabhängig von der angezeigten UI-Seite aufgerufen werden, so kann das über das XML-Attribut *global="true"* erreicht werden. So kann z. B. bei der Änderung eines wichtigen Logiksignals auch gleich die entsprechende Oberflächenseite angezeigt werden.

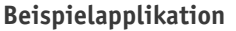

Die Beispielapplikation besteht aus Oberflächenseiten im Quellcodeverzeichnis *uidescription*. Die für diesen Artikel relevanten Seiten fangen alle mit "io" an.

Dazu gehören das Logikprogramm im Quellcodeverzeichnis *iclogic* und die Konfigurationsdatei für den Logikswitch unter *scripts/icserver\_system.conf*.

Auf der Übersichtsseite wurde eine Schaltfläche "UI" hinzugefügt, über die sich das UI der Beispielapplikation, wie in Bild 2 zu sehen, aufrufen lässt.

Die Applikation besteht aus zwei Teilen. Der Teil "Signalübersicht" zeigt, wie per Oberflächenprogrammierung auf die Ein- und Ausgänge zugegriffen wird. An diesem Teil der Applikation ist noch keine Logiksteuerung mit immediateC beteiligt.

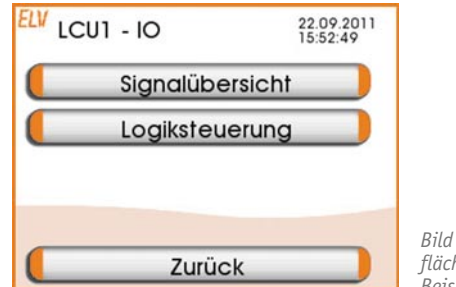

*Bild 2: Die Oberfl ächenseite der Beispielapplikation*

### **Signalübersicht**

Auf der Seite *Signalübersicht* werden die Zustände aller Ein- und Ausgänge angezeigt (Bild 3). Änderungen an den Eingängen wirken sich sofort auf die Oberfläche aus. Die Ausgänge und der Signalgeber lassen sich über den Touchscreen schalten.

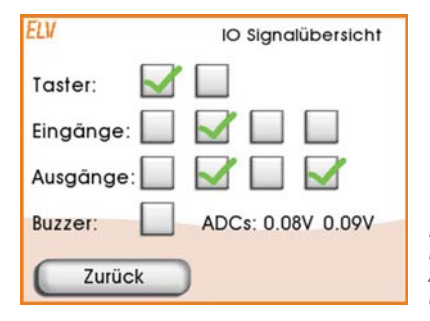

*Bild 3: Die Signalübersicht zeigt den Zustand aller Einund Ausgänge.*

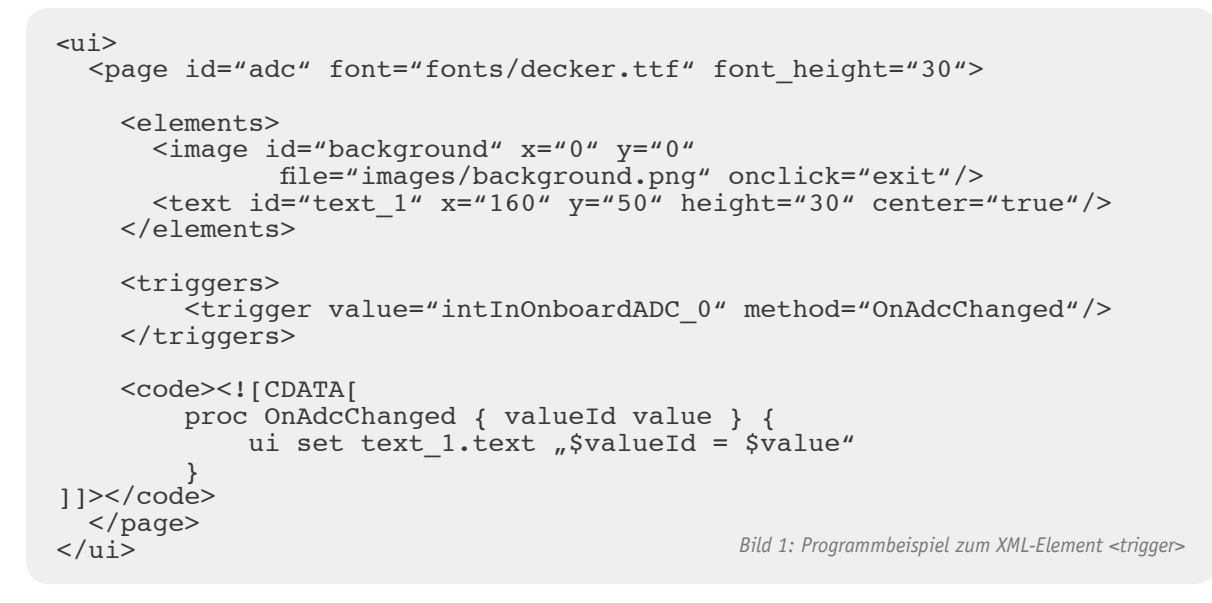

### **Konfi guration des Logik-Switches**

Damit das funktioniert, müssen zunächst in der Konfigurationsdatei für den Logik-Switch *(/etc/icserver/icserver* \_system.conf) Signale für die Ein- und Ausgänge defi-

### **Zuordnung der XML-RPC-Kanäle**

Die Definition der Kanäle des vom *pfmd* bereitgestellten "SYSTEM"-Gerätes sieht wie in Bild 4 dargestellt aus.

niert und mit den Kanälen des *pfmd* verbunden werden. tet. *<device>* definiert das "SYSTEM"-Gerät des *pfmd*. Es wird auf das In-Unter *<devices>* sind alle über XML-RPC angebundenen Geräte aufgelis-

```
<icserver_system>
     <devices>
         <device id="INOUT" type="SYSTEM" interface="SYSTEM" 
                                            address="SYSTEM">
             <channel index="1" terminal="KL1.23">
                  <value id="STATE" target="binInOnboardInput_0"/>
             </channel>
[...]
             <channel index="5" terminal="Taster oben">
                 <value id="STATE" target="binInOnboardInput_4"/>
             </channel>
[...]
             <channel index="7" terminal="KL1.9 - KL1.11">
                 <value id="STATE" source="binOutOnboardRelay_0"/>
             </channel>
[\ldots] <channel index="11" terminal="Piezo">
                 <value id="STATE" source="binOutBuzzer"/>
             </channel>
             <channel index="12" terminal="ADC0">
                  <value id="VALUE" target="intInOnboardADC_0"/>
             </channel>
[...]
             <channel index="13" terminal="ADC1">
                 <value id="VALUE" target="intInOnboardADC_1"/>
             </channel>
         </device>
    </devices>
[\ldots]
```
Bild 4: Die Definition der Kanäle des vom pfmd bereitgestellten "SYSTEM"-Gerätes

```
[\ldots] <values>
         <!-- On board inputs -->
         <loop start="0" count="6">
             <value name="IX1.[n]" alias="binInOnboardInput_[n]"/>
         </loop>
         <!-- On board Relay -->
         <loop start="0" count="4">
             <value name="QX1.[n]" alias="binOutOnboardRelay_[n]"/>
[...]
         </loop>
         <!-- On board buzzer -->
         <value name="QX1.5" alias="binOutBuzzer" iccignore="true"/>
        \langle -- On board ADCs -->
         <loop start="0" count="2">
             <value name="IL[1+n]" alias="intInOnboardADC_[n]"/>
         </loop>
     </values>
[...] Bild 5: Die Defi nition der verwendeten Logiksignale
```
terface "SYSTEM" verwiesen, das weiter unten in der Datei definiert ist. Unterhalb von *<device>* werden die für die Logiksignale relevanten

Kanäle jeweils als ein Element *<channel>* aufgelistet.

Das Attribut *index* des Elements *<channel>* gibt die Kanalnummer an, das Attribut *id* des Elements *<value>* gibt die Id des Kanalwerts an. Die Attribute *source* für Ausgänge bzw. *target* für Eingänge stellen die Verbindung zu den weiter unten definierten Logiksignalen her.

Es werden also die Digitaleingänge auf die Logiksignale *binInOnboardInput\_0* bis *binInOnboardInput\_3* gelegt.

Die beiden Taster werden auf *binInOnboardInput\_4* und *binInOnboard-Input\_5* gelegt.

Die Relais werden zu *binOutOnboardRelay\_0* bis *binOutOnboardRelay\_3*. Der Signalgeber wird *binOutBuzzer* und die ADC-Eingänge schließlich werden *intInOnboardADC\_0* und *intInOnboardADC\_1*.

### **Definition der Logiksignale**

Als Nächstes werden die oben bereits verwendeten Logiksignale definiert (Bild 5). Unterhalb des Elements *<values>* werden in Form von *<value>*- Elementen alle Logiksignale aufgelistet. Dabei kann mit dem *<loop>*-Element Schreibarbeit gespart werden. Das *<loop>*-Element arbeitet wie eine Programmschleife, die *count*-Zyklen durchlaufen wird. Die Laufvariable ist immer "n" und wird, beginnend bei *start*, mit jedem Durchlauf inkrementiert.

Innerhalb der Schleife können in Attributen mit *[]* markierte Ausdrücke verwendet werden, die auf *"n"* basieren. Die gleiche Syntax für Schleifen wird auch von immediateC-Arrays verwendet (siehe immediateC-Dokumentation).

Für jedes Logiksignal wird ein Name in IEC-1131-Notation und ein sprechender Alias angegeben. Oben in dem Abschnitt mit der XML-RPC-Anbindung werden die Logiksignale über die Aliasnamen referenziert.

So werden z. B. den Logiksignalen *IX1.0* bis *IX1.5* die Aliasnamen *binInOnboardInput\_0* bis *binInOnboardInput\_5* zugeordnet, welche über die obige XML-RPC-Zuordnung wiederum den 4 Digitaleingängen und den beiden Tastern entsprechen.

Das Attribut *iccignore="true"* am Signal *binOut-Buzzer* sorgt dafür, dass *xml2iha.tcl* (siehe oben) für dieses Signal keine Definition für die Logiksteuerug in der Datei *external\_signals.iha* erzeugt. Der Buzzer wird nämlich von dem unten beschriebenen Logikprogramm nicht verwendet, und auf diesem Wege wird eine Fehlermeldung des immediateC-Compilers für einen undefinierten Ausgang umgangen.

### **Defi nition der XML-RPC-Interface-Prozesse**

Jetzt muss *iCserver* nur noch wissen, wie der XML-RPC-Interfaceprozess für das Gerät "SYSTEM" angesprochen werden kann (Bild 6).

Hier wird ein Interface mit dem Namen "SYSTEM" definiert, das auf dem lokalen Rechner (IP-Adresse 127.0.0.1) auf dem Port 2002 angesprochen wird.

### **Programmierung der Oberfl ächenseite**

Die oben abgebildete Oberflächenseite ist in der Datei *uidescription/iosignals.xml* programmiert. Die Definition der Oberflächenelemente birgt keine Überraschungen. Die Vorgehensweise dazu wurde bereits im letzten Artikel beschrieben, daher wird hier darauf nicht weiter eingegangen.

Neu ist jedoch die Definition von Triggern, die auf die Veränderung von Logiksignalen reagieren, siehe Bild 7.

Hier werden TCL-Methoden an Logiksignale gebunden. Bei einer Änderung eines Logiksignals wird die entsprechende Methode aufgerufen.

Die Triggermethode kümmert sich darum, das entsprechende Oberflächenelement zu aktualisieren.

Für die Digitaleingänge und Taster übernimmt dies z. B. die Methode OnInputChanged:

```
[...]
      <interfaces>
         <interface id="SYSTEM" url="bin://127.0.0.1:2002"/>
     </interfaces>
</icserver_system>
```
*Bild 6: Die Defi nition des Interface-Prozesses*

```
 <triggers>
          <trigger value="intInOnboardADC_0" method="OnAdcChanged"/>
          <trigger value="intInOnboardADC_1" method="OnAdcChanged"/>
          <trigger value="binInOnboardInput_0" method="OnInputChanged"/>
          <trigger value="binInOnboardInput_1" method="OnInputChanged"/>
          <trigger value="binInOnboardInput_2" method="OnInputChanged"/>
          <trigger value="binInOnboardInput_3" method="OnInputChanged"/>
          <trigger value="binInOnboardInput_4" method="OnInputChanged"/>
          <trigger value="binInOnboardInput_5" method="OnInputChanged"/>
          <trigger value="binOutOnboardRelay_0" method="OnOutputChanged"/>
          <trigger value="binOutOnboardRelay_1" method="OnOutputChanged"/>
          <trigger value="binOutOnboardRelay_2" method="OnOutputChanged"/>
          <trigger value="binOutOnboardRelay_3" method="OnOutputChanged"/>
     </triggers>
[...] Bild 7: Die Defi nition von Triggern, die auf die Veränderung von Logiksignalen reagieren
```
 $[\ldots]$ 

```
 proc OnInputChanged { valueId value } {
   set index [lindex [split $valueId ] end]
   ui set checkbox input ${index}.index $value
 }
```
Die erste Zeile extrahiert aus dem als Parameter *valueId* übergebenen Signalnamen die hinter dem Unterstrich stehende Zahl. Die zweite Zeile generiert aus der extrahierten Zahl mit dem Präfix *checkbox\_input\_* die Id des zugehörigen Oberflächenelements, in diesem Fall eine Checkbox. Über den Befehl *ui set* (siehe Artikel in Heft 5/2011) wird dann die anzuzeigende Grafik (index  $0 =$  ohne Haken; index  $1 =$  mit Haken) festgelegt.

Die anderen Triggermethoden arbeiten analog.

Für die Oberflächenelemente der Relais und des Signalgebers ist jeweils eine Methode hinterlegt, die beim "Klick" auf das Oberflächenelement aufgerufen wird:

```
 proc OnBuzzerClick { control } {
     set value [ui get ${control}.index]
     set value [expr !$value]
     ui set ${control}.index $value;
     control set binOutBuzzer $value
 }
```
Hier wird zunächst auf den jeweils anderen Grafikindex umgeschaltet, um den angezeigten Zustand der Checkbox umzukehren. Danach wird per *control set* der Signalgeber ein- oder ausgeschaltet.

### **Logiksteuerung**

In diesem Teil der Beispielapplikation kommt immediateC ins Spiel. Es wurde per immediateC ein Steuermodul programmiert, das für jedes Relais instantiert wird.

Das Steuermodul beherrscht vier verschiedene Modi:

- · Fester Wert (ein oder aus) *"Dauer"*
- · Zweipunktregler mit Hysterese im Heiz- oder Kühlbetrieb; als *"Regler"*  Eingang kann jeder der beiden ADC-Eingänge verwendet werden
- "Monoflop" Monoflop mit einstellbarer Einschaltdauer in Sekunden, optional retriggerbar
- · Klassische Zeitschaltuhr mit Einstellung des *"Zeitschaltuhr"*  Einschaltzeitpunktes und der Einschaltdauer; Option für tägliches Schalten

### **Definition der internen Signale**

Für die Parameter des Steuermoduls wird eine Reihe von internen Signalen benötigt. Diese Signale müssen pro Relaisausgang vorhanden sein. Sie werden daher in der Konfigurationsdatei zu *iCserver* innerhalb der Schleife mit den Relais (siehe oben), wie in Bild 8 zu sehen, definiert. Die unterhalb von *binOutOnboardRelay\_[n]* aufgelisteten Signale haben keine Verbindung zur Außenwelt. Sie werden von der Bedienoberfläche verwendet, um das Logikprogramm zu parametrieren. Das Attribut *default\_value* gibt den initialen Wert für das jeweilige Signal an. Das Attribut *persistent="true"* sorgt dafür, dass der Wert des entsprechenden Signals über einen Neustart hinaus erhalten bleibt.

### **Die immediateC-Applikation**

Die immediateC-Applikation befindet sich im Quellcodeverzeichnis *iclogic.* Die Applikation besteht aus verschiedenen Dateitypen:

- · immediateC-Headerdateien *\*.ih*
- · immediateC-Headerdateien mit Arrays; diese *\*.iha*  Dateien werden vom immediateC-Array-Compiler (immac) zu "normalen" .ih-Dateien kompiliert
- · immediateC-Quellcodedateien *\*.ic*
- $\cdot$  \*.*ica* immediateC-Quellcodedateien mit Arrays, analog \*.iha
- · "normale" C++-Dateien mit Funktionen, die *\*.cpp*  aus immediateC heraus verwendet werden

### **Übersichtsseiten**

Es gibt eine Übersichtsseite zur Logiksteuerung (Bild 9), welche für alle vier Relaisausgänge den jeweiligen Betriebsmodus anzeigt *(iologiccontrol.xml)*.

Über die zum Relais gehörende Schaltfläche gelangt man zur Seite *iorelay.xml*, auf der für ein Relais der Betriebsmodus ausgewählt und zur entsprechenden Konfigurationsseite verzweigt werden kann (Bild 10).

Dem Betriebsmodus für ein Relais entspricht das Signal *intUiRelayMode\_<Relaisnummer>*. Die Signale heißen also *intUiRelayMode\_0* bis *intUiRelayMode\_3*. Diese werden in der immediateC-Quellcodedatei *iclogic.ica* ausgewertet. Abhängig davon werden die richtigen Signale aus den anderen Modulen auf die Relais durch-

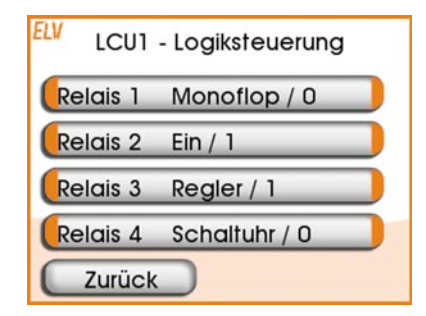

*Bild 9: Die Übersichtsseite zur Logiksteuerung*

```
<!-- On board Relay -->
<loop start="0" count="4">
   <value name="QX1.[n]" alias="binOutOnboardRelay_[n]"/>
   <value name="IB[1+n]" alias="intUiRelayMode_[n]" persistent="true"/>
   <value name="IL[20+n]" alias="intUiRelayMonoflopTime_[n]" default_value="5"
            persistent="true"/>
[\ldots] <value name="IB[10+n]" alias="intUiRelayControllerAdcIndex_[n]"
           default value="0" persistent="true"/>
</loop>
```
**Bild 8: Die Definition der internen Signale** 

geschaltet. Auch die anderen internen Steuersignale werden von diesem Modul ausgewertet und als Parameter an die in den anderen Dateien als immediateC-Funktionen implementierten Module übergeben. Als zentrale Quellcodedatei bindet *iclogic.ica* per *#include* alle anderen immediateC-Quellcodedateien ein. Das ist zwar nicht schön, verhindert aber Link-Fehler.

### **Regler**

Dieser Modus implementiert den Zweipunktregler mit Heiz- und Kühlbetrieb. Die Oberflächenseite (*iocontroller.xml*) dafür zeigt Bild 11. In Bild 12 sieht man den zugehörigen immediateC-Code aus *controller.ic*.

Die Funktion *controller()* schaltet abhängig vom Zustand der obigen Checkbox "Kühlbetrieb" (Signal *cooling*) die Funktion *cooling\_controller()* bzw. *heating\_controller()* auf den Ausgang durch. Die Funktionen *cooling\_controller()* und *heating\_controller()* verwenden die immediateC-Standardfunktion für ein Speicherelement *LATCH()*, um den Zweipunktregler mit Hysterese zu implementieren.

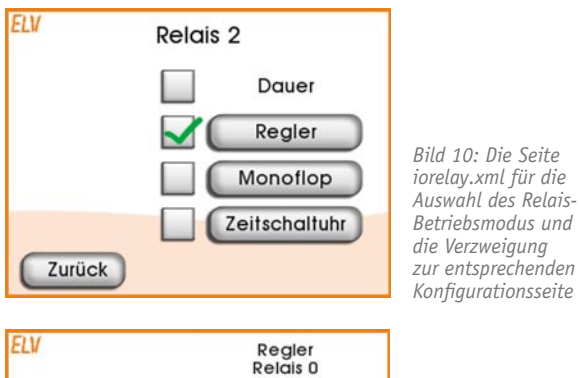

Schwellwert: 3000  $\mathsf{Im}\mathsf{V}$ 500 m<sub>v</sub> Hysterese: *Bild 11: Die*   $\mathbf 0$ (7782mV) ADC: *Oberfl ächenseite iocontroller.xml für*  **Kühlbetrieb** *den Zweipunktreg-*Zurück Bestätigen *ler mit Heiz- und Kühlbetrieb*

### **Monofl op**

Dieser Modus implementiert ein optional retriggerbares Monoflop. Die Oberflächenseite (*iomonoflop.xml*) ist in Bild 13 zu sehen. Bild 14 zeigt den zugehörigen immediateC-Code aus *monoflop.ic*.

Die Funktion *monoflop()* verwendet ein Set-Reset-Flipflop (Standardfunktion *SR()*), ein D-Flipflop (Standardfunktion *D()*) sowie einen auf dem vordefinierten 10-Hz-Clock-Signal *TX0.4* basierenden Timer, um das Monoflop zu implementieren. Das SR-Flipflop wird mit der steigenden Flanke auf dem Triggersignal eingeschaltet. Gleichzeitig beginnt die Einschaltverzögerung des D-Flipflops zu laufen. Ist die Einschaltverzögerung des D-Flipflops abgelaufen, wird dadurch der Reset-Eingang des SR-Flipflops getriggert und der Ausgang fällt wieder ab. Eine positive Flanke auf dem Triggersignal startet das D-Flipflop erneut. Das Signal retriggerable wird als Gate für die Retriggerung verwendet. Bei *retriggerable==0* wird also die Triggerflanke unterdrückt.

### **Zeitschaltuhr**

Dieser Modus implementiert eine Zeitschaltuhr, deren Oberflächenseite *iotimer.xml* in Bild 15 zu sehen ist. Der immediateC-Code (Bild 16) dazu befindet sich in *alarmclock.ic*. Hier wird zunächst die weiter unten verwendete C-Funktion *get\_local\_time()* deklariert. Diese Funktion stammt aus der Quellcodedatei *helper\_functions.cpp*.

Alle Zeiten und Daten werden als 32-Bit-Zahl in der Form:

"Sekunden seit 01.01.1970 00:00:00 Uhr"

dargestellt. Im unteren Viertel der Datei wird die Variable *alarmclock\_now* berechnet. Diese Variable wird jede Minute aktualisiert und enthält die aktuelle Uhrzeit (lokale Zeit). Das Signal *alarmclock\_updateTime* hat zu jeder vollen Minute eine steigende Flanke. Auf diese steigende Flanke wird per immediateC-Flankenerkennung *RISE()* reagiert und die Variable

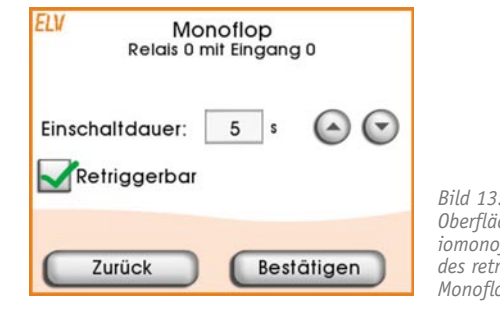

*Bild 13: Die Oberfl ächenseite iomonofl op.xml des retriggerbaren Monofl ops*

imm bit heating controller( imm int input, imm int threshold, imm int hysteresis ) { this = LATCH( input < threshold, input >= threshold + hysteresis ); } imm bit cooling\_controller( imm int input, imm int threshold, imm int hysteresis ) { this = LATCH( input > threshold, input  $\leq$  threshold - hysteresis ); } imm bit controller( imm int input, imm int threshold, imm int hysteresis, imm bit cooling ) { imm bit out = cooling ? cooling controller( input, threshold, hysteresis ) : heating\_controller( input, threshold, hysteresis ) ; this = out; } *Bild 12: Der immediateC-Code zum Regler*

```
PC-Technik | 45
```

```
imm bit monoflop( imm bit trigger, imm int time, imm bit retriggerable )
{
    imm timer timer100ms = TIMER(TX0.4);
    this = SR( trigger, D( this & ~RISE(trigger & retriggerable), timer100ms,
                                                                      time * 10));
}
```
Bild 14: Der zum Monoflop gehörende immediateC-Code

*alarmclock\_now* aktualisiert. *alarmclock\_now* ist als *immC* deklariert. Das bedeutet, dass diese Variable zwar als Eingangsvariable in immediateC-Ausdrücken verwendet werden kann, die Variable selbst sich aber wie eine "normale" C-Variable verhält, die nach jeder Zuweisung ihren Wert einfach speichert.

Weiter oben befindet sich die Funktion *iotimer()*, welche abhängig vom Signal *daily* (entspricht der Checkbox "täglich") entweder den Ausgang von *alarmclock\_daily()* oder den von *alarmclock()* auf den Ausgang durchschaltet.

Die beiden *alarmclock*-Funktionen oben in der Datei berechnen dann einfach durch einen Vergleich der Startzeit und der Endzeit mit dem Signal *alarmclock\_now,* ob das Ausgangssignal 0 oder 1 sein soll.

*alarmclock\_daily()* ignoriert dabei per *modulo 86400* (= Anzahl Sekun-**ELV** den am Tag) den Datumsteil der Startzeit.

%{ int get\_local\_time(); %}

```
imm bit alarmclock( imm int startTime, imm int endTime )
{
    extern immC int alarmclock now;
    this = (alarmclock_now > 0) & (alarmclock_now >= startTime) &
           ( (endTime == 0) | (alarmclock now < endTime) );
}
imm bit alarmclock daily( imm int startTime, imm int endTime )
{
    extern immC int alarmclock now;
    imm int time of day = alarmclock now % 86400;this = ( endTime >= startTime ) ?
           ( (time of day >= startTime) & (time of day \le endTime) ) :
           ( (time of day >= startTime) | (time_of_day < endTime) );
}
imm bit iotimer( imm int startTime, imm int duration, imm bit daily,
                  imm bit useDuration )
{
    imm int endTime = useDuration ? startTime + duration : 0;
    this = daily ? alarmclock daily( startTime % 86400, endTime % 86400 ) :
                   alarmclock( startTime, endTime );
}
imm timer alarmclock timer1s = TIMER1(TX0.5);
immC int alarmclock_now;
imm bit alarmclock updateTime =
        D( ~alarmclock updateTime, alarmclock timer1s, 59-(alarmclock now%60));
if( RISE(alarmclock_updateTime) )
{
     alarmclock_now = get_local_time();
} Bild 16: Der Code aus alarmclock.ic für die Zeitschaltuhr
```
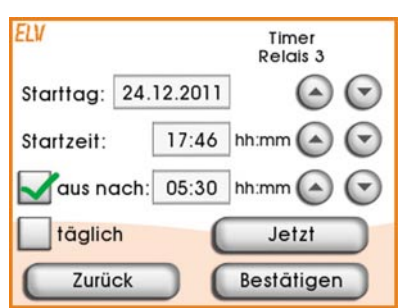

*Bild 15: Die Oberfl ächenseite der Zeitschaltuhr*

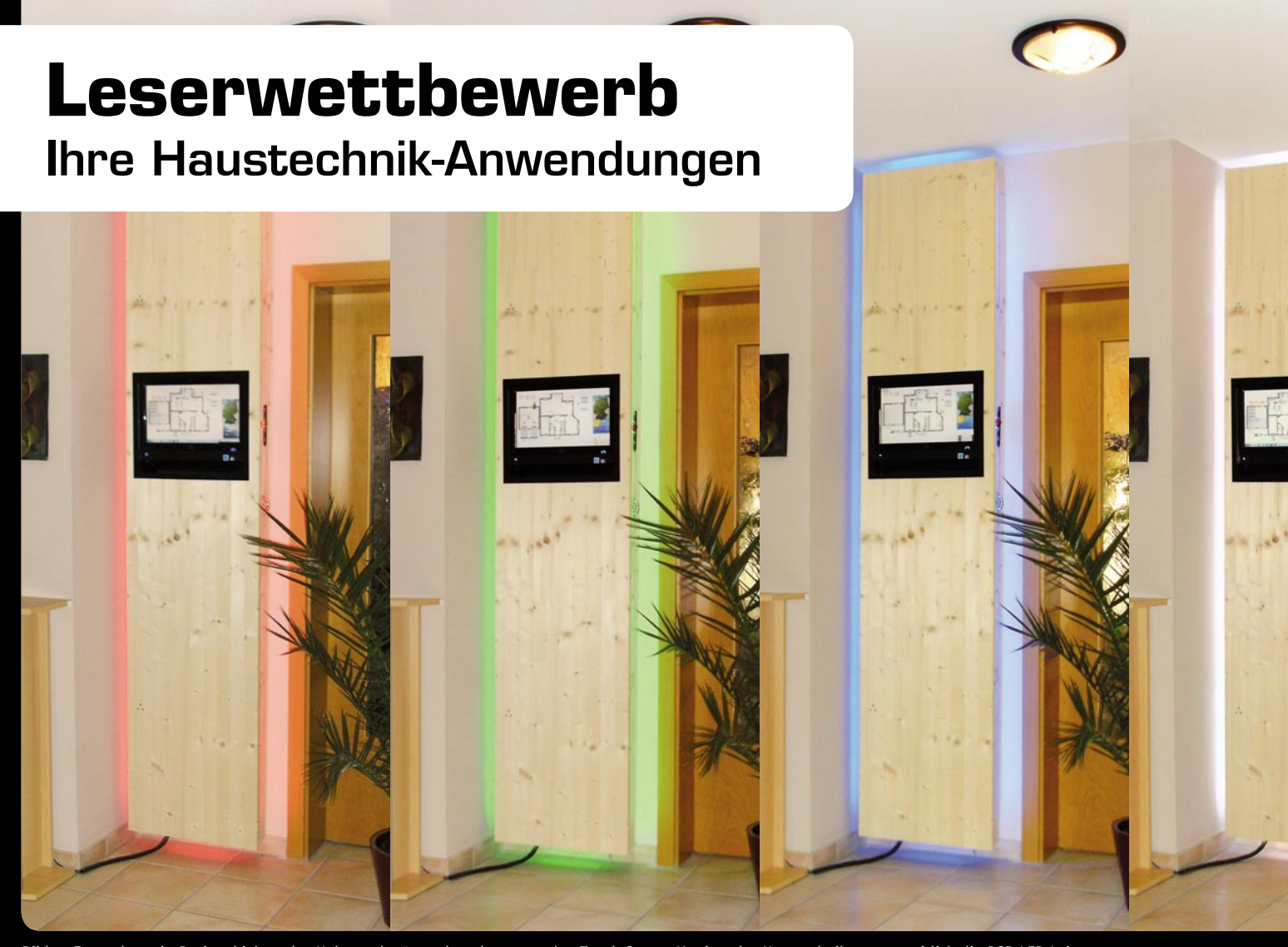

### *Bild 1: Fast schon ein Designobjekt – das Holzpanel trägt neben dem zentralen Touch-Screen-Monitor des Haustechniksystems seitlich die RGB-LED-Leisten.*

## **Rot, Grün, Blau, Flash und Jump CCU-gesteuerte RGB-LED-Leiste als Haus-Statusanzeige**

**Wer eine Haussteuerung betreibt, hätte auch gern eine eindeutige Kontrolle über viele Zustände im Haus. Der Autor dieses Leserwettbewerbs-Beitrags, Peter Meier, hat sich eine sehr originelle und optisch elegante Lösung ausgedacht, um allen Bewohnern im Haus auf einen Blick verschiedene relevante Zustände signalisieren zu können.**

### **Eindeutig**

46 | Hausautomation

Was es "in klein" für das FS20-System in Form der FS20-Statusanzeige oder für die Tür-Fenster-Kontakte in Form der TFSA gibt, hat Herr Meier ein paar Nummern größer für seine HomeMatic-Installation realisiert. Mit einer perfekt ins Hausambiente eingepassten RGB-LED-Installation lässt er verschiedene Zustände des Hauses in unmissverständlicher und auffälliger Form (Bild 1) anzeigen. Die Anzeige ist so positioniert, dass sie beim Verlassen und Betreten des Hauses nicht zu übersehen ist – praktischerweise "umrahmt" sie auch den zentralen Touchscreen-Monitor des HomeMatic-Systems. So werden diverse Zustände im Haus signalisiert, wie Alarm, Wartung an der Haustechnik, das Offenstehen des vom Haus aus nicht einsehbaren Garagentores, Tür/Fenster offen, abwesend und anwesend. So sieht man beim Verlassen des Hauses, ob alle relevanten Türen und Fenster geschlossen sind, erkennt bei der abendlichen letzten Kontrolle mit einem Blick den Sicherheitszustand, macht Servicemeldungen und Alarme optisch sichtbar und bietet nicht zuletzt einen praktischen und richtig sichtbaren Nutzen für die bessere Hälfte.

Da das Ganze doch ein wenig Strom braucht bzw. zu bestimmten Zeiten, wie etwa in der Nacht, nicht benötigt, erfolgt das An- und Abschalten der RGB-Leisten über einen der acht Kanäle der 4fach-Aktoren direkt auf die Ein-/Austaste der Fernbedienung entsprechend einer Zeitmatrix und mit Bewegungsmelder.

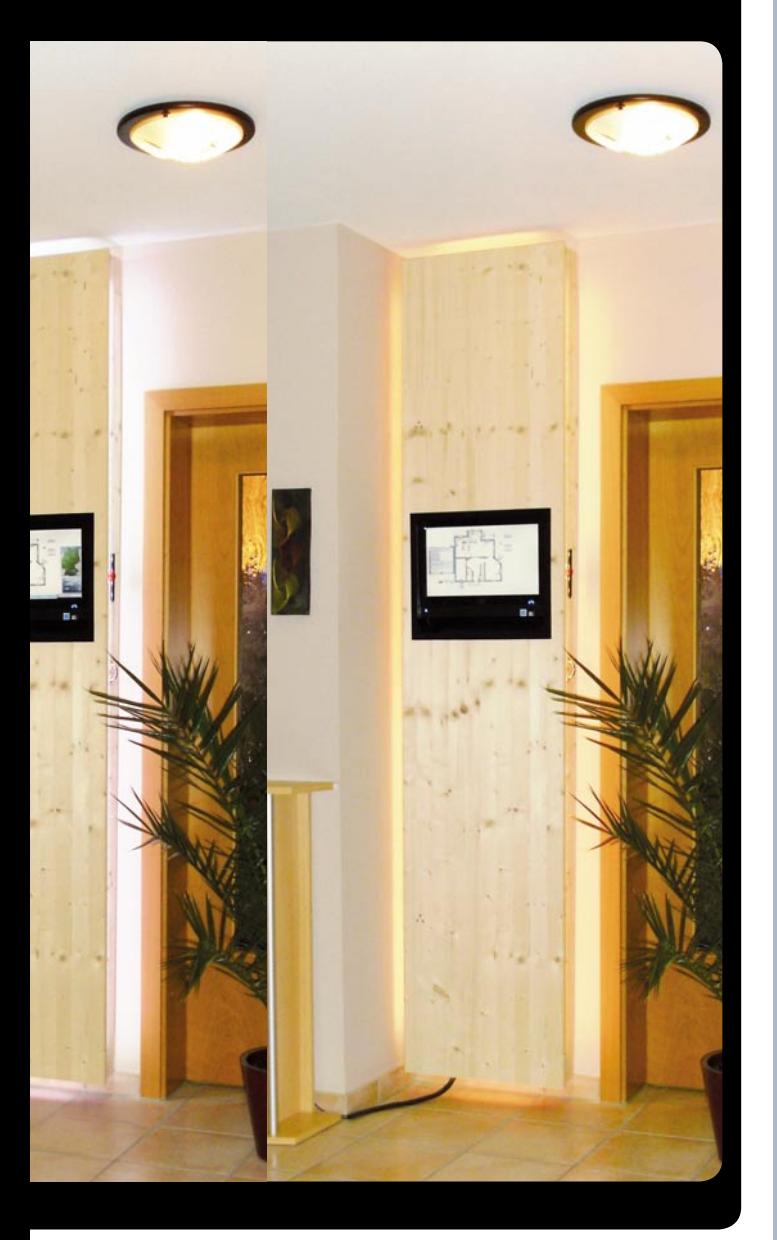

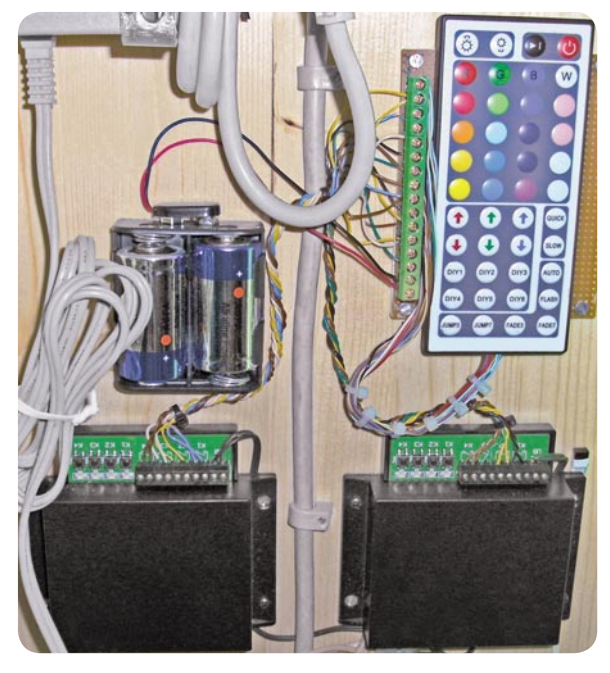

*Bild 3: Die Tasten der RGB-Controller-Fernbedienung werden direkt über die Schaltausgänge der 4-Kanal-Schaltaktoren gesteuert. Bild 2: Das CCU-Programm der Zustandsanzeige*

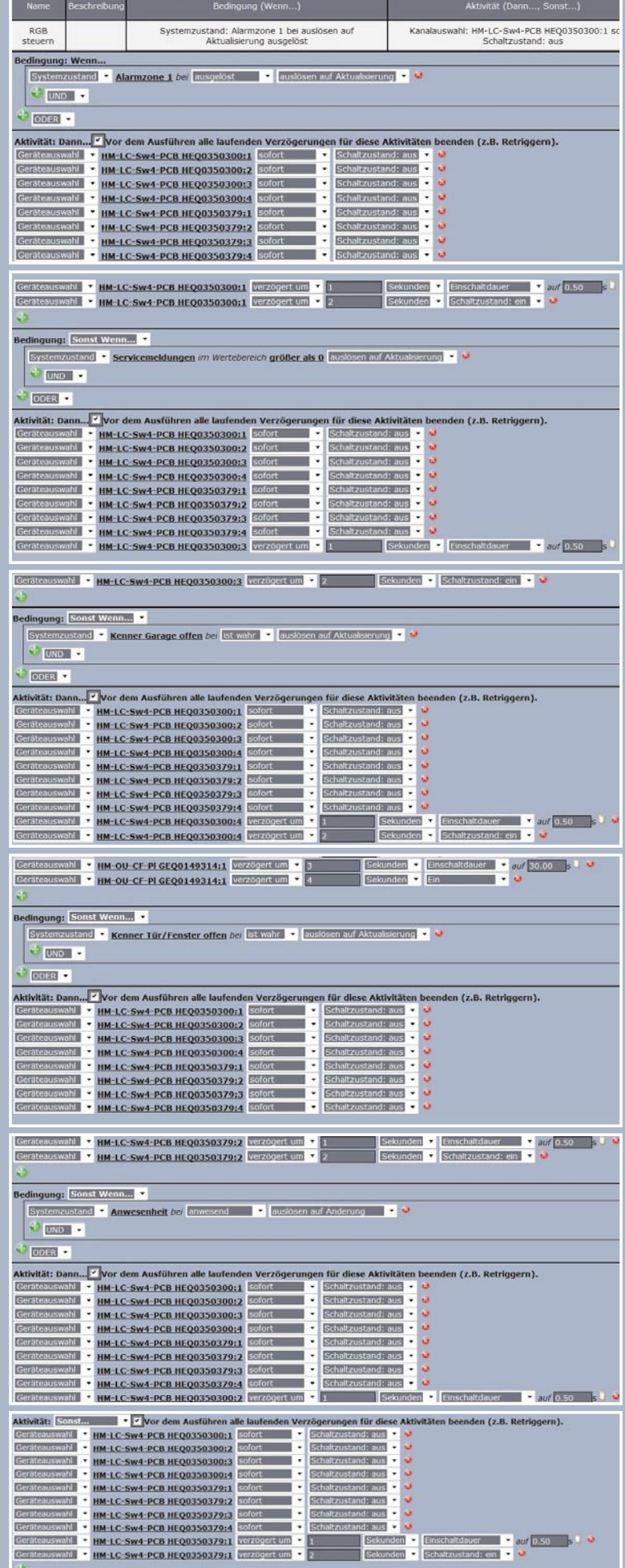

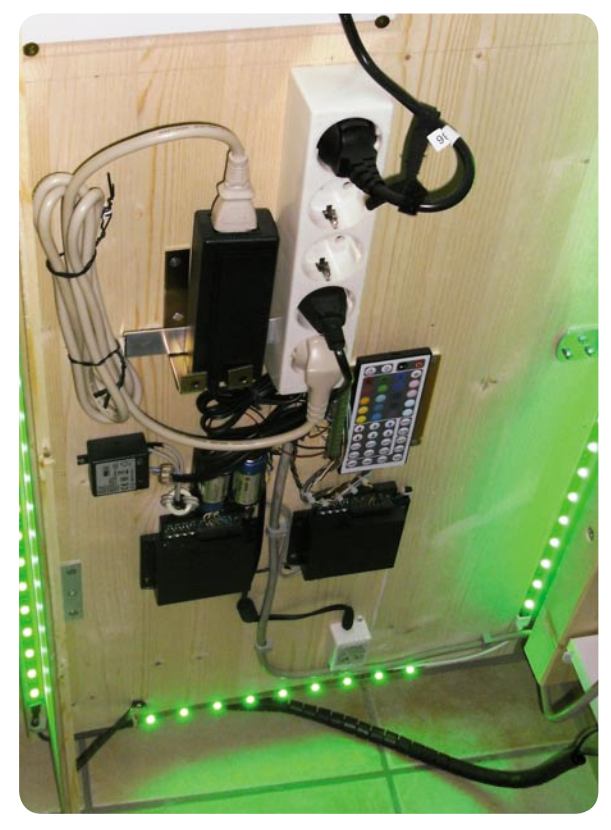

*Bild 4: Die Anordnung aller Komponenten auf der Paneelrückseite*

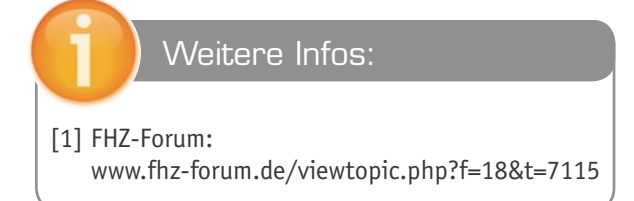

### Die Technik

Die zentrale Steuerung erfolgt via CCU1, hier werden über die CCU-Software (Bild 2) die Daten von Sensoren aufgenommen und in der üblichen Programmlogik verarbeitet. Die Ausgabe erfolgt dann an zwei HomeMatic-4-Kanal-Schaltaktoren, deren Schaltkontakte direkt an den entsprechenden Tasten der Fernbedienung eines handelsüblichen RGB-Controllersystems (Bild 3) parallel geschaltet werden. Ideen muss man haben, diese Art der direkten Steuerung ist eine unkonventionelle, aber sinnfällige Lösung, die eine Menge sonstigen Aufwand erspart, kann man doch hier sehr einfach via Fernbedienung die gewünschten Sequenzen und Farben programmieren, die dann über die HomeMatic-Aktoren nur noch auszulösen sind. Die Fernbedienung steuert per Funk den RGB-Controller (in Bild 4 unten) an, dieser wiederum die in einem Schrankpaneel seitlich umlaufend angebrachten RGB-LED-Leisten. Die Vorderseite des Schrankpaneels (mit dem Monitor und der RGB-Leiste) ist wie eine Tür nach links aufklappbar. In der Innenseite sind die Aktoren, Netzteile, die Fernbedienung und der Controller untergebracht. An der Wand hinter dem Paneel befindet sich ein deckenhohes, schmales Regal mit ca. 10 Fächern, in dem u. a. die CCU und andere Komponenten der Haustechnik wie Router, Kabelmodem usw. gut verdeckt untergebracht sind.

Die Spannungsversorgung besteht aus zwei Netzteilen und einem Batteriesatz. Letzterer versorgt mit leistungsfähigen Rundzellen die Fernbedienung auf Jahre hinaus. Ein Netzteil liefert den Strom für die RGB-Steuerung, ein weiteres Schaltnetzteil den für die beiden HomeMatic-Aktoren. Die Notwendigkeit der Verwendung von separaten Netzteilen ergab sich im Praxistest, da offensichtlich durch Spannungsspitzen – insbesondere bei Jump und Flash – die Arbeitsweise der Aktoren (Rückmeldung an die CCU nach Zustandsänderung) beeinflusst wurden.

Bild 5 gibt einen übersichtlichen Gesamtüberblick über die Lösung. Hier erkennt man deutlich, welche Zustände wie signalisiert werden. Der Programmablaufplan in Bild 6 zeigt den Aufbau des HomeMatic-Programms aus Bild 2. Das Projekt ist ein Teilprojekt der Haustechnik-Steuerung von Herrn Meier, der weitere Fortgang bzw. Aktualisierungen dazu werden im **ELV** FHZ-/HomeMatic-Forum [1] dokumentiert.

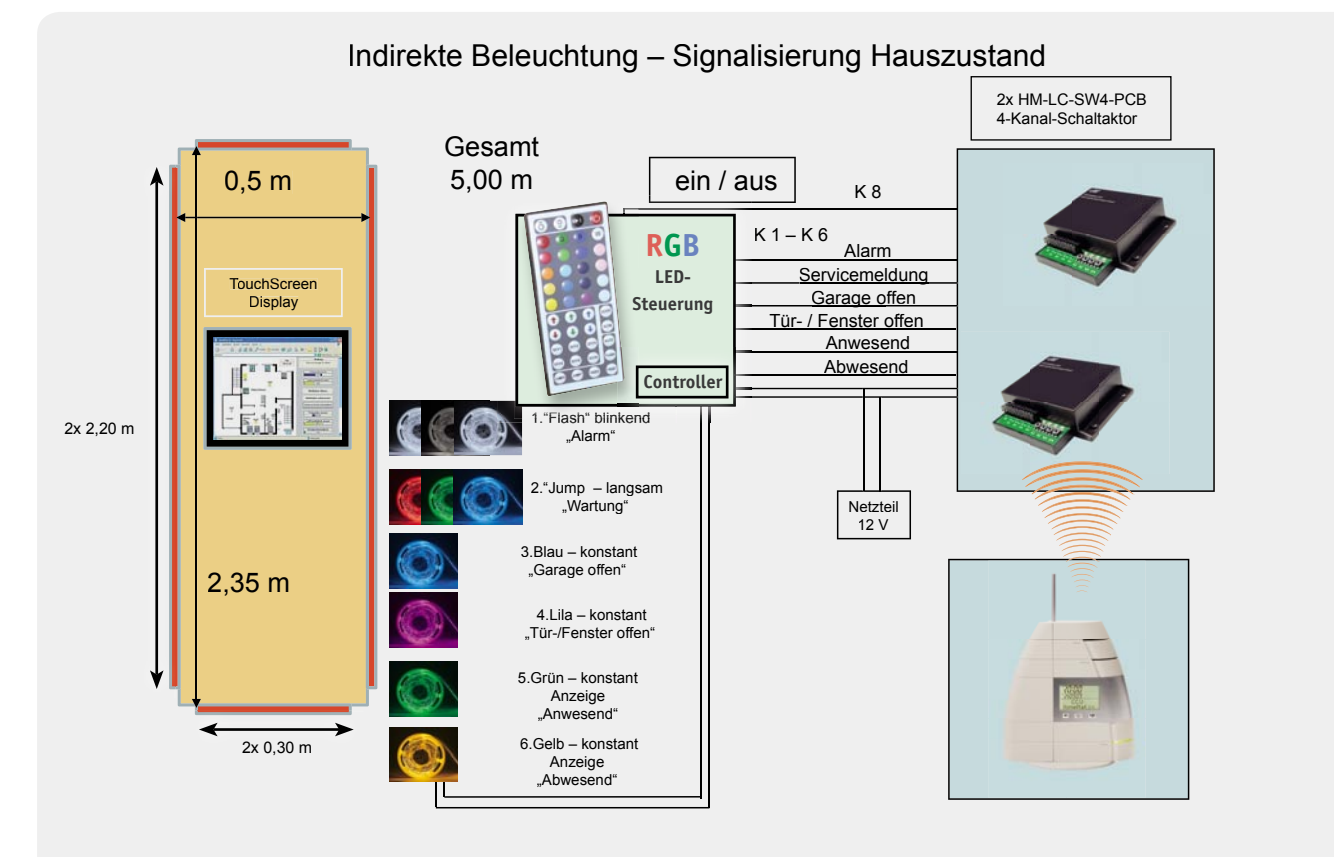

*Bild 5: Der Gesamtüberblick über das System inklusive der Farbzuordnung zu den einzelnen Meldungen*

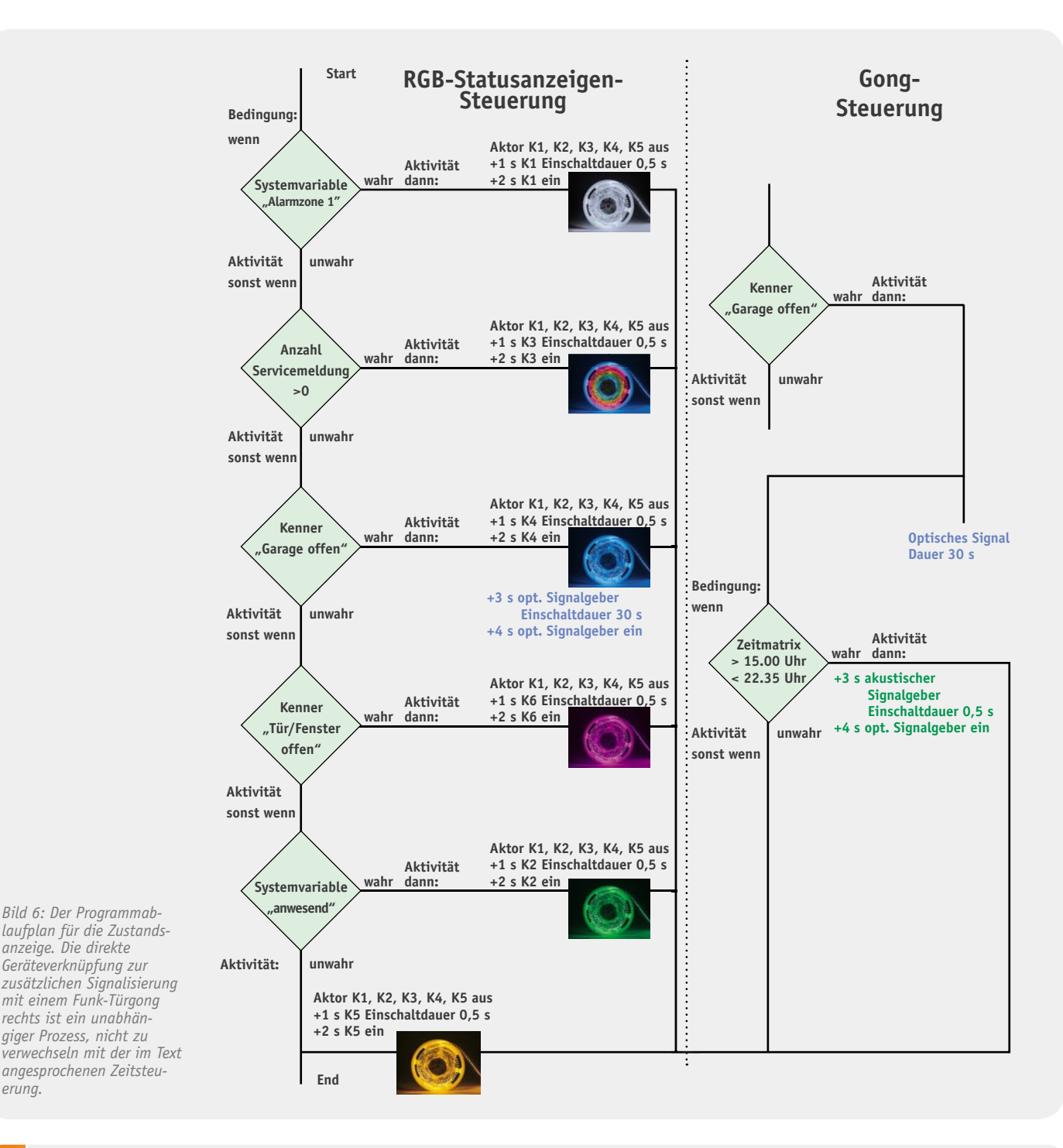

Wir wollen es wissen – Ihre Anwendungen und Applikationen!

Wir wollen gern wissen, welche eigenen kreativen Anwendungen und Applikationen Sie mit den ELV-Haustechnik-Systemen realisiert haben – ob mit Standard-Bausteinen oder eingebunden in eigene Applikationen: Alles, was nicht gegen Gesetze oder Vorschriften, z. B. VDE-Vorschriften, verstößt, ist interessant. Denn viele Applikationen verhelfen sicher anderen zum Aha-Erlebnis und zur eigenen Lösung.

Schreiben Sie uns, fotografieren Sie Ihre Applikation, berichten Sie uns von Ihren Erfahrungen und Lösungen. Die interessantesten Anwendungen werden redaktionell bearbeitet und im ELVjournal mit Nennung des Namens vorgestellt. Jede im ELVjournal veröffentlichte Anwendung wird mit einem Warengutschein in Höhe von 200 Euro belohnt.

Die Auswahl der Veröffentlichungen wird allein durch die ELV-Redaktion ausschließlich nach Originalität, praktischem Nutzen und realisierter bzw. dokumentierter Ausführung vorgenommen, es besteht kein Anspruch auf Veröffentlichung, auch bei themengleichen Lösungen. **Der Rechtsweg ist ausgeschlossen.** Für Ansprüche Dritter, Beschädigung und Verlust der Einsendungen wird keine Haftung übernommen. Alle Rechte an Fotos, Unterlagen usw. müssen beim Einsender liegen. Die eingesandten Unterlagen und Aufnahmen verbleiben bei der ELV Elektronik AG und können von dieser für Veröffentlichungen und zu Werbezwecken genutzt werden.

Ihre Einsendungen senden Sie per Brief oder Mail mit Stichwort "Haustechnik-Applikation" an:

**ELV Elektronik AG, Leserwettbewerb, 26787 Leer bzw. leserwettbewerb@elv.de**

*erung.*

# **Vom Licht zur Beleuchtung**

Teil 2: Licht und Farbe

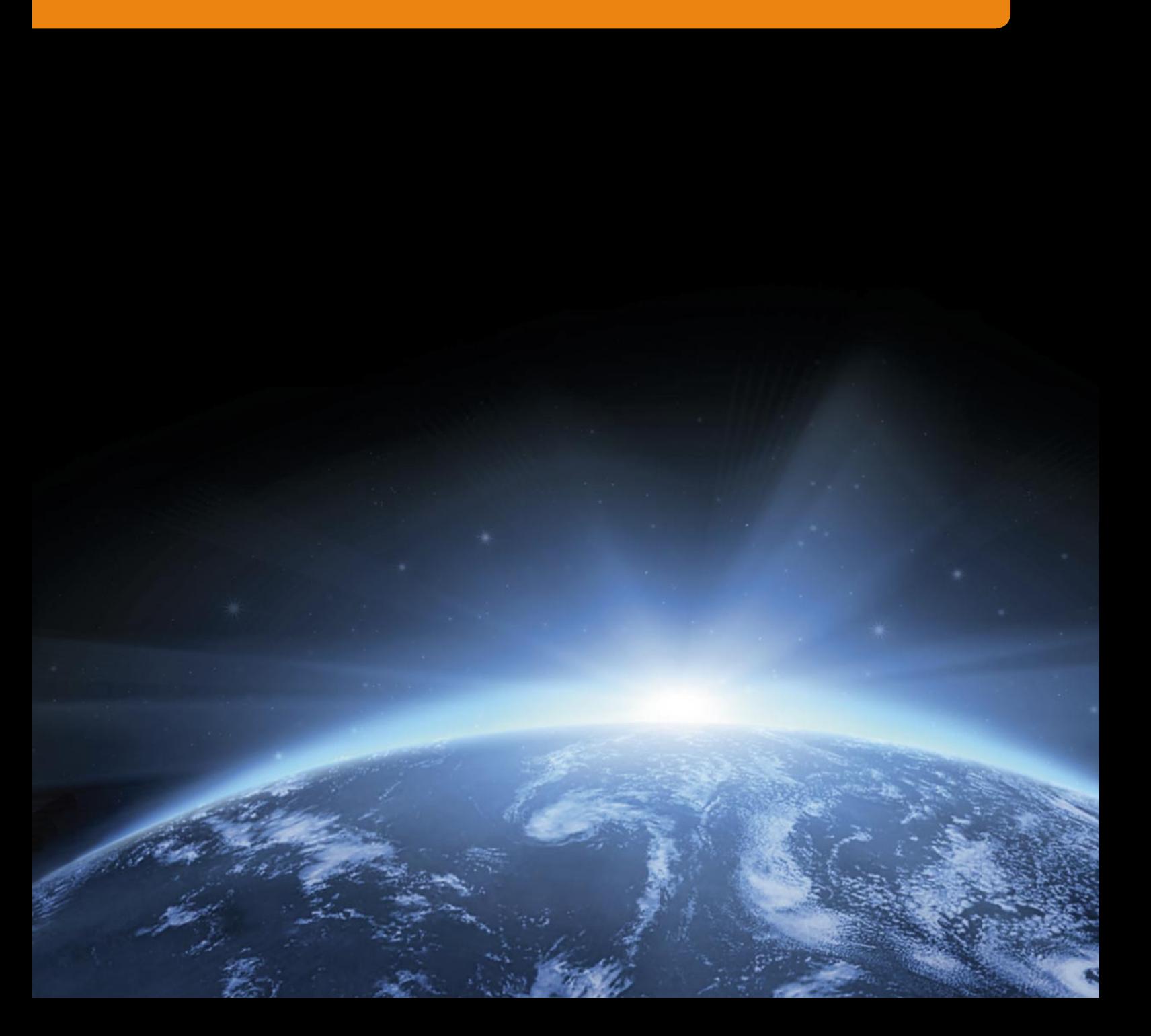

### **Farbsehen ist subjektiv**

Über Auge und Gehirn eines Betrachters wird Licht zu einer Empfindung, die sowohl auf einem Helligkeitsals auch einem Farbeindruck beruht. Das menschliche Auge besitzt für das Farbsehen drei Arten von Lichtsensoren (Zäpfchen), deren Ausgangssignale (Farbreize) zum Gehirn geleitet und dort zu allen Farben verarbeitet werden. Das macht deutlich, dass das Farbempfinden keine absolut eindeutige Fähigkeit ist, sondern von Individuum zu Individuum variiert und von vielen weiteren Randbedingungen abhängt. Farbe ist also keine physikalische Größe, sondern eine Sinnesempfindung, an deren Entstehen physikalische, chemische, physiologische und psychologische Mechanismen mitwirken.

An Bild 1 wollen wir dies verdeutlichen. Hier sehen wir aus einer biologisch geprägten Sicht, wie es zu einem Farbeindruck beim menschlichen Beobachter kommt. Zunächst einmal bestrahlt eine Lichtquelle das betrachtete Objekt. Dieses absorbiert einen Teil des auftreffenden Lichtspektrums und reflektiert den Rest zum Auge des Betrachters. Bis jetzt hatten wir es mit rein physikalischen Vorgängen zu tun. Nun kommen Physiologie und Chemie ins Spiel, denn 3 Arten von lichtempfindlichen Rezeptoren in der Netzhaut des Auges werden durch den photometrischen Reiz stimuliert und erzeugen eine Erregung (excitation), die zur weiteren Verarbeitung über den Sehnerv an das Gehirn weitergeleitet wird. Die letztendliche Wahrnehmung der Farbe als Empfindung wird von der Psychologie (Prägungen, emotionale Begleitumstände ...) beeinflusst.

### **Farbmessung**

In der DIN 5033 Blatt 1 wird definiert: "Die Ermittlung der drei eine

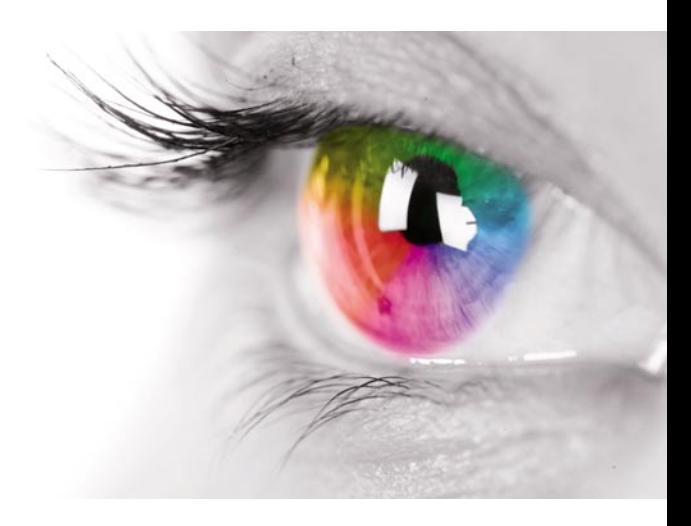

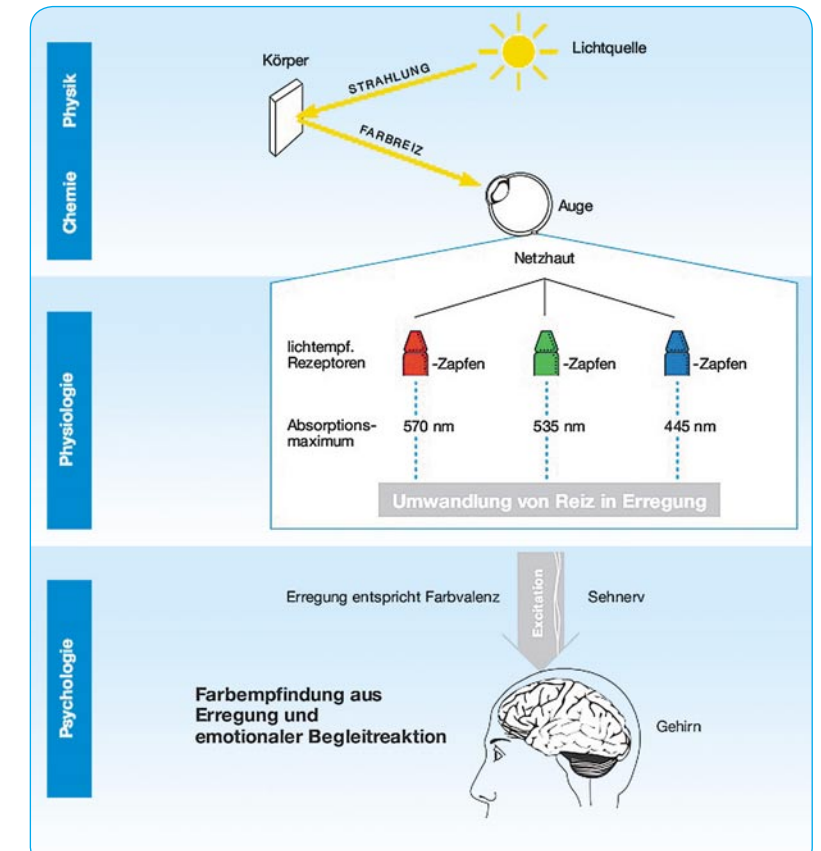

*Bild 1: Sehen als physikalisch-biologischer Vorgang in der Übersicht. Quelle: Hubergroup*

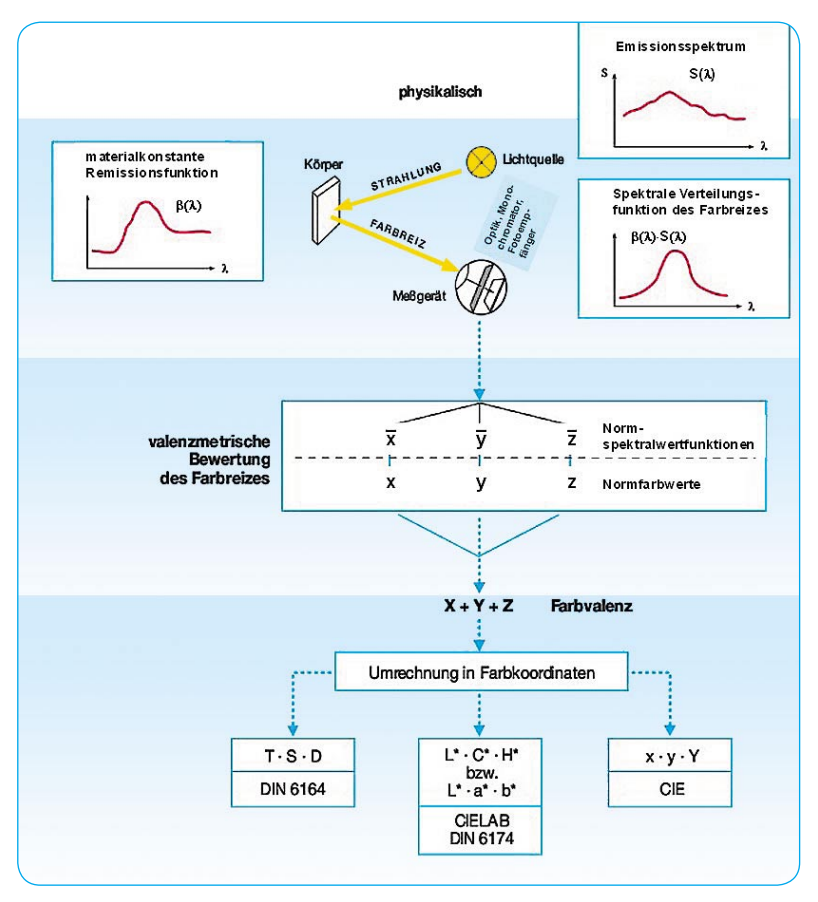

*Bild 2: Licht- und Farbmessung für reproduzierbare numerische Aussagen. Quelle: Hubergroup*

Farbvalenz kennzeichnenden Maßzahlen (Farbmaßzahlen) heißt Farbmessung. Deshalb sind die Farbvalenzen Gegenstand der Farbmessung. Exakte (,valenzmetrische') Farbmessverfahren müssen die Farbvalenzen a) umkehrbar eindeutig, b) ohne Rücksicht auf die spektrale Beschaffenheit der Farbreizfunktion und c) gemäß dem Normalbeobachter bewerten. Das Ziel ist also eine zahlenmäßige Bestimmung einer Farbvalenz und nicht die einer Farbempfindung."

Für die reproduzierbare Messbarkeit von Farben geht man wie in Bild 2 zusammengefasst vor. Am Wichtigsten dabei ist der Messempfänger. Er ermittelt die vom Objekt empfangenen Spektralfarben und übergibt sie zur Auswertung an einen Rechner, der daraus numerische Farbwerte bildet.

Bei der Farbmessung kommen im Wesentlichen zwei Verfahren zum Einsatz: das Dreibereichsverfahren und das Spektralverfahren (Bild 3).

Beim **Dreibereichsverfahren** empfangen drei entsprechend der Farbempfindlichkeit des Auges gefilterte Sensoren eines Colorimeters das vom Objekt reflektierte Licht und geben diese Messsignale an die Auswerteelektronik (Mikroprozessor). Dreibereichsfarbmessgeräte sind preiswert, portabel und einfach zu bedienen. Sie werden hauptsächlich zur Farbdifferenzmessung eingesetzt.

Beim **Spektralverfahren** wird das vom Objekt empfangene Licht von einem Spektrophotometer in die Wellenlängen des sichtbaren Spektrums aufgelöst und zur weiteren Auswertung bereitgestellt. Das Messergebnis kann auch als Spektralkurve grafisch dargestellt werden, die beschreibt, wie stark das Objekt die einzelnen Spektralanteile reflektiert. Ein Spektrophotometer zeichnet sich durch hohe Messgenauigkeit und Vielseitigkeit, aber auch einen höheren Preis aus. Es ermöglicht komplexe farbmetrische Auswertungen und kann metamerische Effekte erfassen. Darunter versteht man das Phänomen, dass zwei Farben unter der einen Lichtquelle gleich, unter einer anderen voneinander abweichend erscheinen.

### **Das CIE-Farbmesssystem**

Das menschliche Auge bewertet die Abstrahlung einer Lichtquelle oder eines reflektierenden Objekts mit den Normspektralwertfunktionen der drei Zäpfchenarten (Bild 4). Die Ermittlung der Normspektralfunktionen geht auf Messreihen der Commission Internationale de l'Eclairage (CIE, Internationale Beleuchtungskommission) im Jahre 1931 zur Schaffung eines international gültigen Farbmetriksystems auf der Grundlage der Normfarbwerte Rot  $(R = 700,0 \text{ nm})$ , Grün  $(G = 546, 1 \text{ nm})$  und Blau  $(B = 435, 8 \text{ nm})$  zurück. Eine statistisch relevante, normal farbsichtige Gruppe von Versuchspersonen musste dazu unter kontrollierten Verhältnissen Spektralfarben möglichst genau durch eine geeignete Mischung von Licht der drei CIE-Normfarbwerte R, G und B nachbilden. Dazu wurden ihnen die Farbproben in einem 2° großen Winkelsegment des Gesichtsfelds (entspricht einem Probendurchmesser von 1,75 cm bei einem Betrachtungsabstand von 50 cm, typisch für eine Lesesituation) vorgelegt, woraus

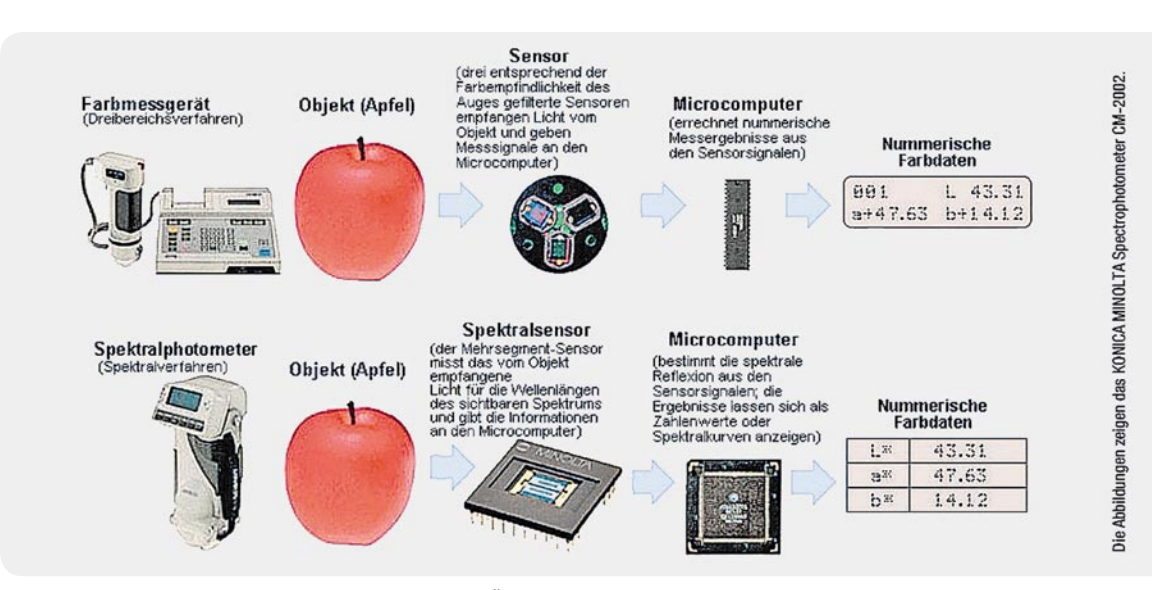

*Bild 3: Sehen als physikalisch-biologischer Vorgang in der Übersicht. Quelle: Konica Minolta*

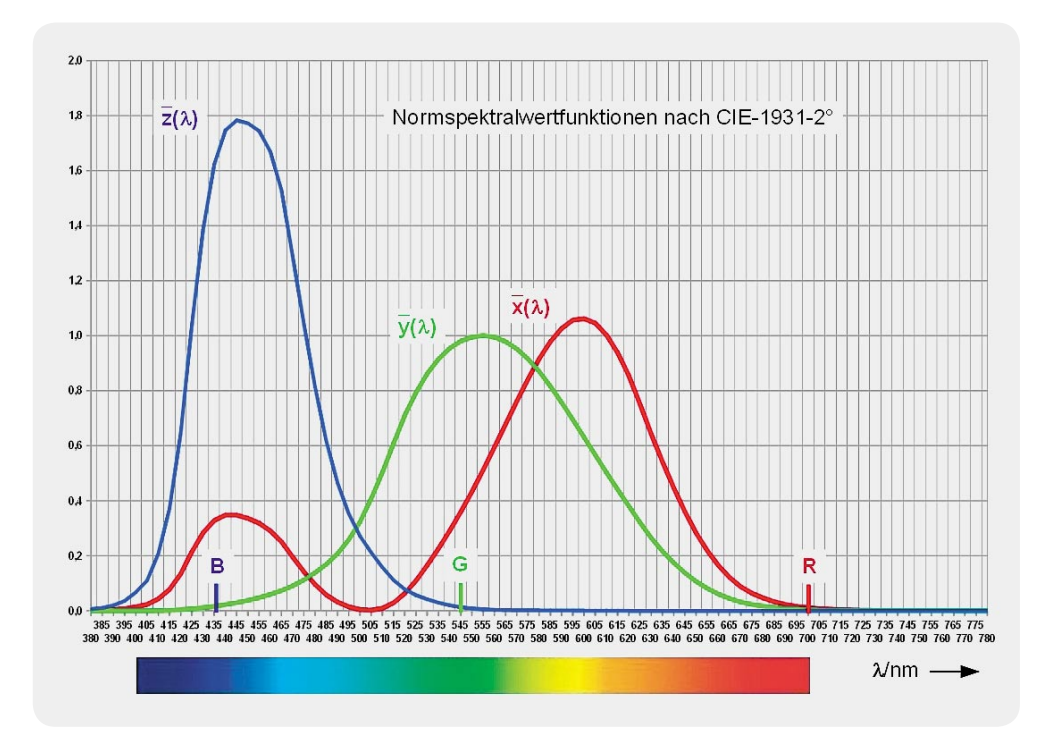

*Bild 4: Die Normspektralwertfunktionen des menschlichen Auges werden auch Augenempfi ndlichkeitskurven genannt, weil sie die spektrale Sensibilität der drei Zäpfchenarten für das Farbsehen charakterisieren.*

der Name des Verfahrens CIE-1931-2° resultiert. 1964 wurde mit CIE-1964-10° für eine verbesserte Praxisnähe das Gesichtsfeld des Normalbeobachters auf 10° aufgeweitet. Die numerischen Unterschiede zwischen den Messreihen beider Verfahren sind gering.

Die von den Probanden gewählten Einstellwerte wurden gemittelt und interpoliert und führten zu den RGB-Spektralwertfunktionen in Bild 5. Die vom menschlichen Beobachter empfundene Farbe eines beleuchteten Objekts hängt davon ab, wie sich das von diesem reflektierte Licht auf die Normspektralwertfunktionen (auch als Augenempfindlichkeitskurven bezeichnet) verteilt.

Man erkennt, dass sich mit den drei RGB-Primärvalenzen der CIE-1931-2° nicht alle Spektralfarben durch additive Mischung erzeugen lassen. Für einige Spektralfarben müsste mindestens eine Spektralwertzahl negative Werte annehmen können. Damit alle reellen Farben durch rein additive Mischung darstellbar sind, kann man RGB-Spektralwertfunktionen  $r( )$ ,  $\overline{q}( )$ und b( ) mit einer Lineartransformation gemäß Gleichung 1 in Normspektralwertfunktionen  $x($   $)$ ,  $y($   $)$  und z( ) überführen.

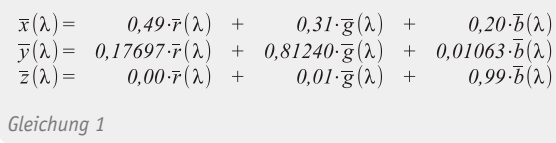

Eine Tabelle mit den exakten Werten der Normspektralwertfunktionen für den CIE-1931-2°- und den CIE-1964-10°-Beobachter findet man auf der Internetseite der CIE (http://files.cie.co.at/204.xls). Die Tabellenwerte für den 1931-2°-Beobachter wurden mit dem Tabellenkalkulationsprogramm OpenOffice Calc in die Kurven in Bild 4 umgesetzt.

Die Normspektralwertfunktionen beschreiben, wie die drei CIE-Normfarbwerte zu mischen sind, um eine bestimmte Spektralfarbe nachzubilden. So kommt z. B. der durch eine Spektralfarbe mit einer Wellenlänge von 500 nm erzeugte Farbreiz aus der Überlagerung von  $\bar{x}$ (500 nm) +  $\overline{v}$ (500 nm) +  $\overline{z}$ (500 nm) zustande.

Es erstaunt, dass die gewählten Farbvalenzen aus drei festen monochromen Farben R, G, B farbgleich wie die nachzubildende beliebige Spektralfarbe empfunden werden. Aber darin zeigt sich, dass das Auge und die dahinter liegende "Signalverarbeitung" (Gehirn) relativ leicht zu täuschen sind.

Als weiteren Beleg dafür betrachten wir Bild 6. Der darin gezeigte Effekt wird als Wasserfarben-Illusion bezeichnet. Der Name leitet sich ab aus der Empfindung des Betrachters, die Fläche zwischen den Farbkonturen sei wie mit einer leichten, gleichfarbigen aquarellartigen Füllung

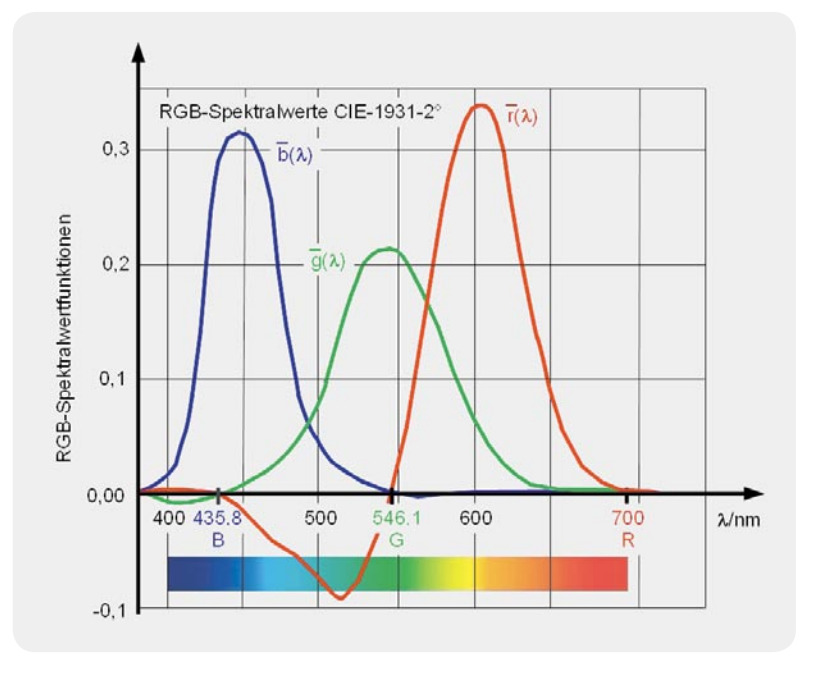

*Bild 5: Diese Funktionen für die Intensität von drei Lichtquellen mit je einer diskreten Farbe ergaben sich aus den Testreihen des CIE 1931.*

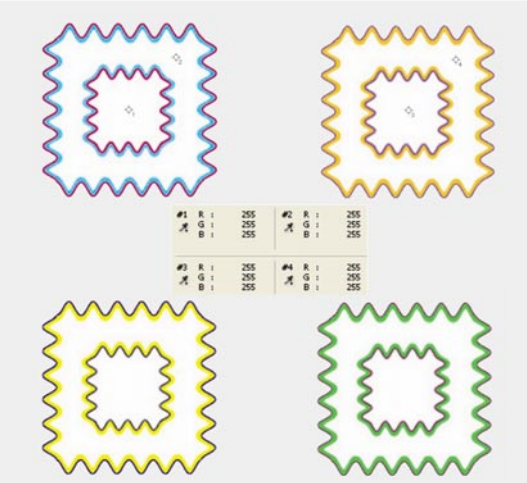

 $X+Y+Z$  $X+Y+Z$ 

(Gleichung 3).

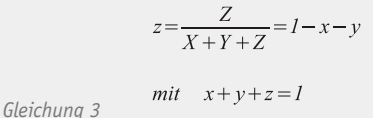

*Bild 6: Ist die Fläche zwischen den farbigen Konturen leicht in den Konturfarben eingefärbt? Subjektiv ja, objektiv nein, wie die Farbmessung beweist.*

belegt. Die Farbmessungen 1 bis 4 belegen, dass dies nicht der Fall ist. Ein weiteres Beispiel, das verdeutlicht, dass die Wahrnehmung einer Farbe keinesfalls objektiv ist, zeigt Bild 7. Bei eingehender Betrachtung scheint der rechte rote Ring vor blauem Hintergrund "leuchtender" als der linke in gelbem Umfeld. Dies ist ein kontrastabhängiger subjektiver Effekt, denn die Ringfarben sind identisch.

Mit den Spektralfunktionen aus Gleichung 1 werden 2°-Normfarbwerte X, Y und Z gemäß Gleichung 2 gebildet. Sie können für Blickwinkel bis 4° eingesetzt werden und sind nicht für leuchtende Flächen (Körperfarben) anwendbar. Der Normfarbwert Y hängt von der Normspektralwertfunktion  $\overline{y}$ () ab, die der Hellempfindlichkeit des Auges entspricht. Daher ist Y ein Maß für die Helligkeit einer Farbe. Die Normierungskonstante K ist so gewählt, dass für einen vollkommen mattweißen (d. h. ideal streuenden) Körper bei jeder Lichtart stets  $Y = 100$  wird.

### Normfarbwerte XYZ (CIE 1931)  $\sum_{i=1}^{n}$   $\sum_{i=1}^{n}$  were  $\sum_{i=1}^{n}$   $\sum_{i=1}^{n}$

$$
X = K \cdot \int_{\lambda = 380 \, nm}^{780 \, nm} \frac{S(\lambda) \cdot R(\lambda) \cdot \overline{x}(\lambda) d\lambda
$$
  
\n
$$
Y = K \cdot \int_{\lambda = 380 \, nm}^{780 \, nm} S(\lambda) \cdot R(\lambda) \cdot \overline{y}(\lambda) d\lambda
$$
  
\n
$$
Z = K \cdot \int_{\lambda = 380 \, nm}^{780 \, nm} S(\lambda) \cdot R(\lambda) \cdot \overline{z}(\lambda) d\lambda
$$
  
\n
$$
K = \frac{100}{780 \, nm} \int_{\lambda = 380 \, nm}^{100} S(\lambda) \cdot \overline{y}(\lambda) d\lambda
$$
  
\n
$$
\lim_{m \to \infty} \frac{I}{\lambda} \int_{\lambda = 380 \, nm}^{100} S(\lambda) \cdot \overline{y}(\lambda) d\lambda
$$

 $S(\lambda)$ : Strahlungsfunktion (relative spektrale Energieverteilung der Beleuchtung)

 $R(\lambda)$ : spektrale Reflexion der Probe

 $\varphi(\lambda) = S(\lambda) \cdot R(\lambda)$ : Farbreizfunktion

 $\overline{x}(\lambda), \overline{y}(\lambda), \overline{z}(\lambda)$ : Spektralwertfunktionen für den 2°-Normalbetrachter

*Gleichung 2*

Wegen  $x + y + z = 1$ , genügt es, zwei CIE-Normfarbwertanteile anzugeben, um die Zusammensetzung jeder Farbe auszudrücken.

Die CIE-1931-2° zugrunde liegenden Normfarbwertzahlen X, Y, Z werden auf das Intervall [0...1] normiert und man erhält die CIE-Normfarbwertanteile x, y und z

 $CIE-Norm farbwertanteile$ 

### **CIE-Norm-Farbdiagramm**

Trägt man die x- und y-Farbkoordinaten aller sichtbaren Spektralfarben rechtwinklig gegeneinander auf, entsteht eine gekrümmte, offene Kurve. Durch die Verbindung zwischen Rot und Purpur (Purpurgerade) wird sie geschlossen. Die umfasste Fläche ("Schuhsohle") heißt CIE-Normfarbtafel (Bild 8). Sie enthält die Farborte aller reellen Farben. Bei  $x = y = z = 0.33$  liefern alle drei Rezeptorarten des Auges den gleichen Reiz, was als Lichtfarbe Weiß empfunden wird (Unbuntpunkt, Weißpunkt). Mit der ergänzenden Angabe von Y entsteht das Wertetripel x, y, Y, das sowohl Farbe (Chromazität: x, y) als auch deren Helligkeit (Luminanz: Y) beschreibt.

Ohne auf alle Details der CIE-"Schuhsohle" einzugehen, wollen wir ihre wichtigsten Eigenschaften kurz streifen. Auf der äußeren umlaufenden Kontur (Spektralfarbenzug) wird der reine spektrale Farbton in höchster Sättigung von 380 nm (Purpur) bis 780 nm (Rot) abgebildet, in Richtung zum Weißpunkt nimmt seine Sättigung bis auf null ab. Unter Sättigung können wir also den Unterscheidungsgrad des farbigen Reizes von einem achromatischen (farblosen) Reiz verstehen.

Nun ist es aber so, dass der Weißpunkt bei Licht, welches von der spektralen Zusammensetzung des Tageslichts abweicht, seine Lage in der CIE-"Schuhsohle" verändert. Unter Glühlampenlicht (Normlichtart A) sehen ein Weiß und alle anderen Farben eben anders aus als an einem Nordfenster bei bedecktem Himmel (Normlichtart D65, mittleres Tageslicht). Deshalb wird

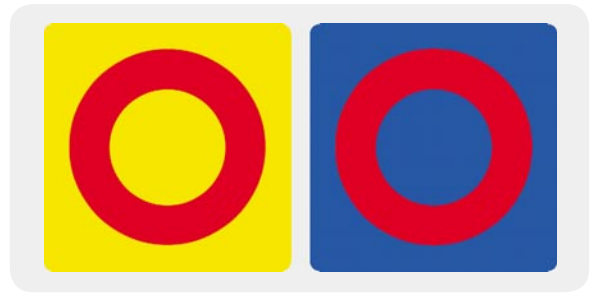

*Bild 7: Kontraste beeinfl ussen die Farbwahrnehmung.*

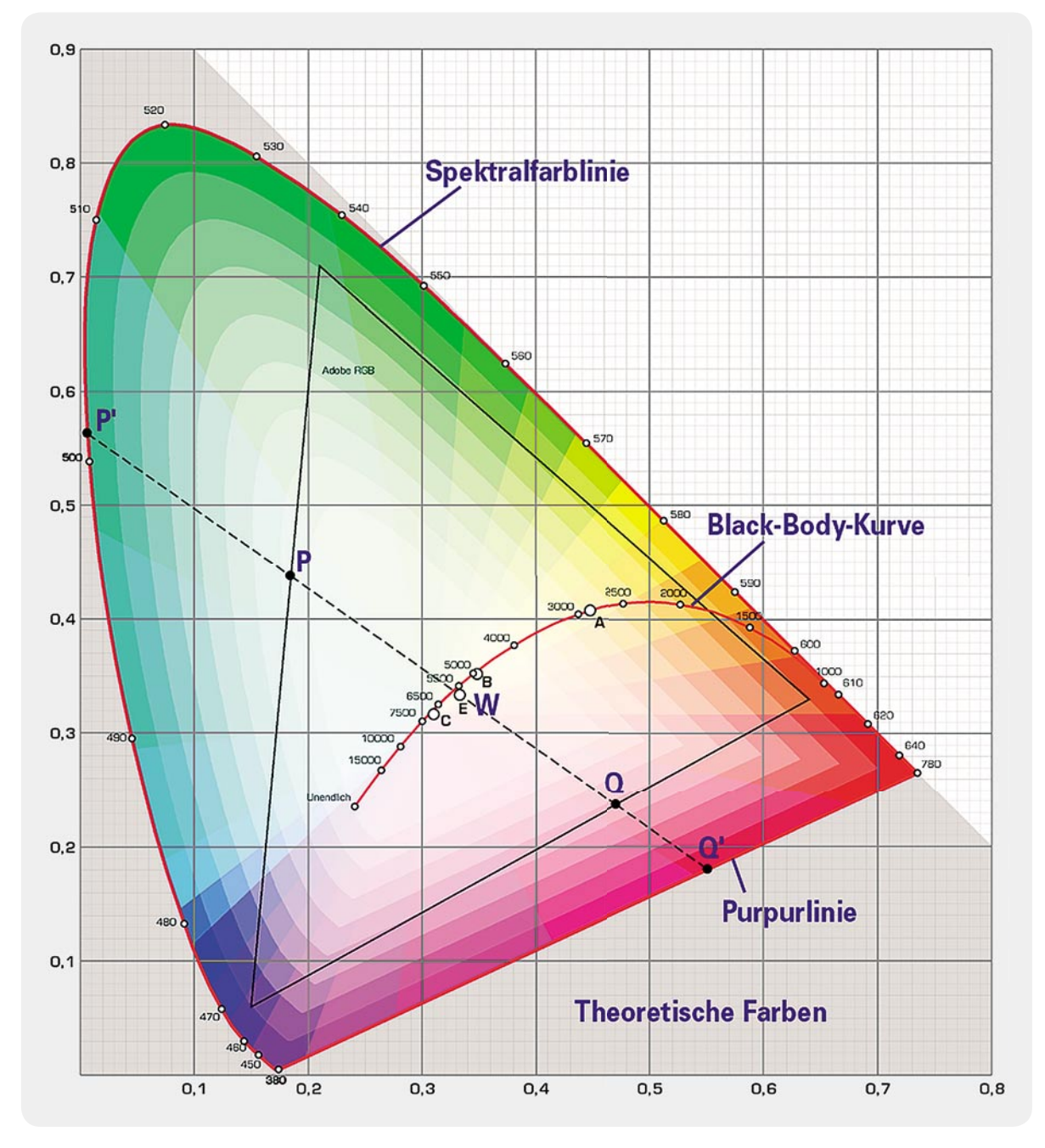

*Bild 8: Die CIE-Normfarbtafel präsentiert über CIE-Normfarbwertanteile x, y alle reellen Farben nach Farbton und Farbsättigung. Sie gibt keine Auskunft über die Helligkeit einer Farbe (Y: Luminanz). Quelle: Wikipedia*

man in guten Modehäusern mit der Textilie, für die man sich interessiert, auch an ein nördliches Tageslichtfenster geführt, um einen "objektiven" Eindruck von deren Farbwirkung zu erhalten. Um bei der Farbbewertung vom Tageslicht unabhängig zu sein, wurden künstliche Lichtquellen mit reproduzierbaren Eigenschaften entwickelt (Normlichtquellen).

Für die Charakterisierung des von einem Leuchtmittel abgegebenen Lichts als "kalt" oder "warm" ist die beleuchtungsabhängige Lage des Weißpunkts ausschlaggebend. Die Linie aller Weißpunkte ergibt sich aus der Farbe eines Schwarzen Körpers (black body) bei verschiedenen Farbtemperaturen von roten über gelbe zu blauen Farborten und heißt deshalb auch "Black-Body-Kurve".

### **Schwarzer Strahler**

Unter einem Schwarzen Körper (Schwarzer Strahler**)** versteht man die Idealisierung eines Gebildes (Kohlenstoff in seiner graphitischen Form kommt bis auf drei Prozent an das Ideal heran), das auftreffende elektromagnetische Strahlung, unabhängig von deren spektraler Zusammensetzung (also auch Licht) vollständig verschluckt. Somit ist ein Schwarzer

Körper auch völlig undurchlässig und ohne jegliche Reflexion (Spiegeln, Streuen), eben ein perfekter Absorber. Die absorbierte Strahlungsenergie führt zu einer Erhöhung seiner thermischen Energie (Körperwärme), die er vollständig als Strahlung abgibt.

Eine Realisierung, die einem idealen Strahler bereits recht nahe kommt, ist ein auf der Innenseite berußter Kasten mit einer kleinen Eintrittsöffnung für die Strahlung (Licht), wie ihn Bild 9 zeigt. Parallel und schräg zu den Seitenwänden einfallende Lichtstrahlen werden mehrfach an den Innenwänden jeweils unter Absorption eines Teils ihrer Energie reflektiert und finden nicht mehr heraus. Mit anderen Worten: Der Kasten hat sie verschluckt, wie es ein Schwarzer Strahler tun soll.

Intensität und spektrale Verteilung der Abstrahlung war erst durch das von Max Planck um 1900 empirisch aufgestellte Strahlungsgesetz berechenbar. Da*Bild 9: Das Modell eines Schwarzen Strahlers. Licht, das durch die Öffnung auf der Oberseite eintritt, wird vollständig absorbiert und in thermische Emission über die Oberfl äche umgesetzt.*

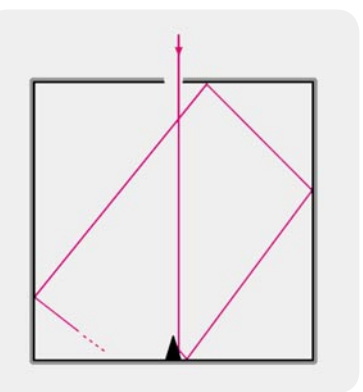

rin ging Planck davon aus, dass elektromagnetische Strahlung nicht kontinuierlich, sondern "portionsweise" in Quanten abgegeben oder aufgenommen wird. Diese Hypothese war die Geburtsstunde der Quantenmechanik und erlöste die Physiker von einer quälenden Frage. Nach dem Strahlungsgesetz von Rayleigh-Jeans nämlich, welches das Strahlungsverhalten eines Schwarzen Körpers bei niedrigen Frequenzen sehr gut beschreibt, aber mit steigender Frequenz zunehmend überzeichnet, müsste ein Schwarzer Körper, über alle Frequenzen integriert, eine unendlich große Energie abstrahlen ("Ultraviolettkatastrophe"). Die von Planck errechnete Strahlungsverteilung eines idealen Schwarzen Strahlers bei verschiedenen Temperaturen (Kelvin: K) zeigt Bild 10.

Man erkennt, dass die Intensität der Strahlung mit steigender Temperatur zunimmt und sich ihr spektrales Maximum in Richtung kürzerer Wellenlängen (höhere Frequenzen) verschiebt. Auf jeden Fall deckt sich ein Teil der Spektren mit dem Spektralbereich des sichtbaren Lichts und das Maximum des Strahlerspektrums

liegt nur zwischen Strahlertemperaturen von 5000 K bis etwa 7500 K im sichtbaren Bereich. Mit ansteigendem Maximum des Strahlungsspektrums eines Schwarzen Strahlers steigt seine Energie und umgekehrt. Bei 7500 K verlässt das spektrale Maximum den Bereich des sichtbaren Lichts und geht ins Ultraviolette. Unter 5000 K wandert das Maximum ins Infrarote.

Das Maximum des Spektrums eines Schwarzen Strahlers ergibt sich entsprechend dem Wien'schen Verschiebungsgesetz zu max = (0,002898 K)/T. Setzen wir z. B. T = 9000 K ein, ergibt sich  $max = 322$  nm, was gut mit Bild 10 übereinstimmt.

Auf der Homepage von Matthias Borchardt (www. mabo-physik.de/plancksche\_strahlungskurve.html) steht ein Programm (planck.exe) zum Download, das die Intensitätskurven der Strahlung als Funktion der Strahlertemperatur grafisch ausgibt.

**Fazit:** Als Farbtemperatur bezeichnet man diejenige Temperatur, die ein Schwarzer Körper haben müsste, damit dessen Licht einen möglichst ähnlichen Farbeindruck hervorruft wie die tatsächlich vorhandene Beleuchtung. "Warmes" Licht ist demnach langwelliger als "kaltes" Licht.

Richtwerte für einige Lichtquellentypen gibt die Tabelle in Bild 11.

In engem Zusammenhang mit der Farbsättigung stehen die Begriffe Farbigkeit oder Farbintensität als wahrgenommene "Buntheit". Jeder kann aus persönlicher Anschauung nachvollziehen, dass die Beleuchtung von Farbflächen auf die Farbstärke Einfluss hat. Helle Beleuchtung führt zu einem intensiveren Farbeindruck als dunklere Beleuchtung. Im Extremfall, bei ganz schwachem Licht, ist gar kein Buntsehen mehr möglich, weil das Sehen von den empfindlicheren Schwarz-Weiß-Stäbchen in der Netzhaut anstelle der

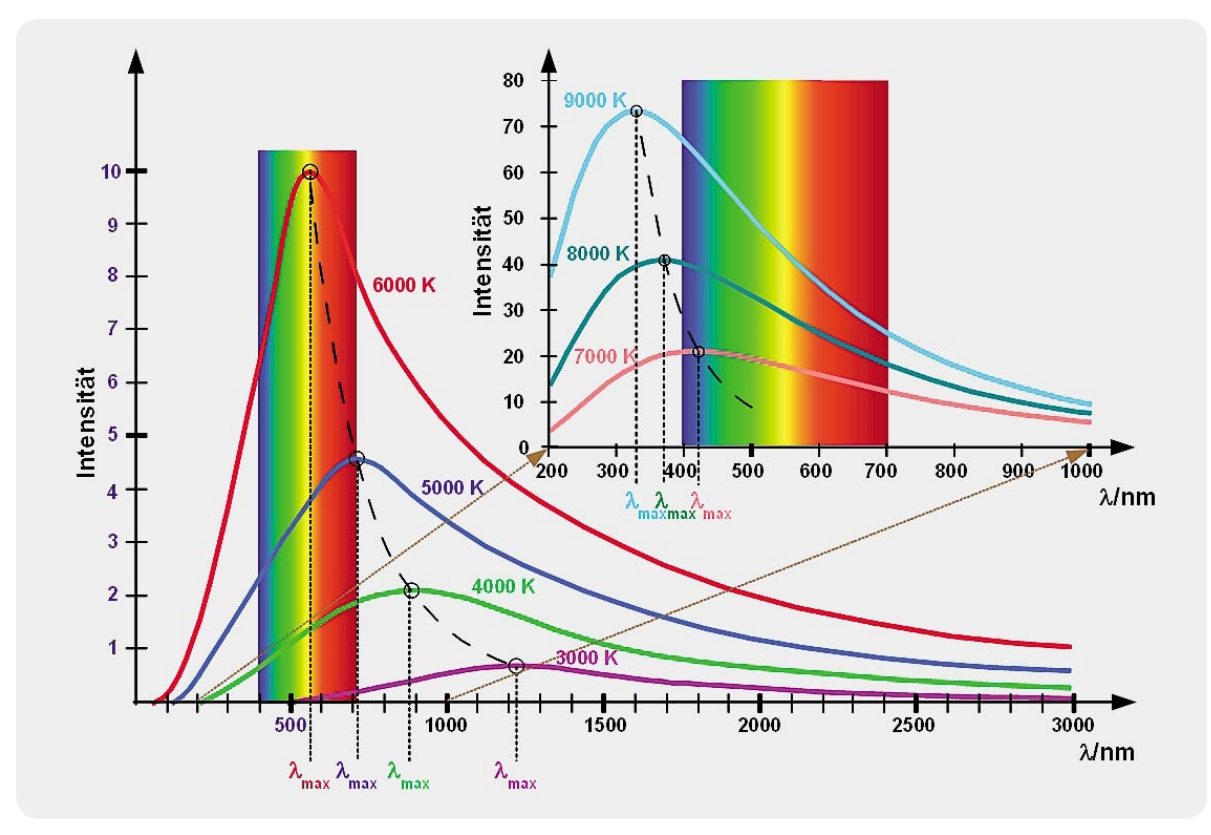

*Bild 10: Die Strahlung des idealen Schwarzen Körpers hängt nur von dessen Temperatur ab.* 

drei Arten von Farb-Zäpfchen übernommen wird. Das Sprichwort "Nachts sind alle Katzen grau" veranschaulicht dies.

Neben Farbton und Sättigung einer Farbe empfindet der Mensch deren Helligkeit als die dritte ihrer grundlegenden Eigenschaften. Der stärkste Unterschied besteht zwischen Schwarz und Weiß und bei den bunten Farben zwischen Violett und Gelb. Auf die Unterscheidung zwischen farbmetrischer und fotometrischer Helligkeit wollen wir an dieser Stelle nicht weiter eingehen. Es müssten dazu der Begriff "Vergleichsfarbe" und das Weber-Fechner-Gesetz näher erläutert werden. Letzteres beschreibt den logarithmischen Zusammenhang zwischen wahrgenommener und gemessener Lichtintensität.

Es gibt neben dem CIE-System eine Vielzahl weiterer Farbmesssysteme, die hier aus Platzgründe nicht angesprochen werden können.

### **Farbwiedergabeindex als Maß für die Beleuchtungsqualität**

Als wichtiges Maß für die Fähigkeit des von einer bestimmten Beleuchtungsquelle ausgesandten Lichts, die Farben unterschiedlicher bestrahlter Objekte möglichst naturgetreu wiederzugeben, gilt der Farbwiedergabeindex CRI (Color Rendering Index). Er wurde von der CIE sinngemäß wie folgt definiert: "CRI: Wirkung eines Leuchtmittels auf die Farbanmutung von Objekten durch bewussten oder unbewussten Vergleich mit der Farbanmutung unter einer Referenzbeleuchtung."

Als Referenz dient bis zu einer Farbtemperatur von 5000 K das Licht eines Schwarzen Strahlers mit der entsprechenden Farbtemperatur. Darüber hinaus bildet eine tageslichtähnliche Lichtquelle den Bezug (Quelle: Wikipedia). Der CRI beschreibt mit einem Wert zwischen 0 und 100 den Unterschied zwischen Ist- und Normbeleuchtung in Bezug auf die Farbwiedergabe und ist damit ein Maß für die Farbwiedergabetreue unter der zu beurteilenden Ist-Beleuchtung.

Ein Beispiel ohne wissenschaftlichen Anspruch entstand am Schreibtisch des Autors. Es zeigt einen Tesafilmabroller unter dem Licht einer energiesparenden Schreibtischlampe mit der Lichttemperaturangabe 2700 K und einer Taschenlampe mit 9 im blau-weißen Bereich Licht emittierenden Dioden (Bild 12). Man erkennt deutlich, dass das mit stärkeren Rotanteilen ausgestattete Schreibtischlampenlicht zu einem intensiveren Rot und einer schwächeren Wahrnehmung des Blauanteils im Bild führt, wogegen die blaustichige Taschenlampe das Blau deutlich hervorhebt und das Rot im Bild zurücknimmt.

### **CRI-Messverfahren**

In der DIN 6169 sind 14 Testfarben, von denen die ersten 8 nur schwach gesättigt sind, mit einem genormten Remissionsverlauf (Remission ist im Gegensatz zu spiegelnder Reflexion das diffuse Rückstrahlen, lateinisch: remittere = zurückschicken) definiert (Bild 13). Für jede dieser Farben kann nun ein spezifischer Farbwiedergabeindex R1...R14 berechnet werden. Wie dabei vorzugehen ist, beschreibt die CIE-Publikation 13.3- 1995.1 "Method of Measuring and Specifying Color Rendering Properties of Light Source (1995)". Die Berechnung des CRI ist nicht ganz einfach.

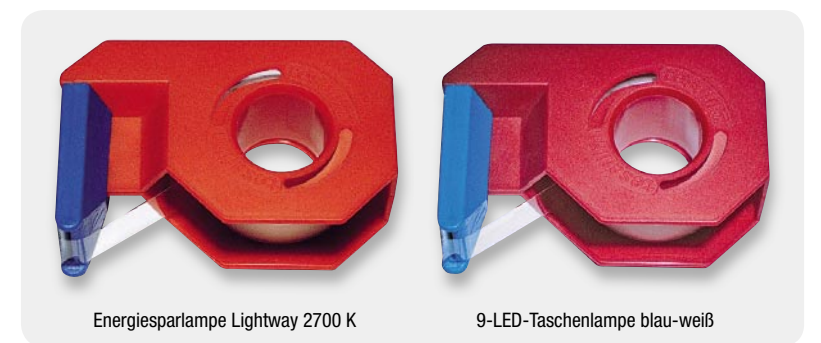

*Bild 12: Unter dem Licht der Schreibtischlampe mit ausgeprägtem Rotanteil erscheint das Blau des Tesa-Rollers weniger leuchtend (links) als bei Beleuchtung mit kalt-blauem LED-Licht einer Taschenlampe (rechts). Für Rot gilt das Umgekehrte.*

| Lichtquelle                                                                           | Farbtemperatur                |
|---------------------------------------------------------------------------------------|-------------------------------|
| Kerze                                                                                 | 1500 K                        |
| Natriumdampflampe                                                                     | 2000 K                        |
| 40-W-Glühlampe                                                                        | 2200 K                        |
| 60-W-Glühlampe                                                                        | 2680 K                        |
| 100-W-Glühlampe                                                                       | 2800 K                        |
| 200-W-Glühlampe                                                                       | 3000 K                        |
| Halogenlampe                                                                          | 3000 K                        |
| Leuchtstofflampe (kaltweiß)                                                           | 4000 K<br>(diskontinuierlich) |
| Xenonlampe, Lichtbogen                                                                | 4500 - 5000 K                 |
| Morgensonne, Abendsonne, D50-Lampe                                                    | 5000 K                        |
| Sonne am Vor- und Nachmittag                                                          | 5500 K                        |
| Elektronenblitzgerät                                                                  | $5500 - 5600 K$               |
| Sonne am Mittag bei Bewölkung                                                         | $5500 - 5800 K$               |
| Tageslichtlampe                                                                       | $5600 - 7000K$                |
| <b>Bedeckter Himmel</b>                                                               | 6500 - 7500 K                 |
| Nebel                                                                                 | 7500 - 8500 K                 |
| Blauer Himmel kurz vor Sonnenaufgang oder kurz<br>nach Sonnenuntergang (Blaue Stunde) | $9000 - 12000 K$              |

*Bild 11: Typische Farbtemperaturen verschiedener Lichtquellen (Quelle: Wikipedia)*

Der Ablauf ist z. B. in dem Dokument www.lrc.rpi.edu/ programs/solidstate/assist/pdf/AR-SpecifyColorRec-March2010.pdf auf den Seiten 12 bis 17 ausführlich dargestellt.

Ein zusammenfassender Wert ist der allgemeine Farbwiedergabeindex Ra, der als arithmetischer Mittelwert den Durchschnitt aus den Farbwiedergabeindizes R1 bis R8 bildet (Gleichung 4). Er wird meist mit CRI gleichgesetzt.

 $R_a = \frac{1}{8} \cdot \sum_{i=1}^{8} R_i$ 

*Gleichung 4*

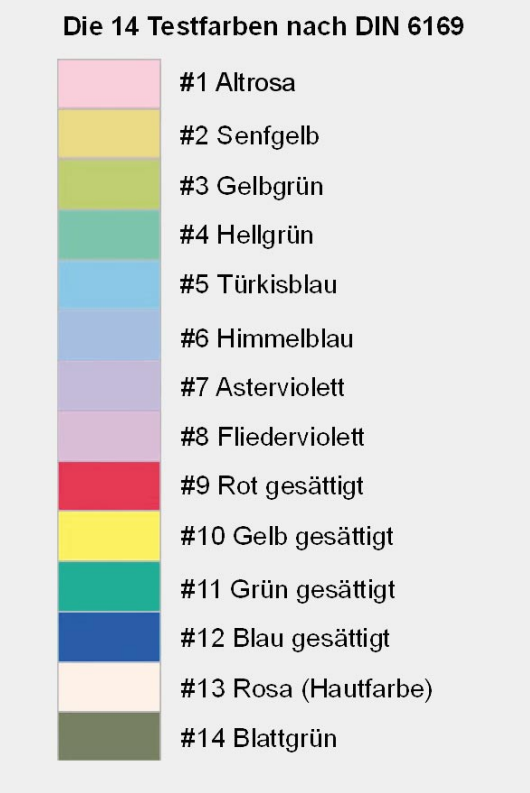

*Bild 13: Für jede dieser 14 Normfarben lässt sich ein Farbwiedergabeindex berechnen. Aus den ersten 8 Farben ergibt sich der allgemeine Farbwiedergabeindex als Mittelwert aus den Einzelwerten.*

Eine Übersicht der mit bestimmten Lichtquellen erreichbaren Farbwiedergabeindizes gibt die Tabelle in Bild 14. Beim Licht einer 60-W-Glühlampe mit einer Farbtemperatur von etwa 2700 K ergibt sich ein allgemeiner Farbwiedergabeindex von 100, die Farbwiedergabe ist also optimal. Überhaupt keine Farbunterscheidung erlaubt eine Beleuchtung durch eine monochrome Lichtquelle wie eine Natrium-Niederdrucklampe. Dementsprechend kann der Farbwiedergabeindex sogar negative Werte annehmen.

Problematisch sind Farben mit einer ungleichmäßigen spektralen Intensitätsverteilung. So liegt der CRI heutiger im Markt erhältlicher weißer Leuchtdioden (LED: Light Emitting Diode) bei 70. Ihr Licht wird von einem blauen InGaN-Chip (Indium-Gallium-Nitrid) erzeugt, der mit gelbem Phosphor ummantelt ist, der einen Teil des blauen Lichts in gelbes umwandelt. Die Mischung aus blauem und gelbem Licht wird vom menschlichen Auge als kühles Weiß wahrgenommen. Wegen des schwachen Rotanteils kann mit kaltweißen LEDs nur ein CRI von etwa 70 erreicht werden.

Ein Rotanteil kann auf zwei Arten erhöht werden:

- 1. Hinzufügen von rotleuchtendem Phosphor in die LED-Umhüllung. Der Vorteil dieser Lösung besteht in der unveränderten Ansteuerung, nachteilig ist eine Reduzierung der Leuchtkraft um typ. 10 %.
- 2. Ergänzung der kaltweißen LED durch eine oder mehrere benachbarte rotleuchtende LEDs. Vorteil: Die Mischfarbe enthält dann einen erhöhten Rotanteil im Spektrum (Bild 15). Dieser ist durch die Ansteuerung der Dioden in gewissen Grenzen variabel. Nachteil: erhöhter Aufwand an Dioden und Ansteuerungselektronik.

Lichtquellen, die auf der Entladung von Leuchtgasen beruhen, haben im Gegensatz zu Leuchtstofflampen ein ausgeprägtes Linienspektrum und daher einen weniger hohen Farbwiedergabeindex (Bild 16).

### **Kritik am CRI**

Der Farbwiedergabeindex ist kein eindeutiges Maß für die Farbtreue. Ein hoher CRI bedeutet keinesfalls immer, dass alle Farben gut wiedergegeben werden. Tatsächlich können Lichtquellen mit signifikant anderer spektraler Zusammensetzung als die Referenzquelle den gleichen CRI aufweisen, obwohl sie eine stark abweichende Farbwirkung des bestrahlten Objekts hervorrufen.

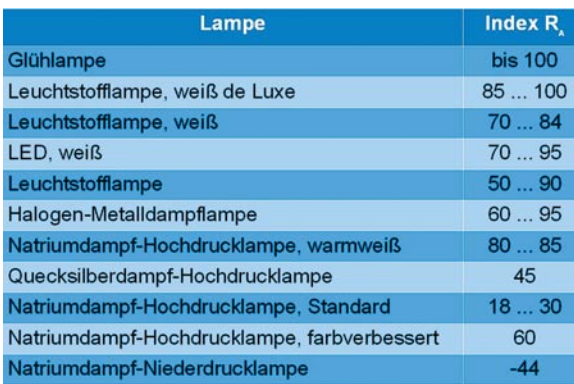

*Bild 14: Einige Lichtquellen und ihr Farbwiedergabeindex. Quelle: Wikipedia*

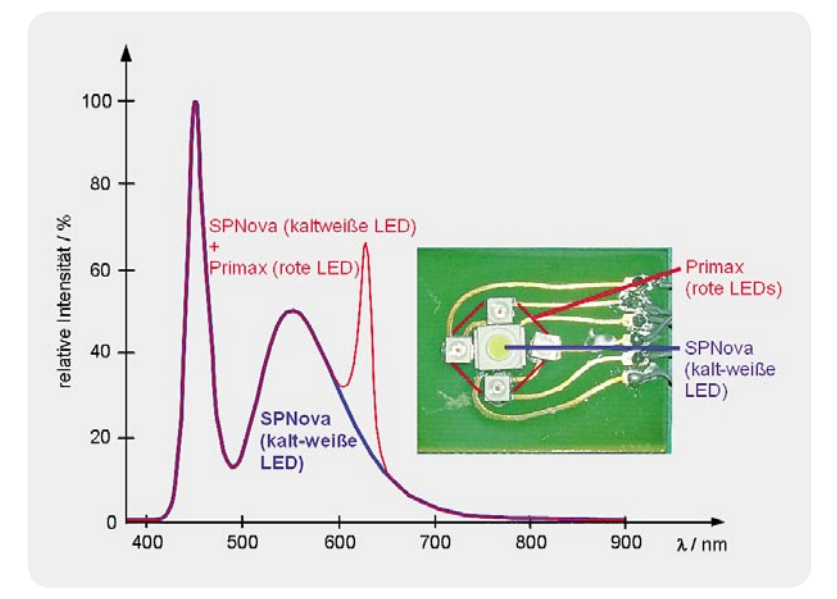

*Bild 15: Durch Hinzufügen von rot leuchtenden Leuchtdioden lässt sich der schwache Rotanteil einer kalt-weißen LED etwas kompensieren. Quelle: Dominant Opto Technologies*

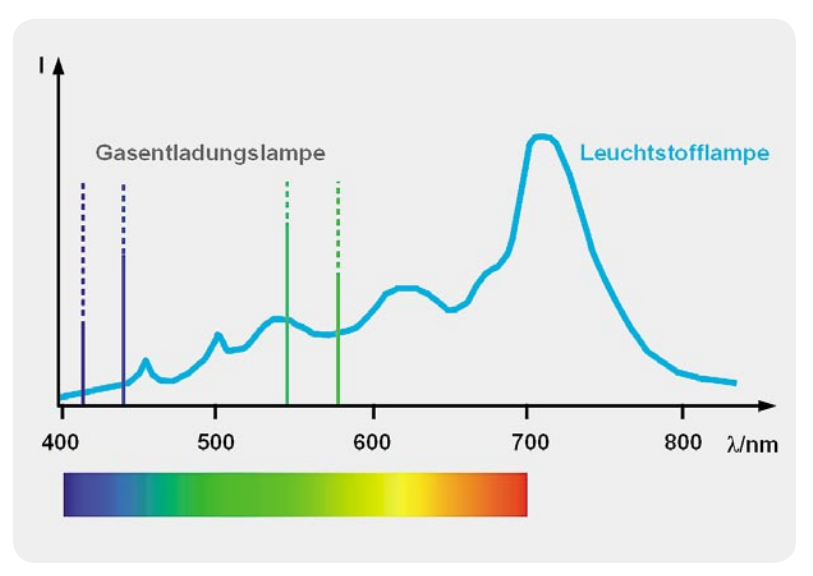

*Bild 16: Licht von Gasentladungslampen hat ein Linienspektrum.*

Das CIE und verschiedene andere Organisationen arbeiten an einem eindeutigeren Maß für die Charakterisierung der Farbwiedergabe von Lichtquellen. Bis dahin ist der CRI die allgemein akzeptierte Beschreibungsgröße für die Farbqualität einer Lichtquelle oder Beleuchtung.

### **Zusammenfassung**

Einfluss auf den Farbeindruck haben eine Vielzahl von messbaren und subjektiven Einflussgrößen: spektrale Reflexionseigenschaften des Sehobjekts, spektrale Verteilung (Farbton) der Beleuchtung und ihre Intensi-<br>tät (Helligkeit), Stimmungen, Umfeld und manches mehr tät (Helligkeit), Stimmungen, Umfeld und manches mehr.

### Weitere Infos:

www.cie.co.at de.wikipedia.org/wiki/CIE-Normvalenzsystem cvrl.ioo.ucl.ac.uk www.lrc.rpi.edu/programs/solidstate/assist/pdf/ AR-SpecifyColorRec-March2010.pdf

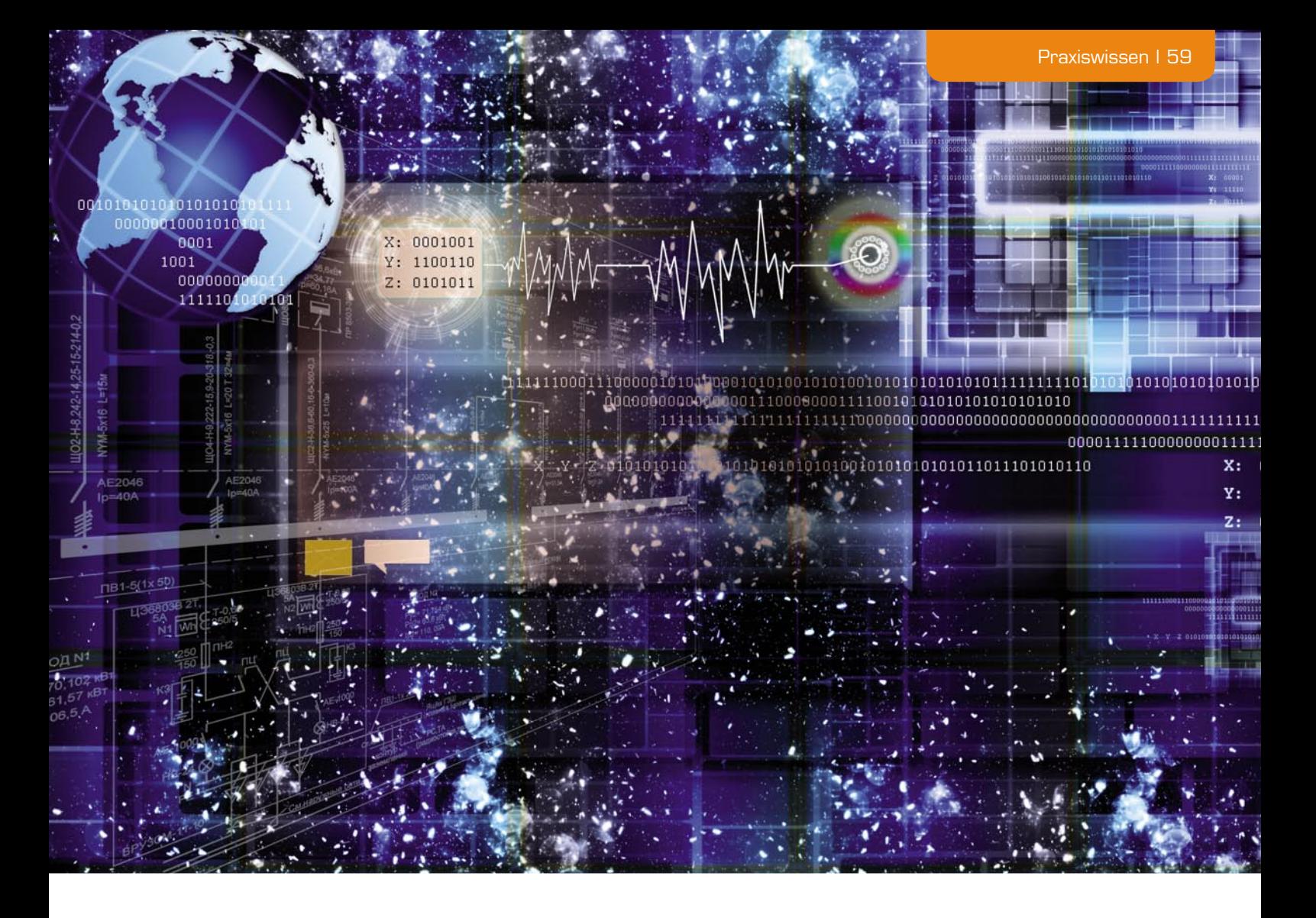

Praxiswissen: Störfestigkeit gegen energiereiche Impulse (Surge) **Der Fortschritt im Bereich der Elektronik geht unaufhaltsam voran. Die Leistungsfähigkeit der Geräte ist in den letzten 10 Jahren vor allem durch die Steuerung per Mikrocontroller enorm gestiegen. Derartige Mikrocontrollersysteme können sehr emp**findlich gegen äußere Einflüsse sein. Auch die interne Spannungsversorgung solcher **Geräte wird immer komplexer, da der Stromverbrauch im Stand-by-Betrieb nach neuesten Richtlinien minimiert werden muss. Hier kann eine interne Spannungsversorgung nicht mehr mit einem konventionellen Trafo aufgebaut werden. Zu bemerken ist dabei, dass ein Trafo als Eingangsfi lter wirkt. Geräte heutiger Generation besitzen natürlich Schaltnetzteile, die auch Halbleiter enthalten. Diese können durch Einfl üsse aus dem Versorgungsnetz sogar zerstört werden, wenn keine geeigneten Maßnahmen ergriffen werden.** 

Was können es für Einflüsse sein, die ein Gerät zerstören können? Man spricht hier von energiereichen Impulsen. Diese können in vielfältiger Weise auftreten. Ein bekanntes Phänomen ist die Beeinflussung durch einen Blitzschlag, der direkt oder indirekt auf Versorgungsleitungen wirken kann. Gefährdet sind auch Antennenanlagen, insbesondere, wenn diese nicht fachgerecht geerdet sind.

Ein weiteres Beispiel sind Telekommunikationsleitungen, die außerhalb der Hausinstallation im Erdreich verlaufen. Durch einen Blitzeinschlag in der Nähe solcher Leitungen werden sehr hohe Energien freigesetzt und auf die Leitung übertragen, die bis zu einem Endgerät innerhalb der Hausinstallation wirken können. Direkte Blitzeinschläge in eine Leitung wirken sich natürlich noch zerstörender aus.

Weiterhin können Störungen durch Schalthandlungen im Netz verursacht werden, z. B. durch große Schaltanlagen und Leistungsschalter sowie Ausgleichsströme im Erdsystem.

Selbstverständlich gibt es für dieses Phänomen in der Elektrotechnik ein Prüfverfahren für die Ermittlung der Störfestigkeit von elektrischen und elektronischen Geräten, wenn sie solchen sogenannten Stoßwellen ausgesetzt sind. Das Prüfverfahren muss reproduzierbar sein. Genau dies wird in der Grundnorm DIN EN 61000-4-5 festgelegt.

Störfestigkeit gegen energiereiche Impulse Störfestigkeit gegen energiereiche Impul **Praxiswissen**

Diese Norm legt Folgendes fest:

- · den Bereich der Prüfschärfegrade
- · die Prüfeinrichtung
- · Prüfaufbauten
- · Prüfverfahren

Folgende Prüfschärfegrade werden in der genannten Norm beschrieben:

### **Prüfschärfegrade**

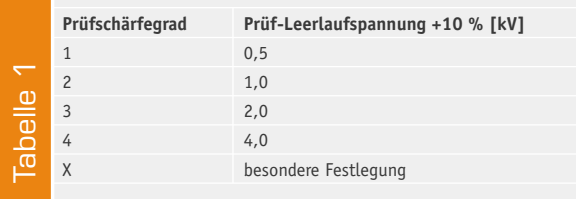

Die hier dargestellten Spannungen werden bei der Prüfung mit einem Koppelnetzwerk auf gefährdete Leitungen gekoppelt.

Die jeweiligen Prüfschärfegrade müssen nach den entsprechenden Installationsbedingungen ausgewählt werden. Verschiedene Produktnormen geben die Prüfschärfegrade bereits vor.

Wir wollen unser besonderes Augenmerk hier zunächst auf die Prüfeinrichtung richten. Zunächst betrachten wir anhand von Bild 1 das Prinzipschaltbild eines gebräuchlichen Impulsgenerators:

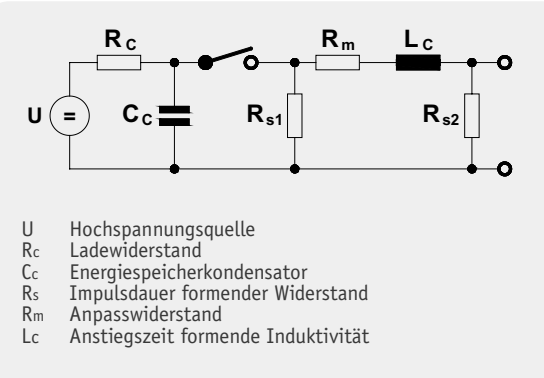

*Bild 1: Vereinfachtes Prinzipschaltbild des Impulsgenerators (1,2/50 µs / 8/20 µs)*

Eine wichtige Kenngröße ist hier der Innenwiderstand des Generators. Er beträgt 2 Ω. Neben diesem Generatortyp gibt es übrigens noch einen weiteren, der für spezielle Telekommunikationsleitungen vorgesehen ist.

Der Zusatz "1,2/50 µs / 8/20 µs" gibt die Impulsform des Generators an, dessen Kurvenformen gemäß IEC 60060-1 definiert sind (siehe Bild 2 und 3).

Die dargestellten Impulse werden mit einem Koppel-/Entkoppelnetzwerk auf die entsprechende Leitung gekoppelt, wie in Bild 4 und 5 zu sehen ist.

Die Anzahl der Impulse für Gleichstrom-Netzanschlüsse und Verbindungsleitungen soll fünf positive Impulse und fünf negative Impulse betragen. Für Wechselstrom-Netzanschlüsse werden diese fünf Impulse jeweils bei 0°, 90°, 180° und 270° Phasenwinkel auf die Leitung gekoppelt.

An einem Prüfling wollen wir nun zeigen, welche

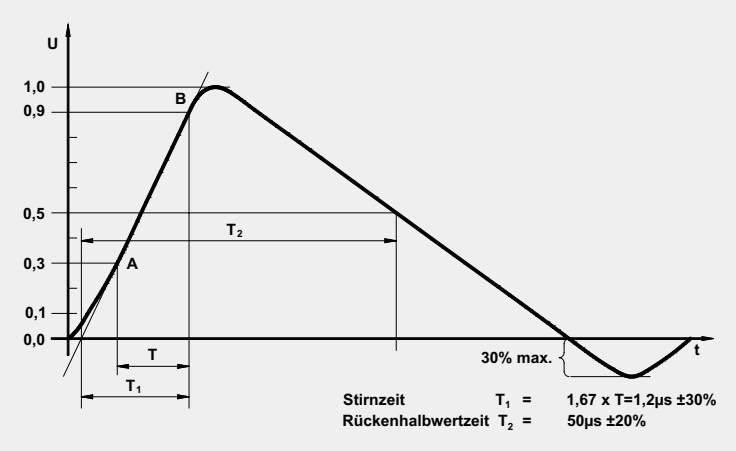

*Bild 2: Kurvenform der Leerlaufspannung*

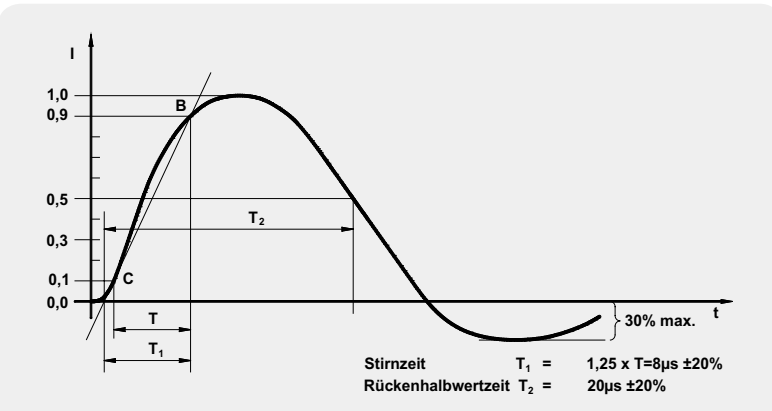

*Bild 3: Kurvenform des Kurzschlussstroms am Ausgang des Generators, wenn kein Koppel-/Entkoppelnetzwerk angeschlossen ist.*

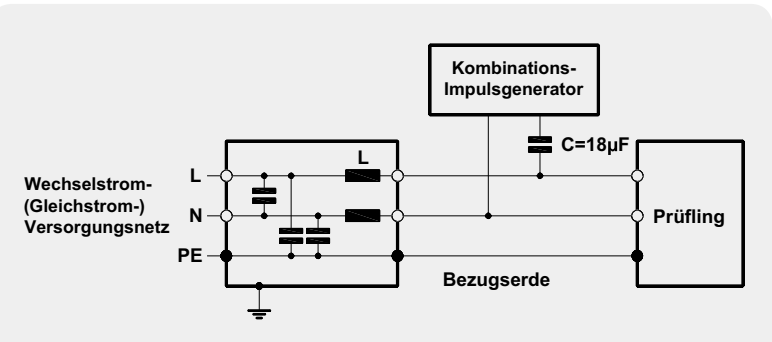

*Bild 4: Prüfaufbau für eine kapazitive Kopplung Wechselstrom-/Gleichstrom-Versorgungsleitungen, Kopplung zwischen Leitungen*

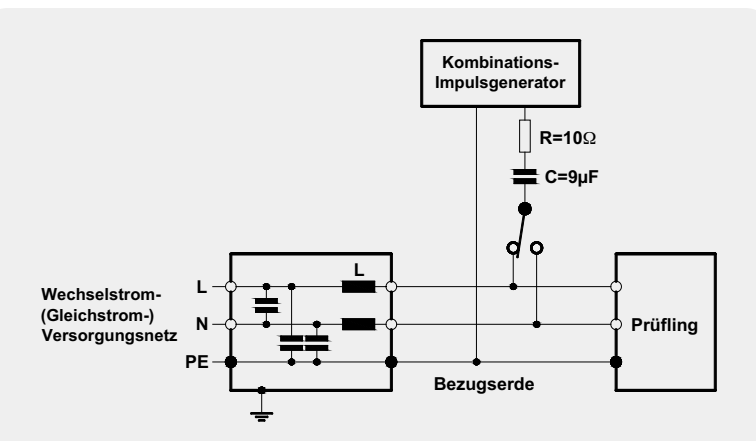

*Bild 5: Prüfaufbau für eine kapazitive Kopplung Wechselstrom-/Gleichstrom-Versorgungsleitungen, Kopplung zwischen Leitung und Erde*

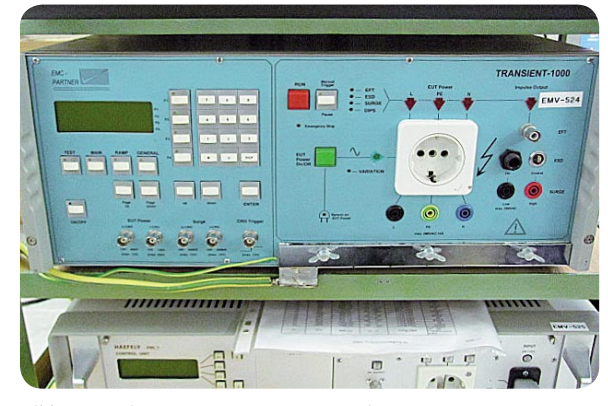

*Bild 6: Das eingesetzte Messsystem Transient 1000*

Auswirkungen ein Surge-Impuls haben kann, wenn keine geeigneten Schutzmaßnahmen ergriffen werden. Zur Simulation kommt ein Messsystem "Transient 1000" der Firma EMC Partner zum Einsatz, das einen hierfür spezifizierten Testgenerator enthält (Bild 6).

Bei dem betrachteten Prüfling handelt es sich um einen HomeMatic-MP3-Funk-Gong, der bereits im ELVjournal [1] vorgestellt wurde. Dieser Funk-Gong besteht aus einer Controllerplatine und einer separaten Platine für das Netzteil. Die Netzteilplatine (Schaltung siehe Bild 7, die bestückte Platine ist in Bild 8 zu sehen) wollen wir in der Folge näher betrachten.

Dieser Prüfling wird nach den Produktfamiliennormen EN 55022 und EN 55024 bewertet. Die Norm EN 55024 sieht eine Einkopplung der Prüfspannung von 1 kV (wie in Bild 4) und 2 kV (wie in Bild 5 beschrieben) vor. Da das Gerät einen Schutzkontakt besitzt, sind die 2 kV auch zwingend anzuwenden.

Damit das Gerät durch auftretende Überspannungen nicht beschädigt wird, hat der Entwickler am Eingang des Netzteils einen Varistor (VDR 1) vorgesehen. Bei einem Varistor handelt es sich um einen spannungsabhängigen Widerstand (VDR steht für die englische Abkürzung **V**oltage **D**ependent **R**esistor), dessen Widerstand nach Überschreiten einer definierten Schwellspannung sehr schnell (im ns-Bereich) geringer wird. Dadurch wird die elektrische Ladung bereits vor der folgenden Schaltung abgeleitet. Die typische Kennlinie eines solchen Varistors ist in Bild 9 zu sehen.

Nach einer vergleichenden Prüfung ohne eingebauten Varistor hatte das Gerät keine Funktion mehr – der Schaltregler IC 1 wurde völlig zerstört (siehe

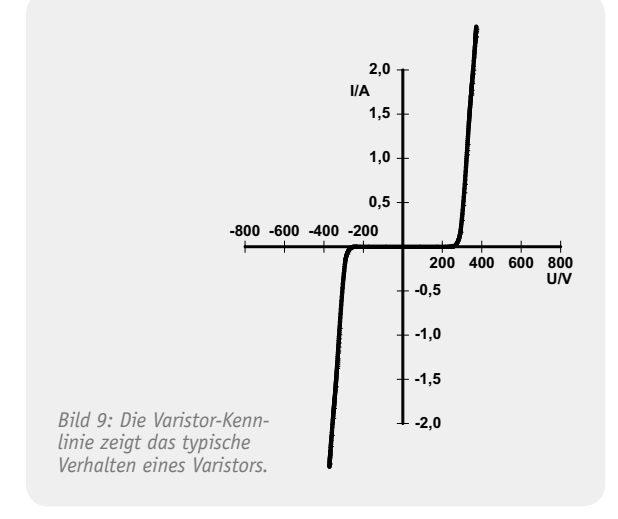

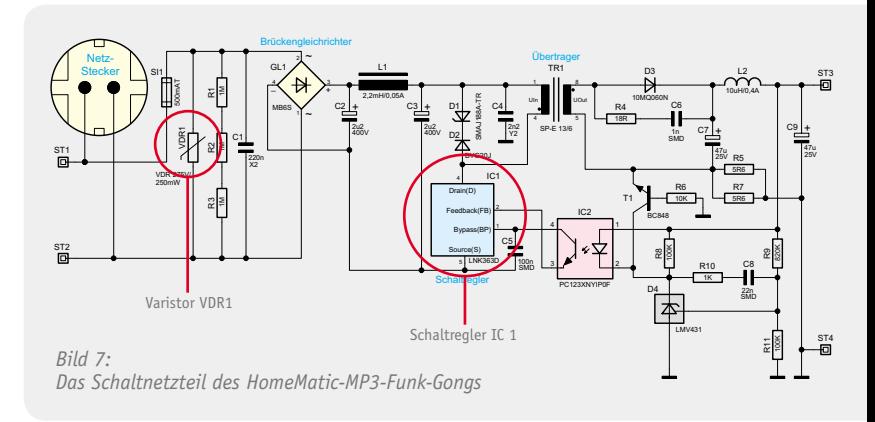

Bild 7, 8, 10). Um das zu verhindern, muss also der bereits beschriebene Varistor zum Einsatz kommen.

Varistoren haben aber durch ihre oben beschriebene Wirkungsweise die etwas "störende" Eigenschaft, dass sie annähernd einen Kurzschluss verursachen, wenn ein hoher Impuls auftritt. Eine dem Netzteil vorgeschaltete Sicherung kann dann auslösen. Diese darf jedoch gemäß der Norm EN 55024 nicht auslösen, wenn ein Störimpuls (in unserem Testfall also die Prüfstörgröße) auftritt. Das Gerät wäre im Falle des Auslösens der Sicherung also nicht mehr funktionsfähig. Die Norm EN 55024 sieht jedoch vor, dass im Fall eines Surge-Impulses das Gerät weiterhin bestimmungsgemäß arbeiten muss – ohne Bediener-Eingriff, hier also das Wechseln einer ausgelösten Sicherung.

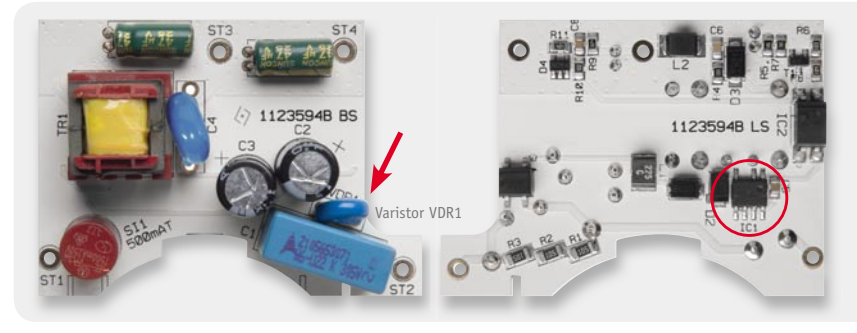

*Bild 8: Die Netzteilplatine des MP3-Funk-Gongs*

Hier zeigt sich, dass auch die Wahl der Sicherung, hier einer trägen Sicherung, entscheidend ist. Auch diese ist als Bauteil zu betrachten, welches bei dieser Störfestigkeitsprüfung nicht zerstört werden darf.

Aus diesen Zusammenhängen lässt sich leicht erkennen, warum diese Prüfung zwingend notwendig ist, zumal Richtlinien dies fordern – und eine Vergabe eines CE-Zeichens ohne diese Prüfung verboten wäre. Das Gerät dürfte dann nicht auf den europäischen Markt gebracht werden.

Aus Nutzersicht ist dabei aber auch unbedingt zu erwähnen, dass durch eine solche Prüfung und die entsprechend realisierten Schutzmaßnahmen die Qualität des jeweiligen Gerätes deutlich erhöht wird – der Betrieb ist sicherer, einfacher, weil wartungsfrei, und das<br>Gerät ist langlebiger. Gerät ist langlebiger.

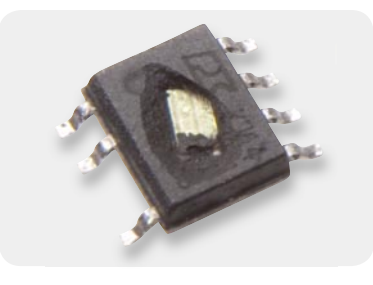

*Bild 10: Durch Surge-Impuls ohne Schutzmaßnahme zerstörter Schaltregler IC 1*

### Weitere Infos:

[1] www.elvjournal.de: Webcode #1215

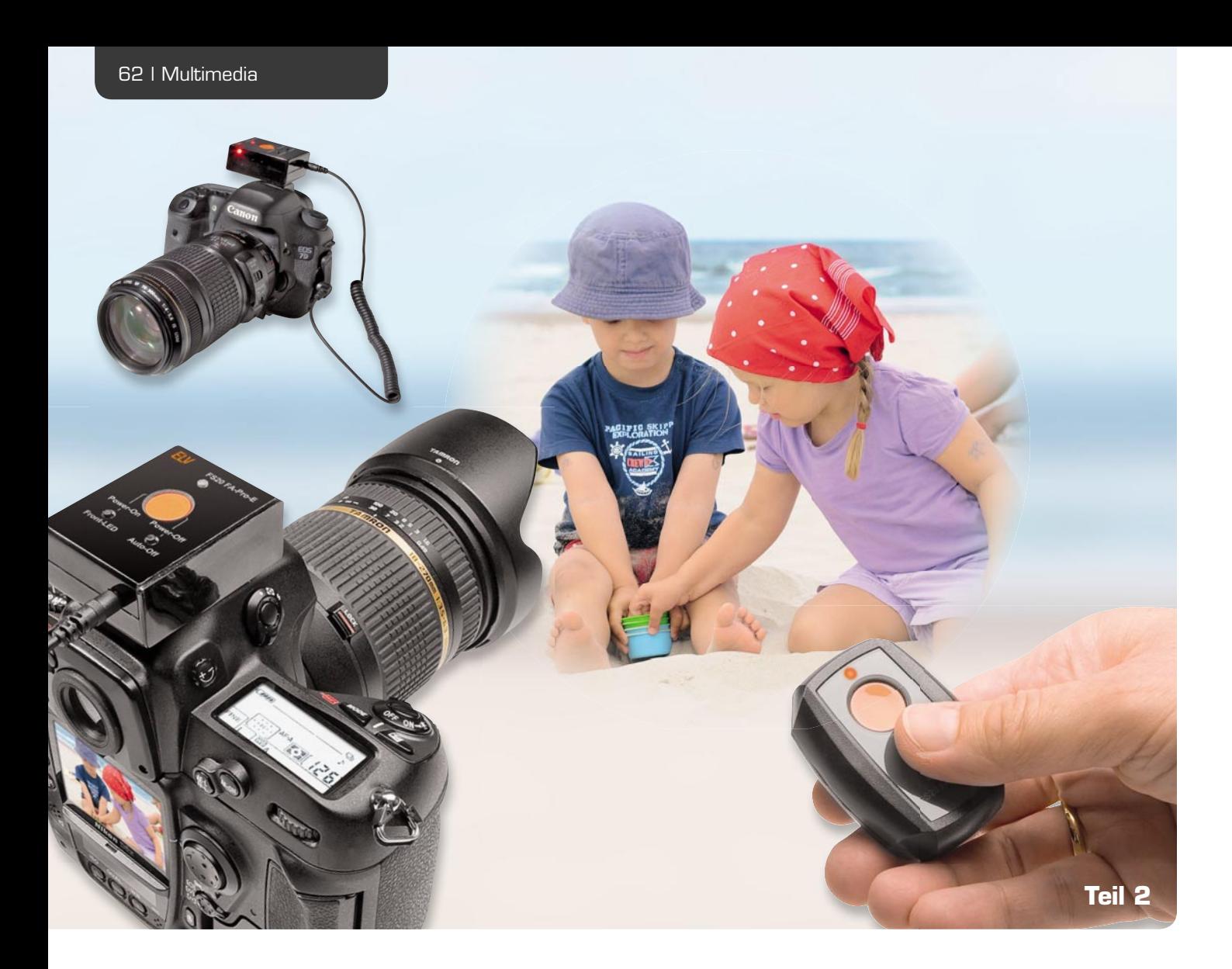

## **Funk-Fernauslöser 2.0 – das Profi -Set mit Sender und Empfänger**

**Als direkte Weiterentwicklung des aktuellen FS20 FA kommt die Pro-Version als perfekt aufeinander abgestimmtes Set, bestehend aus Sender und Empfänger. Auffälligste neue Merkmale sind die große 2-stufige Auslösetaste, die über große Entfernungen gut sichtbare optische Empfangskontrolle und die Klinkenbuchse zum sekundenschnellen Wechseln des Anschlusskabels. Als innere Werte sind die deutlich höhere Auslösegeschwindigkeit und die vielfach längere Batterielebensdauer zu nennen. Optional lässt sich das neue Profi-Set um einen komfortablen FS20-Intervall-Sender erweitern. Der zweite Teil dieses Artikels widmet sich der Technik, von der Beschreibung der Schaltung bis hin zum Zusammenbau der Geräte.**

Reichweite:<br>
Funktionen:<br>
Batterie/Str<br>
Batterie/Str<br>
Abm. (B x H<br>
Kameraansch<br>
Www.elvjournal.de

**FS20 FA-Pro-S (Sender) FS20 FA-Pro-E (Empfänger)**

Funktionen: Autofokus, Auslösen, Bulb (Langzeitbelichtung)

Kompatibel: zum FS20-FA-Pro-Empfänger zum FS20 FA-Pro-S, FS20 FA-Pro-TS und zu allen anderen FS20-Sendern Frequenz: 868,35 MHz 868,35 MHz Reichweite: bis zu 100 m (Freifeld) bis zu 100 m (Freifeld) Autofokus, Auslösen, Bulb (Langzeitbelichtung), Intervall mit optional erhältlichem FS20 FA-Pro-TS Batterie/Stromaufnahme: 1x CR2032/max. 12 mA 2x LR03 (Micro/AAA)/max. 20 mA Abm. (B x H x T): 40 x 18 x 55 mm 45 x 29 x 57,5 mm

Kameraanschluss: – 2,5-mm-Klinkenbuchse für kameraspezifische Adapterkabel

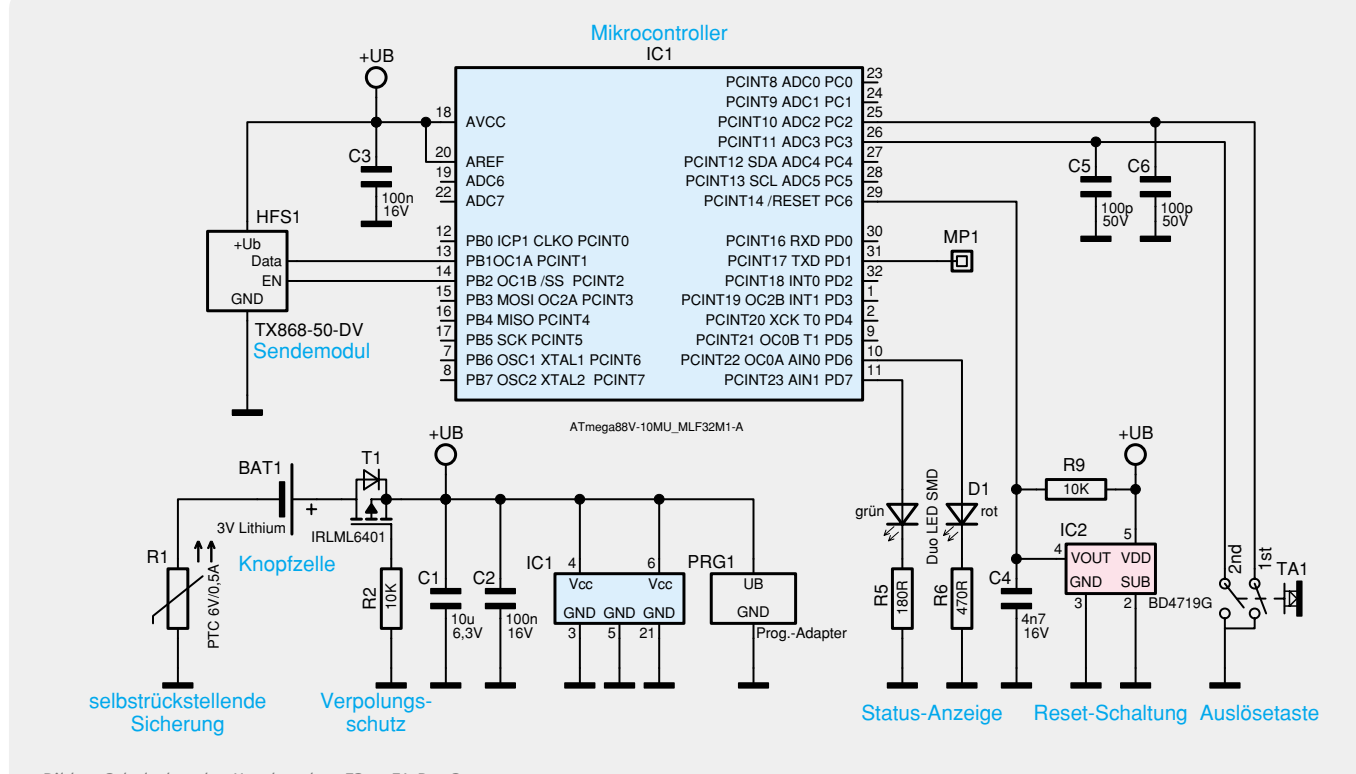

*Bild 9: Schaltplan des Handsenders FS20 FA-Pro-S*

### Schaltungsbeschreibung

Die Schaltpläne des zum FS20 FA-Pro-Set gehörenden Senders und des Empfängers finden sich in Bild 9 und Bild 10. Beiden Schaltungen gemeinsam ist der steuernde ATmega88-Mikrocontroller IC 1, wobei beim Sender eine etwas kleinere Bauform (MLF32) eingesetzt wird als beim Empfänger. Während der Mikrocontroller im Handsender durch sein internes RC-Netzwerk mit 1 MHz getaktet wird, übernimmt dies beim Empfänger ein externer 4,19-MHz-Resonator.

Sowohl der Sender als auch der Empfänger werden ohne eine Spannungswandlung direkt aus 3-V-Batterien versorgt. Auch bei der Schutzbeschaltung beider Geräte gibt es Gemeinsamkeiten. Als Überstromsicherungen kommen die PTC-Thermistoren R 1 beim Sender und R 3 beim Empfänger zum Einsatz. Zum Schutz der Elektronik gegen ein versehentliches Verpolen der Batterie dient beiden Geräten ein P-Kanal-MOS-Transistor (T 1), der den Stromfluss bei Verpolung sofort unterbricht.

Um den Anwender rechtzeitig vor leeren Batterien warnen zu können, nutzen die Mikrocontroller in beiden Geräten ihren A/D-Wandler zur Bestimmung der Batteriespannung. Die regelmäßig gemessene Versorgungsspannung wird dafür mit der mikrocontrollerinternen 1,1-V-Referenzspannung verglichen, weshalb hier keine weitere externe Beschaltung notwendig ist.

### **Schaltung des Senders FS20 FA-Pro-S**

Das übersichtliche Schaltbild des Senders (siehe Bild 9) beinhaltet neben dem steuernden Mikrocontroller IC 1 das Sendemodul HFS 1, die zweifarbige Status-LED D 1, den zweistufigen Taster TA 1 und die Reset-Beschaltung IC 2. Bei leerer Batterie mit weniger als 1,9 V Spannung sorgt IC 2 dafür, dass der Mikrocont-

roller im Resetzustand gehalten wird und nicht unkontrolliert weiterläuft. Würde der Mikrocontroller durch eine zu geringe Betriebsspannung abstürzen, könnte das beispielsweise zu einem Dauersendezustand führen. Der Vorteil von IC 2 gegenüber der im ATmega88 integrierten, ähnlich arbeitenden Brown-out-Detection ist die deutlich geringere Stromaufnahme, was einer längeren Batterielebensdauer zugute kommt. Im Normalzustand befindet sich der Mikrocontroller IC 1 im Schlafmodus, wodurch er nur wenige Mikroampere an Strom aufnimmt. Erst durch das Drücken von TA 1 wacht der Controller auf und weckt seinerseits das Sendemodul HFS 1, über das er dann die Funkbefehle zum Empfänger sendet.

### **Schaltung des Empfängers FS20 FA-Pro-E**

Angeschlossen am Mikrocontroller IC 1 in Bild 10 sind die beiden Konfigurationstaster TA 1 und TA 2, der als Auslöser dienende Doppelhub-Taster TA 3, die superhelle rote Front-LED D 1, die zweifarbige Status-LED D 2, das Empfangsmodul HFE 1 und die zum Auslösen der Kamera dienenden Transistoren T 2 und T 3. Die Schaltstufe ist mit MOS-Transistoren realisiert, deren Drain-Anschluss über die Lötjumper J 1 bis J 9 (siehe "Elektronikwissen") fest auf die Buchse BU 1 und die Stiftleiste ST 1 geführt sind. Parallel zu den Transistoren T 2 und T 3 ist der Auslösetaster TA 3 angeschlossen, wodurch eine Kamera sogar dann noch ausgelöst werden kann, wenn sich eine leere oder gar keine Batterie im Empfänger befindet oder dieser ausgeschaltet ist. Über den Taster TA 3 kann die Kamera jederzeit angesteuert werden, ähnlich wie bei handelsüblichen Kabelfernauslösern.

Da der Taster TA 3 gleichzeitig auch zum Einschalten, Ausschalten und zum Anlernen eines weiteren Senders genutzt wird, muss der Mikrocontroller dessen Schaltzustand abfragen können. Dies erfolgt über die schützenden Dioden und Widerstände D 3, D 4, R 6 und R 7. Während die Widerstände den Stromfluss noch mal begrenzen, der durch die hochohmigen Pull-up-Widerstände R 2 und R 13 sowieso bereits minimal ist, verhindern die Dioden einen Stromfluss in die Empfängerschaltung hinein, wenn eine Kamera eine Spannung von mehr als 3 V an ihrem Schalteingang aufweist. Durch die Pull-up-Widerstände R 2 und R 13 liegt die relativ geringe Versorgungsspannung des FS20 FA-Pro-E von 3 V zwar

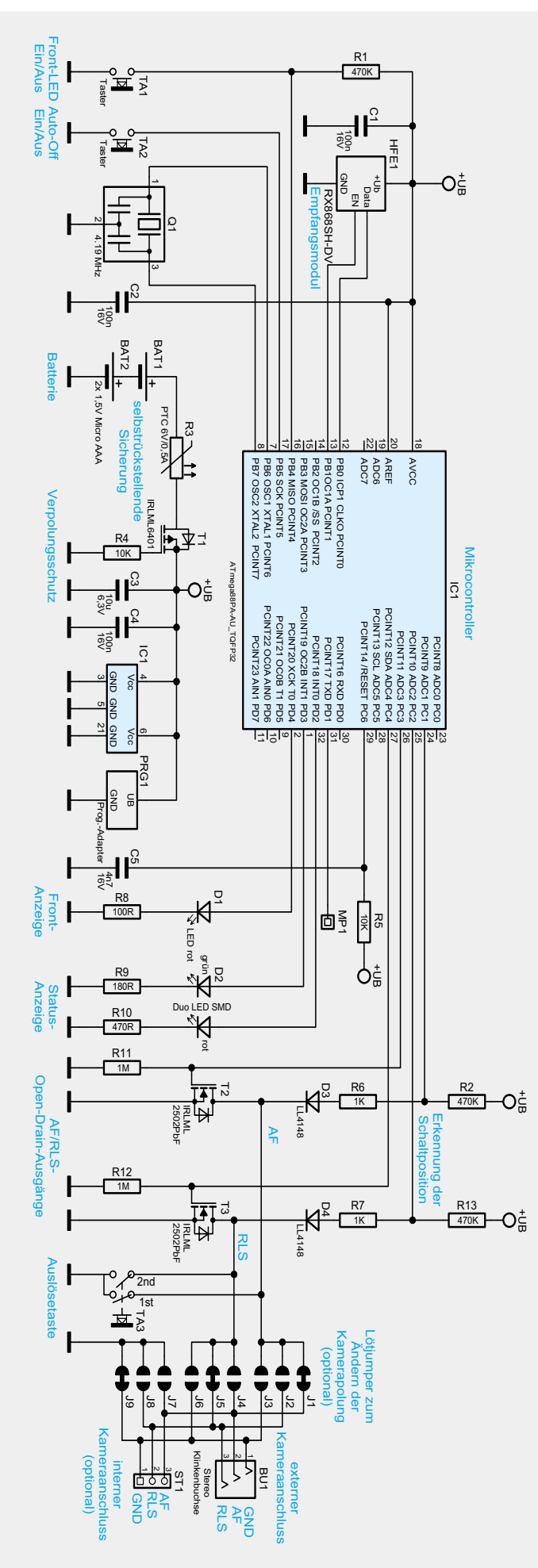

auch auf den Kameraeingängen, jedoch können hier im Fehlerfall höchstens 7 uA in die Kamera fließen, was so gering ist, dass es nicht zu Problemen führen würde und daher vernachlässigt werden kann. Im Normalfall sind die Kameraeingänge hochohmig und weisen ein geringes Spannungspotential von 2 bis 5 V auf, wodurch es erst gar nicht zu einem Stromfluss kommen kann.

Auch der Taster TA 1 ist über einen separaten 470-kΩ-Pull-up-Widerstand auf die Versorgungsspannung geschaltet und nicht etwa wie Taster TA 2 über einen mikrocontrollerinternen Pull-up-Widerstand. Dies ist darin begründet, dass der Mikrocontroller beim Ausschalten des Empfängers nicht komplett abgeschaltet, sondern nur in einen sehr sparsamen Schlafmodus versetzt wird, in dem er nur noch wenige Mikroampere aufnimmt. Das Wecken des Controllers erfolgt über eine durch den Taster TA 1 oder TA 3 ausgelöste fallende Flanke, weshalb hier stets ein Potential anliegen muss. Für TA 2 wird ein mikrocontrollerinterner Pull-up-Widerstand genutzt, der im Schlafmodus abgeschaltet wird. Dadurch fließt im Schlafzustand nicht einmal dann ein Strom durch TA 2, wenn dieser in der Kameratasche versehentlich dauerhaft gedrückt wird.

### Nachbau

Die Fertigstellung des FS20-FA-Pro-Senders und -Empfängers erfolgt am besten abwechselnd in mehreren Teilschritten. Vor dem Einbau der Platinen in ihre Gehäuse sollten kurze Funktionstests durchgeführt werden, um eventuelle Korrekturen sofort vornehmen zu können, ohne dass die Geräte wieder demontiert werden müssen.

Wie bei ELV-Bausätzen üblich, sind alle SMD-Bauteile auf den Platinen bereits fertig bestückt. Hiervon ausgenommen sind lediglich das in SMD-Technik aufzulötende Sendemodul HFS 1, die seitlich am Sender sitzende Tasterplatine (TA 1) und die bedrahtete 3-mm-LED D 1 auf der Empfängerplatine.

Dem Bausatz liegen drei miteinander verbundene orange Tastkappen bei. Davon wird für den Sender und den Empfänger jeweils ein Tastkopf benötigt, der wie auf Bild 11 zuvor mit einem scharfen Messer oder einem Seitenschneider von den Stegen zu befreien ist.

### **Fertigstellung der Senderplatine**

Wie bereits erwähnt, sind bei der Senderplatine nur noch zwei Bauteile aufzulöten, die werkseitig nicht maschinell bestückt wurden. Als Erstes ist das auf dem Platinenfoto des Senders zu sehende, oben abstehende

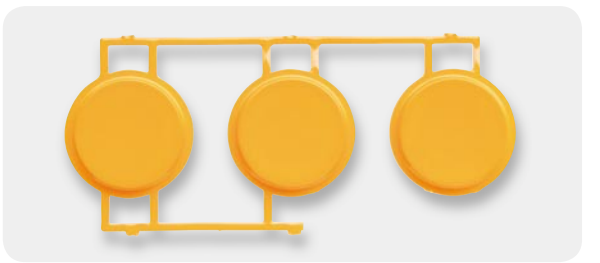

*Bild 10: Schaltplan des Empfängers FS20 FA-Pro-E Bild 11: Für den Bausatz werden zwei der drei runden Tastköpfe benötigt. Rechts unten im Bild wurde bereits ein Teil der Stege entfernt.*

Platinenstück mit dem Doppelhub-Taster TA 1 vorsichtig abzubrechen. Die Platine besitzt dafür bereits eine beidseitig geschlitzte Sollbruchkante, so dass das Abbrechen leicht vonstatten geht. Das abgetrennte Platinenstückchen ist anschließend wie in Bild 12 so auf die dafür vorgesehene Markierung zu legen, dass die abgeschrägte Platinenecke deckungsgleich auf die Ecke im weißen Bestückungsdruck zu liegen kommt. Nun können beide Platinen über die vier umliegenden Lötpads miteinander verlötet werden.

Im nächsten Schritt ist das Sendemodul HFS 1 auf dessen weiße Kontur zu legen und mit Hilfe der am Modulrand gelegenen vier Lötflächen anzulöten. Das Ergebnis kann wiederum mit Bild 12 verglichen werden.

Damit ist die Senderplatine bereits fertiggestellt und kann einem ersten Funktionstest unterzogen werden. Dafür ist eine Knopfzelle vom Typ CR2032 mit dem Pluspol nach außen weisend in den Batteriehalter einzuschieben. Bei der Erstinbetriebnahme sollte die Status-LED sofort so lange rot aufleuchten, bis der Doppelhub-Taster einmal komplett niedergedrückt wird. Anschließend sollte die LED grün leuchten, wenn der Taster halb, und rot, wenn er ganz niedergedrückt wird. Für den zweiten Test, der die korrekte Funkaussendung überprüft, ist zuerst einmal die Empfängerplatine fertigzustellen.

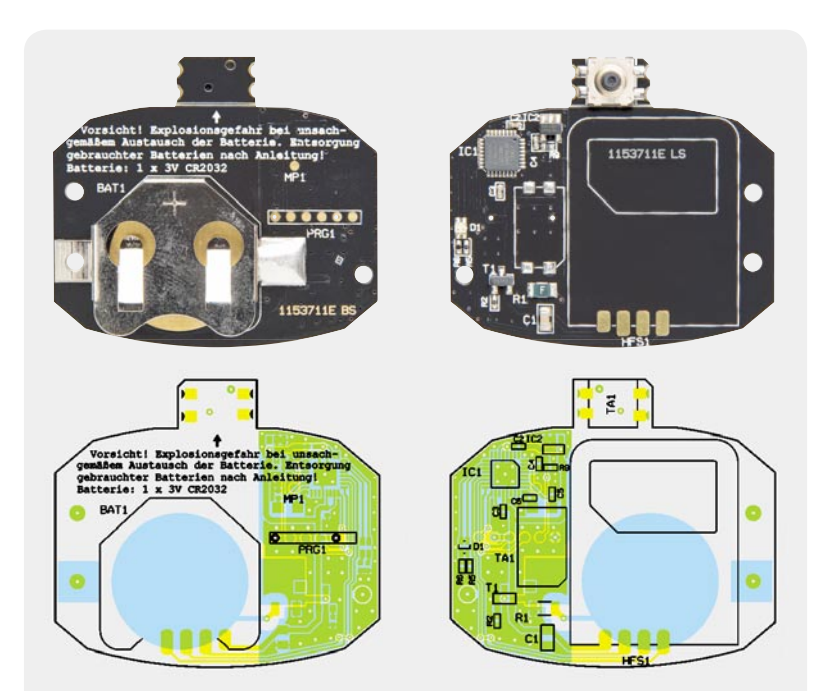

*Die Senderplatine (FS20 FA-Pro-S) mit dem zugehörigen Bestückungsdruck von der Die Senderplatine (FS20 FA Pro S) dem der Oberseite (links) und von der Unterseite (rechts)*

### **Fertigstellung der Empfängerplatine**

Gestartet wird mit den beiden Batteriehaltern BAT 1 und BAT 2, die dicht auf der Oberseite der Platine aufliegen sollen und von der SMD-Bestückungsseite (Unterseite) her angelötet werden. Hierbei ist unbedingt auf die richtige Polung der Batteriehalter zu achten. Die schwarzen Kunststoffrahmen weisen innen eingeprägte Markierungen für den Plus- und Minuspol auf. Die Anschlussdrähte der Halter sind am besten nach dem Einstecken, aber vor dem Löten mit einem Seitenschneider so weit zu kürzen, dass sie nicht mehr als 1 mm aus der Platine herausragen. Nach dem Anlöten bitte noch mal überprüfen, ob die Halter auch wirklich dicht auf der Platine aufliegen.

Im zweiten Schritt ist die direkt am Platinenrand liegende 2,5-mm-Buchse BU 1 aufzulöten. Der Grund für deren extreme Randlage ist das relativ dickwandige Empfängergehäuse, mit dessen Außenseite die Buchse bündig abschließen muss. Möchte man statt einem Adapaterkabel mit Klinkenstecker lieber eines der Kabel verwenden, die mit dem Funkauslöser der 1. Generation (FS20 FA) angeboten wurden (Best.-Nr. JL-085052, JL-085053, JL-085342, JL-092085), sollte man statt der Buchse BU 1 die

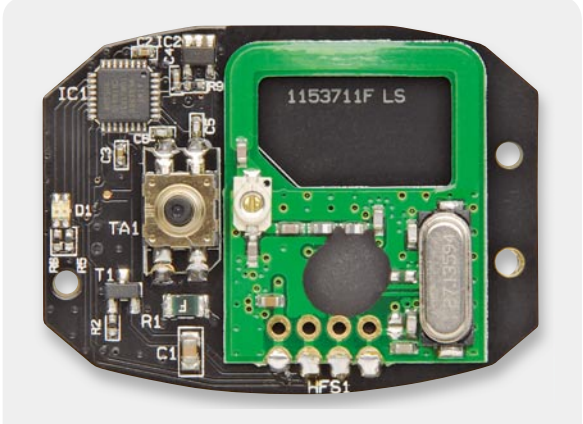

*Bild 12: Die fertig bestückte Platine des Handsenders*

in Bild 13 gezeigte 3-polige, abgewinkelte Stiftleiste ST 1 bestücken. Auf diese Stiftleiste lässt sich die flache Buchse der aufgezählten Kabel stecken, wobei die drei seitlichen Öffnungen der Buchse (siehe unten in Bild 13) zum Empfangsmodul HFE 1 weisen sollten. Verhält sich beim anschließenden Test die eingeschaltete Kamera ungewöhnlich und löst z. B. dauerhaft aus, so sollte man die Buchse einmal testweise umgedreht aufstecken. Der Zugschutz des Kabels lässt sich beim späteren Einbau der Platine ins Gehäuse in die Gehäuseöffnung stecken, wo sich sonst die Klinkenbuchse BU 1 befinden würde. Die Kombination aus neuem Kabel mit Klinkenstecker und Buchse BU 1 ist jedoch in jedem Fall der Stiftleiste und den älteren Kabeln vorzuziehen.

Als Nächstes sollte die 3-mm-LED D 1 liegend auf die SMD-Seite der Platine aufgelötet werden. Diese LED wird nach dem Einbau der Platine durch einen

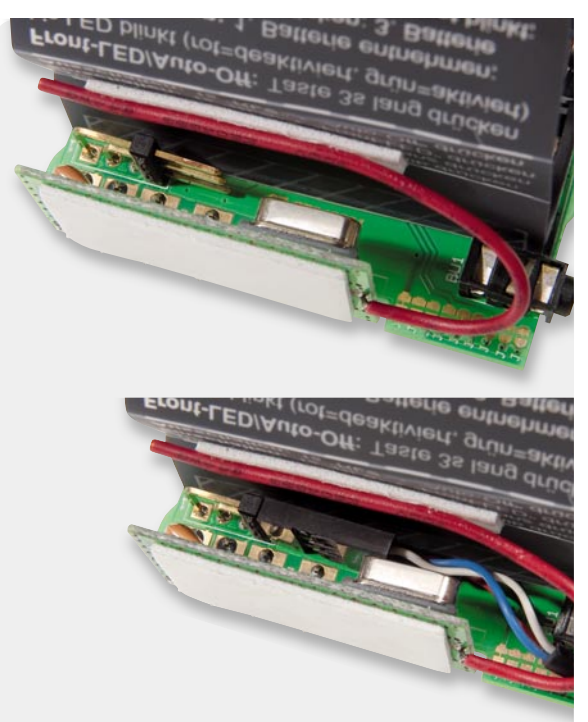

*Bild 13: Die im Bild gezeigte Stiftleiste ST 1 wird im Normalfall nicht bestückt. ST 1 kann statt BU 1 optional bestückt werden, wenn eines der Kabel mit den Bestell-Nrn. JL-085052, JL-085053, JL-085342, JL-092085 verwendet werden soll. Deren 3-polige Buchse lässt sich wie im Bild unten auf ST 1 aufstecken.*

Lichtleiter seitlich aus dem Empfängergehäuse herausleuchten. Aus diesem Grund ist darauf zu achten, dass die LED exakt deckungsgleich mit dem weißen Platinenaufdruck montiert wird. Zudem ist beim Anlöten auf die richtige Polung der LED zu achten, da diese sonst nicht leuchten wird. Der längere Anschlussdraht am Bauteil kennzeichnet die Anode, deren zugehöriges Lötpad auf der Platine mit einem "A" markiert ist. Der kürzere Draht kennzeichnet die Katode, die auf der Platine mit einem "K" markiert ist. Am besten achtet man beim Kürzen der Anschlussdrähte darauf, dass auch danach der längere Draht ein wenig länger bleibt als der andere. Rutscht einem die LED beim Anlöten versehentlich von der Platine, weiß man dann auch nachher noch, welche Seite die Anode war.

Nun folgt der kniffligste Teil des Lötens: die Montage des Empfangsmoduls HFE 1 mit Hilfe der vier abgewinkelten 1-poligen Stiftleisten. Zu Beginn sollte man die schwarzen Isolationskörper der Stiftleisten möglichst nah an die 90°-Winkel schieben. Der schwarze Kunststoffkörper hilft einem später dabei, die Stiftleiste mit dem richtigen Abstand zur Platine einzulöten. Nun werden die Stiftleisten erst nacheinander von der SMD-Platinenseite her durch die Bohrungen gesteckt, dann so ausgerichtet, dass sie gleichmäßig gerade zur Seite ragen, und anschließend festgelötet. Das Ergebnis sollte wie auf dem Platinenfoto oben links auf Seite 7

### **Schaltungsdesign: einfaches Umpolen einer Buchse**

Kompatibilität ist beim Verbinden von Geräten immer wieder ein heikles Thema. Gerade wenn es darum geht, unterschiedlichste Geräte verschiedener Hersteller zusammenzuschließen, kommt es immer wieder zu Inkompatibilitäten. Möchte man ein Gerät vom Hersteller X (z. B. den FS20 FA-Pro von ELV) über ein Kabel des Herstellers Y mit einem Gerät vom Hersteller Z (z. B. eine Kamera) verbinden, so ist nicht immer sichergestellt, dass die Kombination auch zusammenpasst.

Zur Absicherung gegen Inkompatibilitäten schreiben viele Hersteller Originalzubehör vor und schließen Kombinationen mit Fremdzubehör von vornherein aus. Hobbyelektroniker passen dennoch häufiger mal Geräte und Adapterkabel aufeinander an, um bestimmte Dinge miteinander zu "verheiraten" und kompatibel zu machen. Kabel, Stecker, Buchsen oder die Geräte selber werden geöffnet und abgeändert. Meist ist dies ein mühsames Geschäft mit Teppichmesser, Abisolierzange, Schrumpfschlauch, Heiß kleber und Lötkolben, das nicht selten mit Kabelbrüchen, Kurzschlüssen oder einfach unschönen Ergebnissen "belohnt" wird.

Hat man die Chance, selber eine Schaltung inklusive Leiterplatte entwerfen zu können, so kann man alternativ von Beginn an sicherstellen, dass eine Buchse auch später noch einfach umgepolt werden kann. Dafür sind lediglich so viele Jumper auf der Leiterplatte hinzuzufügen, dass jede zur Buchse gehende Leitung mit jedem Pol der Buchse verbunden werden kann. Bei zwei Leitungen sind das 2 x 2, also insgesamt vier Jumper, bei drei Leitungen 3 x 3, also neun, und bei vier Leitungen 4 x 4, also 16 Jumper. Die Jumper können dabei entweder durch Steckbrücken, DIP-Schalter oder, wie im nebenstehenden Bild gezeigt, durch Lötbrücken (J 1 bis J 9) ausgeführt werden. Im darunter stehenden Schaltplanausschnitt (FS20 FA-Pro-E) ist gut zu erkennen, wie die drei Leitungen AF, RLS und GND über die Jumper J 1 bis J 9 auf die Buchse BU 1 (und ST 1) geführt sind.

Existiert eine bestimmte Polungsvariante, die in den meisten Fällen die richtige ist, so kann diese durch dünne Leiterbahnverbindungen zwischen den Jumperflächen direkt auf der Platine vorbestimmt werden. Möchte man anschließend von dieser Polung wieder abweichen, so können die Verbindungen in Sekundenschnelle mit einem scharfen Messer oder einem Feinbohrschleifer aufge-

aussehen. Im letzten Schritt wird nun das Empfangsmodul HFE 1, wie in Bild 15 zu sehen, seitlich auf die Stiftleisten gesteckt, ganz an die Basisplatine geschoben und rechtwinklig zur Platine angelötet.

Damit ist die Empfängerplatine so weit fertiggestellt, dass sie getestet werden kann. Dafür sind zuerst einmal zwei Microzellen richtig gepolt in die Batteriehalter einzulegen. Anschließend ist der Empfänger durch gleichzeitiges Drücken der Tasten TA 1 und TA 3 einzuschalten. TA 3 muss dabei ganz niedergedrückt werden. Nach 1 s Drücken sollte die LED D 2 für 1 s grün aufl euchten. Drückt man nun TA 3 halb, leuchtet D 2 grün, und voll durchgedrückt rot. Dasselbe sollte mit der LED D 2 auf der Empfängerplatine passieren, wenn man nun die Taste TA 1 auf der Senderplatine halb und ganz drückt. Das erstmalige Anlernen sollte eigentlich automatisch erfolgen, aber reagiert der Empfänger nicht auf den Sender, so sollte man probieren, den Sender manuell an den Empfänger anzulernen (siehe Kapitel "Empfänger mit Sender verknüpfen" in

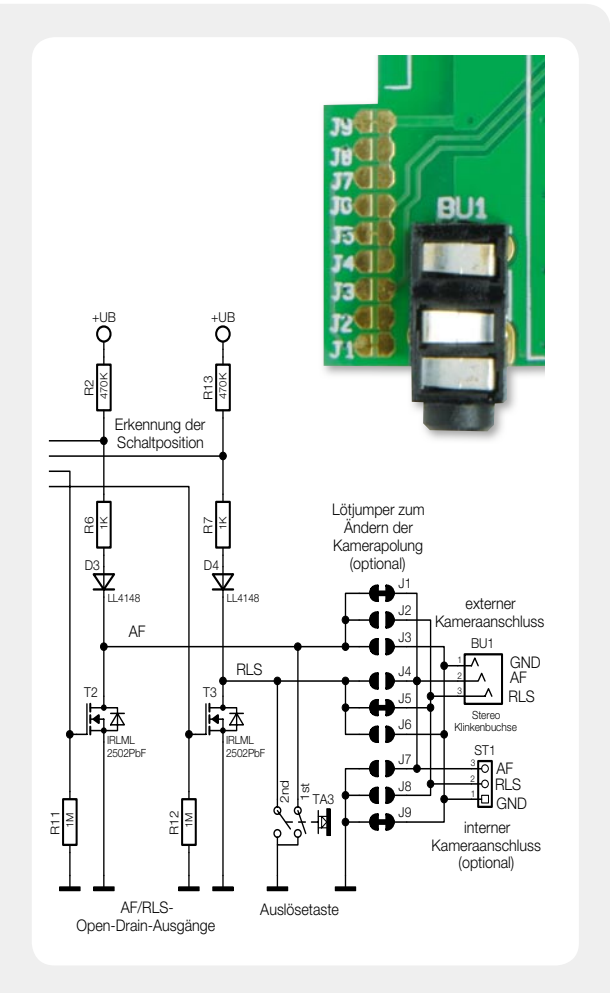

trennt und die gewünschten Jumperverbindungen mit etwas Lötzinn neu hergestellt werden.

Auch wenn ein solcher Eingriff relativ leicht möglich ist, so verändert dieser dennoch das ganze Gerät so weit, dass der Anwender selber auf die technisch einwandfreie Funktion und die Einhaltung aller geltenden Richtlinien zur CE-Konformität achten muss und dies gegebenenfalls durch eigene  $\begin{array}{c}\n\begin{array}{c}\n\downarrow \\
\downarrow \\
\downarrow \\
\downarrow\n\end{array} & \begin{array}{c}\n\downarrow \\
\downarrow \\
\downarrow \\
\downarrow\n\end{array} & \begin{array}{c}\n\downarrow \\
\downarrow \\
\downarrow \\
\downarrow\n\end{array} & \begin{array}{c}\n\downarrow \\
\downarrow \\
\downarrow \\
\downarrow\n\end{array} & \begin{array}{c}\n\downarrow \\
\downarrow \\
\downarrow \\
\downarrow\n\end{array} & \begin{array}{c}\n\downarrow \\
\downarrow \\
\downarrow \\
\downarrow\n\end{array} & \begin{array}{c}\n\downarrow \\
\downarrow \\
\downarrow \\
\downarrow\n\end{array} & \begin$ 

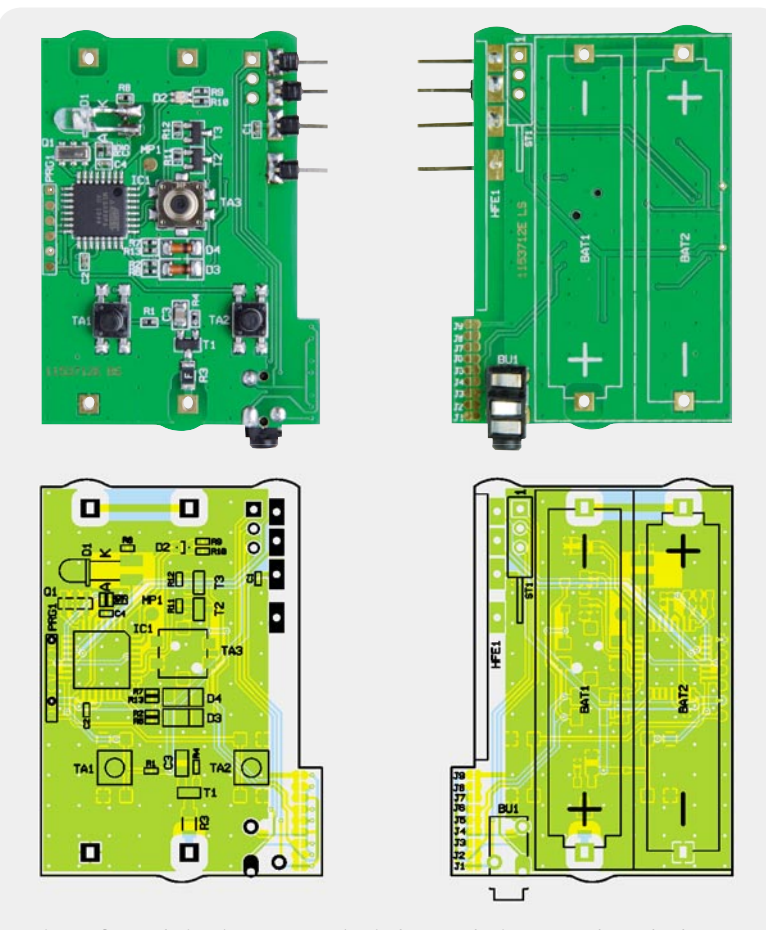

*Die Empfängerplatine (FS20 FA-Pro-E) mit dem zugehörigen Bestückungsdruck von der Oberseite (links) und von der Unterseite (rechts)*

Teil 1). Ist soweit alles in Ordnung, sind die Batterien beim Sender und Empfänger erst einmal wieder zu entfernen, bevor es mit dem nächsten Schritt weiter geht.

### **Montage des Empfängergehäuses**

Zuerst ist die in Bild 14 abgebildete, mit der Kurzanleitung bedruckte Abdeckfolie entlang der drei gestrichelten Linien nach innen zu knicken und entsprechend der nachfolgenden Anleitung aufzukleben. Im ersten Schritt werden vom dünneren der beiden beiliegenden doppelseitigen Klebepads zwei 22 x 5 mm große Streifen abgeschnitten und auf die links in Bild 14 schraffierte Fläche der Abdeckung geklebt. Die obere Schutzfolie sollte jetzt noch nicht abgezogen werden.

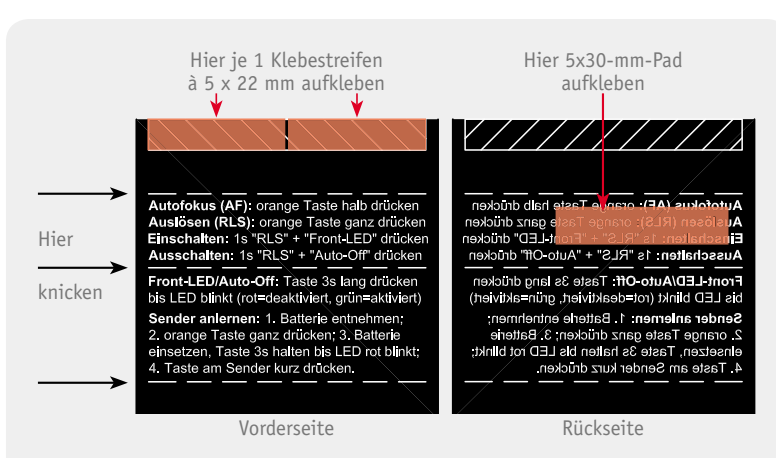

*Bild 14: Vorbereitung der Elektronikabdeckung: Erst entlang der 3 gestrichelten Linien nach innen knicken, anschließend die Klebepads auf die markierten Flächen aufbringen.*

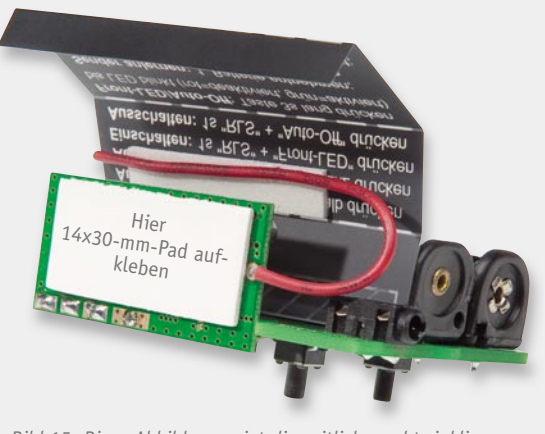

*Bild 15: Diese Abbildung zeigt die seitliche rechtwinklige Anordnung des Empfangsmoduls HFE 1, die beiden doppelseitig klebenden Pads, die bereits am Batteriehalter BAT 1 angeklebte Abdeckfolie und die darunter geklebte rote Drahtantenne.*

Als Nächstes ist vom doppelseitig klebenden Schaumstoffpad ein ca. 5 x 30 mm breiter Streifen abzuschneiden und auf die Innenseite der Abdeckung, also sozusagen auf die Rückseite der Texte "Autofokus (AF): orange Taste ... " und "Auslösen (RLS): orange Taste ...", zu kleben (siehe Markierung rechts im Bild 14). Das restliche ca. 14 x 30 mm große Schaumstoffpad ist wie in Bild 15 auf die Außenseite des Empfangsmoduls HFE 1 zu kleben.

Im folgenden Schritt sind erst mal nur die Schutzfolien der auf der schraffierten Fläche klebenden Pads abzuziehen und die Abdeckung seitlich an den Batteriehalter BAT 1 anzukleben. Dafür ist die Abdeckung vorsichtig zwischen die Stiftleiste ST 1, die Buchse BU 1 und den Batteriehalter bis ganz auf die Platine runterzuschieben und am Batteriehalter festzudrücken. Als Nächstes wird die Schutzfolie des auf der Innenseite der Abdeckung klebenden Schaumstoffpads entfernt und die rote Drahtantenne angedrückt. Das Ergebnis ist in Bild 15 zu sehen. Als Letztes wird die Schutzfolie des auf dem Empfangsmodul klebenden Pads abgezogen und die Abdeckung so angeklebt, dass diese genau ober- und unterhalb des Empfangsmoduls abknickt. Insgesamt sollte die Abdeckung wie auf Bild 16 einen rechtwinkligen Block ergeben.

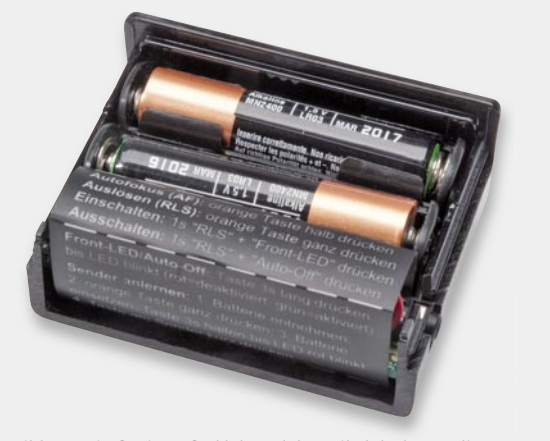

*Bild 16: Die fertig aufgeklebte Elektronikabdeckung, die zugleich als Kurzanleitung dient*

Das Gehäuse wird für die Endmontage vorbereitet, indem die beiden Lichtleiter von außen in die passgenauen Bohrungen auf der linken Gehäuseseite und der Oberseite zu drücken sind. Sollten die Lichtleiter anschließend nicht fest im Gehäuse sitzen, sind sie von innen mit etwas Kleber zu fixieren. Dabei ist darauf zu achten, dass die Enden der Lichtleiter sauber bleiben, damit hier später die LEDs ihr Licht ordnungsgemäß einstrahlen können.

Nachdem die orangefarbene Tastkappe von innen in die große Öffnung gelegt ist, kann die fertiggestellte und getestete Empfangsplatine vorsichtig in das etwas auseinanderzubiegende Gehäuseoberteil gedrückt werden. Vorsichtig sollte man deswegen vorgehen, weil

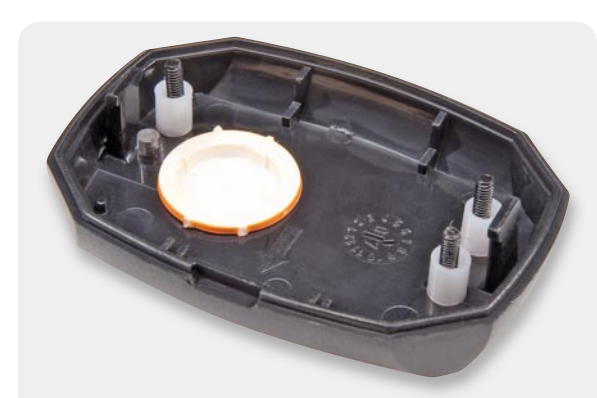

*Bild 17: Das Oberteil des Sendergehäuses mit den drei Schrauben, drei Abstandsröllchen und der Tastkappe*

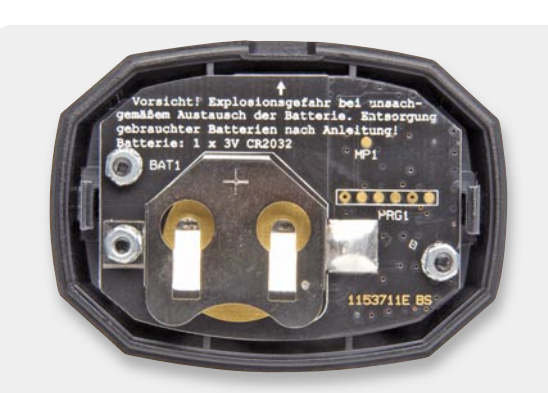

*Bild 18: Die fertig montierte Senderplatine*

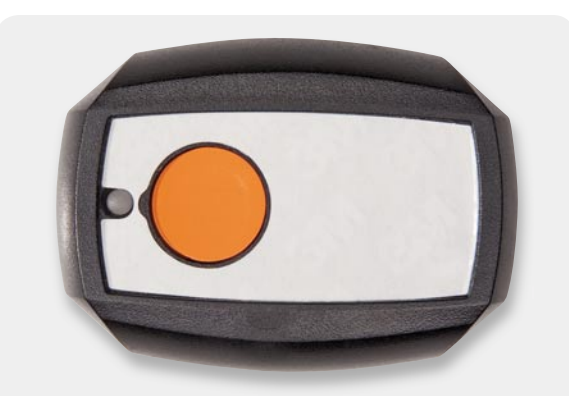

*Bild 19: Nachdem die Senderplatine in die vordere Gehäusehälfte geschraubt wurde, kann die doppelseitig klebende Folie so eingeklebt werden, dass Lichtleiter und Tastknopf frei bleiben.*

dabei zum einen die Tastkappe leicht aus ihrer Öffnung herausrutscht und weil zum anderen die Tastknöpfe von TA 1 und TA 2 abbrechen können, wenn diese verkanten und nicht senkrecht von oben durch die zugehörigen Bohrungen geführt werden. Auch auf die passgenaue Führung der Buchse BU 1 sollte man achten. Die Platine wird möglichst gerade abwechselnd auf beiden Seiten ins Gehäuse gedrückt, bis sie in den seitlich ins Gehäuse gefrästen Nuten fest einrastet. Möchte man sie später einmal wieder herauslösen, hilft es, das Gehäuse auseinanderzudrücken und mit einem Schraubendreher innen zwischen Gehäusewand und Batteriehalter etwas hebelnd nachzuhelfen.

Im letzten Schritt ist die M4-Mutter in die Zubehörschuh-Montageplatte zu legen und dieser auf die Unterseite des Gehäusedeckels zu schrauben. Dazu dienen die beiden Senkkopfschrauben 2,2 x 6,5 mm, die von innen durch den Gehäuseboden in die Montageplatte geschraubt werden. Das Ergebnis sollte wie auf Bild 8 (Teil 1) aussehen.

Nach dem Einlegen der Batterien kann der Gehäusedeckel aufgeschoben und ein passendes Adapterkabel in die 2,5-mm-Buchse gesteckt werden, womit der Empfänger einsatzbereit ist.

### **Montage des Sendergehäuses**

Für die Montage der Platine in das Sendergehäuse sind im ersten Schritt die drei Schrauben M2 x 12 mm von außen durch das Gehäuseoberteil zu stecken (Bild 17). Auf der Innenseite des Gehäuses wird nun die orangefarbene Tastkappe eingelegt und dann die drei Abstandshalter M2,5 x 5 mm über die Schrauben gesteckt. Anschließend wird die getestete Empfängerplatine mit nach außen weisender Batterie auf die Schrauben gesteckt, darauf die Zahnscheiben und zuletzt die M2-Muttern, die man zuerst lose aufdreht und dann fest verschraubt. Auch hier ist darauf zu achten, dass die Tastkappe nicht herausrutscht. Zudem sollte man beachten, dass die Platine wie in Bild 18 nach links und rechts gleich viel Abstand zum Gehäuserand behält.

Von außen wird nun der Lichtleiter in die kleine mittige Bohrung auf der Frontseite gesteckt und eines der zwei beiliegenden identischen Klebepads auf die Gehäuseoberseite aufgeklebt. Ist das Loch für den Auslöseknopf nicht bereits komplett aus der Klebefolie ausgestanzt, so sollte das runde Stück erst entfernt werden. Anschließend ist die Schutzfolie des Klebepads auf einer Seite abzulösen und das Pad, wie auf Bild 19 zu sehen, so aufzukleben, dass der Auslöseknopf und der Lichtleiter frei bleiben. Nach dem Andrücken kann auch die zweite Schutzfolie entfernt und die Gehäusefrontscheibe aufgeklebt werden.

Die mit dem Typenschild bedruckte Gehäuserückscheibe ist auf gleiche Art und Weise mit Hilfe der zweiten Klebefolie auf das Gehäuserückteil zu kleben, wobei hier auf die richtige Ausrichtung zu achten ist. Innen im Gehäuserückteil befindet sich ein eingeprägter Pfeil (Bild 20). Auf dem Typenschild befindet sich ein weiterer Pfeil neben dem Schriftzug "OPEN". Die Rückplatte ist nun so herum aufs Gehäuse zu kleben, dass die beiden Pfeile zur selben Seite zeigen.

Als Letztes ist die Knopfzelle in den Platinenhalter zu schieben, womit das Gerät fertiggestellt ist und das Gehäuse geschlossen werden kann. Beim Schließen sind wiederum der auf der Platine aufgedruckte weiße Pfeil und der auf der Gehäuserückseite befindliche aufeinander auszurichten. Die Markierungen zeigen auf die seitliche Vertiefung im Gehäuse, an der sich die Gehäusehälften (z. B. mit einem breiten Schlitzschraubendreher) leichter auseinanderdrücken lassen.

An der unteren Gehäusestirnseite befinden sich zwei Bohrungen, wo man bei Bedarf, wie auf Bild 21 zu sehen, eine Handschlaufe oder ein Umhängeband befestigen kann. Entweder fädelt man dafür eine feine Schlaufe erst nacheinander durch beide Öffnungen und zieht die dickere Handschlaufe durch deren Ende oder man fädelt eine feine Schlaufe durch eine der Öffnungen und legt diese innen zur Befestigung über die Kunststofflasche des Schließers.

Damit ist der Zusammenbau des FS20-FA-Pro-Sets abgeschlossen und<br>kann mit dem Fotografieren Josgehen, Allzeit gutes Licht! es kann mit dem Fotografieren losgehen. Allzeit gutes Licht!

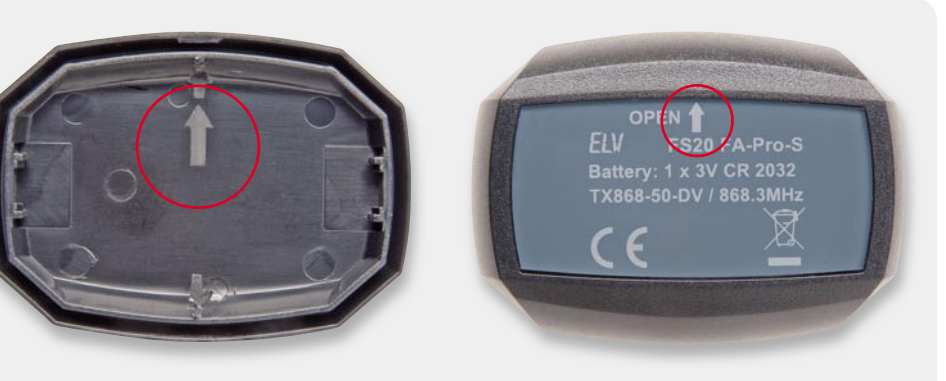

*Bild 20: Innen in der rückseitigen Gehäusehälfte (links im Bild) befi ndet sich ein Pfeil, der in dieselbe Richtung zu weisen hat wie der Pfeil auf dem grauen Typenschild (rechts im Bild). Das Typenschild ist also richtig herum einzukleben.*

> *Bild 21: Durch die beiden seitlichen Bohrungen am Handsender kann bei Bedarf z. B. eine Handschlaufe oder ein Schlüsselband gezogen werden.*

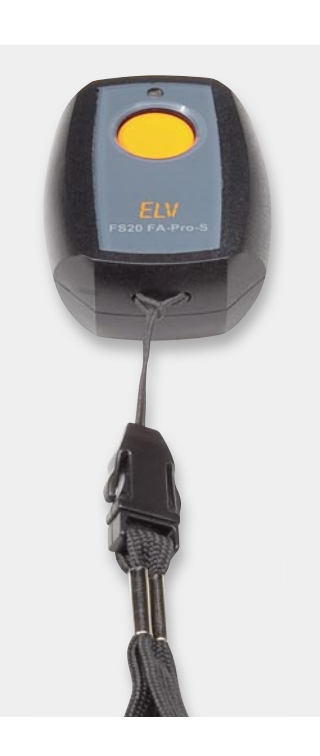

**Widerstände:**  180 Ω/SMD/0402 R9 100 Ω/SMD/0402 R8 470 Ω/SMD/0402 R10 1 kΩ/SMD/0402 R6, R7 10 kΩ/SMD/0402 R4, R5<br>470 kΩ/SMD/0402 R1, R2, R13 470 kΩ/SMD/0402 R1, R2, R13  $1 M\Omega/SMD/0402$ Polyswitch/6 V/0,5 A/SMD/1206 R3

### **Kondensatoren:**

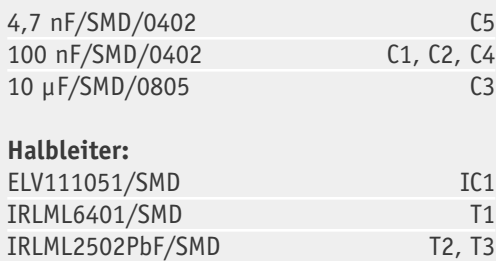

LL4148 D3, D4

### **Widerstände:**

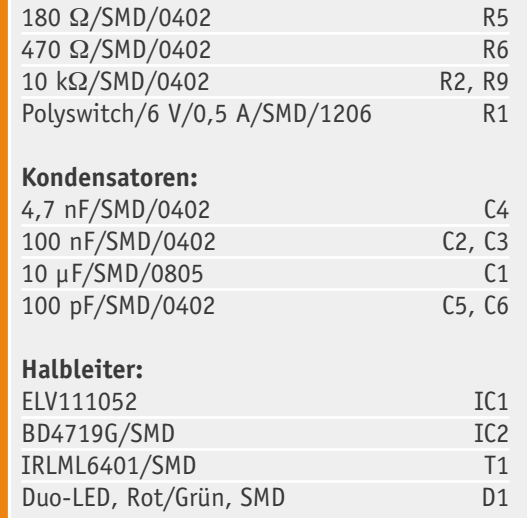

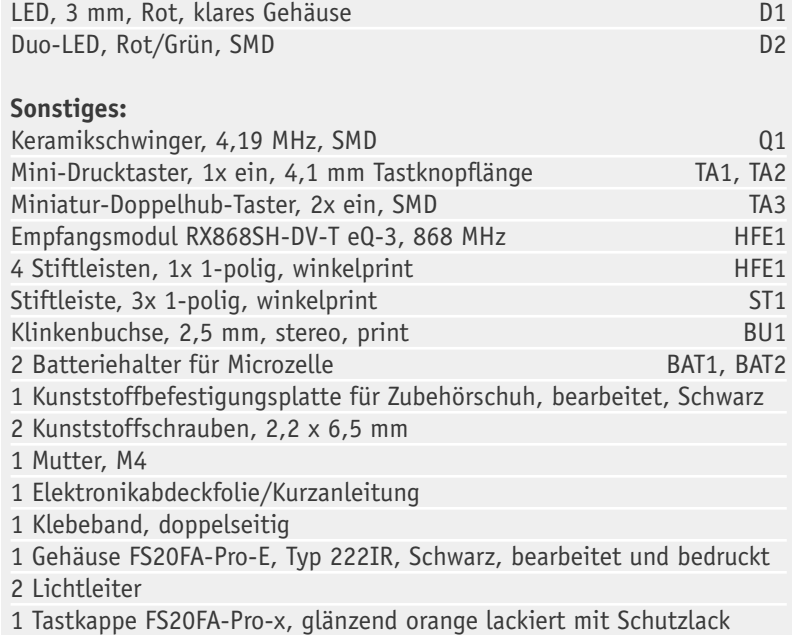

### **Sonstiges:**

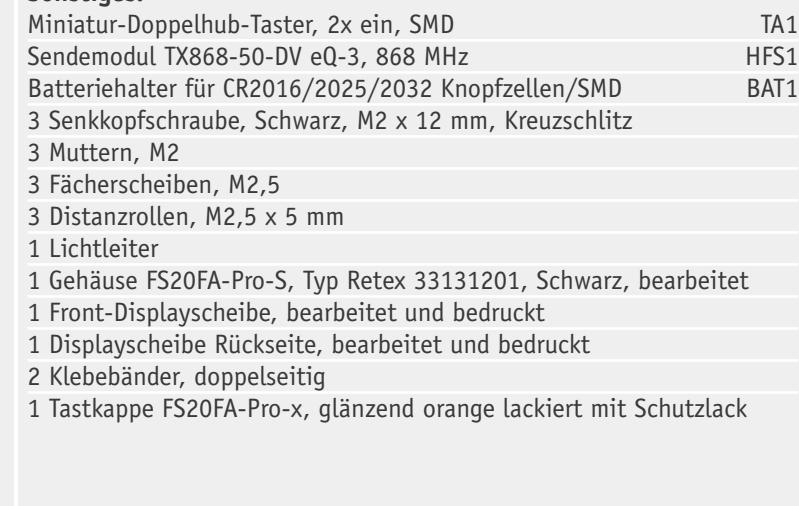

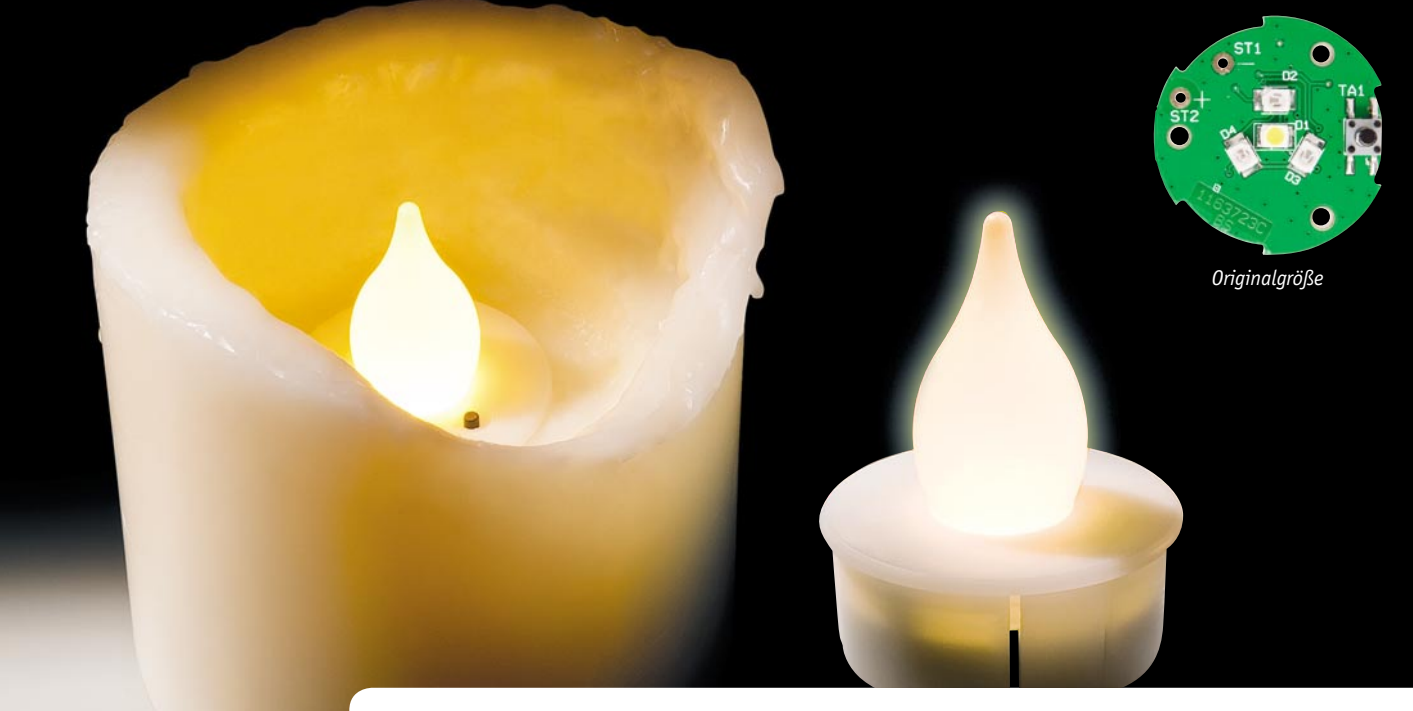

## **Im Schein der Kerzen LED-Flackerkerze**

**Die LED-Flackerkerze simuliert das Flackern einer brennenden Kerze. Die vier SMD-LEDs und die Steuer-Elektronik sind in ein schickes Designgehäuse eingebaut und sorgen für eine schöne Lichtstimmung. Die Flackerkerze kann mit etwas handwerklichem Geschick in eine echte Kerze eingebaut und somit z. B. in einen vorhandenen Adventskranz integriert werden.**

### Nicht nur zur Weihnachtszeit

Kerzenlicht verbinden die meisten Menschen mit der Weihnachtszeit, aber auch über das restliche Jahr assoziiert Kerzenlicht Romantik, Entspannung, Besinnung, Gemütlichkeit, Wärme und Geborgenheit. Das flackernde Feuer hat seit der Urzeit und der Entdeckung des Feuers als Licht- und Wärmequelle eine besondere Anziehungskraft für die Menschen.

Elektronische Nachbildungen des Feuerscheins sind aus eben diesen Gründen sehr beliebt und mit LEDs sowie den Möglichkeiten, die eine Steuerung durch einen kleinen Mikrocontroller bietet, sehr realitätsnah realisierbar. Die "LED-Kerze" hat in der Handhabung viele Vorteile, allem voran sei der ungefährliche Betrieb genannt – es gibt keine Brandgefahr durch eine offene Flamme und die zugehörige Wärmeentwicklung. Deshalb kann man sie auch quasi überall einsetzen, z. B. auch in Räumen, die nicht unter lückenloser verantwortungsbewusster Aufsicht stehen.

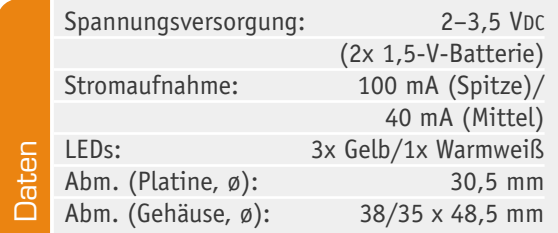

Unsere Lösung besteht in einer kompakten LED-Platine mit einer warmweiß und mehreren gelb leuchtenden LEDs, die von einem Mikrocontroller angesteuert werden. Dessen Firmware realisiert eine zufallsgesteuerte, dynamische Helligkeitseinstellung der einzelnen LEDs, so dass, zusammen mit den unterschiedlichen Lichtfarben, ein realistischer Feuerscheinbzw. Flackereffekt entsteht.

Die Elektronik ist in einem kompakten Designgehäuse untergebracht, das in drei Farben jedem Bausatz beiliegt (Bild 1). Wie man hier sehen kann, erfolgt die Lichtabstrahlung über einen wie eine Flamme geformten Diffusor. In Bild 2 ist der Größenvergleich zu einem Teelicht zu sehen. Die Spannungsversorgung kann z. B. über zwei extern anzuschließende 1,5-V-Batterien erfolgen. Die Anordnung aus Batteriehalter und LED-Kerze kann mit etwas Geschick einfach in eine echte Kerze eingebaut werden, wie Bild 3 zeigt. Darauf werden wir später noch ausführlicher eingehen.

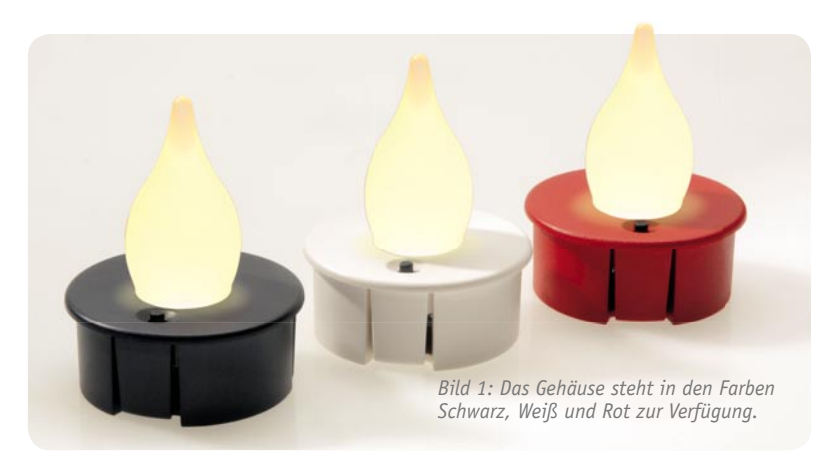

Gerade in der bevorstehenden Weihnachtszeit ist solch ein kleines Elektronikobjekt eine tolle Ergänzung der Weihnachts-Illumination und vielleicht auch ein schönes, kleines Geschenk, das zu einer eigenen Kerzenkreation anregt.

### **Schaltung**

Das Schaltbild der Flackerkerze ist in Bild 4 dargestellt. Wie man erkennt, werden die Steuersignale für die LEDs von einem Mikrocontroller (IC 1) erzeugt. Dieser Controller vom Typ ATmega48 arbeitet bis herab zu einer Betriebsspannung von 2 V und eignet sich somit sehr gut für den Batteriebetrieb.

Die Helligkeitssteuerung der Leuchtdioden D 1 bis D 4 ist durch eine PWM (Pulsweiten-Modulation) realisiert. Mit den Widerständen R 3 bis R 6 wird der LED-Strom begrenzt. Die Helligkeit der einzelnen LEDs, und somit die realistische Nachbildung einer flackernden Kerze, wird von einem Zufallsgenerator in der Firmware des Controllers gesteuert.

Damit die LEDs auch bei niedriger Betriebsspannung einwandfrei funktionieren, d. h. eine Betriebsspannung zur Verfügung steht, die höher als die Flussspannung der LEDs ist, ist ein Step-up-Wandler notwendig, der die Spannungserhöhung auf ca. 3,6 V vornimmt. Die Funktionsweise eines Step-up-Wandlers wurde schon mehrmals im ELVjournal besprochen, unter [1] kann man dazu eine detaillierte Beschreibung nachlesen. Der Step-up-Wandler wird über den Enable-Anschluss (EN) vom Controller aktiviert und stellt an seinem Ausgang (Vout) die geforderte stabile Spannung zur Versorgung der LEDs bereit.

Durch kurze Betätigung des Tasters TA 1 wird ein

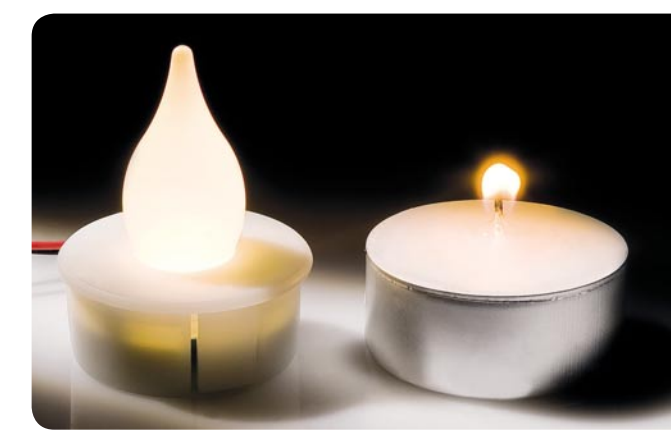

*Bild 2: Größenvergleich des Flackerlichts (ohne Batterie) mit einem Teelicht*

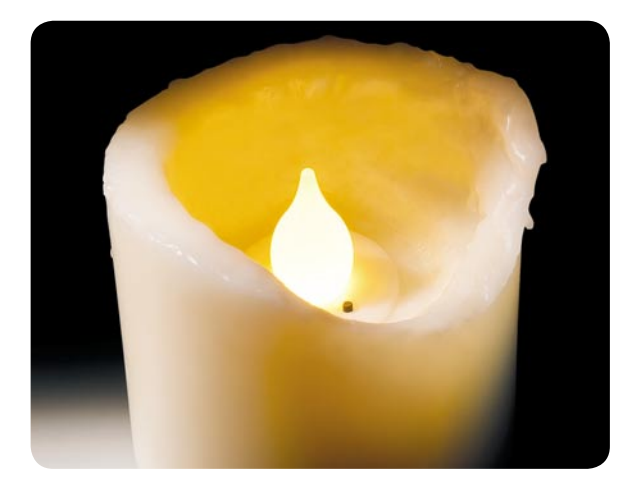

*Bild 3: Die Flackerlicht-Schaltung, eingelassen in einer herkömmlichen Wachskerze*

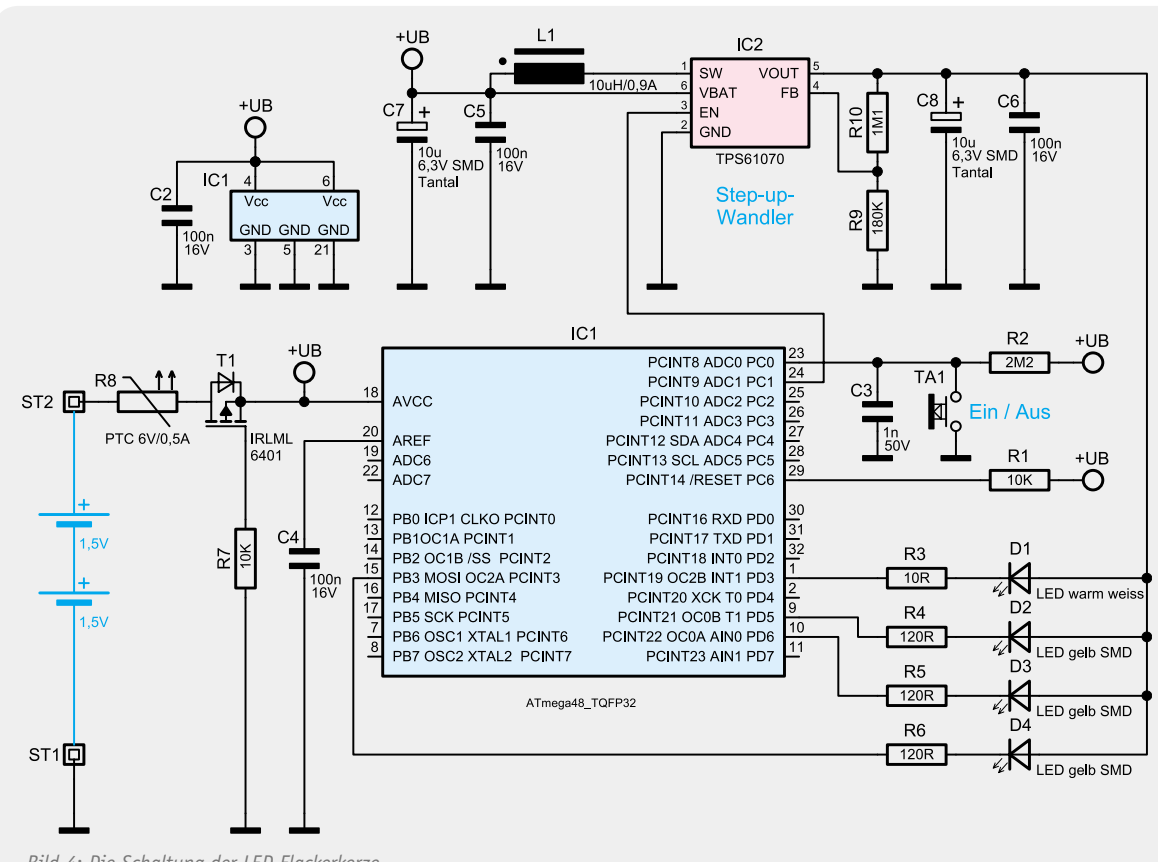

*Bild 4: Die Schaltung der LED-Flackerkerze*

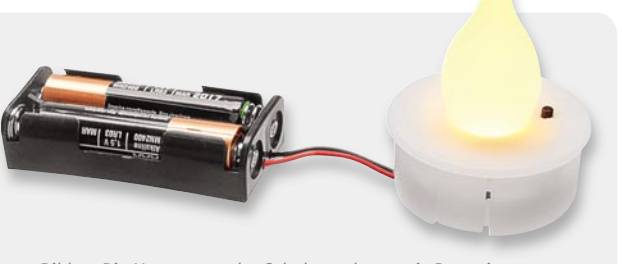

*Bild 5: Die Versorgung der Schaltung kann mit Batterien erfolgen, die in einen Batteriehalter eingelegt werden.*

externer Interrupt ausgelöst, der den Controller dazu veranlasst, die Schaltung je nach Betriebszustand zu aktivieren bzw. deaktivieren. Kurz gesagt – ein kurzer Tastendruck schaltet das Gerät ein oder aus (Toggle-Funktion).

Die Spannungsversorgung der Schaltung (3 V) kann über zwei in Reihe geschaltete 1,5-V-Batterien erfolgen, die mit den Anschlüssen ST 1 und ST 2 verbunden werden. Der PTC (R 8) dient als reversible Sicherung, d. h. im Fehlerfall (z. B. Kurzschluss in der Schaltung) wird dieser PTC hochohmig und begrenzt so den Strom. Nach Beseitigung des Fehlers nimmt der PTC wieder seinen ursprünglichen Widerstandwert an. Ebenfalls zum Schutz der Schaltung dient der MOSFET T 1, der einen Verpolungsschutz darstellt. Gegenüber einer Diode als Verpolungsschutz, bei der, je nach Typ, durch die Flussspannung ein Spannungsabfall von bis zu ca. 0,7 V auftritt, hat der MOSFET den Vorteil, dass nur sehr wenig Spannung abfällt (max. 0,1 V).

*Bild 7: Die Flackerkerze kann samt Batteriehalter auch in ein passend zurechtgeschnittenes, handelsübliches 40-mm-Kunststoffrohr eingesetzt werden. Das kann auch nach eigenem Wunsch beispielsweise lackiert oder mit Dekofolie bezogen werden.* 

### Nachbau

Bedingt durch die sehr kleinen SMD-Bauformen, wie sie in dieser Schaltung zum Einsatz kommen, würde sich die Handbestückung als schwierig gestalten. Daher sind alle SMD-Bauteile schon vorbestückt. Vor dem Einsatz der Schaltung sollte die Platine jedoch noch einmal auf exakte Bestückung, fehlerhafte Lötstellen und Lötzinnbrücken untersucht werden, da die Bausatzplatine lediglich bestückt, aber nicht geprüft ist.

### Inbetriebnahme und Gehäuseeinbau

Als Spannungsversorgung dienen z. B. zwei 1,5-V-Bat-

terien. Zweckmäßigerweise nimmt man hierfür Mignon- oder Micro-Batterien, die in einem Batteriehalter untergebracht sind (siehe Bild 5). Wenn man sich für eine andere Spannungsquelle entscheidet, muss unbedingt die maximale Betriebsspannung von 3,5 V beachtet werden. Bei Batteriehaltern mit konfektionierten Anschlussleitungen ist die farbliche Zuordnung der Anschlüsse einfach: Rot ist die Plusleitung (ST 2), schwarz die Minusleitung (ST 1). Bevor die Platine in das Gehäuse eingesetzt wird, muss noch die "Flamme" vorsichtig in den Deckel eingesteckt werden. Der Einbau der Platine in das Gehäuse ist in der Fotoserie in Bild 6 gezeigt. Es ist unbedingt darauf zu achten, dass in die Zuleitung zur Zugentlastung ein Knoten eingebracht werden muss (siehe Bild 6, erstes Bild). Nachdem

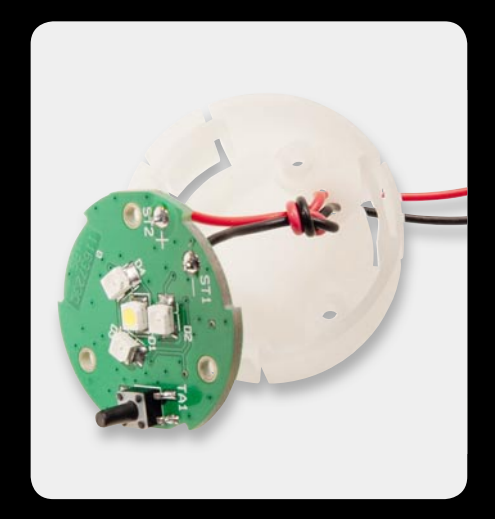

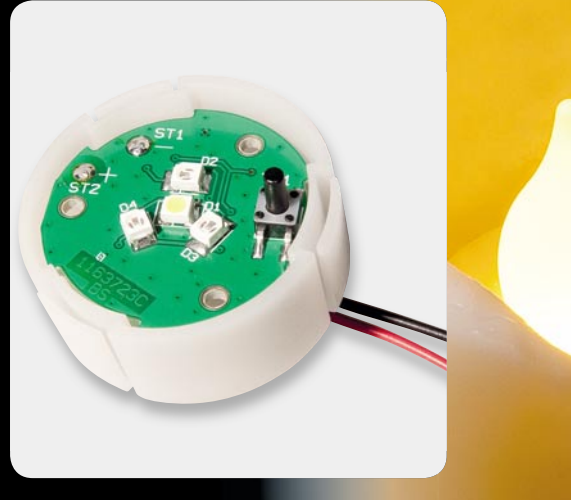

*Bild 6: Die Montagereihenfolge:* 

*Leitungen unten durch die Gehäuseöffnung führen – gegen unerwünschtes Herausziehen mit einem Knoten sichern – abisolierte Enden von unten durch die Platinenbohrung führen und auf der Platinenoberseite verlöten – Platine einsetzen – Deckel ("Flamme") so aufsetzen, dass der Tasterstößel genau in der dafür vorgesehenen Öffnung sitzt – Gehäuse verschrauben.*
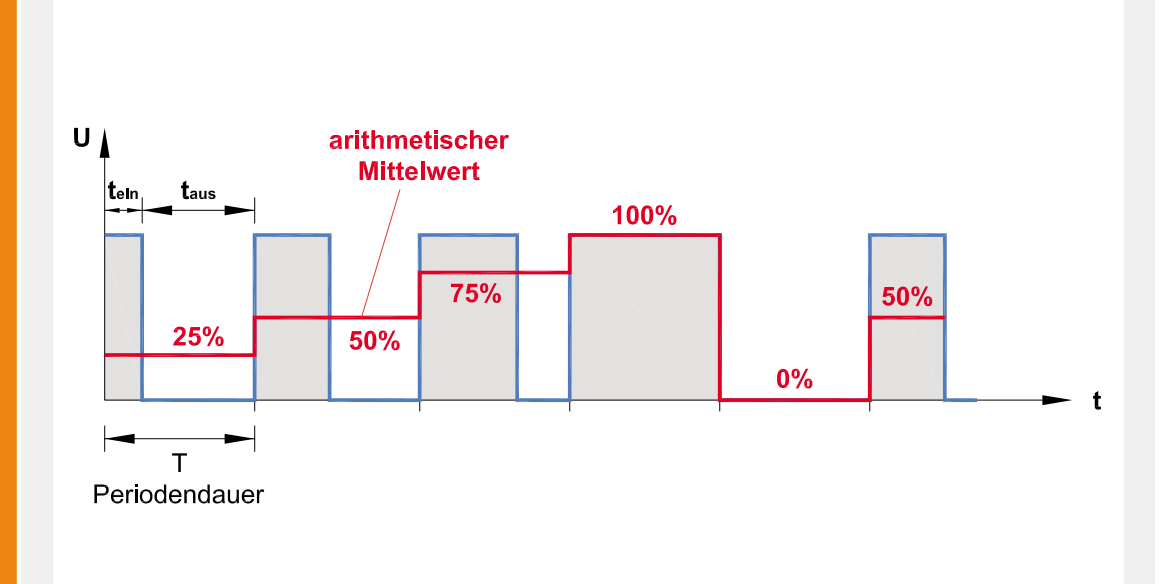

#### **Pulsweiten-Modulation (PWM)**

Die Pulsweiten-Modulation, auch Pulslängen-Modulation oder Pulsdauer-Modulation genannt, ist eine Modulationsart, die vorwiegend bei Rechtecksignalen angewandt wird. Die zu übertragende Information steckt allein in der Pulsbreite und nicht in der Signalamplitude oder der Frequenz. Charakteristisch für eine PWM ist, dass die Periodendauer (T), also die Frequenz, immer konstant bleibt und sich nur die Einschaltdauer ändert. Das Verhältnis von Einschaltzeit (tein) zur Periodendauer (T) wird als Tastgrad bezeichnet:

Tastgrad = 
$$
\frac{t_{ein}}{T}
$$
 Beispiel :  $\frac{0.5}{1}$  = 0.5 entspricht 50%

Einsatzbereiche für eine PWM sind z. B. digitale Signalübertragung, D/A-Wandler in der Mikrocontrollertechnik usw. Der Haupteinsatzbereich ist aber wohl die Leistungselektronik, wo es um die Drehzahleinstellung von Leistungsmotoren oder um die Helligkeitssteuerung von Lampen oder LEDs geht. Möchte man die Drehzahl eines leistungsstarken Motors einstellen, kann dies durch einen Linearregler geschehen, der die Betriebsspannung des Motors verändert. Bei diesem Verfahren entsteht jedoch sehr viel Verlustleistung und damit verbundene Wärme. Diesen Nachteil kann man mit einer PWM umgehen. Die PWM-Steuerung schaltet den Motor periodisch ein und aus. Dieses Schalten geschieht sehr schnell (> ca. 100 Hz), so dass dies vom Anwender nicht wahrgenommen wird. Die Leistungsendstufe besteht lediglich aus einem elektronischen Schalter (z. B. MOSFET), so dass die Verlustleistung nur durch den relativ geringen Einschaltwiderstand RDSon des MOSFETS und die Schaltflanken bestimmt wird. Dieser Vorteil einer PWM wird auch gerne beim Dimmen von Lampen und LEDs ausgenutzt.

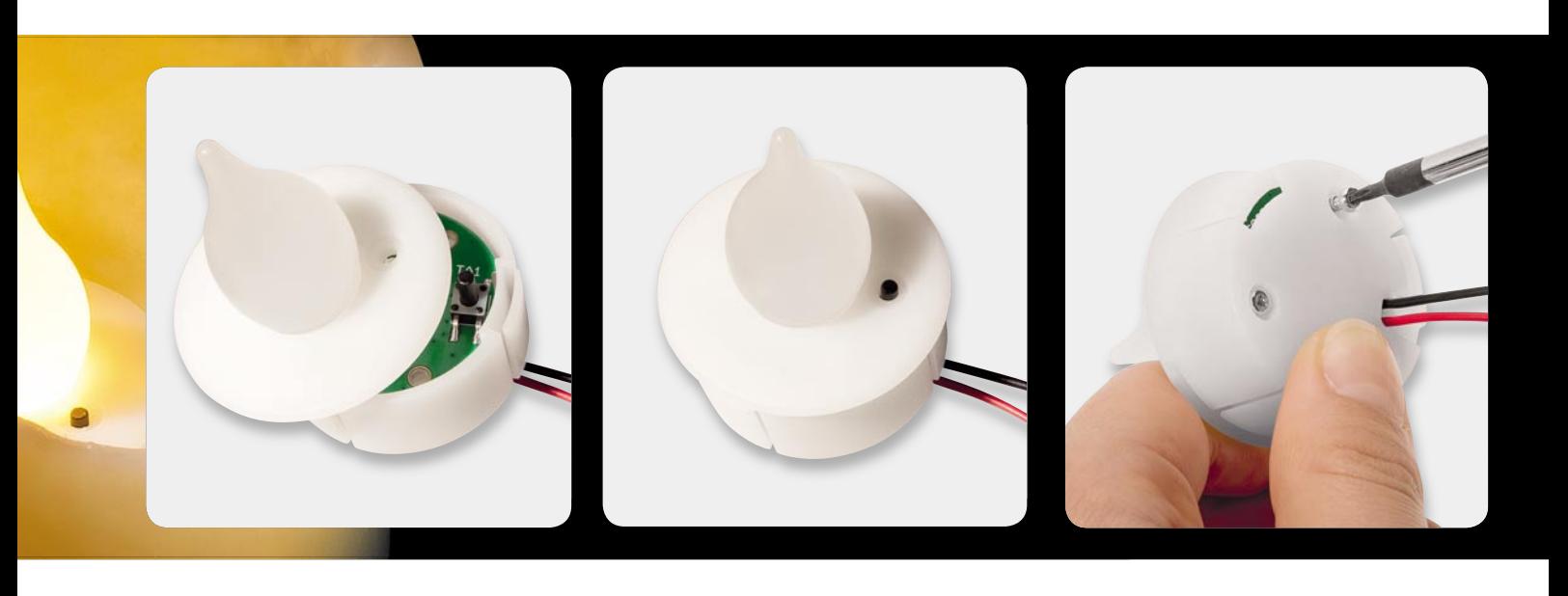

# Elektronikwissen Elektronikwissen

*Ansicht der fertig bestückten Platine der LED-Flackerkerze mit zugehörigem Bestückungsplan,* 

*Unterseite*

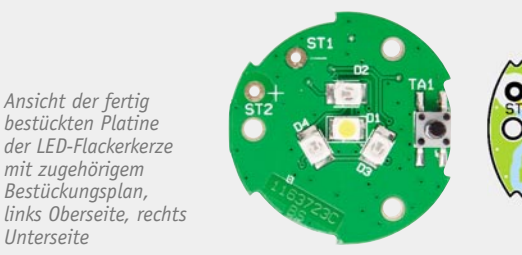

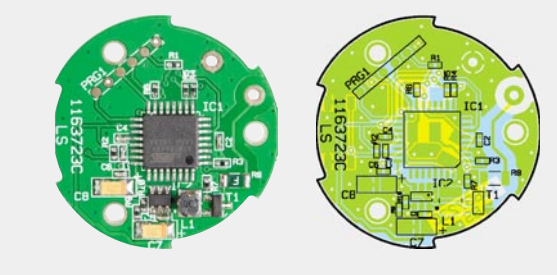

die Platine in das Gehäuse eingebaut ist, sollte ein Funktionstest durchgeführt werden. Durch Betätigen des Tasters wird das Gerät eingeschaltet und durch nochmaliges Betätigen wieder ausgeschaltet.

**Hinweis:** Ein dreimaliges Aufblinken der weißen LED nach dem Einschalten signalisiert, dass die Batteriespannung auf ca. 2 V abgefallen ist (Low-Bat.) und die Batterien gewechselt werden müssen.

Die fertige Schaltung kann z. B. in eine größere Wachskerze eingesetzt werden (siehe Bild 3). Hierzu wird die Wachskerze ausgehöhlt, so dass genügend Platz für die Elektronik und Batterie entsteht.

Ein zweites Anwendungsbeispiel zeigt Bild 7. Hier wird ein handelsübliches Abflussrohr, das entsprechend auf Länge gesägt wird, als Kerzenkörper verwendet. Im Inneren ist genügend Platz für eine Batteriehalterung<br>mit Mignon-Batterien mit Mignon-Batterien.

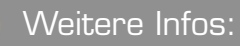

www.elvjournal.de

[1] Webcode: #1212 "Elektronikwissen: Step-up-Wandler"

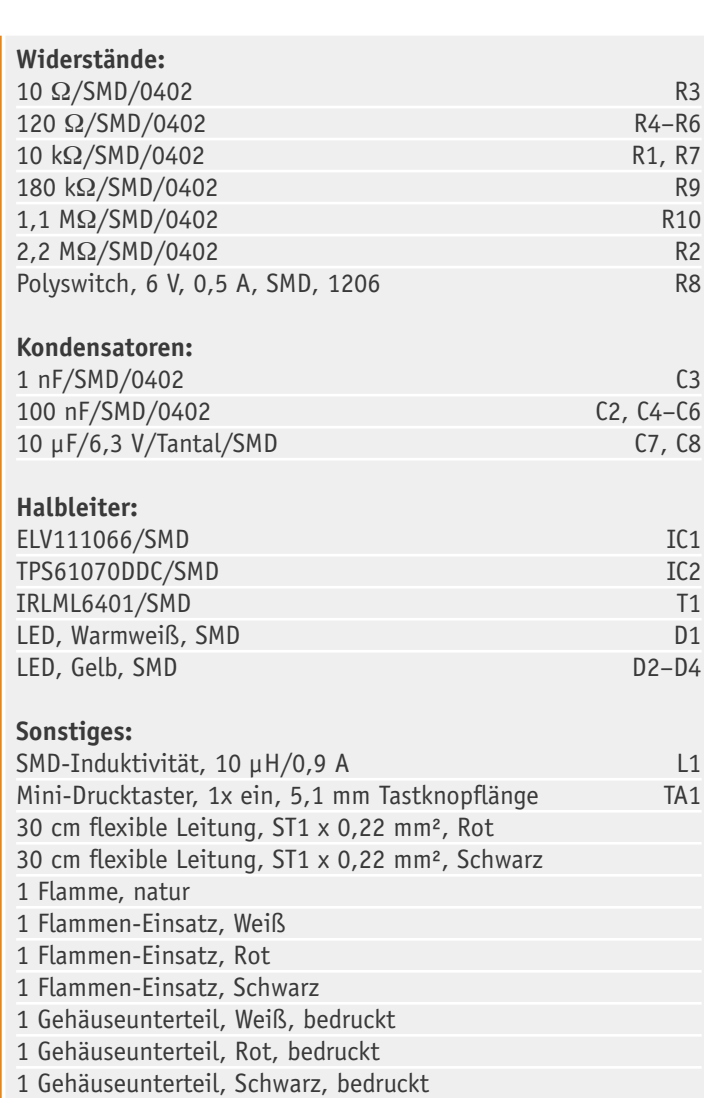

3 TORX-Kunststoffschrauben 2,0 x 12 mm

Stückliste

**Stückliste** 

# **und gewinnen ELVjournal-Leser testen**

**Ob Produkte, Software oder Medien – Ihre Meinung interessiert uns! Bewerben Sie sich als Tester und schreiben Sie für die nächste Ausgabe einen Testbericht! Was gefällt Ihnen, was gefällt Ihnen nicht? Was kann man verbessern? Unter c allen Bewerbern losen wir die glücklichen Tester aus, die dann natürlich das jeweilige Testgerät behalten dürfen! Bewe**

### **Batavia Mad Maxx XXL-Tauchsäge**  Batavia Mad Maxx XXL-Tauchsäge<br>inkl. Gehrungsstation und 6-tlg. Zubehörset

Starker 600-W-Antriebsmotor, hohe Schnitttiefe bis 28,5 mm, kla-<br>rer Blick auf den Sägeschnitt, viele Spezial-Sägeblätter verfügbar,<br>mit Seitenanschlag, Gehrungsbasis, 3 Sägeblättern – der Allroun-<br>der! Weitere Infos finde

**Wert: € 139,90**

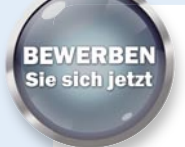

**5x**

#### **So werden Sie ELVjournal-Lesertester und können gewinnen!**

ELVjournal verlost unter allen Bewerbern 5x XXL-Tauchsäge Mad Maxx und 5x MP3-Autoradio mit Android-App. Bewerben Sie sich jetzt!

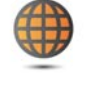

#### **Per E-Mail**

lesertest@elvjournal.de Geben Sie als Betreff bitte den Produktnamen an.

#### **Online**

Nutzen Sie unser Online-Bewerbungsformular auf: www.elvjournal.de

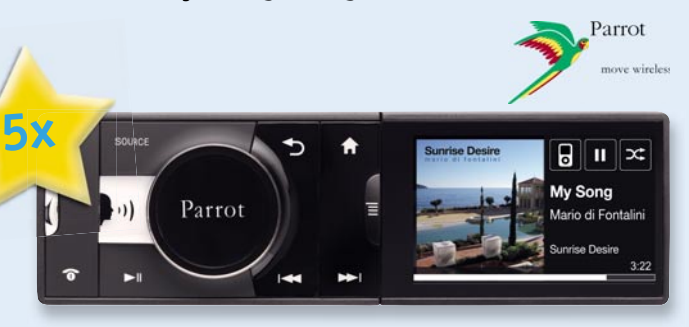

#### **Internet-kompatibel per UMTS – Parrot Asteroid MP3-Autoradio mit Android-App**

*Das Multimedia-Autoradio für die Smartphone-Generation: Android-Betriebssystem, GPS-Funktionalität, Freisprechen, Bluetooth und neue Autoradio-Anwendungen wie Internetradio-App (3G), iPod-Anschluss. Weitere Infos fi nden Sie im Web-Shop: Webcode #1213*

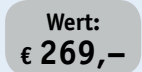

Bitte geben Sie für Rückfragen Ihre Kontaktdaten, Telefon, E-Mail-Adresse und (falls vorhanden) Ihre ELV-Kundennummer an. Sie erhalten zum Testprodukt eine ausführliche Bedienungsanleitung, gegebenenfalls weitere Informationen zum Produkt sowie einen Fragebogen, den Sie innerhalb von 4 Wochen nach Erhalt des Produktes und Abschluss des Tests an uns zurückschicken müssen. Wir freuen uns auch über Fotos! Das Testprodukt dürfen Sie nach Abschluss des Tests natürlich behalten.

#### **Einsendeschluss: 14.12.2011**

### **Die Gewinner aus ELVjournal Oktober/November 2011:**

#### **MAX!-Heizungsregler system mit Netzwerkanbindung**

Roman Winter, 47877 Willich Andreas Lang, 59969 Bromskirchen Alexander Klisch, 71144 Steinenbronn Steffen Kraus, 89547 Gerstetten Valentin Kemling, 33689 Bielefeld Wolfgang Gerhards, 52531 Übach-Palenberg Michael Friederichs, 41462 Neuss Joachim Mehler, 14979 Großbeeren Jürgen Pietsch, 56077 Koblenz Andreas Gareiß, 86500 Kutzenhausen

#### **Outdoor-Handy mit Solarpanel**

Johannes Dijkgraaf, 49078 Osnabrück Jörg Romppel-Güttler, 57072 Siegen Götz Ringmann, 01279 Dresden Michael Reis, 63839 Kleinwallstadt Lutz Winterle, 08294 Lößnitz

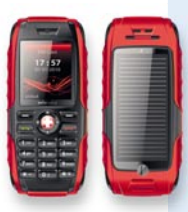

Wir gratulieren Ihnen zu Ihrem Gewinn! Die Testprodukte sind auf dem Weg.

ELV ist berechtigt, die Testergebnisse unter der Nennung Ihres Namens im ELVjournal und auf www.elvjournal.de sowie www.elv.de zu veröffentlichen. Teilnahmeberechtigt sind Personen über 18 Jahre. Mitarbeiter<br>der ELV AG und

# **Alle ausführlichen Lesertester-Berichte fi nden Sie unter:**

**www.elvjournal.de ournal.de**

**DIAMEX, ein Pionier der On-Board-Diagnosetech**nik, hat mit dem "Scandevil" ein starkes Stück **handlicher Diagnosetechnik abgeliefert. Der Diagnosescanner im Handyformat kann sowohl als Stand-alone als auch als PC-Interface mit der be**währten und umfangreichen Software ..moDIAG **express" arbeiten. Neben den Standard-OBD-Diagnose-Funktionen wie Fehlerspeicher auslesen und löschen verfügt der vielseitige Scanner über zahlreiche weitere Assistenzfunktionen wie z. B. auch die Live-Daten-Auswertung mit Geschwindigkeitswarner und Beschleunigungsmessung.** 

**Im Heft August/September verlosten wir 5x**

#### **Scandevil Handheld-OBD-2- Diagnosescanner mit Farbdisplay**

*Der leistungsstarke OBD-2-Scanner, der neben den Standard-OBD-2-Funktionen wie Fehlerspeicher auslesen und löschen auch über zahlreiche Assistenz-funktionen wie z. B. die Live-Daten-Auswertung mit Geschwindigkeitswarner und Beschleunigungsmessung verfügt.*

Weitere Infos finden Sie im Web-Shop: Webcode #1195

**Wert: € 199,–**

**Ein kleiner Diagnose-Teufel zum stolzen Preis, der dem eine Menge verspricht, der Wartung und Fehlersuche an seinem Fahrzeug selbst und professionell vornehmen will. Da haben wir mit Spannung die Testergebnisse unserer Leser erwartet, hier hatten sich 5 Exemplare des Diagnosescanners in der rauen Alltags-Praxis zu bewähren.** 

Das Gesamtergebnis spricht für sich: Mit einer Gesamt-Durchschnittsnote von 1,2 erreichte das kleine Gerät ein sehr gutes Ergebnis.

Die Tester nutzten die Erprobungszeit, den OBD-Scanner an verschiedenen Fahrzeugen von Audi bis Volvo, an Benzinern und Diesel ausführlich zu testen. Besonders begrüßt wurden die erweiterte Diagnose per PC-Software, die Bedienoberfläche, die Möglichkeit der Spracheinstellung, die Zusatzfunktionen wie Live-Daten, die einfache Bedienbarkeit. Als sehr wichtig (und auch einfach durchzuführen) wurde die Möglichkeit eingeschätzt, ein Software-Update durchzuführen, so dass neue Funktionen und Software-Upgrades einfach erreichbar sind und die doch nicht ganz billige Anschaffung einen langen Nutzungshorizont hat. Immer wieder hoben die Tester die einfache und übersichtliche Bedienung sowie das gut ablesbare Display und die Kompaktheit des Gerätes hervor. Als besonders praktisch und wichtig empfanden alle Tester die erweiterten Möglichkeiten der PC-Diagnose sowie das Auslesen von Live-Daten und den Internet-Support durch den Hersteller.

Mit Spannung erwarten die Besitzer auch die dort angekündigten Software-Updates, z. B. die Nutzung der SD-Karte im Gerät.

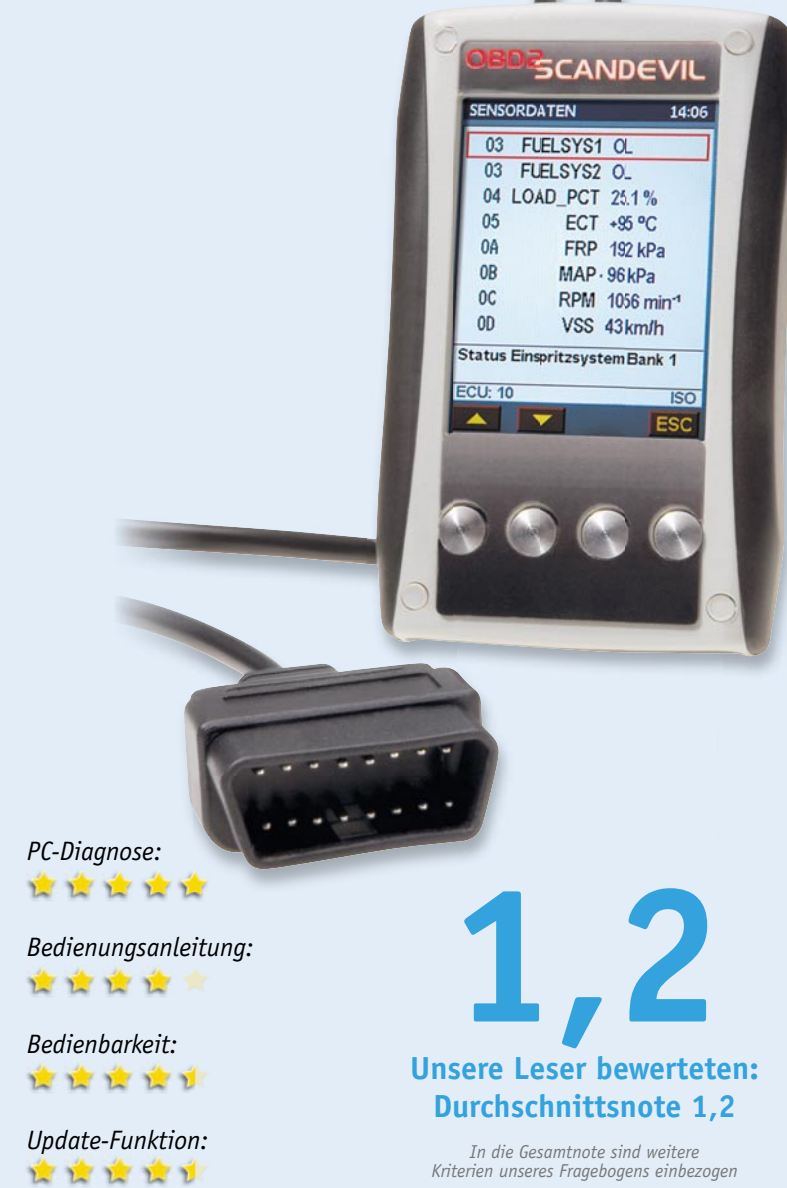

Ein Tester hat das Handbuch sorgfältig analysiert und dort einige Mängel gefunden, dies werden wir Diamex mitteilen. Ansonsten gab es wenig Schatten: Ein Tester vermeldete wiederholtes unerklärliches "Aufhängen" des Gerätes und eine nicht problemlos verlaufende Software-Installation, Letzteres eventuell eher ein Problem der individuellen Rechnerumgebung. Wir werden auch dies an den Hersteller zur Prüfung weiterleiten. Ansonsten gab es einige Wünsche, vor allem für künftige Software-Updates: eine Möglichkeit der Farbanpassung der Oberfläche, die Möglichkeit, Livedaten zu loggen und später im PC auslesen zu können, individuelle Parametereinstellungen für grafische Darstellungen, die Möglichkeit, weitere Steuergeräte ansprechen und auch z. B. Seriennummern auslesen zu können.

#### **Fazit:**

*Das kann kurz ausfallen: ein rundum gelungenes, vielseitiges, handliches und einfach zu bedienendes Kfz-Diagnosegerät, das nur wenige Wünsche offen lässt!*

**Die Netzwerk-Überwachungskamera CASA 20550**<br> **von ABUS ist für die hoch qualitative Überwachung**<br> **besonders von Eingangsbereichen vorgesehen. Sie**<br> **überträgt ihre Bilddaten per WLAN oder LAN, ist**<br> **damit direkt in ein von ABUS ist für die hoch qualitative Überwachung besonders von Eingangsbereichen vorgesehen. Sie überträgt ihre Bilddaten per WLAN oder LAN, ist damit direkt in ein Computernetzwerk einbindbar. Durch einen mechanisch schwenkbaren IR-Sperr fi lter sind auch Nachtaufnahmen, unterstützt durch einen integrierten IR-Scheinwerfer, in sehr guter Qualität möglich. Hinzu kommen professionelle Features wie Privatzonen-Ausblendung, Speicherung im Netzwerk, Vor- und Nachalarmspeicher sowie eine hohe Gegenlicht-Festigkeit. Auch die robuste, natürlich wetterfeste und schwere Ausführung der Kamera prädestiniert sie für den semiprofessionellen und professionellen Einsatz.**

#### **Im Heft August/September verlosten wir 5x**

#### **IP-Netzwerk-Überwachungskamera CASA 20550**

Kompakte ABUS-IP-Kamera mit WLAN-Funk-Ubertragung, integriertem,<br>automatischem IR-Scheinwerfer und mechanisch zugeschaltetem IR-<br>Sperrfiter. Die wetterfeste Kamera liefert per Funk Echtzeit-Bilder in<br>VGA-Auflösung, und die

Weitere Infos finden Sie im Web-Shop: Webcode #1197

**Wert: € 379,–**

#### **Der Name ABUS steht für professionelle Sicherheitstechnik, der Preis von € 370,– weckt gleichermaßen hohe Erwartungen an die robuste und vielseitige Kamera. Hat sie diese im Lesertest mit 5 Lesern erfüllt?**

Mit den 5 Lesertestern hatten wir Glück – ausnahmslos alle beschäftigten sich sehr intensiv mit der Kamera und lieferten ausführliche und kompetente Aussagen zu Konfiguration und Einsatz der Kamera.

Den ersten Eindruck der robusten, schweren und wetterfesten Kamera bewerteten alle mit einem "Sehr gut". Bis auf einen Tester wurde auch die umfangreiche Anleitung mit dem Attribut "hilfreich" belegt.

Durchweg positiv bewertet wurden die umfangreichen Einstellmöglichkeiten wie die flexible Bewegungserkennung, die Vielzahl an Speichermöglichkeiten, die hohe Lichtempfindlichkeit, das trotz "nur" VGA-Auflösung hervorragende Bild, die Flexibilität der Einstellungen bei der Tag-Nacht-Umschaltung sowie die hohe Reichweite des IR-Scheinwerfers.

Bis auf einen Tester, der erhebliche Schwierigkeiten bei der WLAN/LAN-Konfiguration hatte, lobten die Tester die zuverlässige WLAN/LAN-Übertragung und die benutzerfreundliche Aufzeichnungssoftware zur Kamera.

Im Fazit von drei der fünf Tester wurde jedoch die WLAN/LAN-Konfiguration kritisiert, sie meinten, dass diese einige Vorkenntnisse erfordere, darum bewerteten zwei Tester auch die Inbetriebnahme als kompliziert, drei hingegen fanden, dass diese mit der Anleitung gut zu bewältigen sei. Zumal ABUS auch

*Erster Eindruck:* **LLLLL** 

*Bedienungsanleitung:* 官官官官

*Inbetriebnahme/Handhabung:* **LLLL** 

*Ausstattung/Qualität:*

**Unsere Leser bewerteten: Durchschnittsnote 1,8**

安全會會會

einen sehr guten Online-Support bietet, der bei der Überwindung einiger Klippen wie z. B. DynDNS, Portfreigabe usw. hilft.

Ein Tester hat leider bis zum Testschluss keinen befriedigenden WLAN-Betrieb herstellen können, wir leiten seine Erfahrungen an ABUS weiter, vielleicht ist das individuelle Netz-Equipment die Ursache.

Nicht so gut gefallen hat einem Tester die in 20-Sekunden-Aufnahmen "zerstückelte" Aufzeichnung bei Bewegungserkennung, einer monierte, dass das Handbuch nur online verfügbar sei, und ein Tester erwartet sehnlich, dass die separat erhältliche iPhone-App auch bald funktioniert.

#### **Fazit:**

*Die hohen Erwartungen der Tester an diese hochpreisige, professionelle Kamera sind – bis auf eine Ausnahme: die etwas komplizierte WLAN/* LAN-Konfiguration - durchweg erfüllt worden. Leider konnte ein Tester nur *das Gesamt-Urteil "Ungenügend" vergeben, dies lassen wir durch ABUS prüfen.*

**1,8**

### *In die Gesamtnote sind weitere*

*Kriterien unseres Fragebogens einbezogen*

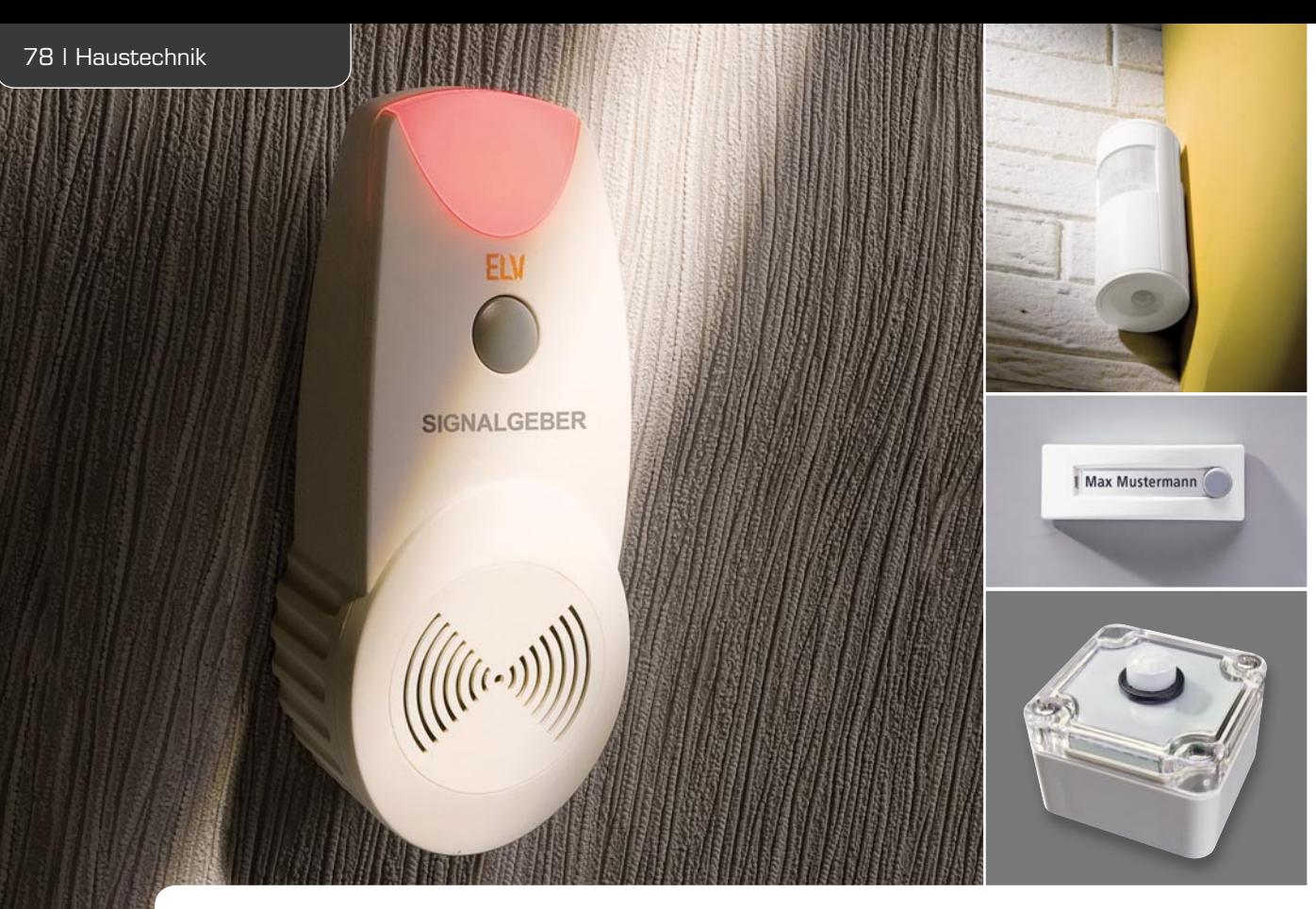

# **Melden, wecken, erinnern –** Signalgeber FS20 SIG-2

**Der bekannte FS20-Signalgeber geht in die nächste Generation und ermöglicht jetzt das Abspielen von MP3-Dateien auf Grundlage eines per Funk erhaltenen FS20-Befehls. Die Zuordnung der FS20-Sender zu den MP3-Dateien wird komfortabel am PC vorgenommen und neben den MP3-Dateien auf einer microSD-Karte gespeichert. Zusätzlich zur akustischen**  Signalisierung kann eine optische Meldung über eine helle rote LED-Signalleuchte erfolgen, eine Speicherfunktion ermöglicht auch die Erinnerung an "verpasste" FS20-Meldungen.

#### Der kann mehr!

Der FS20 SIG, der ja bei sehr vielen FS20-Betreibern seit Jahren seinen Dienst tut, erhält die bis zu 16 FS20-Kanälen zuzuordnenden WAV-Audiofiles per USB und speichert diese auf einem internen Flash-Speicher. Dessen Größe ist jedoch begrenzt, und er war ein wesentlicher Preisfaktor. Das war seinerzeit Stand der Technik, inzwischen erledigen wechselbare Speichermedien die Aufgabe der Datenspeicherung, wie etwa beim Vorbild für den neuen FS20 SIG-2, dem in ELVjournal 2 und 3/2011 vorgestellten HomeMatic-MP3-Funk-Gong. Die Programmierung geschieht hierbei mit einer intuitiv bedienbaren, übersichtlichen PC-Konfigurationssoftware, wobei der Signalgeber nicht einmal mehr an den PC angeschlossen werden muss, sondern auch die Speicherung der Konfiguration am PC auf der Speicherkarte erfolgt.

Durch die Speicherkarte ist die Kapazität des Signalgebers nun nur noch von der Speicherkarte abhängig, theoretisch können unendlich viele

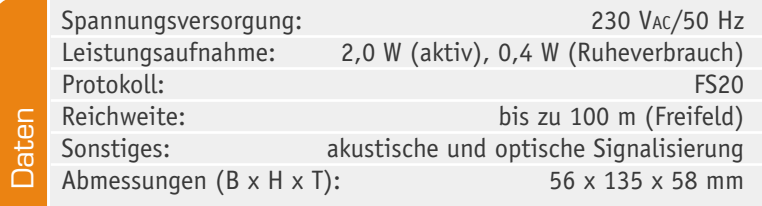

Signale, Melodien, Ansagen, ja ganze Musikstücke auf einen FS20-Befehl hin abgespielt werden.

Durch die elegante PC-Programmierung ergeben sich auch neue Möglichkeiten. So kann man einem FS20-Befehl auch beliebig viele Dateien zuordnen, die Zeitdauer des Abspiels definieren oder ein Signal speichern, bis man eine manuelle Bestätigung darüber gibt, das Signal wahrgenommen zu haben.

Zusätzlich kann man die LED-Signalleuchte einsetzen, etwa, um in einer lauten Umgebung auf eine Signalisierung aufmerksam gemacht zu werden.

Das alles eröffnet natürlich viele Nutzungsmöglichkeiten, die über den einfachen Einsatz des Postkasten- oder Waschmaschinen-fertig-Melders weit hinausgehen.

So ist das Gerät zum Beispiel auch als Wecker einsetzbar, angesteuert durch einen Zeitgeber wie den FS20 ZSU oder die PC-Software homeputer Studio. Da auch mehrere und ganze Musikstücke auf einen FS20- Befehl hin abgespielt werden können, kann man sich mit seiner Lieblingsmusik wecken und in den Morgen begleiten lassen. Auf weitere Beispiele werden wir noch im Verlauf des Artikels eingehen.

#### Bedienung

Der FS20-Signalgeber unterscheidet in seiner Funktionalität zwischen zwei Modi: Neben dem Standardmodus, in dem die Zuordnung der abzuspielenden Daten durch eine Konfigurationsdatei auf der microSD-Karte erfolgt, gibt es zusätzlich einen einfachen Testmodus, für den keine microSD-Karte benötigt wird.

#### **Testmodus**

Im Testmodus verhält sich der FS20-Signalgeber wie ein einfacher Funk-Gong mit einem festen, im Gerät gespeicherten Türklingel-Sound, an den ein FS20-Sender angelernt werden kann. Um in diesen Modus zu gelangen, muss die microSD-Karte aus dem Kartenslot entfernt werden bzw. auf der eingelegten Karte darf sich keine Konfigurationsdatei befinden (siehe Standardmodus).

Drückt man nun den Taster auf dem FS20-Signalgeber für mehr als 3 Sekunden, fängt das Gerät zu blinken an. Wird jetzt ein FS20-Sender aktiviert, so werden die Daten dieses Befehls vom FS20-Signalgeber übernommen und das Blinken wird beendet. Wird in der Folge der gleiche FS20-Befehl ein weiteres Mal gesendet, so spielt der FS20 SIG-2 den intern gespeicherten Türklingel-Sound ab. Der gespeicherte FS20-Befehl bleibt auch nach Wegfall der Netzspannung erhalten.

Durch erneutes Drücken der Taste für 3 Sekunden geht der Signalgeber wiederum in den Anlernmodus, wobei der nächste eingehende den vorher gespeicherten FS20-Befehl überschreibt. Geht innerhalb von 15 Sekunden kein FS20-Befehl ein, wird der Anlernmodus verlassen und der vorher angelernte Befehl bleibt aktiv. Wird die Taste während des Anlernmodus gedrückt gehalten, wird nach 15 Sekunden der angelernte Befehl gelöscht.

Der Testmodus eignet sich besonders zum schnellen und einfachen Prüfen der Signalqualität der für den Standardmodus zu verwendenden FS20-Sender, so dass der FS20-Signalgeber optimal positioniert werden kann. Wem der Türklingel-Sound ausreicht und wer nur einen FS20-Sender anlernen möchte, der kann den Testmodus natürlich auch dauerhaft nutzen.

#### **Standardmodus**

Im Standardmodus steht der volle Funktionsumfang des FS20-Signalgebers zur Verfügung. Um diesen Modus nutzen zu können, wird eine microSD-Karte mit FAT32-Dateisystem benötigt, auf der die MP3-Dateien und eine Konfigurationsdatei (config.sig2) gespeichert werden.

Mit Hilfe der Konfigurationsdatei wird dem FS20-Signalgeber eine Liste von FS20-Befehlen zur Verfügung gestellt, auf die das Gerät mit einer entsprechenden akustischen und visuellen Signalisierung reagieren soll. Jedem Befehl wird dabei ein Ordner auf der mic roSD-Karte zugeordnet, dem die abzuspielenden MP3-Dateien entnommen werden sollen. Außerdem werden die Anzahl der Songs bzw. die Abspieldauer gespeichert, die Art der LED-Signalisierung und ob der eingehende Befehl durch einen Tastendruck am Signalgeber bestätigt werden muss.

Letztere Funktion ist besonders dann nützlich, wenn ein FS20-Signal unbedingt wahrgenommen wer-

den soll. Wird ein entsprechend konfigurierter Befehl nicht bestätigt, so wird dieser im FS20-Signalgeber gespeichert und durch Blinken der Anzeige ein verpasster Befehl signalisiert. Dadurch lassen sich auch FS20-Signale nachvollziehen, die in einem Moment ausgelöst wurden, in dem sich keiner in der Nähe des FS20-Signalgebers befunden hat. Wird nun die Taste am FS20-Signalgeber betätigt, werden alle Signalisierungen von maximal 16 verpassten FS20-Befehlen erneut ausgegeben.

Die Generierung der Konfigurationsdatei erfolgt mit Hilfe der mitgelieferten PC-Software. Damit die Datei config.sig2 vom FS20-Signalgeber eingelesen werden kann, ist diese direkt im Stammverzeichnis der microSD-Karte zu speichern. Außerdem sind die Ordner für die abzuspielenden MP3-Dateien anzulegen. Diese Ordner stellen im Prinzip Playlisten für die unterschiedlichen eingehenden FS20-Signale dar. Die Ordner sind dabei mit einer zweistelligen Nummer anzulegen (von "00" bis "99"), wobei nur die Ordner angelegt werden müssen, die innerhalb der Konfigurationsdatei einem FS20-Signal zugeordnet sind (Bild 1). Bei Eintreffen eines konfigurierten FS20-Signals werden entsprechend der in der Konfigurationsdatei angegebenen Anzahl von Liedern bzw. der Spieldauer die MP3-Dateien innerhalb des zugeordneten Ordners abgespielt.

#### **PC-Software**

Mit Hilfe der mitgelieferten PC-Software lässt sich einfach und schnell die für den Standardmodus benötigte Konfigurationsdatei erstellen (Bild 2). Nach dem Start der Software ist die Liste der FS20-Befehle zunächst leer. Betätigt man nun in der oberen Leiste den Button zum Erstellen eines neuen Eintrags (Bild 3), erscheint ein neues Fenster (Bild 4), in dem im oberen Bereich der Hauscode, die Adresse und der Befehl des gewünschten FS20-Senders eingegeben bzw. ausgewählt werden können.

Darunter wählt man den Ordner aus, dem die MP3- Dateien entnommen werden sollen, sobald dieser FS20-Befehl den Signalgeber erreicht. Zusätzlich kann die Anzahl der abzuspielenden Songs oder die Spieldauer vorgegeben werden. Steht der Schieber für die Anzahl ganz links (unterhalb wird "Zeit verwenden" angezeigt), wird beim Abspielen die darunter eingestellte Spieldauer übernommen. Sobald der Schieber für die Anzahl nach rechts verschoben wird, verschwindet der Schieber für die Spieldauer und es wird die entsprechende Anzahl Lieder abgespielt.

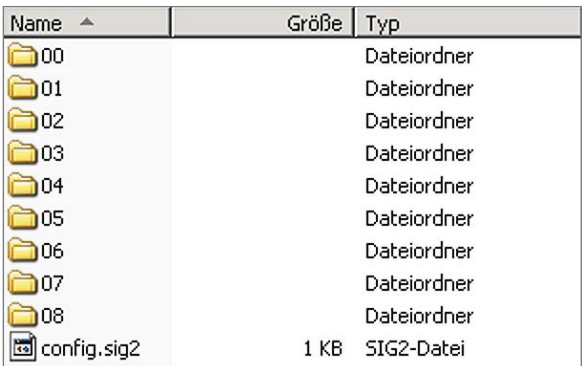

Bild 1: Die Datenstruktur auf der SD-Karte, unten die Konfigurationsdatei

|        | Datei Info<br>nox |                  |                         |                          |                                                                 |                           |                 |             |  |         |
|--------|-------------------|------------------|-------------------------|--------------------------|-----------------------------------------------------------------|---------------------------|-----------------|-------------|--|---------|
|        |                   |                  |                         |                          |                                                                 |                           |                 |             |  |         |
| Aktion |                   |                  | Hauscode<br>Verzeichnis | Adresse<br>Lieder Anzahl | Befehl<br>Spieldauer                                            | <b>LED</b> Signalisierung | <b>LED Takt</b> | Bestätigung |  |         |
|        |                   | $\ddot{\bullet}$ | 11111111<br>00          | 1111<br>Zeit verwenden   | Schaltet sofort AUS<br>1 Sekunde                                | LED aus                   |                 | aus         |  | $\circ$ |
|        |                   | د                | 11111111<br>10          | 3412<br>5 Dateien        | Dimmt sofort auf 81,25%                                         | LED blinkt im LED Takt    | 20 Sekunden     | aus         |  |         |
|        |                   | $\Rightarrow$    | 11111111<br>04          | 3241<br>Zeit verwenden   | Dimmt auf 62,5% innerhalb von Timerzeit<br>58 Minuten 1 Sekunde | LED an                    |                 | an          |  |         |
|        |                   | ٥                | 11111111<br>01          | 4321<br>10 Dateien       | Schaltet sofort AN                                              | LED aus                   |                 | an          |  |         |

*Bild 2: Die Programmoberfl äche des PC-Programms, hier mit schon erarbeiteten Einträgen*

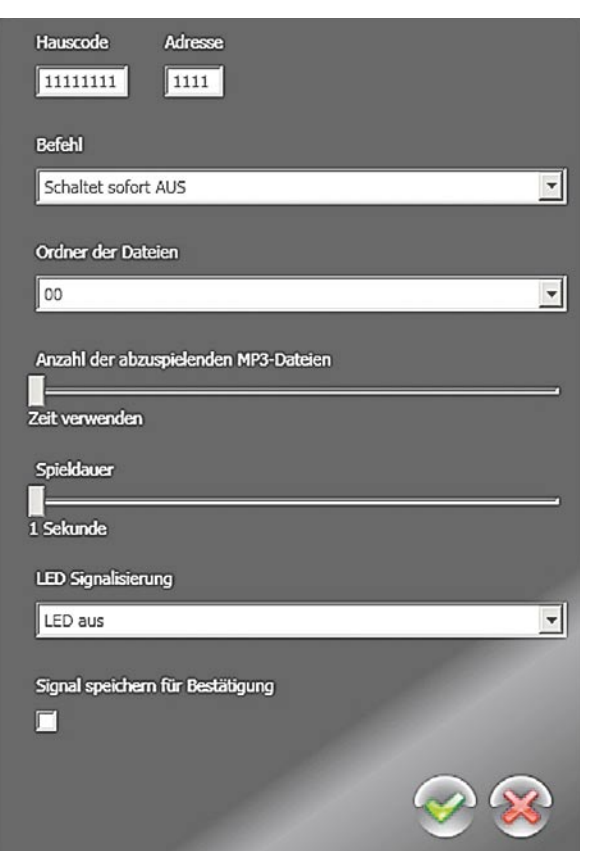

*Bild 4: Die komplette Bedienoberfl äche für einen neuen Eintrag*

Zusätzlich kann ein eingehender FS20-Befehl mit Hilfe der LEDs signalisiert werden. Hierbei steht neben einer dauerhaft ein- bzw. ausgeschalteten LED auch ein Blinkmodus zur Verfügung. Wird dieser Punkt ausgewählt, so erscheint unterhalb dieses Punktes ein weiterer Schieber, mit dessen Hilfe der Takt des Blinkens eingestellt werden kann.

Zu guter Letzt lässt sich mit Hilfe der Checkbox "Signal speichern für Bestätigung" einstellen, ob bei Eingang dieses FS20-Befehls eine Bestätigung durch einen Tastendruck am Gerät nötig ist.

Soll ein bestehender Eintrag innerhalb der Konfiguration bearbeitet werden, ist der am Anfang der Zeile dargestellte Stift (Bild 5) anzuwählen. Anschließend öffnet sich wiederum das Konfigurationsfenster dieses Eintrags. Zum Löschen eines Eintrags ist entweder der neben dem Stift positionierte rote Button mit weißem Strich anzuklicken oder der entsprechende Eintrag zu

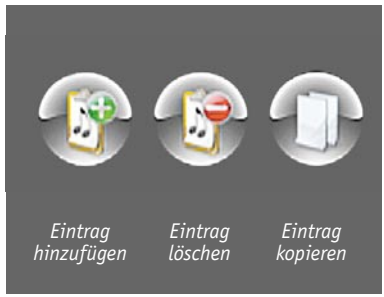

*Bild 3: Die Buttons für das Erzeugen, Löschen und Kopieren von Einträgen*

**Aktion** Haus Verze 11111 <sub>00</sub> 11111  $10$ 

*Bild 5: Mit dem Stift-Symbol kann jeder Eintrag zum Editieren erneut aufgerufen werden. Rechts daneben der Button, der die zweite Lösch-Option für einen Eintrag bietet.*

markieren und anschließend in der oberen Zeile der Lösch-Button zu betätigen (siehe Bild 3). Soll ein neuer Eintrag generiert werden, der fast identisch zu einem bereits generierten Eintrag ist, so bietet sich die Anwendung des Buttons "Kopieren" (siehe Bild 3) an. Hierdurch wird ein weiterer Eintrag mit den gleichen Daten generiert, der anschließend mit Hilfe des Stift-Buttons ("Bearbeiten") bearbeitet werden kann.

Folgende Beispiele sollen die Funktionalität des FS20-Signalgebers verdeutlichen:

#### *Beispiel 1:*

- · Hauscode: 1234 1234
- Adresse: 4321
- Befehl: schaltet sofort An
- · Ordner: 04
- · Anzahl der abzuspielenden MP3-Dateien: 5
- LED-Signalisierung: LED blinkt im LED-Takt
- · LED-Takt: 1 Sekunde
- · Signal speichern für Bestätigung: ja

Trifft der angegebene Befehl am FS20-Signalgeber ein, so werden fünf MP3-Dateien aus dem Ordner "04" auf der microSD-Karte abgespielt. Außerdem blinkt während des Abspielens die LED im 1-Sekunden-Takt und der Befehl muss per Tastendruck am Gerät bestätigt werden, andernfalls wird dieser gespeichert und durch Blinken das Eintreffen eines unbestätigten Befehls signalisiert.

#### *Beispiel 2:*

- · Hauscode: 1122 3344
- · Adresse: 2431
- Befehl: schaltet sofort An
- · Ordner: 02
- Spieldauer: 20 Sekunden
- LED-Signalisierung: LED aus
- · Signal speichern für Bestätigung: nein

Trifft der angegebene Befehl am FS20-Signalgeber ein, so werden für 20 Sekunden MP3-Dateien aus dem Ordner "02" auf der microSD-Karte abgespielt. Die LED bleibt während des Abspielens aus und das Signal muss nicht bestätigt werden, d. h. nach Ablauf der 20 Sekunden ohne Tastendruck wird das Abspielen der MP3-Dateien beendet. Es findet keine Signalisierung wegen eines verpassten Signals statt.

Jeder Ordner mit MP3-Dateien kann beliebig vielen FS20-Signalen zugeordnet werden. Die Anzahl der Ordner ist jedoch auf 100 begrenzt ("00" bis "99").

#### Schaltung

Die Schaltung des FS20 SIG-2 ist auf zwei Platinen aufgeteilt: die Basisplatine mit der Geräteschaltung (Bild 6a) und die Netzteilplatine (Bild 6b).

#### **Basisplatine**

Der Mikrocontroller STM32 (IC 20) der Firma ST bildet die Basis der Schaltung. Er erhält sein Taktsignal (8 MHz) über den Keramikschwinger Q 20 sowie den Widerstand R 22. Die Kondensatoren C 22 bis C 28 dienen der Störunterdrückung. Die Starteinstellungen des Mikrocontrollers sind mit den Widerständen R 23 bis R 25 fest eingestellt. Die roten Leuchtdioden D 20 bis D 22 mit dem Vorwiderstand R 20 dienen der optischen Signalisierung von eingegangenen FS20-Befehlen, sie werden über den Transistor T 20 vom Mikrocontroller gesteuert.

Den Empfang der FS20-Signale übernimmt das Receiver-Modul HFE 1. Die Kondensatoren C 20 und C 21 dienen der Störabblockung und der Pufferung. Der microSD-Kartenleser CR 1 ist ein passiver Steckplatz, der die SPI-Busanschlüsse der Speicherkarte mit den entsprechenden Port-Pins des Mikrocontrollers verbindet. Über den MOSFET T 21 wird die microSD-Karte nur eingeschaltet, wenn Daten gelesen werden müssen. Durch diese Maßnahme kann der Stand-by-Verbrauch des Geräts deutlich verringert werden. Die Kondensatoren C 44 und C 45 dienen der Störunterdrückung.

Der Audioteil des Gerätes besteht aus den beiden Baugruppen "MP3-Decoder" und NF-Verstärker. Der MPEG-Audio-Decoder vom Typ VS1011e (IC 21) wird vom Mikrocontroller IC 20 gesteuert und empfängt vom Mikrocontroller über den seriellen Bus den Audio-Bitstream. Der Decoder erledigt daraufhin die Decodierung des digitalen Audiostreams und nimmt eine digitale Lautstärkeanpassung vor. Der DAC des MP3-Decoders (siehe "Elektronikwissen") sorgt für die Wandlung der decodierten Audio-Informationen in analoge Stereo-Audio-Signale. Diese gelangen nach der Wandlung auf einen internen Stereoverstärker, der an Pin 39 und Pin 46 das Stereo-Audio-Signal ausgibt.

Der 25-MHz-Quarz Q 21 bildet mit C 29, C 30 und R 27 die äußere Beschaltung des Taktoszillators von IC 21.

Die hier nicht genutzten GPIO-Pins sind mit den Pull-down-Widerständen R 28 bis R 31 beschaltet. Die restliche periphere Beschaltung von IC 21 bilden die Abblock-Kondensatoren C 31 bis C 36 an den einzelnen Versorgungspins des Bausteins und des Filter-Kondensators für die Referenz an Pin 44 (C 37).

Dem Audio-Decoder folgt der NF-Leistungsverstärker IC 22, ein ebenfalls sehr wenig Peripherie erfordernder Baustein aus der Boomer-Serie von National Semiconductor. Er übernimmt die Signalverstärkung des vom Audio-Decoder kommenden Signals und dessen Ausgabe auf den 8-Ω-Lautsprecher des Signalgebers. Das in Stereo ausgegebene Audio-Signal wird mit Hilfe der Widerstände R 35 und R 36 zu einem Mono-Signal zusammengeführt und gelangt über einen Spannungsteiler aus R 37 und R 38 und C 41 auf den Eingang von IC 22. Dessen Verstärkung ist mit Hilfe der Lötbrücke J 20 in zwei Stufen wählbar. Sie wird um 6 dB reduziert, wenn die Lötflächen von J 20 verbunden sind. Über den Shutdown-Eingang (Pin 1) kann der Verstärker vom Mikrocontroller (Pin PB 0) aus abgeschaltet werden. Die Kondensatoren C 42 und C 43 an den Lautsprecher-Ausgängen dienen zur Störunterdrückung.

Die Spannungsversorgung der Basisplatine erfolgt über den Schaltregler vom Typ LM2675M-ADJ (IC 24). Dieser arbeitet mit der 12-V-Ausgangsspannung der Netzteilplatine. Zur Spannungsregelung wird hier der Ist-Wert der Ausgangsspannung über den Spannungsteiler (R 40 bis R 42) auf den Feedback-Eingang an Pin 4 (FB) zugeführt und mit der internen Referenzspannung von 1,21 V (Soll-Wert) verglichen.

#### **Netzteilplatine**

Das Netzteil ist als kompaktes Schaltnetzteil auf Basis des Schaltregler-ICs LNK363D (IC 1) von Power Integrations aufgebaut.

Die an den Anschlussklemmen ST 1 und ST 2 zugeführte 230-V-Wechselspannung wird über die Sicherung SI 1 abgesichert und auf den Brückengleichrichter GL 1 geführt. Der Varistor VDR 1 dient als Schutz vor Überspannung, der Kondensator C 1 der Entstörung. R 1 bis R 3 sorgen für eine sichere Entladung von C 1, wenn das Gerät vom Netz getrennt ist und die Steckerpins somit berührbar sind.

Der Brückengleichrichter GL 1 erzeugt aus den 230 VAC eine Gleichspannung von ca. 320 V. Diese Gleichspannung gelangt über den Übertrager TR 1 auf den Drain-Anschluss des Schaltregler-ICs. Dabei erfolgt über die Spule L 1 und die Kondensatoren C 2 und C 3 eine Siebung und Glättung der gleichgerichteten Spannung.

IC 1 beinhaltet einen integrierten Leistungs-MOS-FET, der als Schalter arbeitet, ebenso sind hier alle Regelungs- und Sicherheitsfunktionen implementiert. Im Anlaufmoment erhält das IC seine Versorgungsspannung über eine interne Stromquelle aus dem Drain-Anschluss (Pin 4). Anschließend läuft der interne Oszillator an, der bei 132 kHz schwingt. Auch die weiteren internen Stufen werden aktiv und der Power-MOSFET beginnt zu schalten.

Die Begrenzung des Drain-Stroms geschieht über eine interne Regelschaltung und den externen Feedback-Anschluss. Hierüber erfolgt in dieser Applikation auch die Regelung der Ausgangsspannung. Die Ausgangsgleichspannung erzeugt der Diodengleichrichter D 3 aus der Sekundärwicklung des Übertragers. Die Kondensatoren C 7, C 9 und die Spule L 2 dienen der Siebung und Glättung der Gleichspannung. Die Regelung der Ausgangsspannung erfolgt über eine Rückkopplung via Optokoppler IC 2 von der Sekundärseite auf den primärseitigen Schaltregler. Die Schaltung hat dabei zwei Regelzweige: die Spannungsregelung und die Begrenzung bei sekundärseitiger Überlastung.

Die Spannungsregelung erfolgt über die Referenzdiode D 4, sie regelt mit Hilfe von R 9 und R 11 die Ausgangsspannung zwischen ST 3 und ST 4 auf 12 V aus. Die Regelung erfolgt dabei über den Optokoppler IC 2: Die Referenzdiode verändert den Strom durch den Optokoppler so, dass sich 12 V am Ausgang bzw. 2,5 V an ihrem Steuereingang einstellen.

Über die Ansteuerung des Optokopplers wird die Spannung am Feedback-Pin (FB) des Schaltreglers IC 2 in der Weise beeinflusst, dass der Schaltreqler genau so viel Energie liefert, wie für eine Ausgangsspannung von 12 V erforderlich ist – die Ausgangsspannung ist somit ausgeregelt. Nur mit der Spannungsregelung würde die Schaltung auch unter Überlastbedingungen, d. h. bei einem Ausgangs-

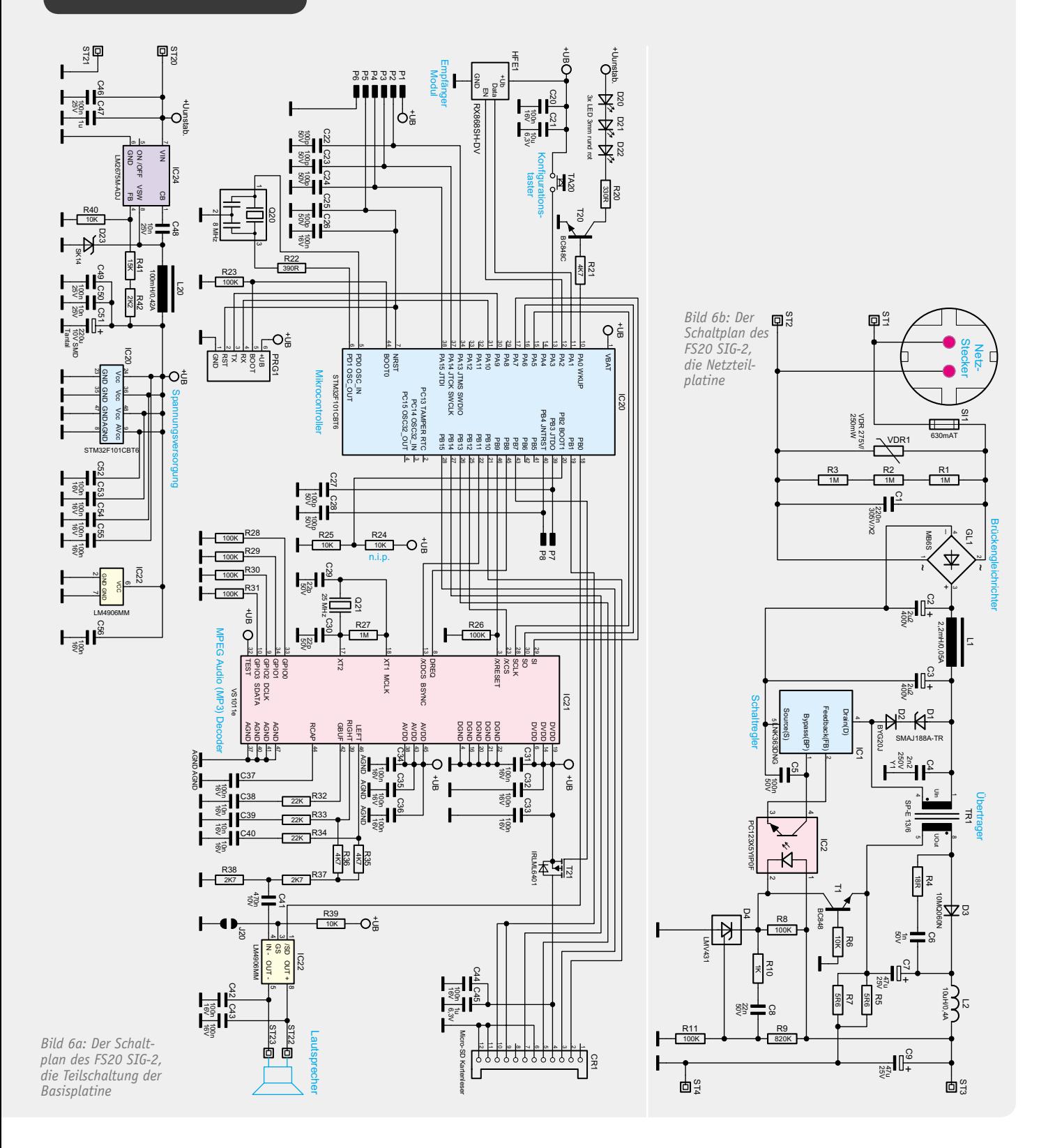

strom von mehr als 500 mA, versuchen, die Ausgangsspannung auf 12 V stabil zu halten und so das PWM-IC und den Transformator überlasten. Zum Schutz ist daher noch eine Strombegrenzung vorgesehen. Über dem Shunt-Widerstand R 5 || R 7 stellt sich eine zum Ausgangsstrom proportionale Spannung ein, die die Basis-Emitter-Spannung von T 1 bildet. Überschreitet diese einen Wert von ca. 550 mV (entspricht einem Ausgangsstrom von 550 mA), steuert der Transistor durch und regelt über die Optokoppler-Diode, wie bei der Spannungsregelung, die Ausgangsleistung zurück. Dies hat dann zur Folge, dass die Ausgangsspannung bei zu hohem Ausgangsstrom zusammenbricht, eine Überlastung der Schaltung ist somit nicht möglich. An den Ausgangspins ST 3 und ST 4 kann dann die 12-V-Gleichspannung mit einem Strom von max. 500 mA entnommen werden.

#### **Nachbau**

Bevor mit dem Zusammenbau des Signalgebers begonnen werden kann, müssen zunächst die einzelnen Platinen fertig bestückt werden. Da jedoch alle SMD-Komponenten bereits werkseitig bestückt sind, sind lediglich noch die bedrahteten Komponenten einzubauen.

Im ersten Schritt wird die Netzteilplatine fertig gestellt. Hierzu sind die einzelnen Bauteile aufsteigend entsprechend ihrer Größe zu bestücken, so dass zunächst die Elkos C 7 und C 9 verbaut werden. Beim Einlöten ist hier auf die richtige Polung zu achten, wobei der negative Pol der Elkos am Bauteil seitlich

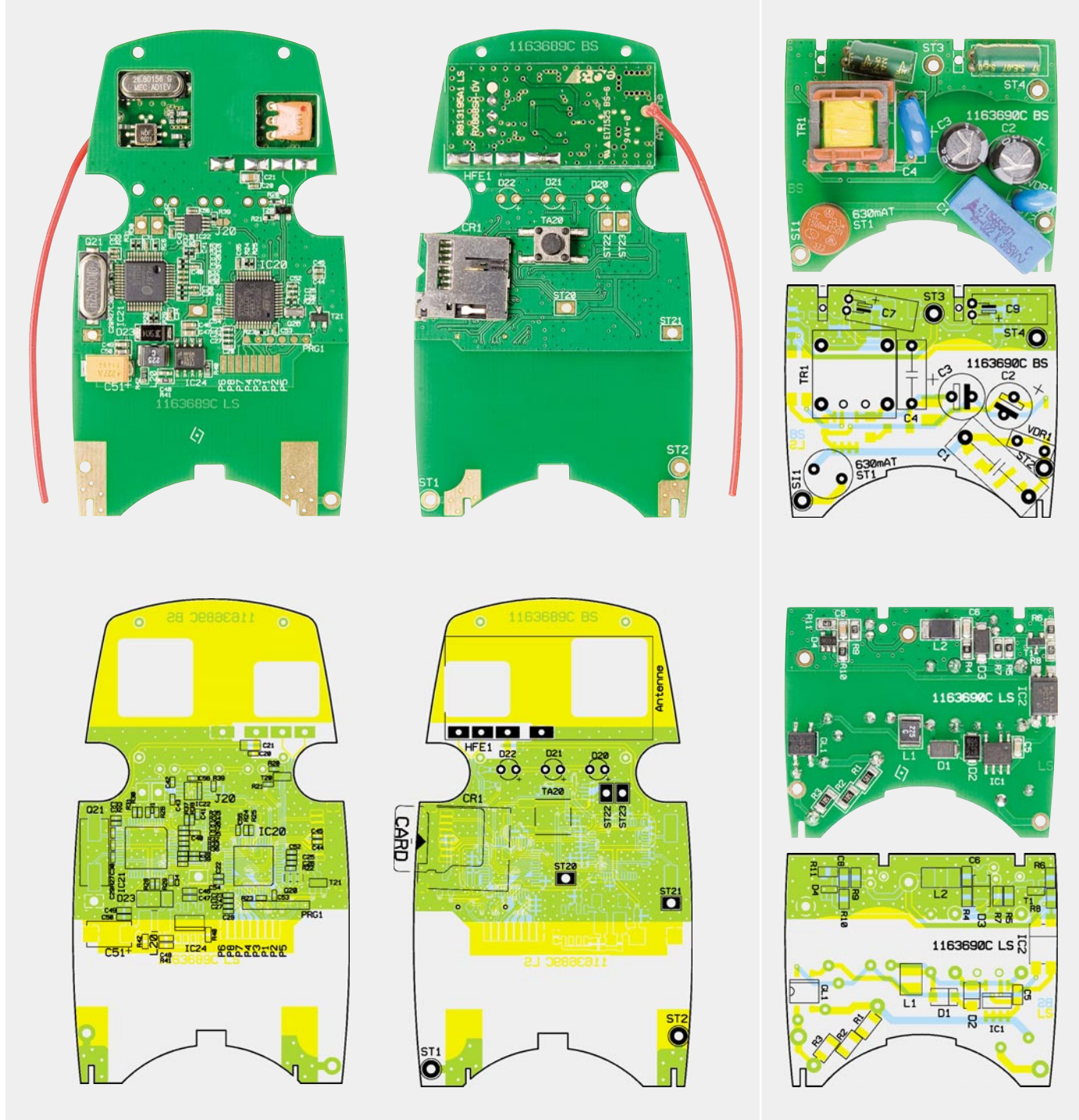

*Ansicht der komplett bestückten Basisplatine mit zugehörigem Bestückungsplan, rechts Oberseite, links Unterseite der Platine*

*Ansicht der Netzteilplatine mit zugehörigem Bestückungsplan, oben Oberseite, unten Unterseite der Platine*

durch einen Streifen markiert ist. Ebenso ist auf der Platine der positive Anschluss für den Elko durch ein Plus-Zeichen markiert. Vor dem Einbau sind die Anschlüsse der Elkos rechtwinklig abzubiegen, so dass die Montage liegend erfolgen kann (siehe Bestückungsdruck). Es folgt der Einbau des Varistors VDR 1, der Sicherung SI 1 und der Kondensatoren C 4 und C 1. Abschließend werden zunächst die Elkos C 2 und C 3 eingebaut, wobei wiederum auf die richtige Polung geachtet werden muss. Danach folgt der Übertrager TR 1, dessen Einbaulage durch dessen Pins und die entsprechenden Bohrungen innerhalb der Platine vorgegeben ist.

Nachdem die Netzteilplatine so komplett bestückt wurde, folgt nun die Montage des Empfangsmoduls HFE 1 auf der Basisplatine. Hierzu sind zunächst die vier kleinen Lötstifte im oberen Bereich der Basisplatine einzulöten. Anschließend wird das Empfangsmodul HFE 1 so auf die Lötstifte geschoben, dass die Bauteile des Empfangsmoduls nach unten zeigen und in die Aussparungen der Basisplatine passen. Das Modul ist danach mit ausreichend Lötzinn auf der Basisplatine zu befestigen und die überstehenden Reste der Lötstifte mit einem Seitenschneider zu entfernen (Bild 7). Um nun die drei LEDs auf der Basisplatine montieren zu können, müssen deren Anschlüsse zunächst entsprechend Bild 8 abgewinkelt werden. Danach steckt man die Anschlüsse der LEDs durch den LED-Halter (Bild 9) und setzt die LEDs anschließend in den Reflexionskörper ein (Bild 10). Diese Konstruktion ist dann auf die Basisplatine aufzusetzen, so dass die LEDs durch die entsprechenden

Bohrungen mit den Bezeichnungen D 20, D 21 und D 22 geführt werden. Die Pins des Reflexionskörpers müssen dabei in die Bohrungen auf der Basisplatine fassen. Anschließend sind die LEDs festzulöten und die überstehenden Drähte wiederum mit einem Seitenschneider zu kürzen (Bild 11). Abschließend werden die vier großen Lötstifte auf der Basisplatine in die Bohrungen ST 1 und ST 2 sowie ST 20 und ST 21 eingesetzt und anschließend verlötet.

Damit sind die beiden Platinen komplett bestückt, so dass nun mit dem Zusammenbau des Geräts begonnen werden kann. Dazu wird zunächst der Steckereinsatz entsprechend Bild 12 zusammengefügt und montiert. Anschließend setzt man die Basisplatine auf die Leitbleche und schiebt diese so weit in Richtung Steckereinsatz, bis die Leitbleche bis zum Anschlag in die dafür vorgesehenen Platinenschlitze eintauchen. Die Leitbleche werden nun entsprechend der Länge des Anschlusspads gekürzt. Um einen korrekten Sitz der Basisplatine zu gewährleisten, sollte die Einheit aus Steckereinsatz und Basisplatine jetzt zunächst provisorisch in die untere Gehäuseschale eingesetzt werden. Die korrekte Positionierung der Basisplatine kennzeichnet sich dadurch, dass der microSD-Kartenslot mittig unterhalb der seitlichen Öffnung des Gehäuses sitzt. Außerdem ist darauf zu achten, dass der Steckereinsatz plan mit der entsprechenden Öffnung der unteren Gehäuseschale abschließt.

Anschließend wird die Basisplatine mit Lötzinn an den Leitblechen fixiert, so dass kein Verrutschen mehr möglich ist. Nun wird die Einheit aus

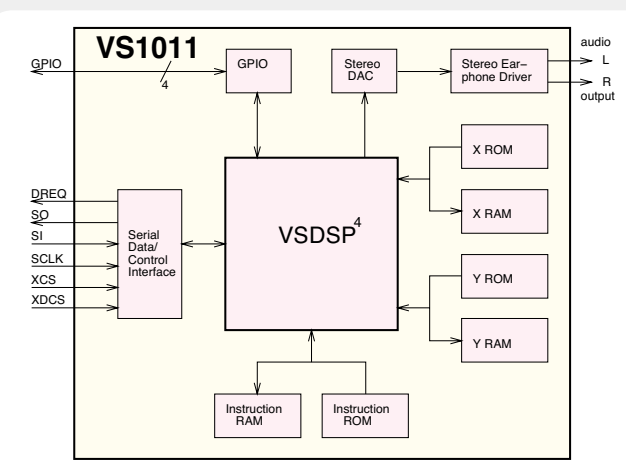

*Vereinfachte interne Struktur des MP3-Audio-Decoders VS1011*

#### **MP3-Audio-Decoder VS1011**

Der VS1011 von VSLI ist ein auch für Selbstbauprojekte sehr beliebter MP3-Decoder (bis 320 Kbit/s), der sowohl mit einem assistierenden Mikrocontroller als auch als Stand-alone mit einem SPI-EEPROM-Boot-Loader betrieben werden kann.

Er vereinigt alle notwendigen Baugruppen auf einem Chip, so dass die Außenbeschaltung minimal bleiben kann.

Der Chip beherbergt einen Low-Power-DSP-Prozessor-Kern, Arbeits-, Daten- und Instruktionsspeicher (Decodierprogramm), ein serielles Steuer- und Dateninterface, 4 GPIOs (General-Purpose-I/O-Pins für Steuer- und Programmieraufgaben), FIFO-Puffer für den Bitstream und Audioausgabe, eine Lautstärke anpassung mit Höhen-/Tiefenkorrektur und einen hochwertigen, mit 18-Bit-Oversampling arbeitenden Multi-Bit-Sigma-Delta-DAC, der für die Wandlung der decodierten Audioinformationen in analoge Stereo-Signale zuständig ist. Diesem folgt ein Stereo-Kopfhörerverstärker (RL = 30  $\Omega$ ). Der VS1011 empfängt über eine SPI-Schnittstelle den Bitstream

von einer SD-Speicherkarte, decodiert diesen und bereitet das digitale Signal zu einem analogen Stereo-Signal auf. www.vlsi.fi /en/products/vs1011.html

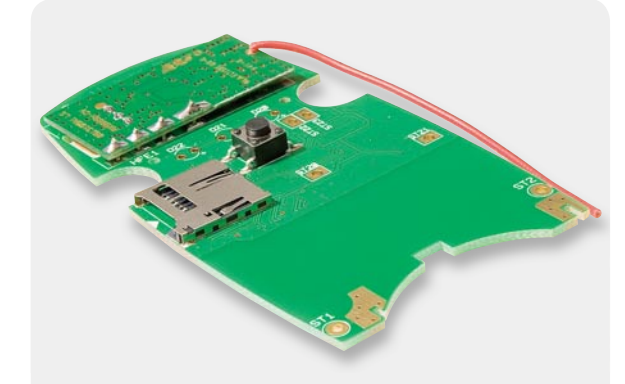

*Bild 7: Der Aufbau des Empfangsmoduls auf die Basisplatine*

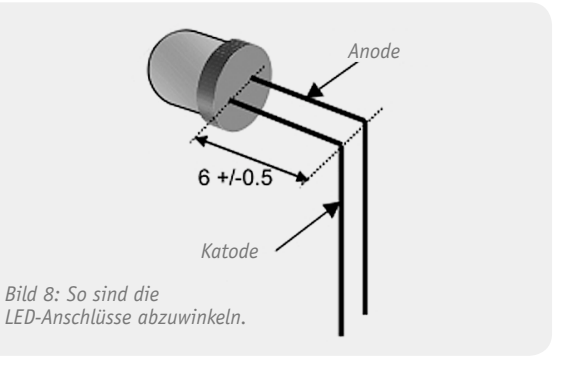

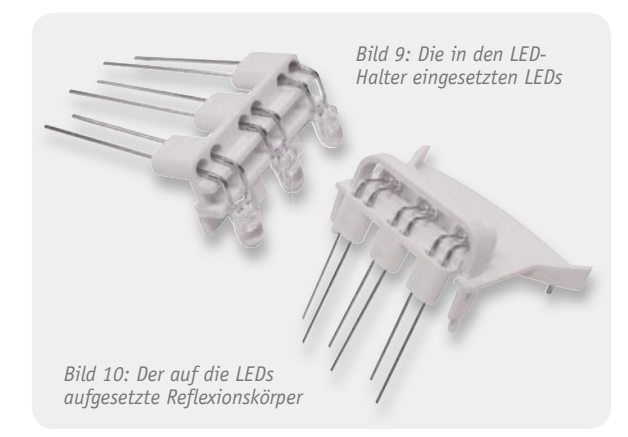

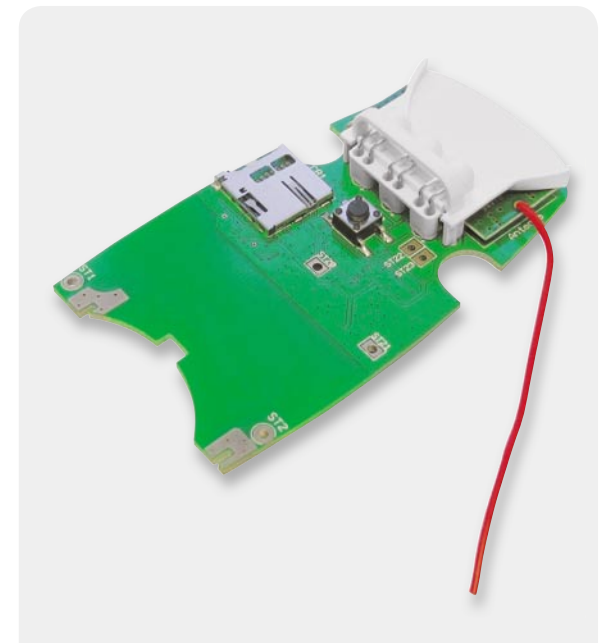

*Bild 11: Die in die Basisplatine eingesetzte Kombination von LEDs und Refl exionskörper*

# Wichtiger Hinweis:

Aufgrund der im Gerät frei geführten Netzspannung dürfen Aufbau, Inbetriebnahme sowie die Installation ausschließlich von Fachkräften durchgeführt werden, die aufgrund ihrer Ausbildung dazu befugt sind.

Die einschlägigen Sicherheits- und VDE-Bestimmungen sind unbedingt zu beachten. Außerdem ist bei allen Arbeiten am geöffneten Gerät, z. B. bei der Reparatur, ein Netztrenntransformator zu verwenden.

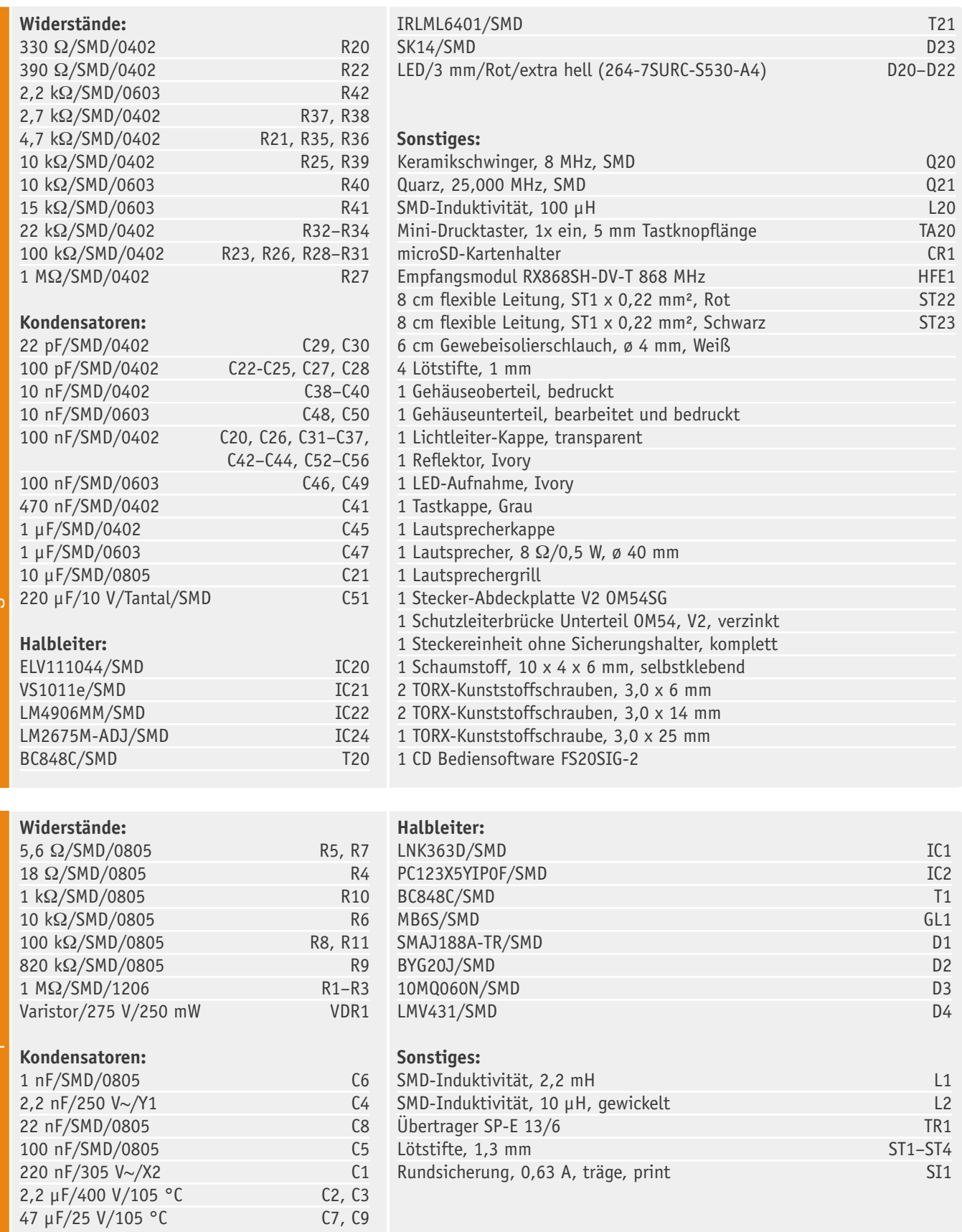

Stückliste Basisgerät Stückliste Basisgerät

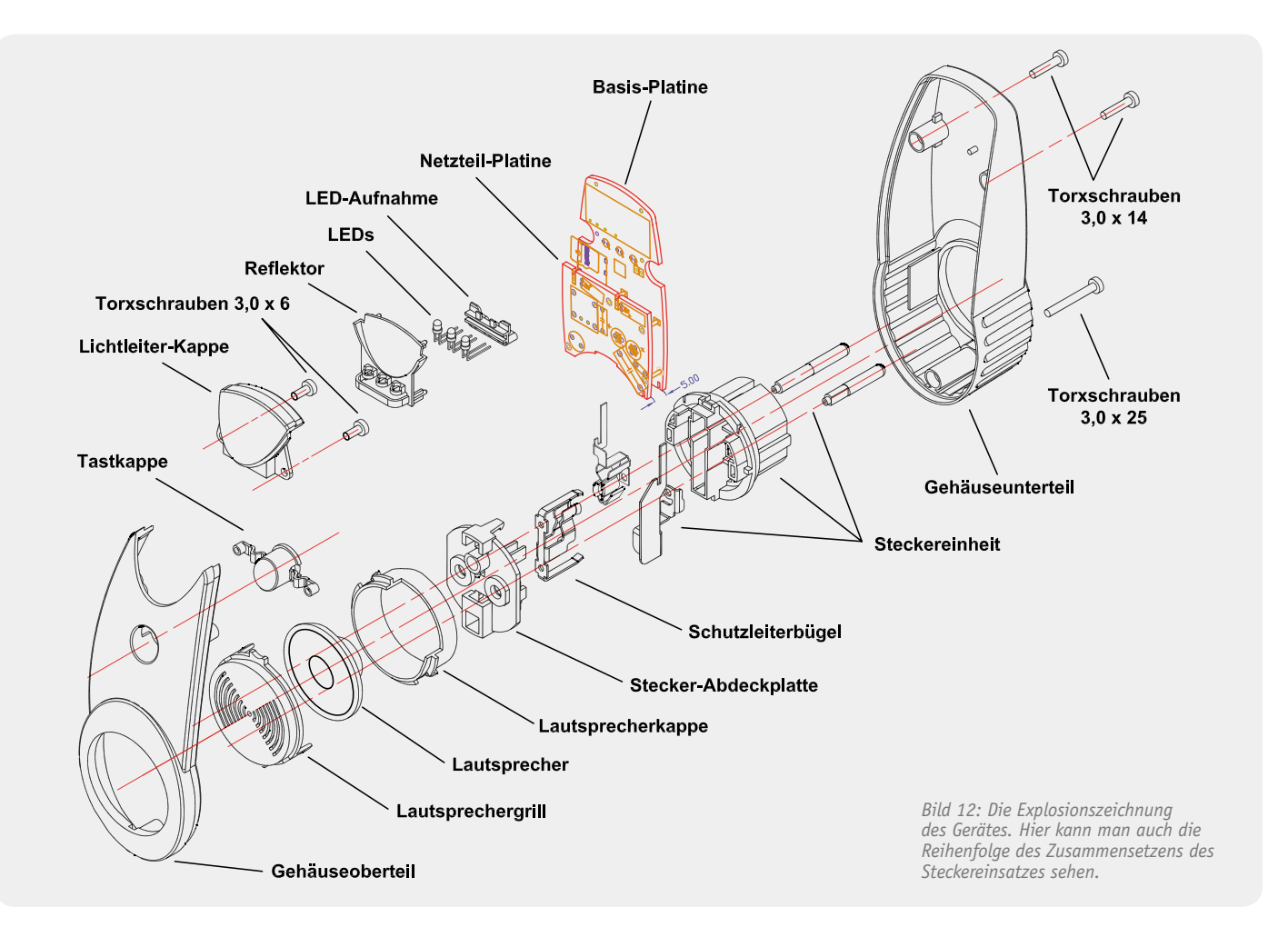

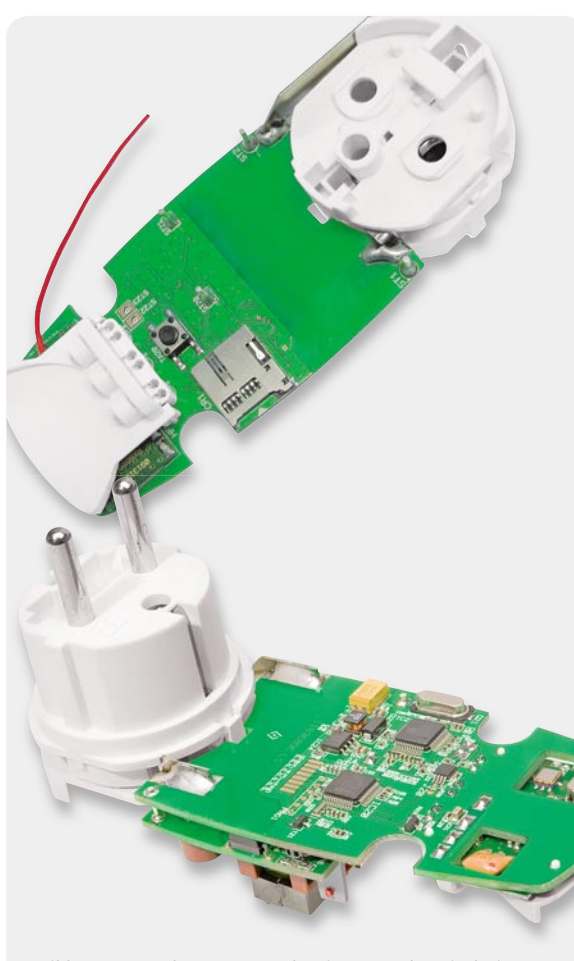

*Bild 13: Das Verlöten von Steckereinsatz und Basisplatine*

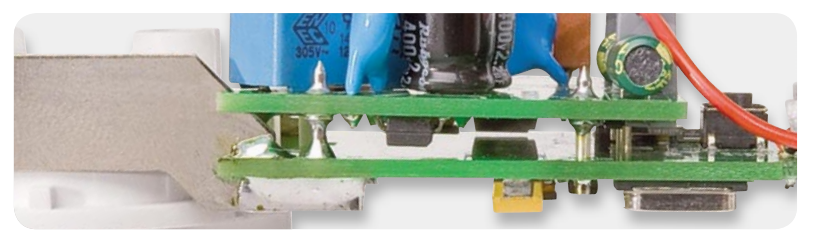

*Bild 14: Die Montage der Netzteilplatine muss im Abstand von 5 mm zur Basisplatine erfolgen.*

Basisplatine und Steckereinsatz wieder aus der Gehäuseschale genommen und die Verbindung beidseitig über die gesamte Länge des Leitbleches mit ausreichend Lötzinn nachgearbeitet (Bild 13).

Danach ist die Netzteilplatine mit der Basisplatine über ST 1 bis ST 4 in einem Abstand von 5 mm mit den vorher auf der Basisplatine montierten Lötstiften zu verbinden (Bild 14).

Zur Befestigung der Antenne des Empfangsmoduls werden die beiliegenden Antennenhalter verwendet. Bevor diese jedoch eingebaut werden können, müssen sie oberhalb des unteren Lochs gekürzt werden. Anschließend werden die Halter in die dafür vorgesehenen Aussparungen in der Netzteilplatine eingesetzt und die Antenne des Empfangsmoduls durch beide Löcher geführt. Um die Antenne gegen Herausfallen zu sichern, wird diese am Ende mit Heißkleber am Antennenhalter fixiert (Bild 15). Im nächsten Schritt folgt die Montage des Lautsprechers. Hierzu werden zunächst die beiden ca. 80 mm langen Leitungen an die Anschlüsse des Lautsprechers wie folgt angelötet: Die abisolierten Leitungsenden sind durch die Lötösen des Lautsprechers zu führen (rot  $\rightarrow +$ , schwarz  $\rightarrow -$ , siehe Bild 16 und 17), dann umzubiegen und zu verlöten. Die Lautsprecherleitungen werden nun mit einem 60 mm langen Stück des Gewebeschlauches ummantelt und anschließend an die Anschlusspunkte ST 22 (rot) und ST 23 (schwarz) angelötet. Aus Sicherheitsgründen sind die an diese Anschlusspunkte angeschlossenen Leitungen mit Heißkleber ge-

Haustechnik | 87

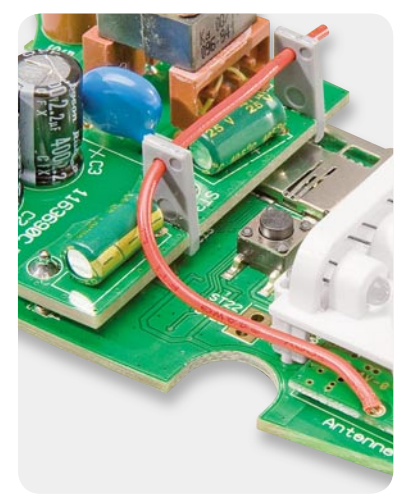

*Bild 15: So erfolgt das Verlegen der Antenne.*

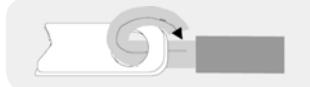

*Bild 16: So werden die Kabelenden mit den Lautsprecherösen verbunden.*

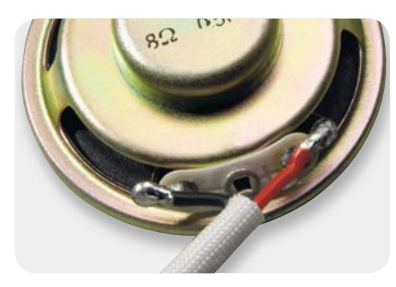

*Bild 17: Montage der doppelt isolierten Lautsprecherleitungen am Lautsprecher*

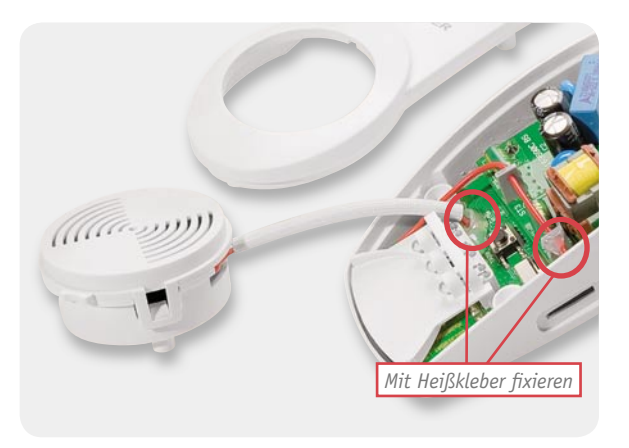

*Bild 18: Die mit Gewebeschlauch ummantelten Lautsprecherleitungen und die mit Heißkleber auf der Basisplatine fi xierten Leitungen. Links der Lautsprecher in seinem Gehäuse.*

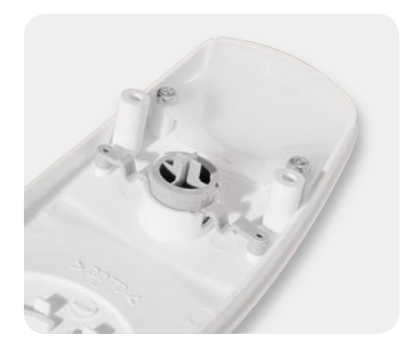

*Bild 19: Das Einsetzen der Tastkappe und* 

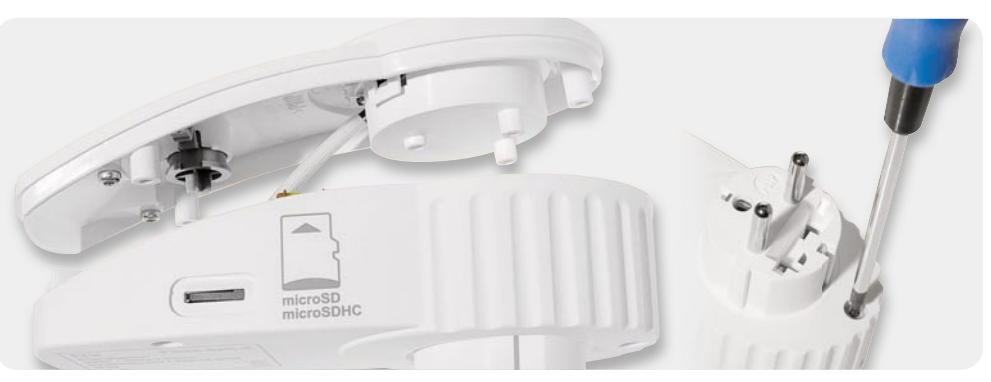

*des Lichtfensters Bild 20: Die beiden Gehäuseteile werden zusammengefügt und miteinander verschraubt.*

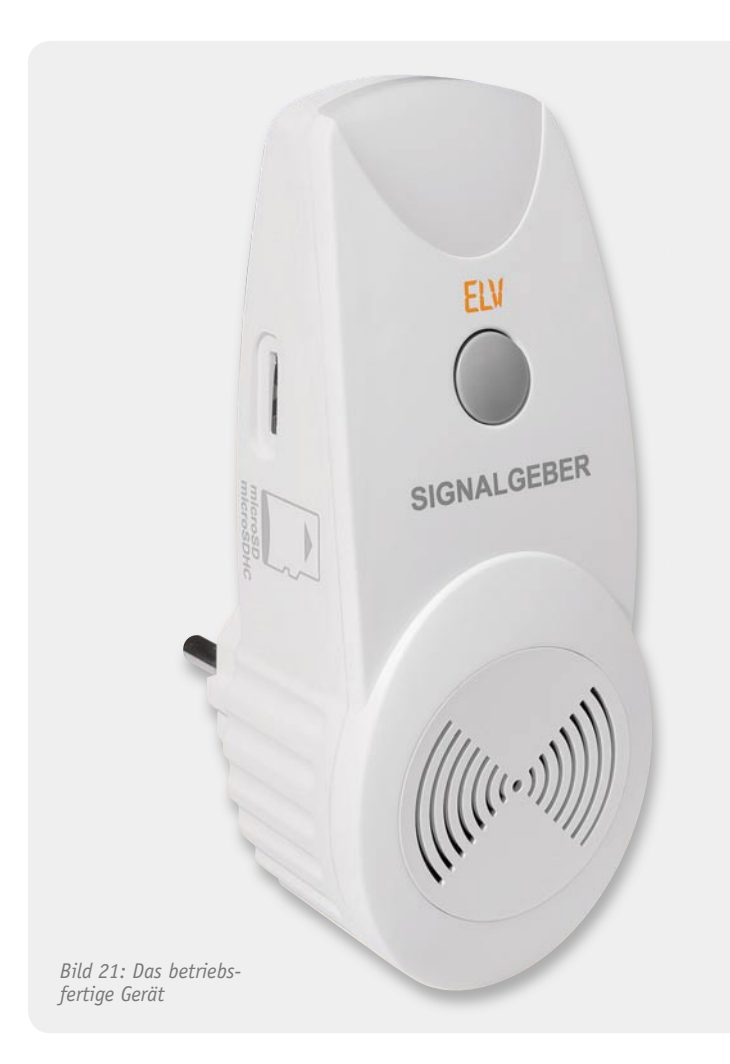

gen Herausfallen zu sichern (Bild 18). Abschließend erfolgt die Lautsprechermontage im Gehäuse. Der Lautsprecher wird in einer Kunststoffschale im Gehäuse untergebracht. Damit der Lautsprecher fest in der Schale sitzt, wird in die untere Halbschale ein Stück selbstklebender Schaumstoff eingeklebt. Anschließend legt man den Lautsprecher in die Halbschale und setzt das Lautsprechergitter so auf die Abdeckung, dass die Rastnasen passend einrasten (zusammengesetzte Einheit siehe Bild 18).

Nun wird die Platineneinheit mit Steckereinsatz und Lautsprecher in die untere Hälfte des Gehäuses eingesetzt. Hierbei ist wiederum darauf zu achten, dass der Steckereinsatz plan mit der Gehäuseunterschale abschließt und der microSD-Kartenslot mittig unterhalb der seitlichen Öffnung sitzt. Danach wird die Lautsprechereinheit so auf die Abdeckplatte des Steckereinsatzes aufgesetzt, dass die drei Nippel in die zugehörigen Aussparungen fassen. Bevor der Gehäusedeckel aufgesetzt werden kann, müssen noch das Lichtfenster mit 2 TORX-Schrauben (3,0 x 6 mm) und die Tastkappe in diesen eingebaut werden (Bild 19). Abschließend kann der Gehäusedeckel auf das Gehäuseunterteil aufgesetzt werden, wobei darauf zu achten ist, dass die Lautsprechereinheit genau in der dafür vorgesehenen Aussparung liegt und keine Leitung gequetscht wird. Danach sind beide Gehäuseteile mit 3 TORX-Schrauben (3,0 x 14 mm bzw. 3,0 x 25 mm) zu verschrauben (Bild 20).

Damit ist das Gerät fertig montiert (Bild 21) und<br>nn in Betrieb genommen werden. kann in Betrieb genommen werden.

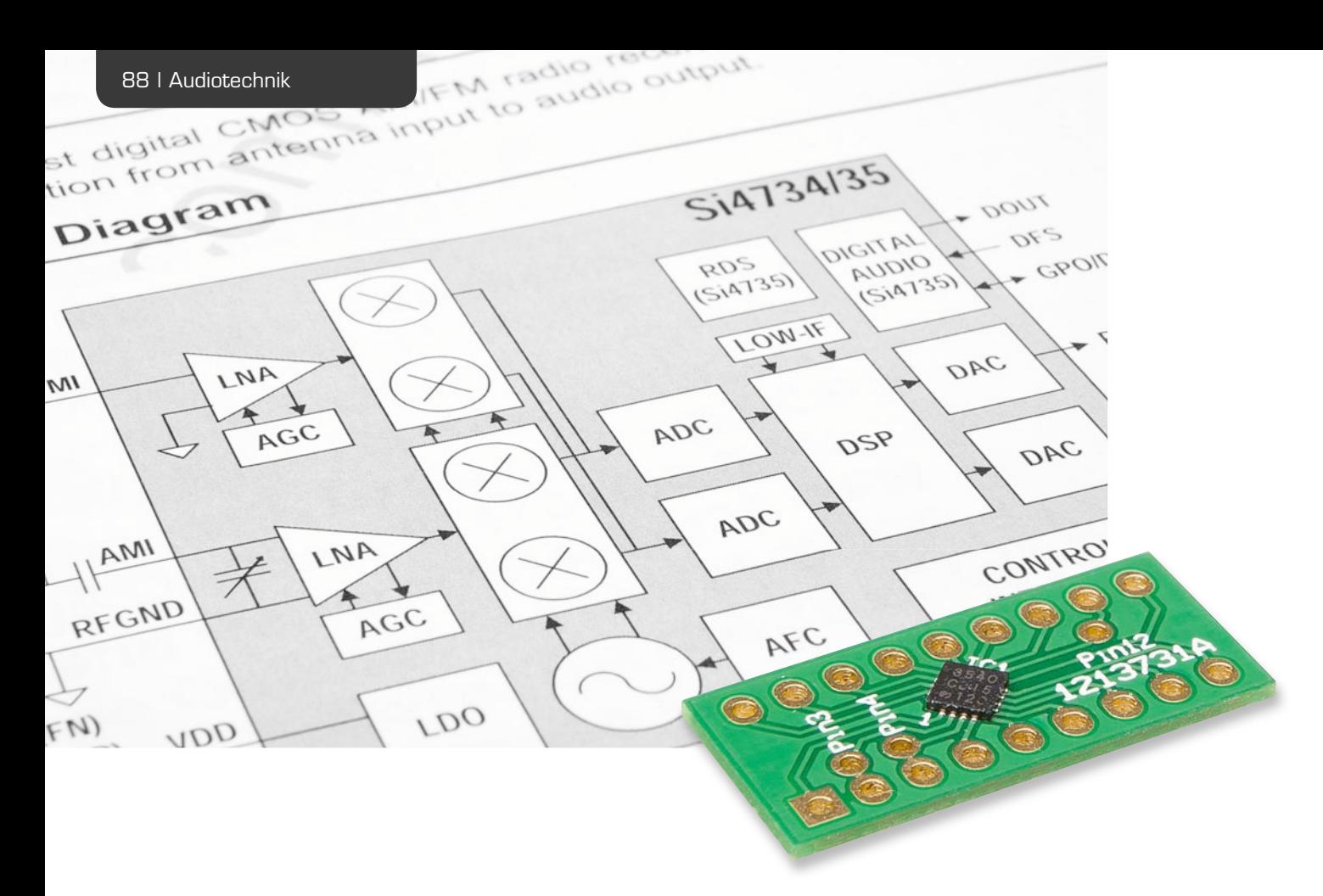

# **Radio-Multitalent – AM/FM-RDS-Empfänger Si4735**

**Ein kompletter Breitband-Rundfunkempfänger in einem winzigen Chip – der Si4735 von Silicon Labs ist ein herausragendes Beispiel für die heute mögliche Integration ganzer Gerätedesigns, die kaum noch eine Außenbeschaltung erfordern. Der Si4735 enthält einen kompletten Radioempfänger für die AM-Bereiche Langwelle, Mittelwelle und Kurzwelle sowie einen FM-UKW-Stereo-Empfänger mit RDS. Die Steuerung des Winzlings erfolgt über einen zugeordneten Mikrocontroller oder als echtes SDR-Radio per PC.** 

#### Komplettes Radio auf 3 x 3 mm

Mehr oder weniger komplette Radios auf einem Chip gibt es schon viele Jahre, früher waren es z. B. die mit der Typenbezeichnung TDA xxxx. Doch die Ansprüche an die Komplexität, die kostengünstige Massenfertigung von Radioempfängern und die einfache Integration als "Nebenfunktion" z. B. in Handys erforderten neue Konzepte.

Schon rein platzmäßig und auch vom Fertigungsaufwand (Abgleich) her war es erforderlich, zu digitalen Konzepten zu wechseln. So entstand Ende der 1990er

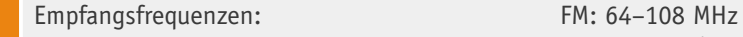

 LW: 153–279 kHz MW: 520–1710 kHz KW: 2,3–26,1 MHz Steuerungs-Interface: serieller Port: 2-wire (I<sup>2</sup>C), 3-wire, SPI Betriebsspannung: 2,7–5,5 V (3,3 V empfohlen, siehe Text)

Jahre die Klasse der SDR-Chips. SDR heißt Software Defined Radio und kennzeichnet das Arbeitsprinzip der modernen Radiochips: Sie kommen als Mixed-Signal-Konzepte daher, die sowohl alle analogen Empfänger-

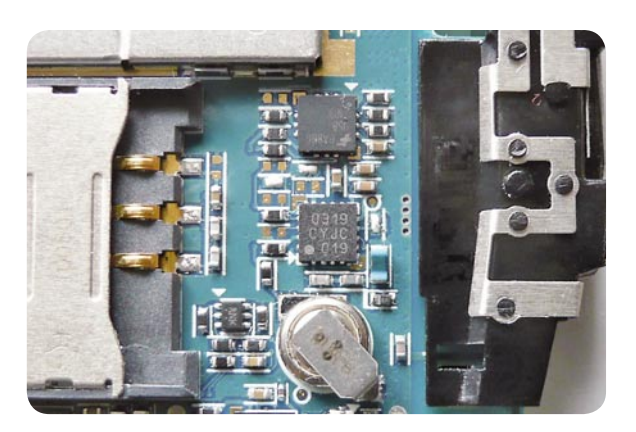

Gehäuse: QFN (3 x 3 mm), SSOP (3,9 x 8,65 mm) *Bild 1: Einsatz des Si4703 in einem älteren Handy (Samsung C3050). Man erkennt hier die minimale Außenbeschaltung, als Antenne dient die Zuleitung des Headsets.*

Daten<sub>,</sub>

komponenten als auch alle digitalen Interfaces für die interne digitale Signalverarbeitung (DSP) enthalten, die zur externen Steuerung per Software erforderlich sind. Dabei spielt die programmierbare Hardware des DSPs eine wesentliche Rolle, denn durch sie und das anhängende Interface wird das SDR-Prinzip so flexibel.

Die Steuerung wird bei Stand-alone-Geräten von einem Mikrocontroller erledigt, der die gesamte Gerätesteuerung übernimmt oder aber allein dem Radiochip zugeordnet ist. Dieses Konzept ist mit äußerst geringem weiteren Bauelemente-Aufwand realisierbar. Bild 1 zeigt den typischen Einsatz eines solchen Chips, hier des reinen FM-Empfängers Si4703, in einem Handy. Mehr als der wenigen peripheren Bauteile, die hier zu sehen sind, bedarf es tatsächlich nicht. So verwundert es auch nicht, dass ein Radio aus der Massenproduktion schon komplett für unter 15 Euro verkauft werden kann. So findet man z. B. den FM-Chip Si4731 oft in digitalen Küchenradios, die immerhin schon bis zu 64 Senderspeicher, RDS und weitere Komfortfunktionen aufweisen – alles per Software implementiert. Der steuernde Mikrocontroller übernimmt, bei dieser Art von Geräten typisch, auch die Verwaltung der Bedienelemente und die Displayansteuerung.

Ganz ähnliche Konzepte findet man in vielen kleinen Weltempfängern, die, extrem günstig angeboten, besonders für die dritte Welt produziert werden, um den Menschen dort preiswerten Zugang zum Massenmedium Radio zu verschaffen.

Erst kürzlich vermeldete Silicon Labs die Auslieferung der ersten Milliarde der Empfängerchips der Serie 47xx. Die Chips findet man in allen Arten von Radios, vom Küchenradio über die kompakten Unterputz-Badradios, Autoradios (hier gibt es eine spezielle Serie bei Silicon Labs), in Handys, Mediaplayern, mobilen und stationären Radios, wie z. B. den modernen Multitunern, die UKW genauso können wie DAB+ und Internet-Radio.

Was bei Silicon Labs einst mit einem reinen und einfachen UKW-Empfängerchip begann, setzte sich im Laufe der Jahre dann in einer ganzen Reihe von an verschiedene Aufgaben angepassten Chips fort [1]. So gibt es neben reinen FM-Empfängern eine Multi-Band-Empfänger-Reihe mit verschiedensten Ausstattungen, reine RDS-Datenempfänger oder, wie erwähnt, Empfängerchips speziell für Autoradios. Mit einer noch ganz neuen Reihe, der 48xx-Serie, kehrt man wieder zu den Wurzeln zurück – hier kann man den Sender (auch) wieder mit einem simplen Drehknopf wählen. Damit kann man je nach Bedarf eine rein mechanische Skala oder ein Anzeigedisplay einsetzen.

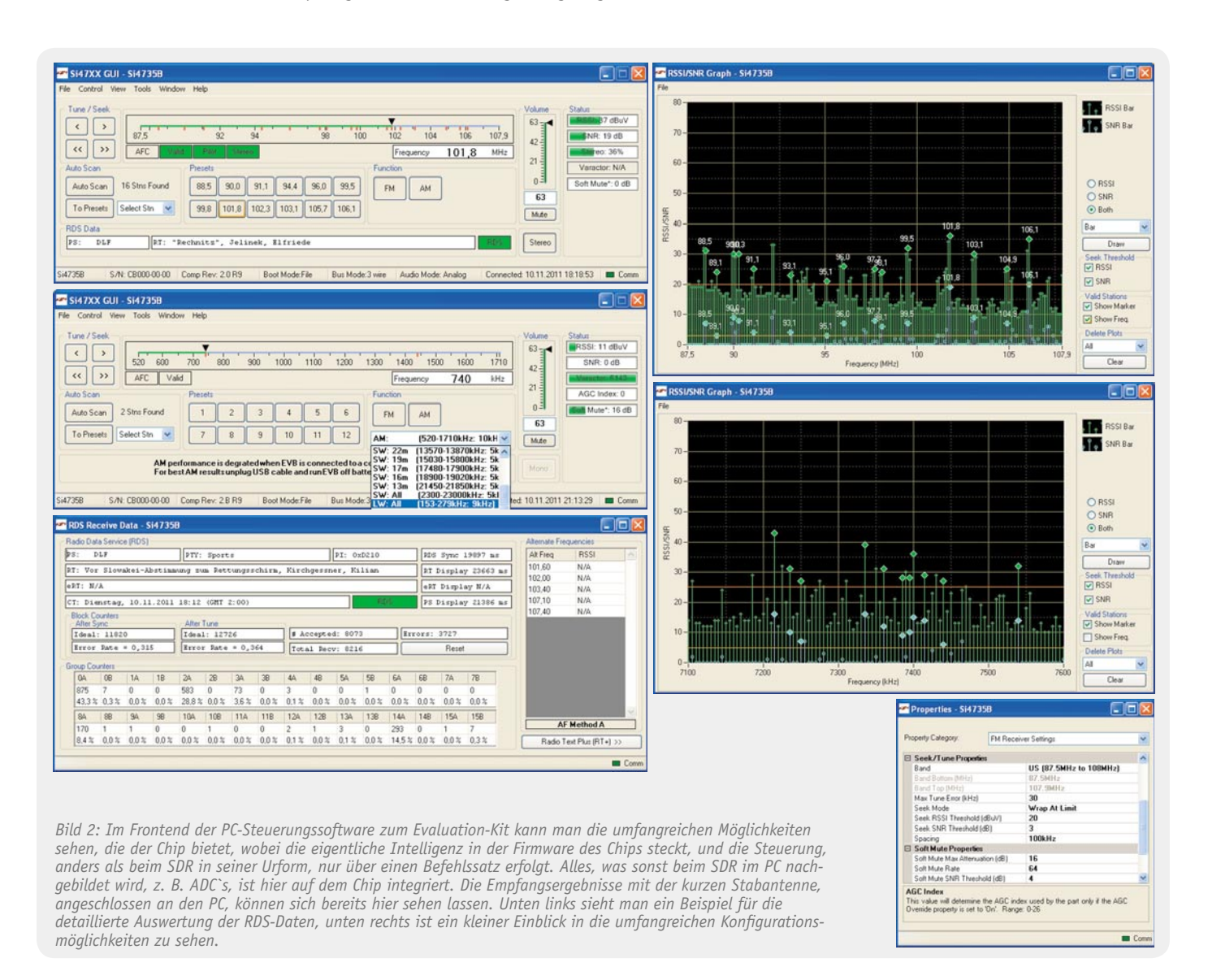

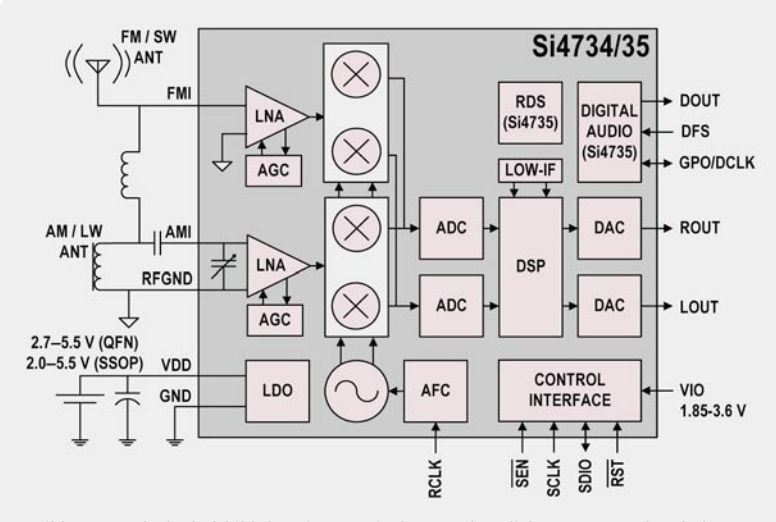

*Bild 3: Das Blockschaltbild des Si4735 mit der grundsätzlichen Antennenbeschaltung*

#### SDR am PC

Das zweite Einsatzkonzept, und eigentlich noch näher am ursprünglichen SDR-Prinzip, ist die Steuerung von einem PC aus via USB-Interface. Dabei übernimmt eine PC-Bedienoberfläche – Bild 2 zeigt die des Evaluation-Kits zum Si4735 – die Frontend-Funktion. Hiermit wird die Radio-Hardware dann zum echten SDR. Wie einfach ein solches Konzept auch im Eigenbau und mit eigener Software zu verwirklichen ist, zeigt z. B. Burkhard Kainka in [2]. Ein hervorragender Ausgangspunkt zu vielen weiteren Informationen und realisierten Empfängerkonzepten ist auch Burkhard Kainkas Homepage [3]. Hier findet man u. a. auch Hörberichte von Anwendern des Empfängerkonzepts sowie Vorschläge zur Antennentechnik.

Wir wollen an dieser Stelle den wohl derzeit am weitesten verbreiteten Empfängerschaltkreis der Serie, den Si4735, nebst einigen Eigenbau-Applikationen näher vorstellen.

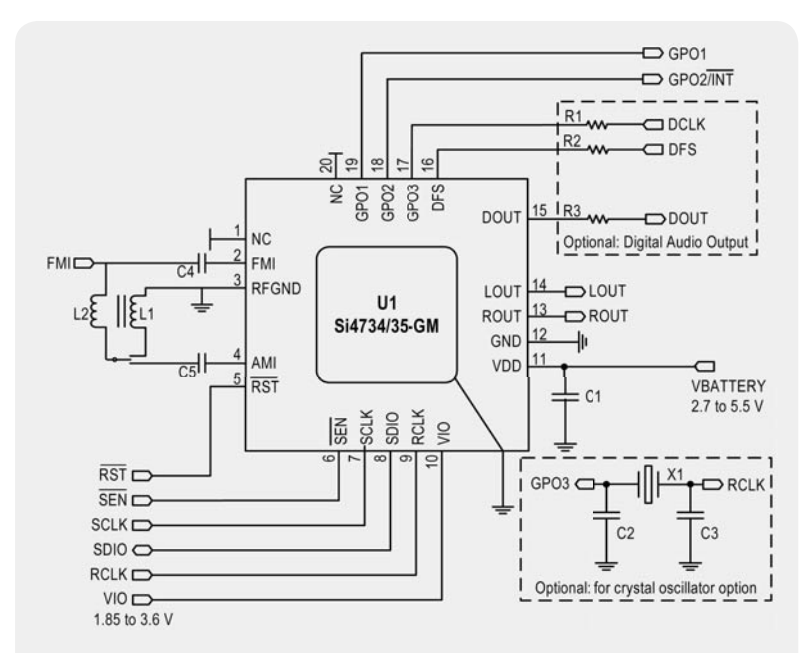

*Bild 4: Die Applikationsschaltung des Si4735 im QFN-Gehäuse mit den optionalen Beschaltungen für externen Taktquarz und digitalen Audioausgang*

#### Si4735 inside

Bild 3 zeigt das Blockschaltbild des Si4735. Der Empfangsteil besteht aus einer digitalen Low-IF-Struktur mit einem Image-Reject-Mixer, der mit einem Mehrphasen-Local-Oszillator zusammenarbeitet. Diese Mischerart sticht unter anderem durch eine sehr hohe Spiegelfrequenzunterdrückung hervor.

Das Low-IF-Prinzip kommt der digitalen Signalverarbeitung entgegen, da hier lediglich Frequenzen verarbeitet werden, die mit RC-Filteranordnungen beherrschbar sind.

Eine wirkungsvolle AGC (Automatic Gain-Control) verhindert Störungen durch starke Sender (hierdurch erlangt der Empfänger eine hohe Großsignalfestigkeit) und regelt die Empfindlichkeit des extrem rauscharmen HF-Verstärkers (LNA), der auf den jeweils zu verarbeitenden Frequenzbereich für FM und AM zugeschnitten ist. Die Abstimmung erfolgt digital in 10-kHz-Schritten bei FM und 1-kHz-Schritten bei AM. Das phasenverschobene Ausgangssignal des Mischers gelangt auf einen hoch auflösenden ADC, der das ZF-Signal digitalisiert und an den DSP weitergibt.

Der DSP-Teil verfügt über vielfältige Filter- und Demodulationsmöglichkeiten, so sind verschiedene Deemphasis-Einstellungen ebenso möglich wie die Einstellung der AM-Bandbreite. Hier ist auch der Stereo-Decoder mit Stereo-Mono-Überblendung untergebracht. Ein hochwertiger DAC sorgt für die Stereo-Audio-Ausgabe. Hier ist eine Mute-Funktion ebenso verfügbar wie eine interne Lautstärkeeinstellung. Schließlich enthält der Mini-Chip auch einen kompletten RDS-/RBDS-Prozessor, der eine komplette RDS-Auswertung ausgibt, wie man in Bild 2 sehen kann.

Die gesamte Steuerung des DSPs erfolgt über eine serielle Schnittstelle mit drei möglichen Modi und mit einem vom Hersteller offen gelegten Kommandosatz, der es jedem Entwickler ermöglicht, seine eigene Applikation, ob nun rein softwarebasiert per PC-Frontend oder per eigenem Mikrocontroller, rund um den Si4735 zu "bauen". Hauptsächlich wird hier in der Praxis der 2-Wire-Mode, mit I<sup>2</sup>C als Protokoll, zum Einsatz kommen. Der verfügbare 3-Wire-Mode ist hauptsächlich als Downgrade zu Vorgängermodellen des Chips implementiert.

Insgesamt verfügt der Kommandosatz über 42 Bedienbefehle und Einstellungen, die im Datenblatt detailliert aufgeführt sind und deren Einsatz in der Appli-

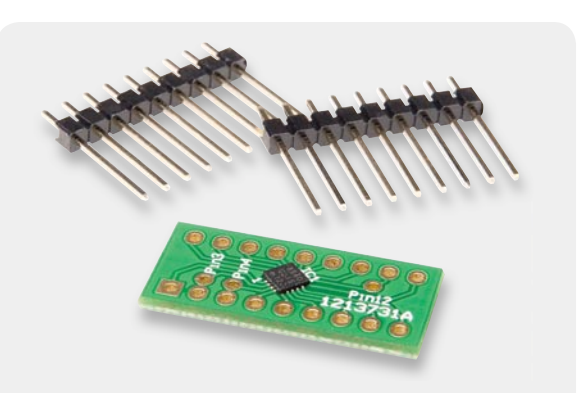

*Bild 5: Der kleine Bausatz mit der Adapterplatine mit bereits bestücktem Si4735*

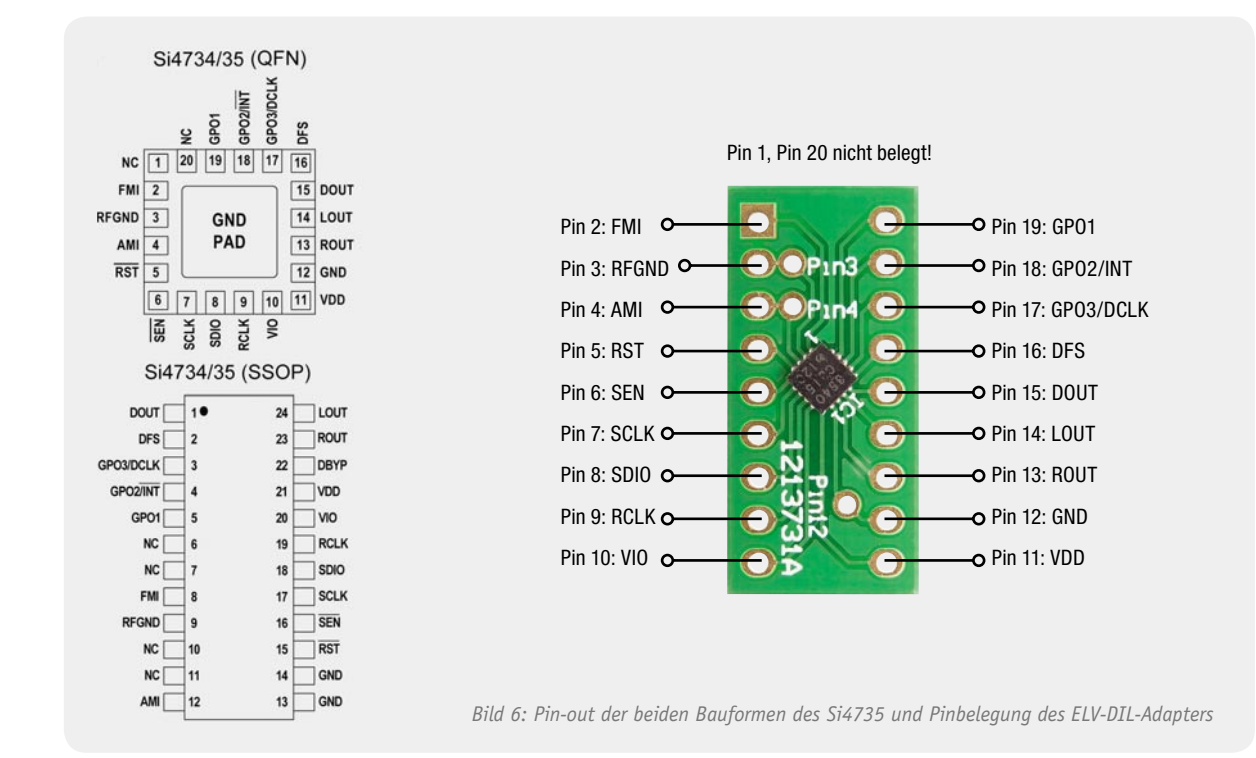

cation Note AN332 (Programming Guide) umfangreich erläutert ist. Wenn man einmal beim Download von Application Notes ist, sollte man sich auch gleich die AN383 herunterladen. Hier gibt es eingehende Applikationshinweise zur möglichen Antennentechnik im FM- und AM-Betrieb. Denn neben verschiedenen Formen von Stab- bzw. Drahtantennen (wie z. B. auch die Nutzung eines Ohrhörerkabels als Antenne wie beim Handy üblich) ist im AM-Bereich auch der Anschluss einer Ferritantenne möglich.

In Bild 4 ist die typische Applikationsschaltung aus dem Datenblatt abgebildet. Man sieht hier deutlich, dass die Außenbeschaltung auf ein absolutes Minimum begrenzt ist.

Die Empfangsleistungen des Chips sind herausragend. Selbst mit der kurzen Stabantenne und der kleinen Ferritantenne des Evaluation-Kits ist sofort ein hervorragender Empfang möglich. Betrachtet man Banddiagramme in Bild 2 (diese entstanden wohlge-

auf AM, wie diese sich an den Nutzpegel "heranarbeitet".

### 3 x 3 mm QFN in der Elektronikerpraxis

Der Si4735-Chip ist als 20-poliger QFN-Chip mit den winzigen Abmessungen 3 x 3 mm und als SSOP-Chip erhältlich. Während der SSOP-Chip auch noch von einem Hobbyelektroniker mit gutem SMD-Werkzeug zu verarbeiten ist, gelingt dies mit dem QFN-Chip nur dem sehr versierten Elektroniker fehlerfrei.

Deshalb haben wir eine DIL-Adapterplatine für diesen Chip produziert, die bereits mit dem Si4735 bestückt ausgeliefert wird und über die ebenfalls mitgelieferten Stiftleisten oder auch direkt in eigene Schaltungen integrierbar ist. Bild 5 zeigt den kleinen Bausatz, der noch durch das gedruckte Datenblatt (44 Seiten) ergänzt wird. Zu beachten ist, dass der Chip zwar 20-polig ist, aber Pin 1 und 20 nicht genutzt werden. So beginnt unser 18-poliger DIL-Adap-

merkt im Labor, beim direkten Betrieb und Stromversorgung am auf AM enorm störenden PC), kann man erahnen, welche Empfangsleistungen mit "richtigen" Antennen möglich sind. So ergab der Betrieb an einer drehbaren 4-Elemente-Yagi auf dem Dach sofort UKW-Fernempfang bis nach Thüringen, Österreich (Überreichweiten-Öffnung) und Großbritannien (von Ostfriesland aus). Gleiches gilt für KW: An einer Langdrahtantenne waren laute Signale aus ganz Europa und Nordafrika hörbar. Dies ist neben der DSP-Aufbereitung auch der hervorragend arbeitenden AGC zu verdanken, man hört regelrecht

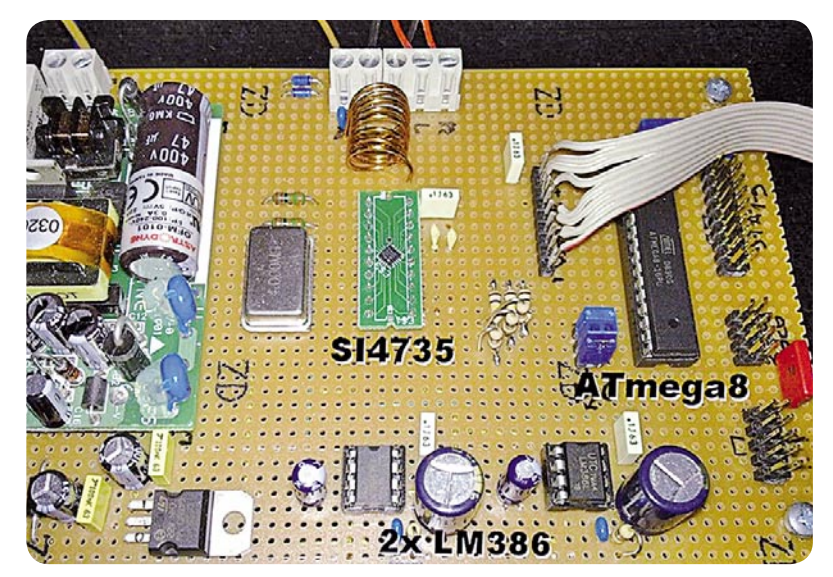

*Bild 7: Der Versuchsaufbau von Stefan Lehnert, hier mit dem Si4735-Adapter von AK-Modulbus* 

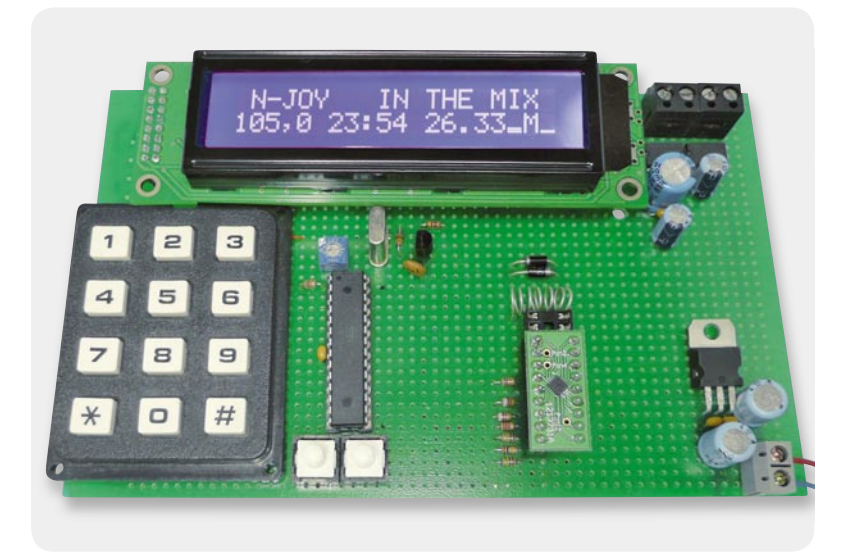

*Bild 8: Nachbau des Lehnert-Empfängers. Als Bedienfeld agiert hier eine umgebaute Matrix-Tastatur.* 

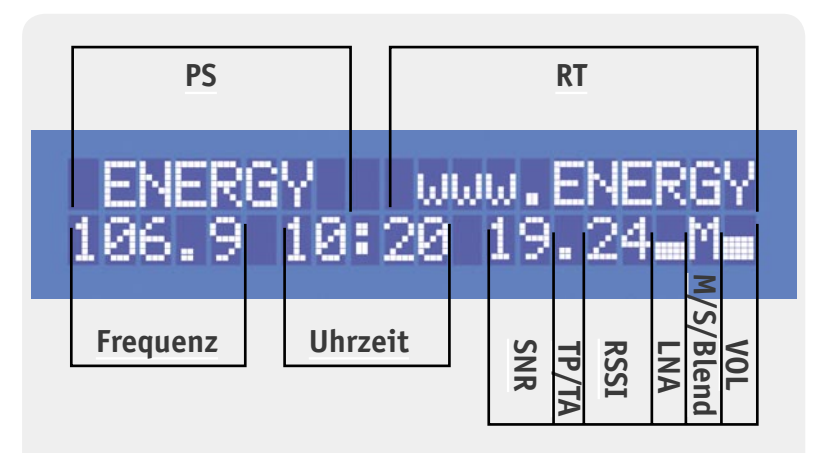

*Bild 9: Umfangreich informiert – das Display des Empfängers von Stefan Lehnert*

ter an seinem Pin 1 bei Pin 2 des Chips (siehe Anschlussbelegung in Bild 6, Pin 1 und Pin 20 sind nicht belegt). So ausgestattet, kann es an den Einsatz des interessanten Chips gehen.

#### Radio-Projekte

Man muss nun nicht bei null anfangen, wenn man einen Empfänger mit dem Si4735 bauen will. International mit am bekanntesten dürfte Dr. Phil's "Hacking the Si4734" [4] sein – ein unendlich wertvolles Praxis-Kompendium zum Schwester-IC Si4734 (wie Si4735, jedoch ohne RDS), das u. a. auch die Beschreibung eines kleinen Eigenbau-Radios mit nachgeschalteter Endstufe und Bedienung über eine Tastatur, gemanagt durch einen kleinen PIC, enthält.

Ein sehr interessantes Eigenbauprojekt samt sehr komfortabler Display-Ausgabe hat Stefan Lehnert [5] realisiert. Bild 7 zeigt seinen Versuchsaufbau. Dieser Empfänger wurde inzwischen schon mehrfach erfolgreich nachgebaut. Bild 8 zeigt einen solchen Nachbau, bestückt mit unserem Si4735-Adapter. Hier sind lediglich leichte Hardware-Modifikationen vorgenommen worden wie ein anderer Oszillator und eine Stereo-Endstufe mit dem TDA7052. Ein ATmega8 steuert bei diesem Projekt den Empfängerchip, die Tastatur und das Display. In Bild 9 sind die umfangreichen Displayausgaben dokumentiert. Hier merkt man, dass Stefan Lehnert wirklich vom Fach kommt – er ist bei ENERGY Nürnberg als Moderator und technischer Leiter tätig. Deshalb gibt es auch hier eine wirklich fehlerfreie RDS-Radiotext-Ausgabe, wie man sie sonst bei vielen industriellen Geräten nicht findet.

Eine Anwendung, die wir ja bereits im ELVjournal 3/2011 [6] kurz vorgestellt haben, ist die "Anbindung" des Si4735 an das Ping-Pong-Board von Franzis. Burkhard Kainka hat hier [7] auf Basis des Ping-Pong-Impulszählers von Hermann Nieder ein kleines

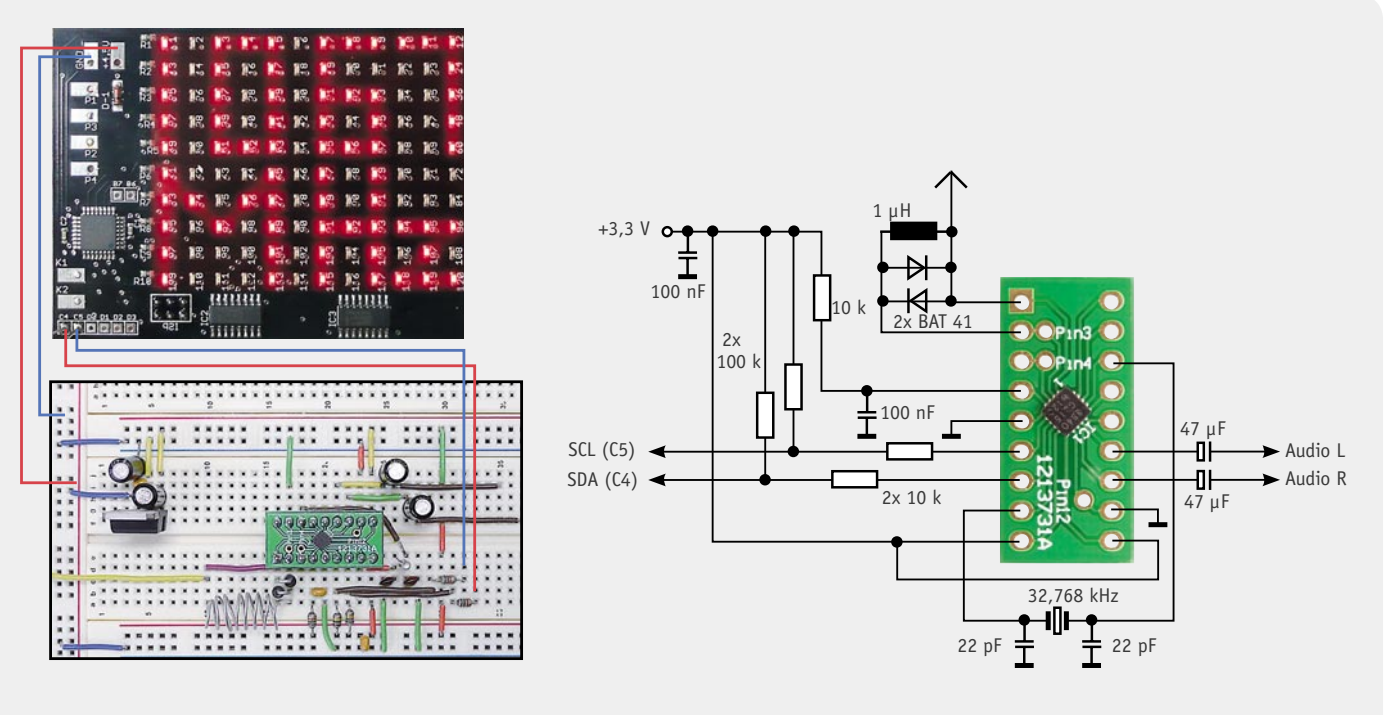

*Bild 10: Der Musteraufbau und die Schaltung des Ping-Pong-Radios aus dem Franzis-Lernpaket (Software leicht modifi ziert)*

Programm erstellt und die Anbindung an das Ping-Pong-Board beschrieben – ein idealer Einstieg in die Programmierung des Si4735! Hardware und Software dazu sind auch im Begleitbuch zum Franzis-Lernpaket [8] beschrieben. Bild 10 zeigt unseren Musteraufbau nebst Schaltung auf einem Steckbrett.

Hermann Nieder hat dieses Projekt softwaremäßig um eine Sendernamenanzeige erweitert, in [9] ist sein "Ping-Pong-Radio de Luxe" auf "elo-web" beschrieben.

Burkhard Kainka hat darüber hinaus zahlreiche weitere Si4735-Anwendungen gebaut und beschrieben, sowohl als komplettes Stand-alone-DSP-Radio [10] als auch mit PC-Steuerung. Von [11] aus gelangt man zu seinen zahlreichen Projekten auf dieser Seite. Bei allen Projekten ist die Software mit veröffentlicht, so kann man nach Herzenslust mit dem Chip experimentieren und sich letztlich auch einen kompletten Empfänger selbst bauen.

Ein sehr wertvoller Tipp zur Antennenanpassung ist auch der Beitrag von Rainer Lange-Robben in [12]. Diese Art der Antennenanpassung hat bei unserem erwähnten Yagi-Test u. a. zu den genannten Reichweiten geführt.

Auch für den Arduino-Fan gibt es schon eine Entwicklungsbasis für eigene Projekte. Sparkfun hat ein Si4735-Shield entwickelt (Bild 11), das mit der SSOP-Version, einem Kopfhöreranschluss und Antennenanschlüssen bestückt ist. Im Lieferumfang (Download) des via [13] erhältlichen Shields befinden sich rudimentäre Software-Beispiele nebst Library, die den Einstieg in die Programmierung des Chips einfach machen. Bild 12 zeigt schließlich die Ergänzung mit einem kleinen Touchscreen, der die Realisierung eines kompletten Radios ohne weitere Bedienelemente (Bedienung per Touchscreen) möglich macht. Das private Projekt eines Lesers war zum Redaktionsschluss leider noch nicht fertiggestellt, die Nennung sollte anderen Lesern jedoch als Ideen-Ansatz dienen, und wenn fertig, wird es der Erbauer später im Journal-Forum vorstellen.

Damit wollen wir unseren kurzen Streifzug zum Si4735 und seinen Anwendungen beenden – wir hoffen, Ihnen wertvolle Anregungen dazu gegeben zu ha-<br>hen und wünschen stets guten Empfang ben, und wünschen stets guten Empfang.

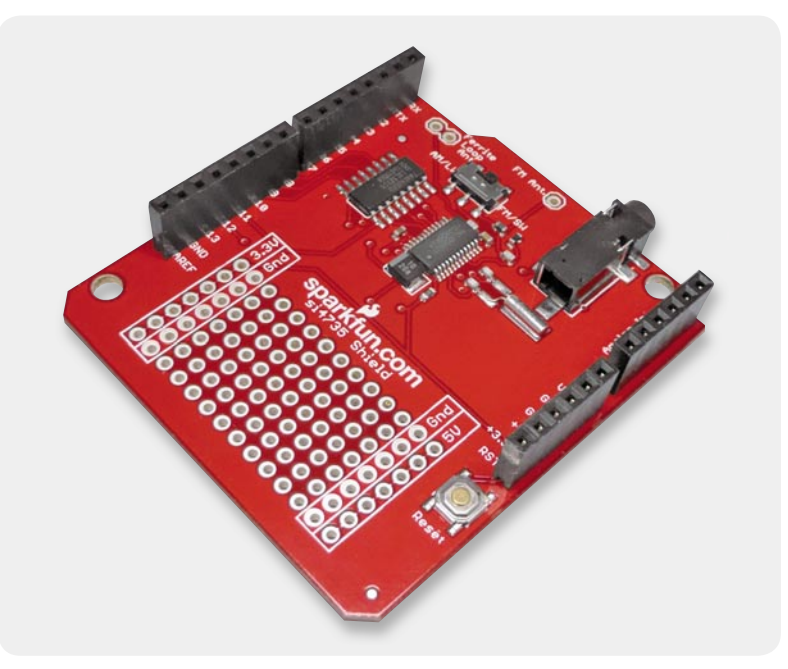

*Bild 11: Das Sparkfun-Shield mit dem Si4735 als SSOP-Version (das rechte IC)*

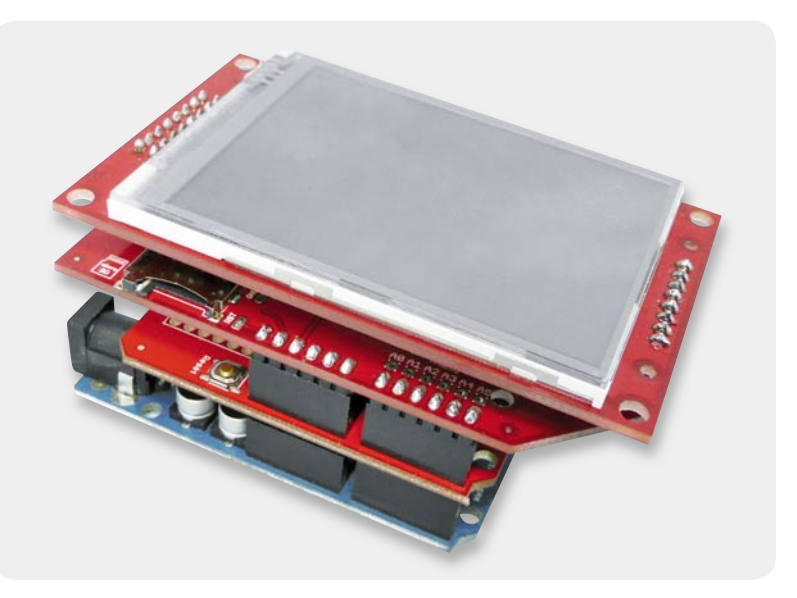

*Bild 12: Auch hieraus entsteht gerade ein komfortabler Si4735-Weltempfänger: Arduino-Board, Si4735-Shield und Touchscreen-Shield mit zugehörigem mSD-Shield. Alles bei [13] erhältlich!* 

#### Weitere Infos:

- [1] www.silabs.com/products/audiovideo/pages/default.aspx
- [2] www.elexs.de/SI4735a.html
- [3] www.elektronik-labor.de
- [4] home.comcast.net/%7Ephils radio designs
- [5] www.stefan-lehnert.de/wortpresse/?p=1411
- [6] "Einstieg in die Robotertechnik und die AVR-Programmierung", ELVjournal 3/2011, S. 94 ff.
- [7] www.b-kainka.de/Weblog/Logbuch100222.html
- [8] ELV-Bestell.-Nr. JL-09 61 18
- [9] www.elo-web.de/elo/mikrocontroller-und-programmierung/ping-pong/ping-pong-radio-de-luxe
- [10] www.elektronik-labor.de/Projekte/Projekte.html
- [11] www.elexs.de/SI4735a.html
- [12] www.elektronik-labor.de/HF/DSPlidl.html
- [13] www.watterott.com/de/SI4735-AM-FM-Receiver-Shield

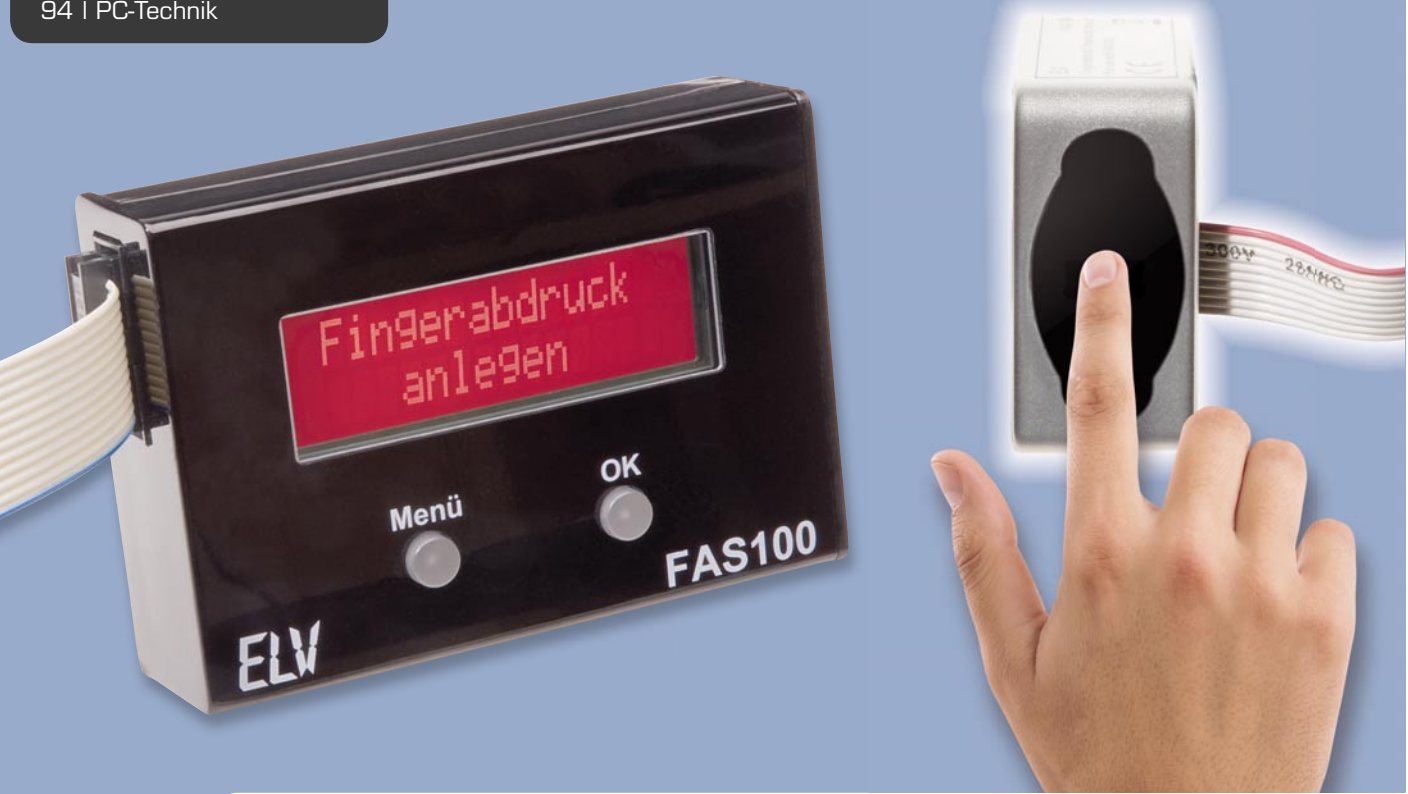

# **Zugang per Fingerprint** Fingerabdruck-Steuerung FAS 100

**Fingerabdruck-Sensoren haben bereits als Zugangs- und Zugriffssicherung eine weite Verbreitung erfahren. Eine noch junge Sensortechnik, die Authentifi zierung per DFT-Verfahren, erobert derzeit den Markt der Fingerprint-Sensoren. Rohm Semiconductors bietet eine aktuelle Komplettlösung an, bestehend aus einer Kombination des Authen Tec-Sensors AES1750 und des darauf abgestimmten ARM-Prozessors ML67Q5270. Diese bildet die Grundlage für die FAS 100. Die FAS 100 verfügt neben einem Anlernmodus für bis zu 15 verschiedene Fingerabdrücke über einen per Menüsteuerung programmierbaren Open-Drain-Schaltausgang, der zahlreichen Anwendungen genügt.** 

#### Intelligente Identifizierung

Fingerabdruck-Sensoren begegnen uns in vielen Bereichen, so als Zugangskontrolle zu gesicherten Bereichen, als Zugangssicherung für Computer, Massenspeicher und andere Geräte. Auch in der Automobilindustrie wird mit solchen Systemen experimentiert.

Wie funktioniert solch ein Sensorsystem? Der eigentliche Sensor arbeitet als kapazitiver, optischer oder Ultraschall-Sensor. Entweder wird der Fingerabdruck komplett aufgenommen oder zeilenweise, indem der Finger über die Scannerzeile geführt wird. Zuvor ist der Fingerabdruck natürlich in gleicher Weise über einen Anlernprozess aufzunehmen und als Datei-Abbild zu hinterlegen. Der Vergleich erfolgt über verschiedene Algorithmen. Beim sogenannten Minutiae-Verfahren erfolgt ein detaillierter

#### **Basisstation:**

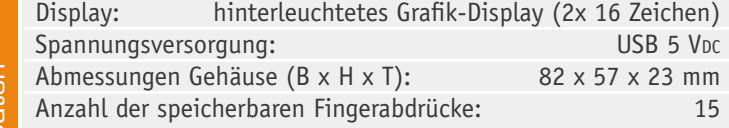

#### **Sensorstation:**

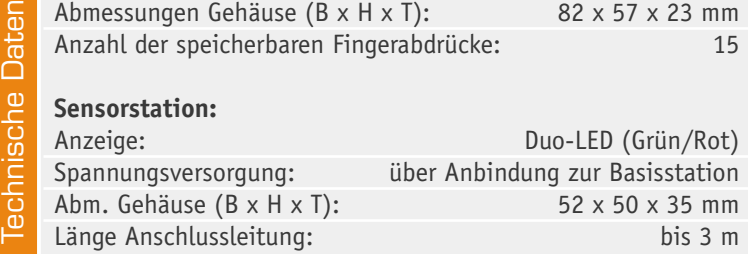

Vergleich nach biometrischen Merkmalen der Fingerabdrucklinien wie Kreuzungen, Endungen, Inseln, Poren, Verzweigungen usw. Beim Pattern-Verfahren erfolgt ein direkter Bildvergleich des hinterlegten Musters mit dem eingescannten Bild. Das dritte Verfahren, das DFT-Verfahren (siehe "Elektronikwissen"), das auch bei unserem Sensor zum Einsatz kommt, teilt das eingescannte Bild in kleine Teilbilder auf, innerhalb derer die Abstände und Winkel zwischen einzelnen Linienabschnitten präzise gemessen werden. Dieses Verfahren ist sehr fehlersicher und kommt den heute hauptsächlich eingesetzten Slide-Sensoren, bei denen der Finger über eine Sensorfläche geführt wird, entgegen. Allerdings ist dies ein proprietärer Algorithmus, der eine spezielle Abstimmung zwischen Sensor und verarbeitendem Prozessor erfordert.

Genau so eine Kombination von Slide-Sensor und Prozessor kommt bei unserem Fingerprint-Sensor zum Einsatz, eine abgestimmte Kombination aus dem AuthenTec-TruePrint-Smart-Sensor AES1750 und dem ARM-Prozessor ML67Q5270. Letzterer sticht durch eine spezielle Abstimmung auf den Sensor hervor, die eine hardwarebeschleunigte schnelle Erfassung (max. 0,8 s) erlaubt, einen On-Chip-Flash-Speicher für bis zu 15 Fingerabdrücke enthält sowie über einen frei programmierbaren ARM7-Core und zahlreiche Peripherie-Schnittstellen inklusive USB verfügt. So ist u. a. auch ein Display zur Kommunikation mit dem Nutzer direkt anschließbar. Durch die vollintegrierte Lösung ist nur eine äußerst geringe Peripheriebeschaltung nötig. Da die Authentifikation ausschließlich hardwarebasiert erfolgt, ist dieses Verfahren sehr sicher. Da kein externer RAM erforderlich ist, ist der Aufbau auch weniger kostenintensiv. Und schließlich trägt die geringe Größe von nur 4 x 4 mm zu einem geringen Platzbedarf und damit einfacher Integration in kompakte Platinendesigns bei.

Der verwendete AES1750-Fingerprint-Sensor ist sehr kompakt und kann so sehr einfach in die verschiedensten Umgebungen wie Notebooks, Handys, gefärbte Oberflächen, Touchpads usw. integriert werden. Die Sensoroberfläche ist sehr hart sowie wasserdicht, womit der Einsatz auch im Außenbereich erfolgen kann.

Als erstes Produkt mit dieser kombinierten Mikrocontroller-&-Sensor-Lösung stellen wir hier die Fingerabdruck-Steuerung mit einem Open-Drain-Ausgang zur universellen Benutzung vor. Sie kann bis zu 15 Fingerabdrücke anlernen und speichern, die Kommunikation erfolgt über ein serielles Display mit einer intuitiven Menüführung. Ein universell programmierbarer Open-Drain-Schaltausgang kann für verschiedene Schaltmodi wie Toggeln oder als Timer programmiert werden.

Fingerprint-Sensor und Auswerteeinheit (Basisstation) sind räumlich voneinander getrennt. Das und die alleinige Hardware-Verschlüsselung machen den Zugang sehr manipulationssicher. Zur Statusmeldung befindet sich am Fingerprint-Sensor lediglich eine mehrfarbige Leuchtanzeige.

Auf eine detaillierte Beschreibung der Programmierung, Konfiguration, Montage und Bedienung des Systems verzichten wir aus Platzgründen an dieser Stelle, sie findet sich im zweiten Teil des Artikels.

#### Die Schaltung des Basisgerätes

Das Herzstück der in Bild 1 dargestellten Schaltung bildet der Mikrocont-

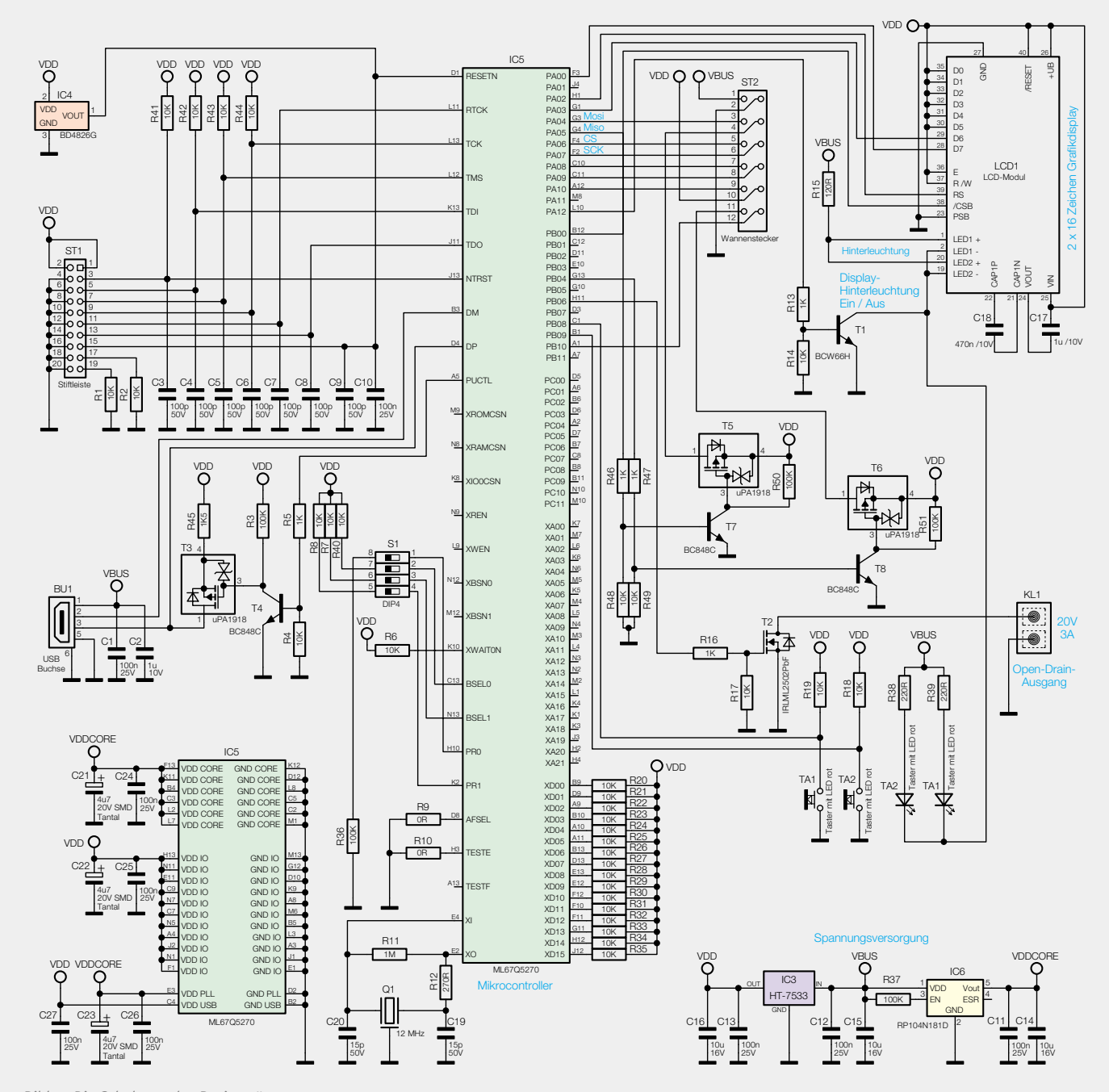

*Bild 1: Die Schaltung des Basisgerätes*

roller IC 5 vom Typ ML67Q5270 der Firma Rohm. Der Baustein BD4826G IC 4 sorgt für einen sicheren Reset des Mikrocontrollers.

Die Spannungsversorgung erfolgt über die USB-Buchse BU 1. Die Kondensatoren C 1 und C 2 sind dabei zur Störunterdrückung eingesetzt.

Über den MOSFET T 3 lässt sich bei Bedarf der Pull-up-Widerstand R 45 zuschalten. Der MOSFET selbst wird über den Transistor T 4 samt zugehöriger Beschaltung R 3, R 4 und R 5 geschaltet.

Die Betriebsspannung von 3,3 V wird über das IC 3 vom Typ HT-7533 erzeugt. Da der Mikrocontroller neben der Spannung von 3,3 V auch eine Spannung von 1,8 V benötigt, kommt hier das IC 6 RP104N181D zum Einsatz. In beiden Fällen haben die Kondensatoren von C 11 bis C 16 die Pufferung bzw. Störunterdrückung zur Aufgabe. Dies trifft ebenfalls für die Kondensatoren C 21 bis C 27 zu. Über die DIP-Schalterleiste S 1 werden die Startoptionen des Mikrocontrollers IC 5 gesteuert. Die Widerstände R 6 bis R 10, R 40 und R 36 kommen dabei als Pull-up- bzw. Pulldown-Widerstände zum Einsatz.

Für die Takterzeugung des Mikrocontrollers ist der 12-MHz-Quarz Q 1 zuständig. Er ist mit den Widerständen R 11 und R 12 und den Kondensatoren C 19 und C 10 beschaltet. Für die korrekte Beschaltung des nicht genutzten externen Speichercontrollers dienen die Widerstände R 20 bis R 35.

Die Verbindung zur Displayeinheit, die über einen eigenen "Chip-onglass"-Mikrocontroller verfügt, wird über die zugehörigen Buchsenleisten hergestellt. Über diesen Steckverbinder erhält die Displayeinheit auch die Betriebsspannung und über R 15 die Spannung für die Display-Hinterleuchtung. An externer Beschaltung benötigt die Displayeinheit nur die beiden Kondensatoren C 17 und C 18. Mit Hilfe des Transistors T 1 wird die Display-Hinterleuchtung aktiviert. Dieser Transistor wird vom

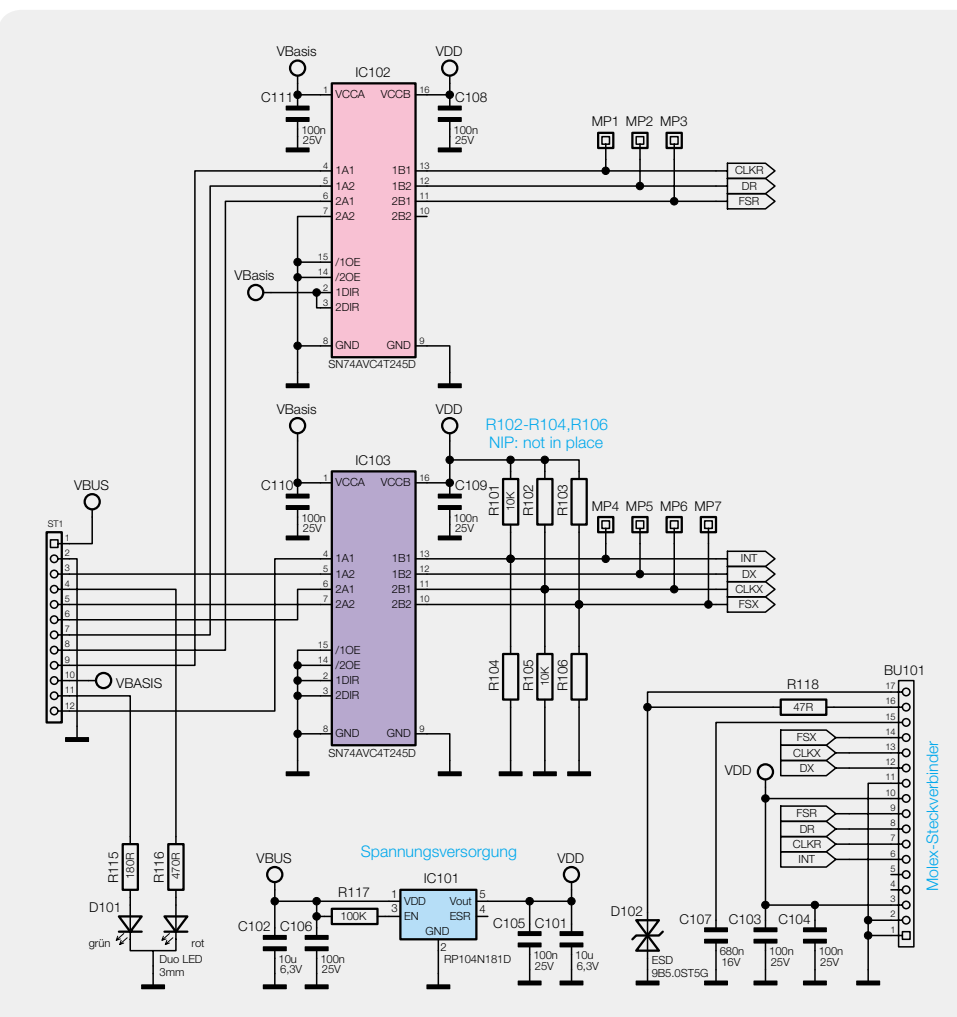

*Bild 2: Die Sensor-Schaltung*

Mikrocontroller über den Spannungsteiler R 13, R 14 angesteuert.

Die Kommunikationsschnittstelle für die Sensoreinheit bildet die mikrocontrollereigene SPI-Schnittstelle. Physikalisch erfolgt die Anbindung über den abgewinkelten Wannenstecker ST 2. Die Spannungsversorgung der Duo-LED auf der Sensorplatine wird mit den MOSFETS T 5 und T 6 und den Transistoren T 7 und T 8 realisiert. Die Widerstände R 46 und R 47 kommen als Vorwiderstände und R 48 bis R 51 als Pull-down- bzw. Pull-up-Widerstände zum Einsatz.

Für die Steuerung externer Komponenten kommt der Transistor T 2 als Open-Drain-Ausgang samt Spannungsteiler R 16 und R 17 an Klemme KL 1 zum Einsatz. Die Taster TA 1 und TA 2 für die Bedienung der Menüsteuerung sind mit den Pull-up-Widerständen R 18 und R 19 an VDD gelegt und werden über die Portpins PB 8 und PB 9 des Mikrocontrollers ausgewertet. Die Beleuchtung der Tasten wird von den Leuchtdioden samt deren Vorwiderständen R 38 und R 39 übernommen und zusammen mit der Displaybeleuchtung über den Transistor T 1 geschaltet.

#### Die Sensor-Schaltung

Die Schaltung der Sensoreinheit (Bild 2) gestaltet sich recht übersichtlich. Die Spannungsversorgung erfolgt über die Lötkontakte und wird mit IC 101 auf eine Spannung von 1,8 V gewandelt. Der Widerstand R 117

> und die Kondensatoren C 101, C 102, C 105 und C 106 dienen dabei der Steuerung, Glättung und Störunterdrückung. Die Signalisierung wird durch die Duo-LED D 101 samt den zugehörigen Vorwiderständen R 115 und R 116 vorgenommen. Die ESD-Diode D 102 dient dem Schutz des Sensors. Als Pegelwandler kommen IC 102 und IC 103 vom Typ SN74AVC4T245 zum Einsatz. Die Kondensatoren C 108 bis C 111 dienen dabei der Störunterdrückung. Die Widerstände R 101 und R 05 sind dabei als Pull-up- bzw. als Pull-down-Widerstand in der Pflicht. Die Kondensatoren C 103, C 104 und C 107 fungieren als sensoreigene Störunterdrückung. Die Anbindung des Sensors erfolgt über den Molex-Steckverbinder BU 101.

#### Der Nachbau des **Basisgerätes**

Der Nachbau gestaltet sich recht einfach, da bereits alle SMD-Bauteile bestückt sind. Die Bestückung beschränkt sich auf die Taster, die Schraubklemme, den Wannenstecker und die Displaystiftleisten. Zuvor ist jedoch die SMD-Bestückung auf Bestückungs- und Lötfehler zu kontrollieren. Mit Hilfe des Bestückungsdrucks und der Platinenfotos wird mit der Montage der Taster begonnen. Diese werden vorsichtig von der Oberseite bestückt und von der Unterseite der Platine verlötet. Nun erfolgen in gleicher Weise die Bestückung und das Verlöten der Buchsenleisten für das Display, der Wannenstecker und die Schraubklemme.

Im nächsten Arbeitsschritt ist das Grafik-Display mit Hinterleuchtung für den Einbau vorzubereiten. Die an der Oberseite der Hinterleuchtungsplatte angebrachte Schutzfolie wird vorsichtig abgezogen, ohne die darunterliegende semitransparente Diffusorfolie zu beschädigen (Bild 3). Das Grafik-Display mit "Chip on glass"-Mikrocontroller ist ebenfalls an beiden Seiten mit einer dünnen Schutzfolie versehen.

Zunächst wird nur an der Displayunterseite die dünne Folie abgezogen, ohne dabei die nun freigelegte Displayfläche mit den Fingern zu berühren (Bild 4). **Vorsicht!** Die unter der dünnen Schutzfolie liegende Displayfolie darf dabei nicht beschädigt werden!

Danach sind die Hinterleuchtungsplatte und das Display zusammenzusetzen, indem die Displayanschlüsse durch die zugehörigen Bohrungen der Hinterleuchtungsplatte geführt werden. Wenn das Display stramm auf der Hinterleuchtungsplatte aufliegt, werden die

Anschlüsse A 1, C 1, C 2 und A 2 an der Oberseite der Hinterleuchtungsplatte sorgfältig verlötet. Dabei darf sich an der Platinenunterseite nicht zu viel Lötzinn ansammeln. Bild 5 zeigt das Display mit fertig montierter Hinterleuchtung. Das so vorbereitete Display ist nun vorsichtig auf die Buchsenleisten der Basisplatine aufzusetzen und mit leichtem Druck zu fixieren. Der Abstand zur Displayplatine wird dabei durch die Kunststoffstege der Buchsenleisten vorgegeben.

Vor dem Einlegen der Basisplatine in das Gehäuseoberteil sind zunächst die zwei Tasterkappen in das Gehäuseoberteil einzulegen, um diese nach dem Einlegen der Platine durch eine leichte Druck- und Drehbewegung auf den Tastern zu fixieren.

Am Ende legt man die Platine in den Gehäusedeckel, dabei müssen die Führungen des Deckels in die entsprechenden Aussparungen der Platine fassen. Der Gehäuseboden kann nun vorsichtig bis zum Anschlag an den Deckel geschoben werden. Bild 6 zeigt das fertig montierte Gerät.

#### Sensor-Nachbau

Auch bei der Sensorplatine sind außer dem eigentlichen Sensor und der Diode D 101 alle Bauteile vorbestückt. Die Duo-LED wird mit Hilfe des Bestückungsdrucks in einer Gesamthöhe von 17 mm (von der Platine bis zur LED-Spitze) eingelötet. Vor dem Verlöten der Flachbandleitung ist diese durch das Gehäuseunterteil zu führen. Auch ist auf die richtige Kabellage zu achten (siehe Bild 7). Nach dem flachen Verlöten der Leitung auf der Platine widmen wir uns der Montage des Sensors.

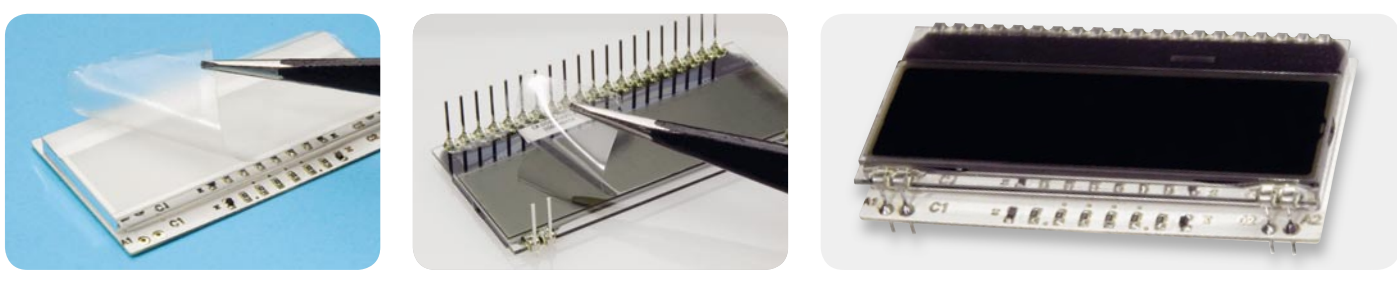

*Bild 3: Die Schutzfolie an der Oberseite der Hinterleuchtungsplatine ist abzuziehen.*

*Bild 4: Eine dünne Schutzfolie an der Displayunterseite ist ebenfalls zu entfernen.*

*Bild 5: Das Display mit fertig montierter Hinterleuchtungsplatte*

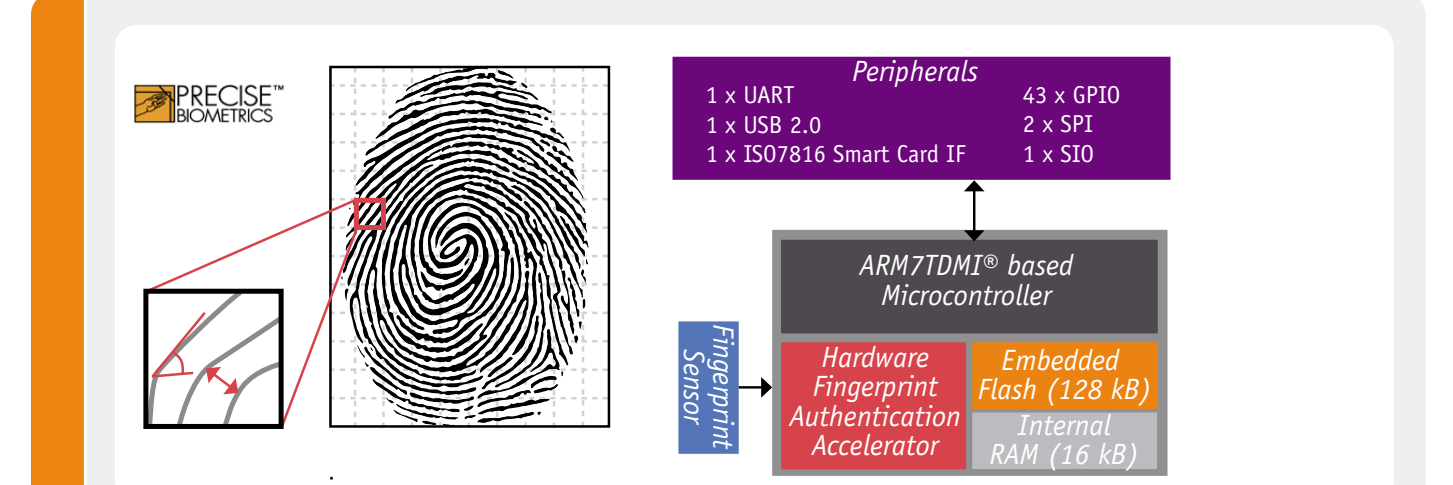

#### **DFT-Fingerprint-Verfahren und der ARM-Prozessor ML67Q5270**

Das DFT-Verfahren (Discrete Fourier Transform) ist ein von Precise Biometrics® entwickeltes Erkennungsverfahren, bei dem das erfasste Scan-Bild in einzelne kleine Blöcke zerlegt wird. Darin werden jeweils bestimmte Merkmale wie Winkel und Abstände zwischen den einzelnen Fingerlinien gemessen.

Der ARM7-Prozessor ML67Q5270 ist speziell auf das DFT-Verfahren abgestimmt. Er enthält alle wesentlichen Baugruppen inklusive Speicher und benötigt so nur eine geringe Peripheriebeschaltung. Integriert ist eine Hardware-Erkennung, die das Erkennen des Fingerprints deutlich beschleunigt.

Eine Vielzahl an verfügbaren Port-Schnittstellen und die freie Programmier barkeit des Prozessorteils machen den universellen Einsatz möglich.

Dabei wird vom Steckverbinder auf der Platine mit einer Pinzette die Sicherung nach vorne geschoben und aufgerichtet. Dann wird das Anschlusspad des

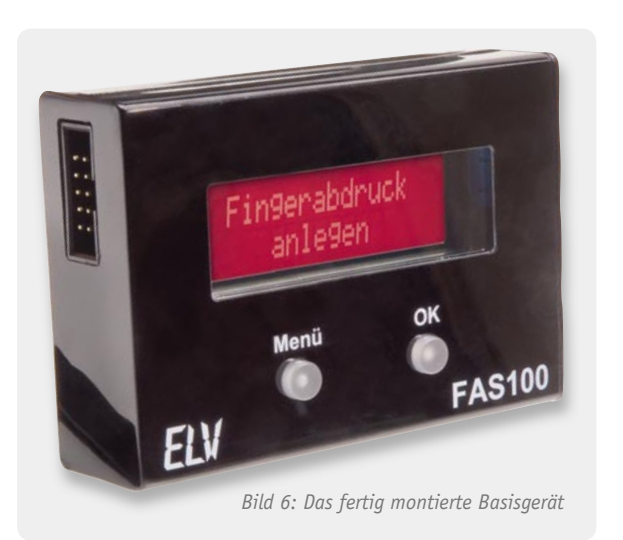

Sensors vorsichtig, mit der Kontaktfläche nach unten, in den Steckverbinder geschoben. Als letzter Schritt wird die Sicherung wieder nach unten gedrückt und nach hinten geschoben. Bild 8 zeigt den so angeschlossenen Sensor.

Nun wird der Sensor durch die untere Öffnung im Gehäuseunterteil geführt und die Flachbandleitung wird hinter der Platine untergebracht. Nach dem Verschrauben der Platine (Bild 9) und einem erfolgreichen Funktionstest ist der Sensor auf der Gehäuseunterseite vorsichtig zu verkleben (Bild 10) und anschließend Kabel- und Sensoröffnung mit einem haltbaren Kleber zu versiegeln.

Über die große Platinenaussparung nahe des Sensors wird die 2-Komponenten-Vergussmasse (Mischverhältnis 1:5) zu gleichen Teilen in das Gehäuse gefüllt. Danach sollte ein leichter Schwenk des Gerätes die Vergussmasse hinreichend gut auf dem Boden des Gehäuses verteilen. Nun wird das Sensorgehäuse auf einer waagerechten Fläche für die Trocknungszeit von 24 Stunden in einem Winkel von 45° platziert.

Nach der Trocknungszeit wird der Deckel mit der Dichtung versehen, die Tüte mit dem Trocknungsmittel eingelegt und das Gehäuse fest verschraubt.

Eine detaillierte Beschreibung der Programmierung, Konfiguration, **ELV** Montage und Bedienung des Systems erfolgt im nächsten Teil.

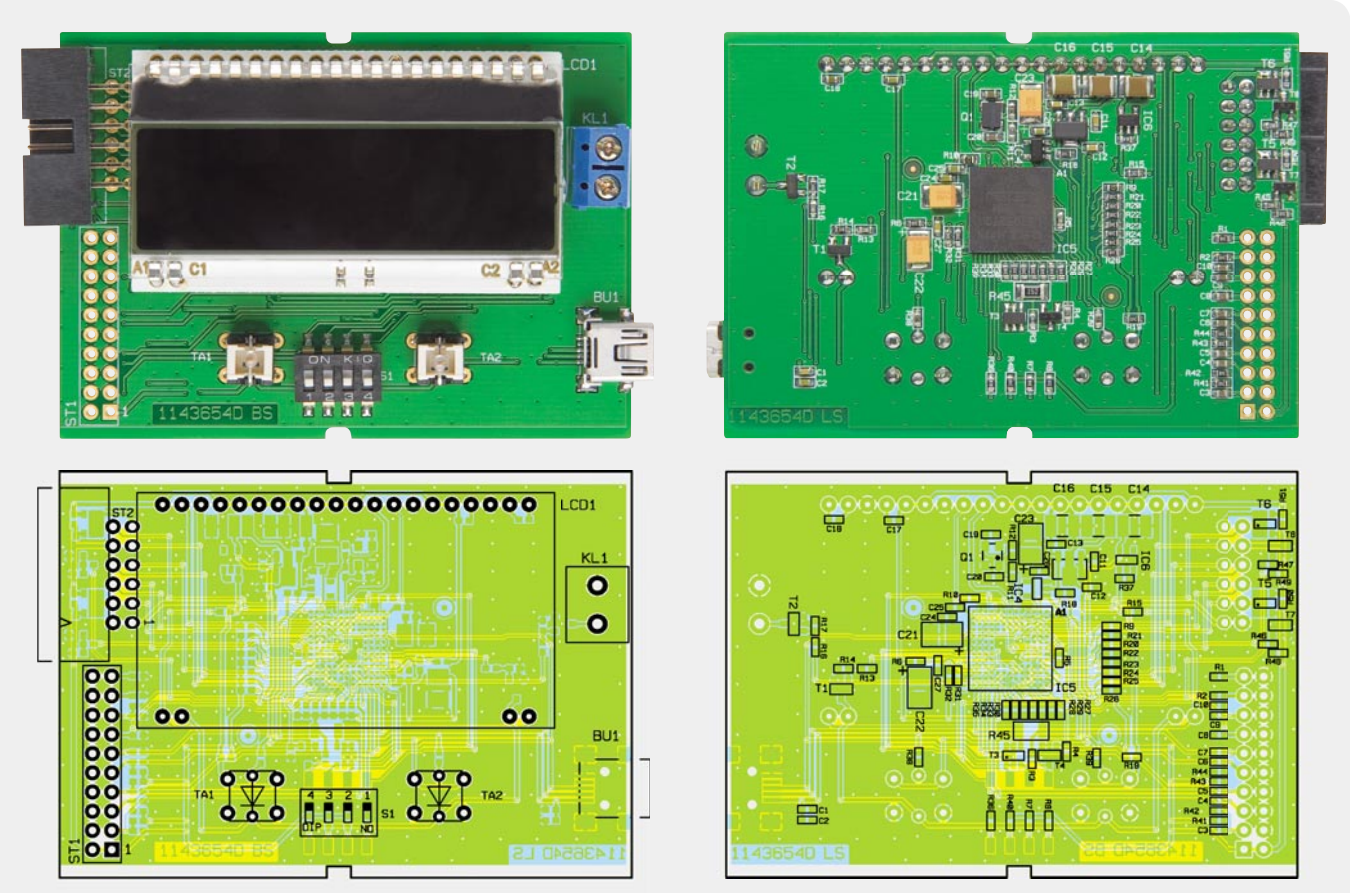

*Ansicht der komplett bestückten Platine des Basisgerätes mit zugehörigem Bestückungsplan, links die Oberseite, rechts die Unterseite*

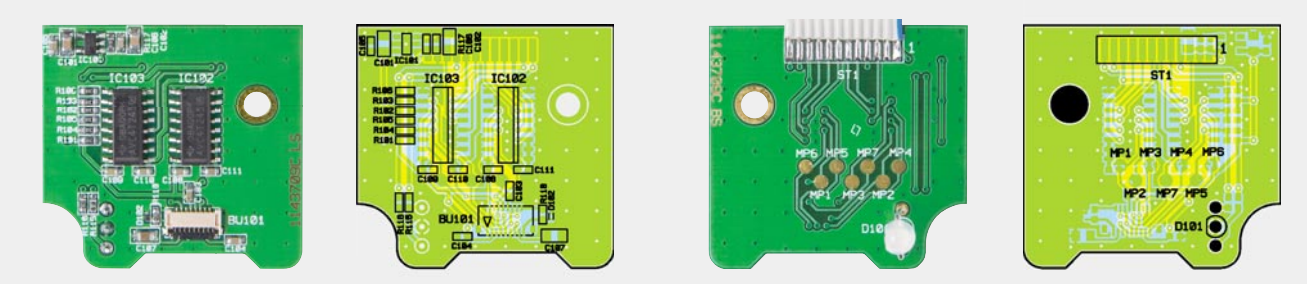

*Ansicht der komplett bestückten Sensorplatine mit zugehörigem Bestückungsplan, links die Oberseite, rechts die Unterseite it hö i B tü k*

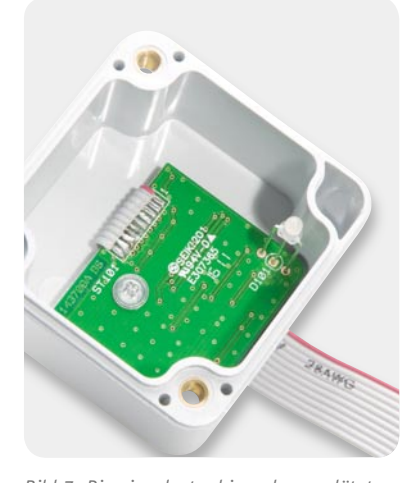

*Bild 7: Die eingelegte, hier schon verlötete und nach außen geführte Leitung zum Basisgerät*

**Widerstände:** 

*Bild 8: So wird der Sensor angeschlossen. Der Molex-Steckverbinder ist nach dem Einführen* 

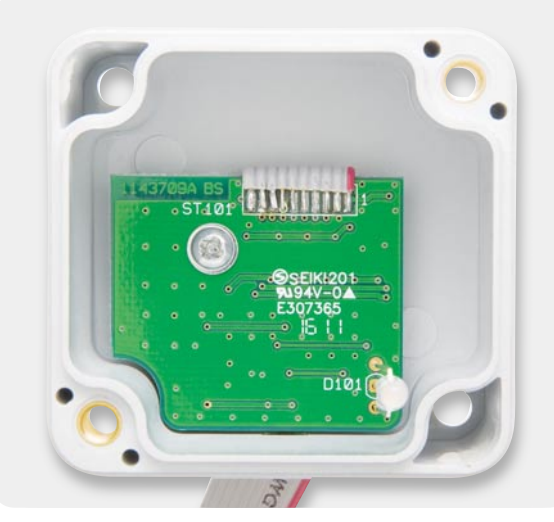

*des Sensor-Anschlusses wieder zu sichern. Bild 9: Die im Gehäuse verschraubte Platine*

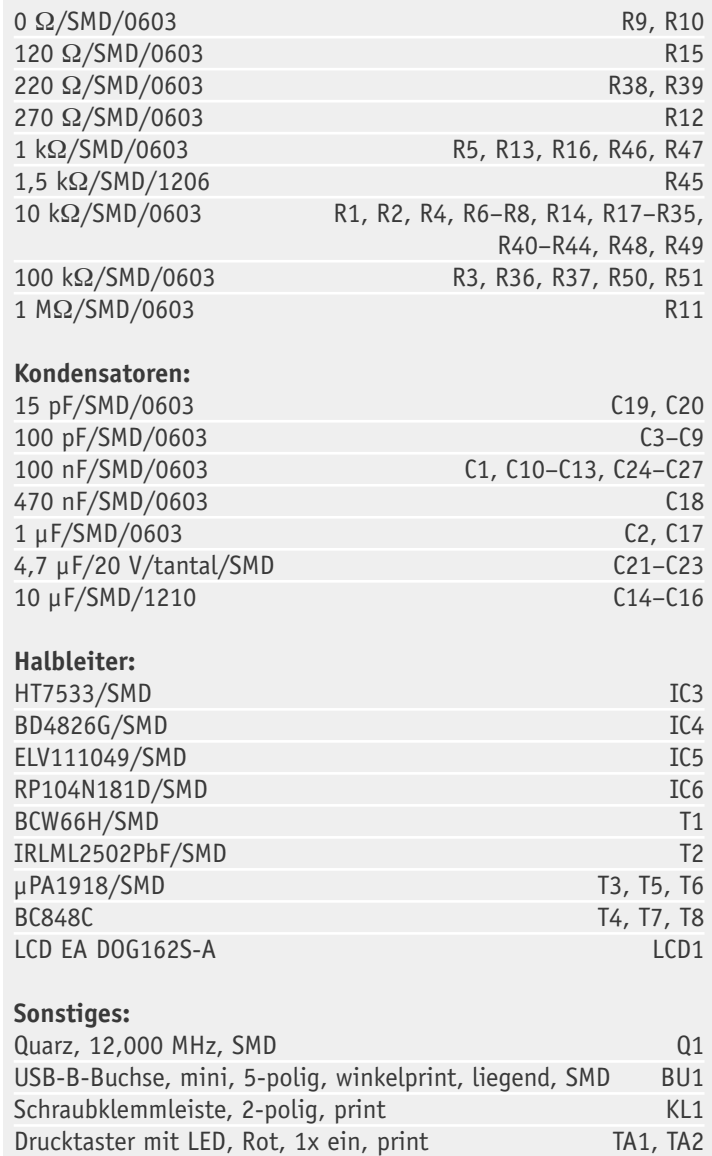

Tastkappe, transparent TA1, TA2 DIP-Schalter, 4-polig, liegend, SMD S1 Stiftleiste, 2x 10-polig, gerade, print ST1 Wannenstecker, 12-polig, winkelprint ST2

1 Profil-Gehäuse, Typ 222 IR, komplett,

bearbeitet und bedruckt

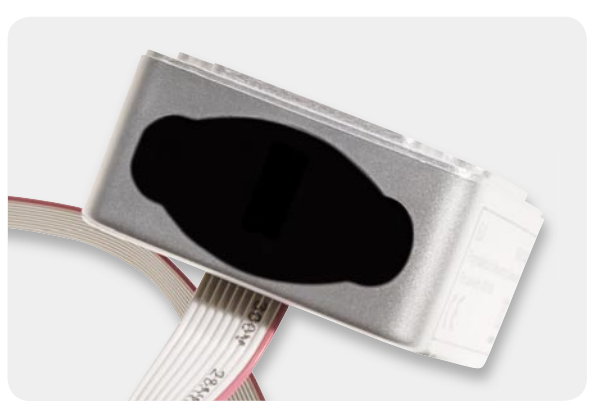

*Bild 10: Der im Gehäuse verklebte Fingerprint-Sensor*

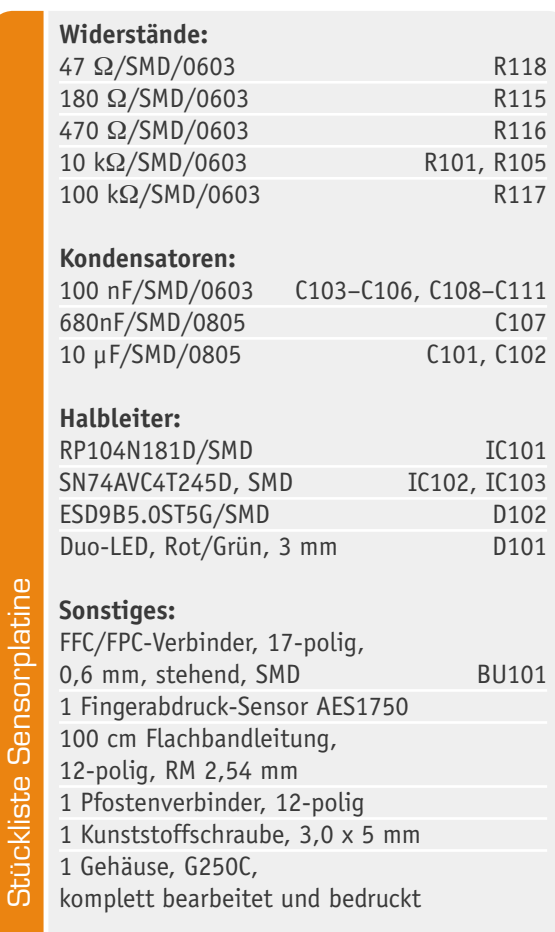

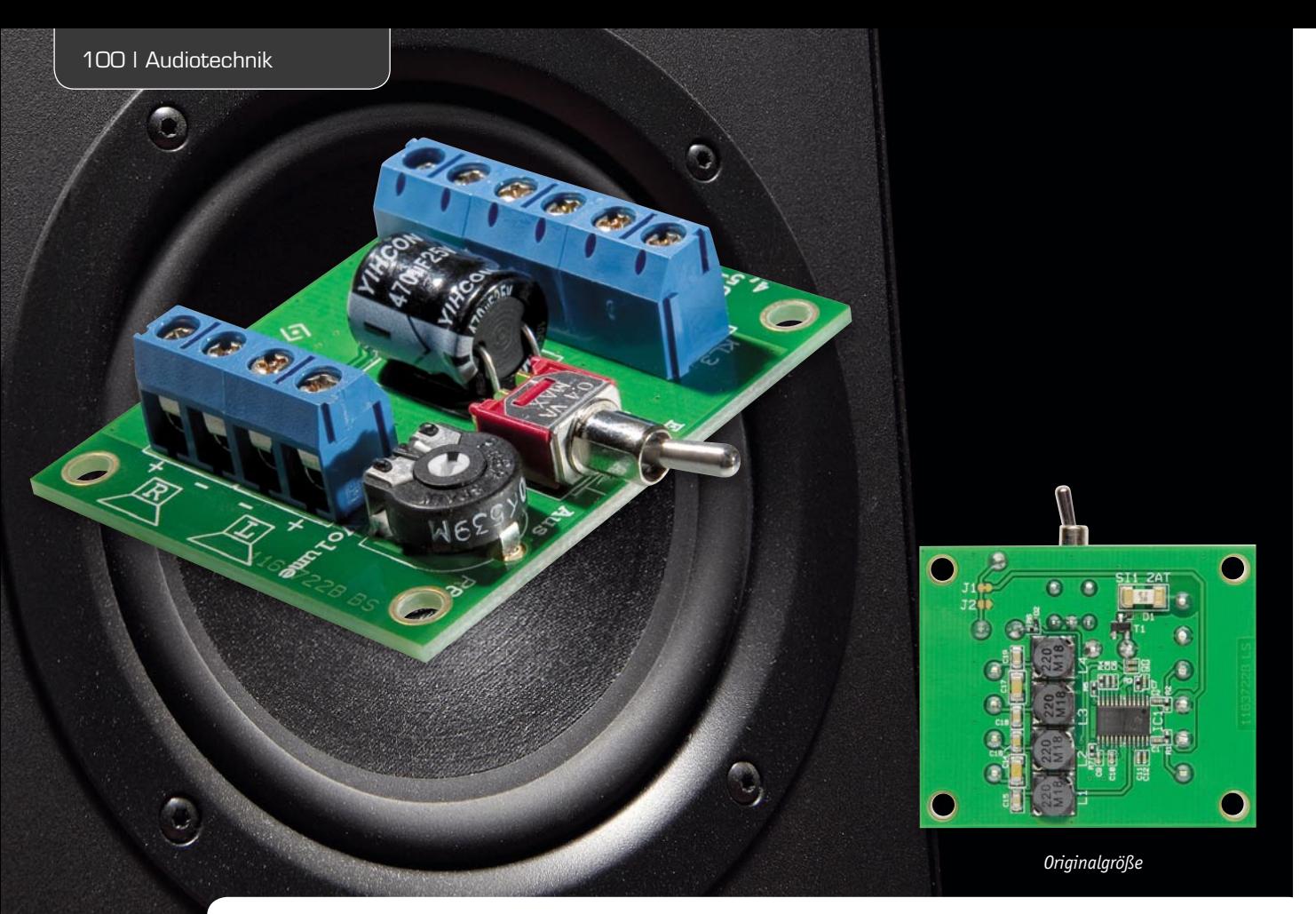

# **Kalter Nachbrenner – Mini-Digitalverstärker**

**Ein kleiner Class-D-Verstärker, der ohne sperrigen Kühlkörper auskommt und sich schon mit rund 5 V**  Betriebsspannung begnügt, ist genau das richtige Projekt, wenn man einen kleinen "Nachbrenner" **benötigt, etwa für einen selbst gebauten MP3-Player, eine kleine Aktivbox oder Ähnliches. Der Mini-Digitalverstärker MDV-2 ist sehr kompakt, gibt dennoch reichlich Leistung ab und benötigt im Bereitschaftszustand nicht einmal 35 Mikroampere – zusammen mit dem hohen Wirkungsgrad im Betrieb ideal für Batteriebetrieb!**

Kleine Platine statt riesiger Kühlkörper Auch in der ansonsten analogen Verstärkertechnik hat inzwischen die Digitaltechnik Einzug gehalten. Bei Verstärkern mit höherer Leistung, z. B. Audio-Endstu-

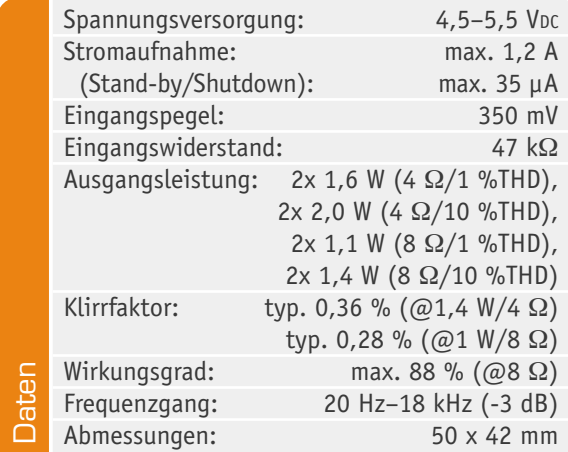

fen, werden heute zunehmend Digitalverstärker, auch Class-D-Verstärker genannt, eingesetzt. Diese bieten gegenüber linearen Verstärkern wesentliche Vorteile in Bezug auf die Verlustleistung. Wer kennt sie nicht, die zum Teil riesigen Kühlkörper z. B. an der Heim-Stereoanlage. Herkömmliche Verstärker im Linearbetrieb (Class-A, -B, -AB) weisen einen sehr schlechten Wirkungsgrad auf, so dass ein erheblicher Teil der aufgenommenen Leistung als Verlustleistung in Wärme umgewandelt wird. Digitale Endstufen (siehe "Elektronikwissen") werden aber nicht nur bei großen Leistungen eingesetzt, sondern auch da, wo es darum geht, möglichst wenig Strom zu verbrauchen, wie z. B. bei batteriebetriebenen Geräten. Die hier vorgestellte Schaltung zeigt einen kleinen Class-D-Verstärker mit einer Ausgangsleistung von 2x 2 W, einem Wirkungsgrad von 88 % und einem sehr geringen Klirrfaktor. Der gesamte Stereoverstärker findet auf einer kleinen Platine mit den Abmessungen 50 x 42 mm Platz, ein Kühlkörper ist nicht erforderlich.

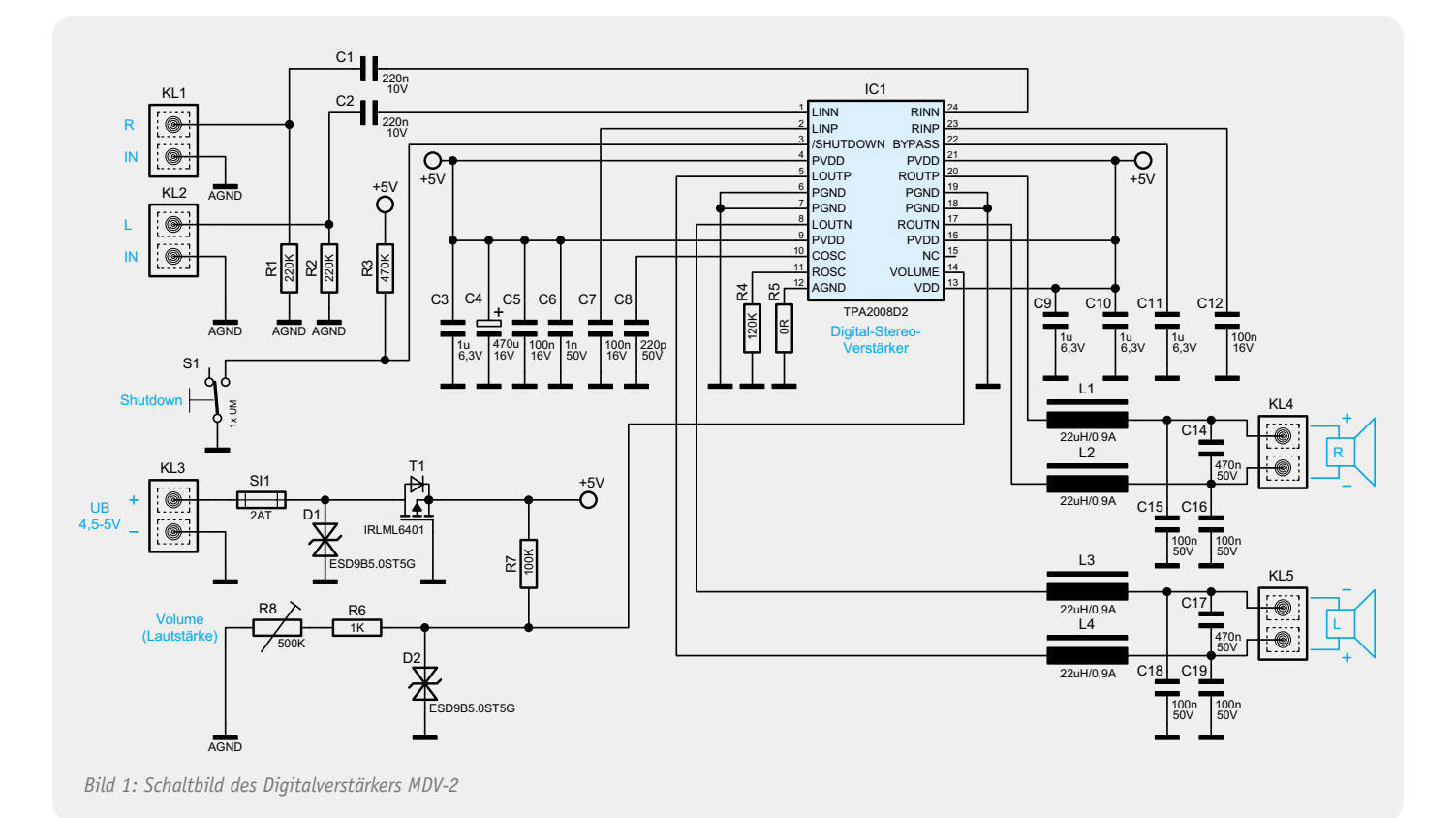

#### Anwendungsbereiche

Mit seiner Betriebsspannung von 4,5 bis 5,5 V passt der kleine Verstärker genau zur Spannungsversorgung von digitalen Schaltungen und zu batteriebetriebenen Geräten. Wie schon erwähnt, kann das der selbstgebaute MP3-Player aus SD-Kartenslot und Mikroprozessor genauso sein wie Soundmodule, Tür-Gongs, Radioempfänger usw. Zum Beispiel eignet er sich hervorragend als Verstärker für den in diesem ELVjournal vorgestellten Digital-Empfängerchip Si47xx [1].

Aber auch als Grundlage für eine kleine Aktivbox ist der Verstärker geeignet, etwa wenn der Sound des Küchenunterbauradios nicht gefällt oder der mobile MP3-Player einen "Nachbrenner" bekommen soll.

#### **Schaltung**

Das Schaltbild des MDV-2 ist in Bild 1 dargestellt. IC 1 bildet den eigentlichen Verstärker, dessen Blockschaltbild unter "Elektronikwissen" zu sehen ist. Dieser Verstärkerbaustein vom Typ TPA2008D2 stammt vom Hersteller Texas Instruments [2]. Die beiden Stereoeingangssignale gelangen von den Eingangsbuchsen KL 1 und KL 2 über die Koppelkondensatoren C 1 und C 2 auf die Eingangspins von IC 1. Wie man im Blockschaltbild erkennt, bestehen die Endstufen aus einer Brückenschaltung (BTL). Die Lautsprecherausgänge haben somit keinen direkten Massebezug.

Die Spulen L 1 bis L 4 bilden mit den nachgeschalteten Kondensatoren C 14 bis C 19 jeweils ein Tiefpassfilter, das für die Rückgewinnung des Audiosignals zuständig ist. An die Klemmen KL 4 und KL 5 werden die Lautsprecher angeschlossen.

Die Betriebsspannung (4,5–5,5 V) wird über die Klemme KL 3 zugeführt. D 1 ist eine Transilschutzdiode, die Spannungsspitzen auf der Versorgungs-

spannung unterdrückt. Der MOSFET T 1 bildet einen Verpolungsschutz, er schützt die Schaltung vor versehentlich verpoltem Anschluss der Betriebsspannung. Der Einsatz des MOSFET hat gegenüber einer normalen Diode zudem den Vorteil, dass ein wesentlich geringerer Spannungsverlust über dem Bauteil entsteht.

Der Verstärkerbaustein IC 1 verfügt über eine spannungsgesteuerte Lautstärkeneinstellung (DC volume control) an Pin 14. Mit Hilfe des Trimmers R 8 kann die Spannung an diesem Pin eingestellt und somit der Verstärkungsfaktor (Lautstärke) verändert werden. Ein weiteres Bedienelement ist der Schalter S 1, der zum Ein- und Ausschalten der Schaltung dient. Durch Schließen des Schalters S 1 wird der Anschluss (/Shutdown) Pin 3 auf Massepotential gelegt. Im Shutdown-Modus beträgt die Stromaufnahme lediglich 1 µA.

#### **Nachbau**

Der Nachbau gestaltet sich durch die vorbestückten SMD-Bauteile recht einfach und ist schnell erledigt. Lediglich die Buchsen, der Elko C 4, der Trimmer R 8 und der Schalter sind noch zu bestücken. Die angesprochenen Bauteile werden von oben in die Platine eingesetzt und auf der Platinenunterseite verlötet. Beim Elko C 4 ist dabei auf die richtige Polarität zu achten. Der Minuspol ist am Elko-Gehäuse markiert, wobei auf der Platine der Pluspol gekennzeichnet ist. C 4 wird, wie im Platinenfoto erkennbar,

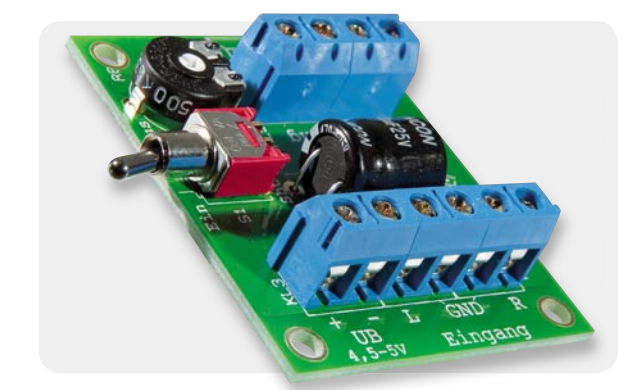

*Bild 2: Das fertig aufgebaute Verstärkermodul*

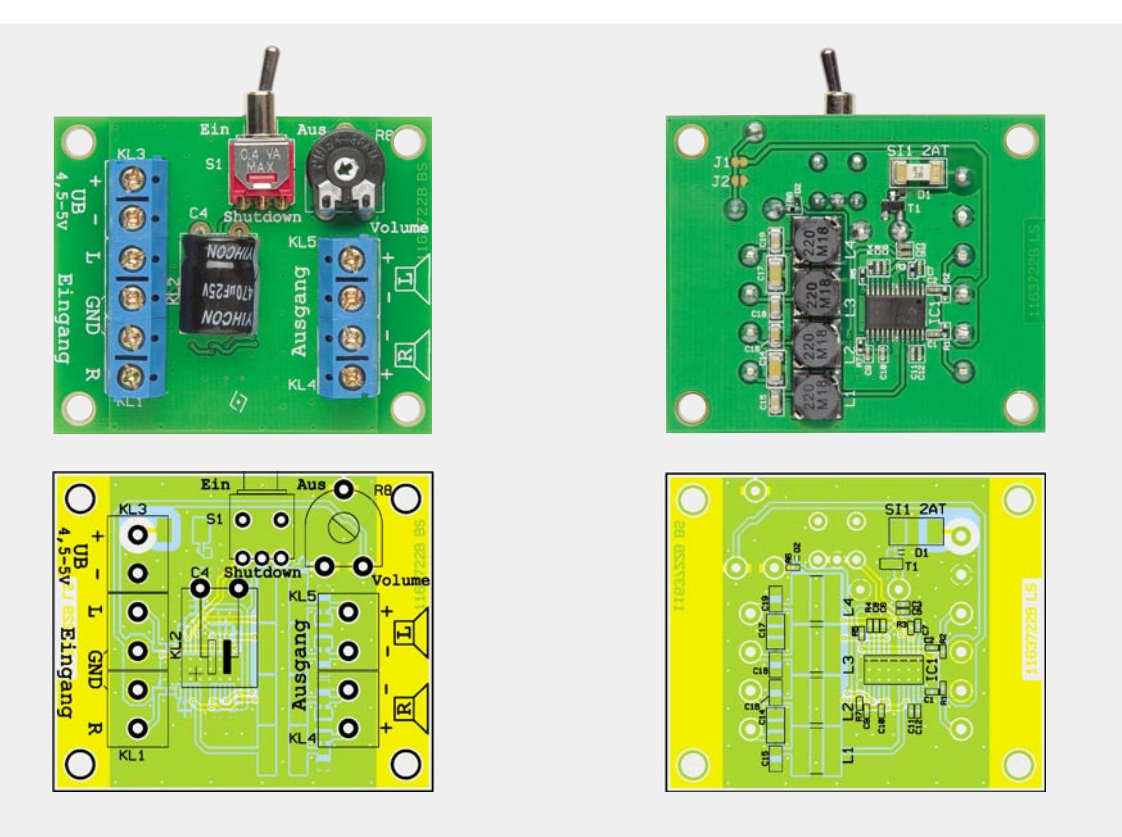

*Die komplett bestückte Platine des MDV-2 mit zugehörigem Bestückungsplan, links Oberseite, rechts Unterseite*

liegend bestückt. Die Anschlüsse sind vor dem Bestücken um 90° abzuwinkeln. Bei den Buchsen ist darauf zu achten, dass diese plan auf der Platine aufliegen, um die Lötstellen nicht unnötig mechanisch zu belasten. Bild 2 zeigt den fertig aufgebauten Verstärker.

#### Inbetriebnahme und Anwendungsbeispiel

Beim Anschluss der Versorgungsspannung ist unbedingt darauf zu achten, dass die vorgegebenen Spannungsgrenzen eingehalten werden. Ein Überschreiten der maximalen Betriebsspannung führt zu einer Zerstörung der Schaltung.

In Bild 3 ist ein typisches Anwendungsbeispiel mit dem MP3-Soundmodul MSM 2 dargestellt. Dieses Modul verfügt zwar bereits über eine integrierte Mono-Endstufe, jedoch wollen wir in diesem Beispiel die Ausgangsleistung erhöhen und die volle Stereofunktionalität bereitstellen. Zur Verbindung der Audiosignalleitungen sollte abgeschirmtes Kabel verwendet werden, um Störeinstreuungen zu vermeiden. Auf der Platine des MSM 2 ist hierbei darauf zu achten, dass die Schirmung nicht mit ST 6, sondern mit der Schaltungsmasse (GND) verbunden werden muss. Die Spannungsversorgung beider Module kann aus einer gemeinsamen 5-V-Quelle erfolgen.

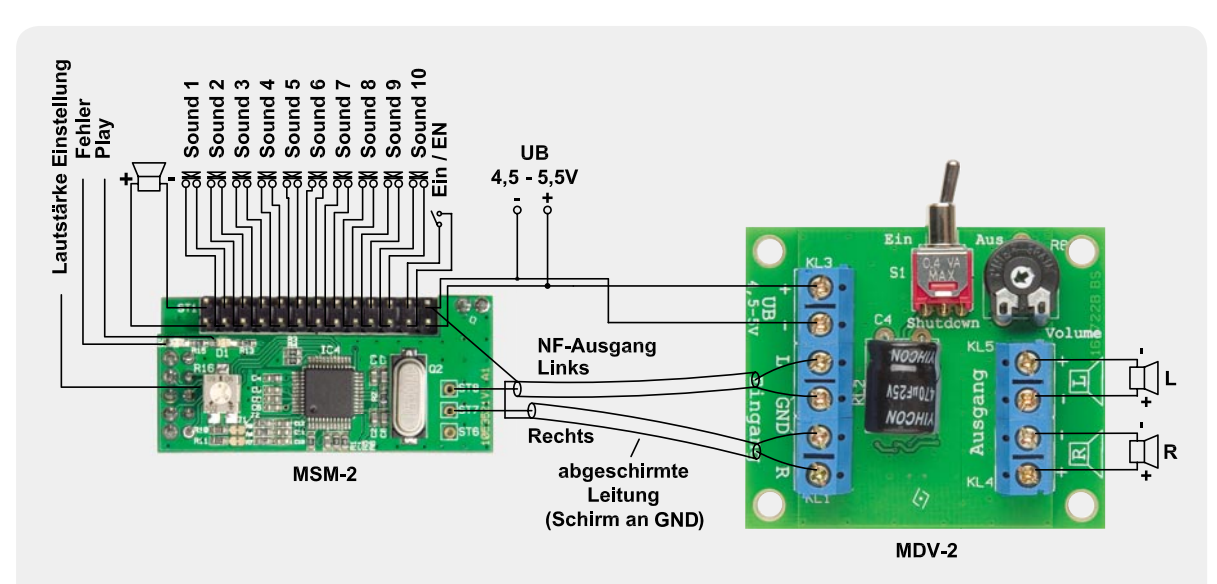

*Bild 3: Anwendungsbeispiel für den Digitalverstärker: Anschluss an das Soundmodul MSM 2*

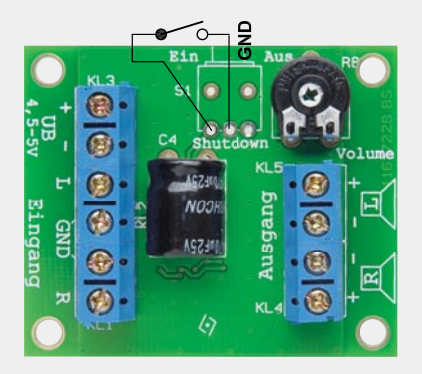

*Bild 4: Für eine externe Shutdown-Steuerung ist der Schalter S 1 nicht zu bestücken und stattdessen eine Leitung z. B. an einen OC-Schaltausgang zu führen.* 

#### Shutdown-Anschluss

Möchte man die Funktion des Shutdown-Anschlusses in eigene Schaltungen einbinden, wird der Schalter S 1 nicht bestückt und man lötet an die Lötpads des Schalters auf der Platine zwei Verbindungsleitungen an (siehe Bild 4 ). Durch Kurzschließen der beiden Leitungen wird die Schaltung in den Shutdown-Modus (Schaltung ist inaktiv) versetzt. Dies kann z. B. auch durch einen Open-Collector-Ausgang einer anderen Schaltung oder einen Mikrocontrollerport erfolgen. **FIV** 

Weitere Infos:

- [1] Fachbeitrag "Radio-Multitalent -
- AM/FM-RDS-Empfänger Si4735": Webcode #1217
- [2] Download Datenblatt TPA2008D2: Webcode #1216

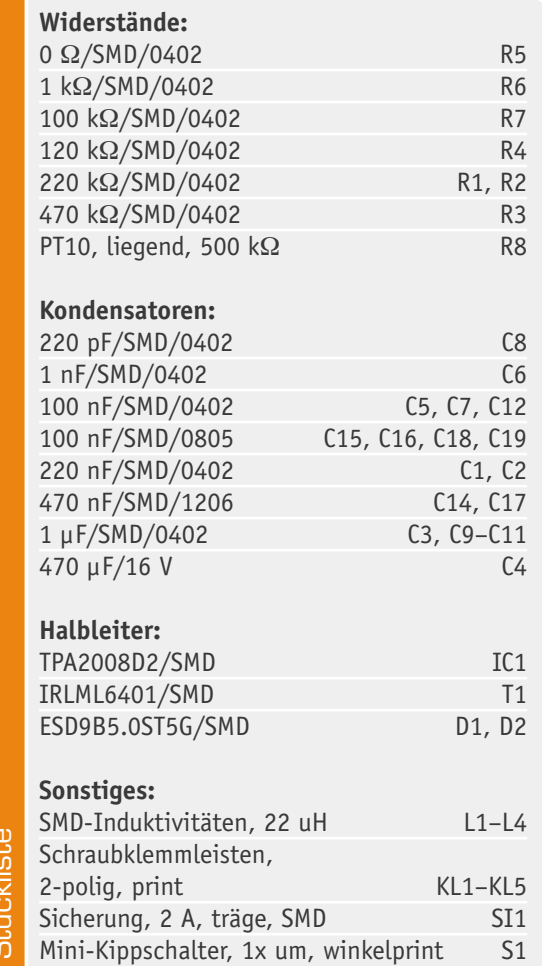

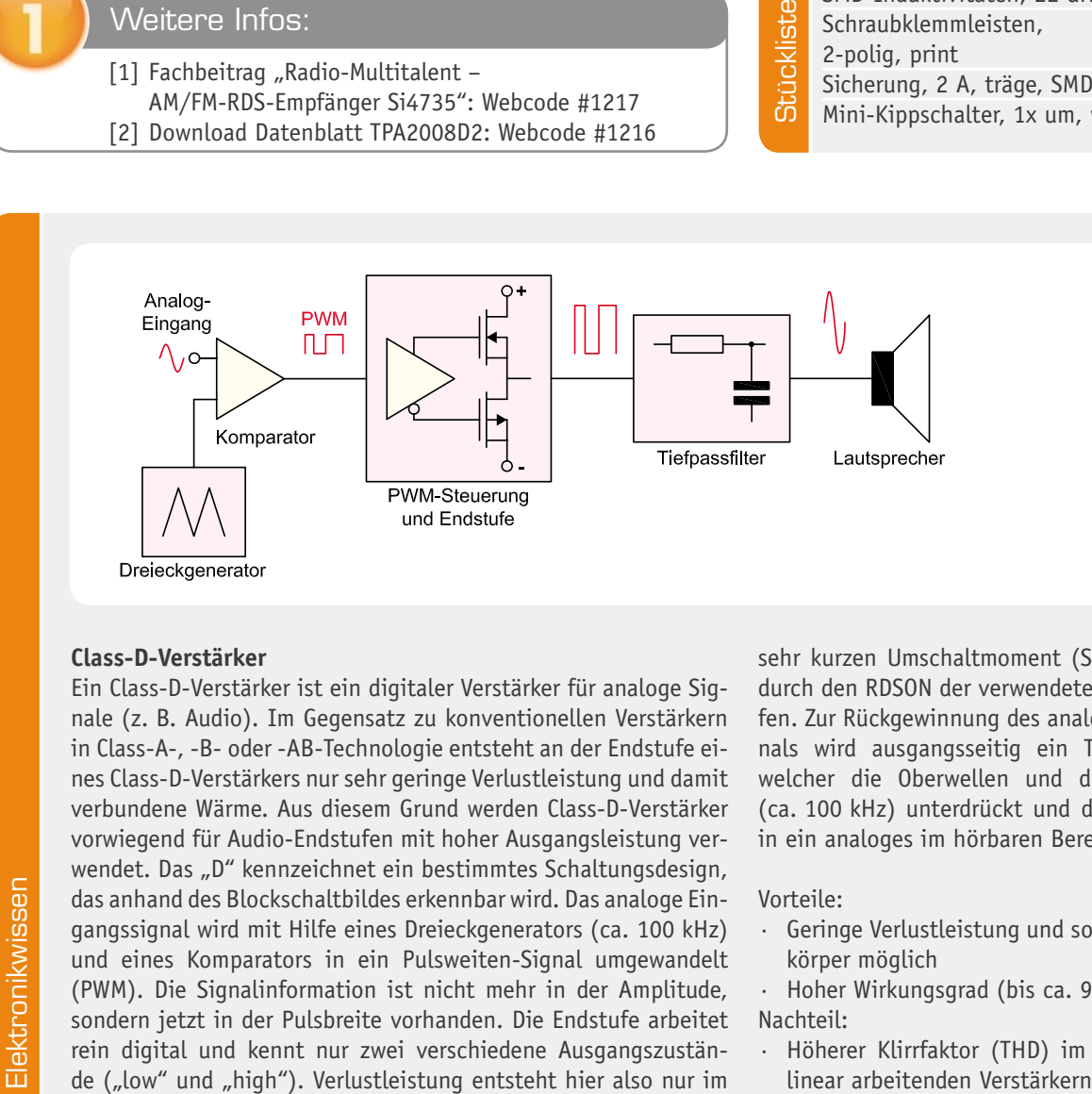

#### **Class-D-Verstärker**

Ein Class-D-Verstärker ist ein digitaler Verstärker für analoge Signale (z. B. Audio). Im Gegensatz zu konventionellen Verstärkern in Class-A-, -B- oder -AB-Technologie entsteht an der Endstufe eines Class-D-Verstärkers nur sehr geringe Verlustleistung und damit verbundene Wärme. Aus diesem Grund werden Class-D-Verstärker vorwiegend für Audio-Endstufen mit hoher Ausgangsleistung verwendet. Das "D" kennzeichnet ein bestimmtes Schaltungsdesign, das anhand des Blockschaltbildes erkennbar wird. Das analoge Eingangssignal wird mit Hilfe eines Dreieckgenerators (ca. 100 kHz) und eines Komparators in ein Pulsweiten-Signal umgewandelt (PWM). Die Signalinformation ist nicht mehr in der Amplitude, sondern jetzt in der Pulsbreite vorhanden. Die Endstufe arbeitet rein digital und kennt nur zwei verschiedene Ausgangszustände ("low" und "high"). Verlustleistung entsteht hier also nur im

sehr kurzen Umschaltmoment (Schaltflanken) und durch den RDSON der verwendeten MOSFET-Endstufen. Zur Rückgewinnung des analogen Eingangssignals wird ausgangsseitig ein Tiefpass benötigt, welcher die Oberwellen und die Trägerfrequenz (ca. 100 kHz) unterdrückt und das digitale Signal in ein analoges im hörbaren Bereich wandelt.

Vorteile:

- · Geringe Verlustleistung und somit kleinere Kühlkörper möglich
- · Hoher Wirkungsgrad (bis ca. 90 %) Nachteil:
- · Höherer Klirrfaktor (THD) im Vergleich zu rein

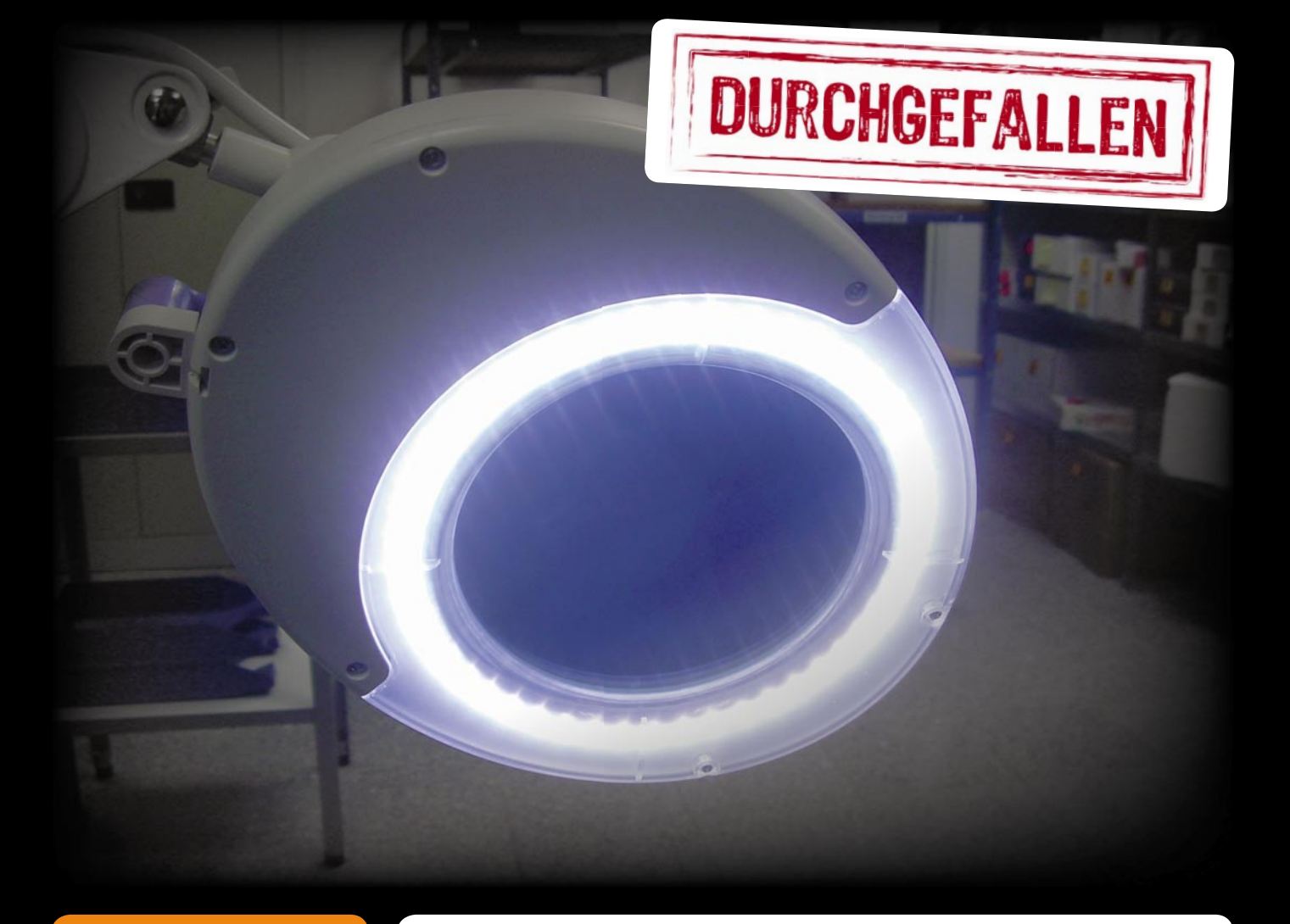

www.elvjournal.de**Praxiswissen**

LED-Werkstatt-Lupenleuchte

LED-Werkstatt-Lupenleuchte

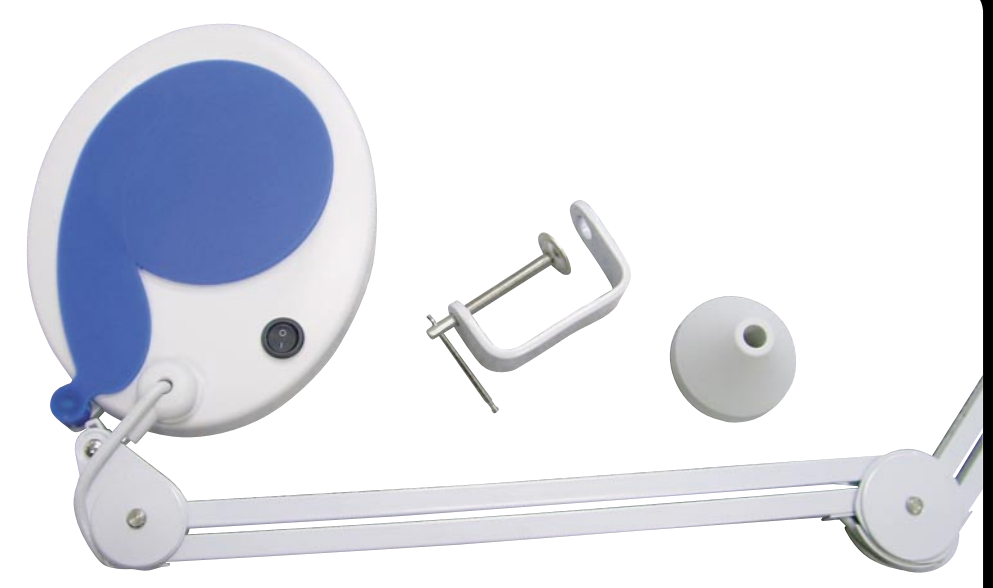

### Praxiswissen: LED-Werkstatt-Lupenleuchte

**In unserer Serie über die Qualitätssicherung bei ELV geht es wieder um ein Bei**spiel aus der täglichen Praxis unserer Abteilung "QS". Sie hat durch genormte **Prüfverfahren dafür zu sorgen, dass kein für den Nutzer sicherheitstechnisch gefährliches Produkt in den Vertrieb gelangt.**

**Dieses Mal betrachten wir ein an sich simples Produkt, eine LED-Werkstatt-**Lupenleuchte - stromsparend, flimmerfrei, sehr helles Licht. Der Anlass zur ge**naueren Prüfung: Die Leuchte besitzt kein externes Netzteil, dieses ist direkt in den Leuchtenkopf eingebaut.** 

#### Vorteil LED

So eine Werkstatt-Lupenleuchte ist ja eine ungemein praktische Sache, sie kann nicht nur den Arbeitsplatz sehr direkt und blendfrei ausleuchten, sie hilft auch bei allen feinen Arbeiten und erspart in den meisten Fällen das lästige Tragen einer Kopflupe. Früher wurde solch eine Leuchte mit einer Ring-Leuchtstoffröhre bestückt, heute kommen hier zunehmend LEDs zum Zuge. Letztere einzusetzen macht vor allem aus Verbrauchsgründen Sinn, gegenüber einer 22-W-Röhre verbraucht eine LED-Leuchte je nach Ausführung nur zwischen 3 und 6 W. Bedenkt man, wie lange die Leuchten täglich in Betrieb sind, ergibt sich hier schon eine signifi kante Ersparnis. Dazu kommt die enorme Lebensdauer der LEDs, die immer im zweistelligen Tausender-Stunden-Bereich liegt, während eine Leuchtstoffröhre nur auf wenige tausend Betriebsstunden kommt.

#### 230 V – na und?

Als eine solche LED-Leuchte ist die Lupenleuchte ausgeführt, die auf dem Tisch des Prüfers landete. Mechanisch war an ihr nur wenig auszusetzen, mit der halbtransparenten, schwenkbaren Abdeckung macht sie auch einen modernen Eindruck. Ebenso wenig zu bemängeln ist die Helligkeit. Auf den ersten Blick eine ansprechende Werkstatthilfe – bis auf fehlende Kennzeichnungen, so fehlte auch der bei LED-Leuchten heute wichtige Warnhinweis, nicht in die ja punktförmig sehr hell strahlenden LEDs zu sehen.

Eine hohe Hürde hatte sich der Hersteller jedoch selbst gestellt: Während solche Leuchten heute üblicherweise mit einem externen Schaltnetzteil versehen sind und man damit zahlreichen konstruktiven und sicherheitstechnischen Problemen elegant aus dem Weg geht, war unser Exemplar mit einem internen Netzteil versehen.

Also aufgeschraubt und nachgesehen! Als Erstes kam eine gerade noch zulässige Spar-Verkabelung mit Quetschverbinder (hier löst sich gern mal ein Leitungsende) auf der Netzseite zum Vorschein, immerhin waren die Netzschalter-Anschlüsse isoliert und es gibt eine Zugentlastung (Bild 1). Das Netzteil (Bild 2) ist als Kondensatornetzteil ausgeführt. Nun gut, das geht ja und bietet sich bei LED-Schaltungen mit niedriger Leistungsaufnahme auch an, aber es stellt, da es keine galvanische Trennung vom Netz gibt, auf der "Sekundärseite" erhöhte Anforderungen an die restliche Konstruktion. Was am Netzteil sofort auffiel, war zunächst die ungenügende Ausführung der Kabelanschlüsse: einfach eingelötet, kein Schutz gegen Lösen und Bewegen. Die Leitungen könnten z. B. durch zwei Löcher in der Platine geführt und dann erst in einem dritten Loch verlötet werden. Eine andere Lösung bestünde in der Fixierung durch Kabelbinder auf der Platine. Denn eine gelöste Leitungsverbindung (z. B. durch mechanische Einflüsse oder starke Erwärmung bei hohen Strömen) "vagabundiert" im Gehäuse, kann zu Kurzschluss oder gar Brand führen. Dazu war die Platine nicht im Gehäuse befestigt (Bild 3), bei jeder Bewegung der Leuchte bewegen sich alle Leitungen – der Ausfall ist vorprogrammiert

Das Netzteil ist durch eine eingelötete Sicherung (Bild 4) abgesichert. Das Einlöten geht in Ordnung, denn wenn hier eine Sicherung anspricht, ist ein massiver Defekt der anhängenden Verbraucher aufgetreten, und das gehört in fachkundige Hände. Somit ist eine "werkzeugfreie" Austauschbarkeit der Sicherung in diesem Fall nicht zwingend erforderlich.

Beim genauen Hinsehen (Bild 5) wurde dann noch entdeckt, dass der Strombegrenzungs-Kondensator keine X2-Ausführung ist. Dies ist jedoch an dieser Stelle zwingend vorgeschrieben. Normale Kondensato-

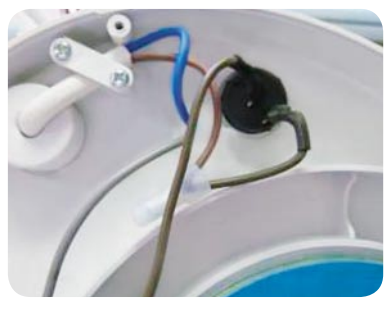

*Bild 1: Noch akzeptable Verkabelung auf der Netzseite, allerdings ist diese Art Quetschverbinder eine potentielle Fehlerquelle.*

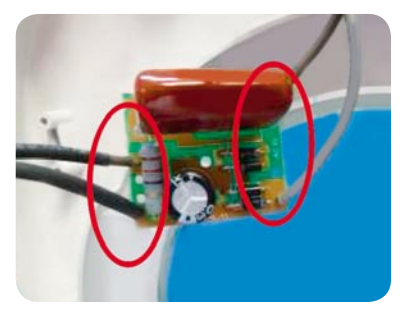

*Bild 2: Nicht fi xierte Leitungsenden auf der Netzteilplatine*

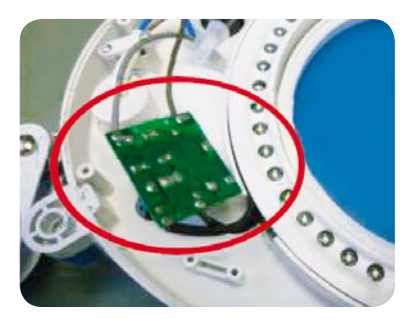

*Bild 3: Die Platine ist nicht im Gehäuse fi xiert, sie hängt nur lose an den Leitungen.*

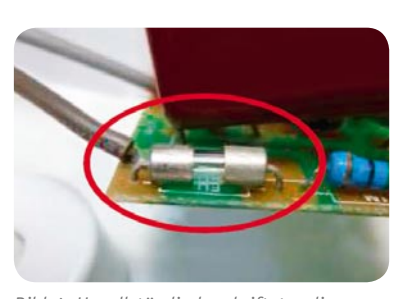

*Bild 4: Unvollständig beschriftet – die Netzsicherung*

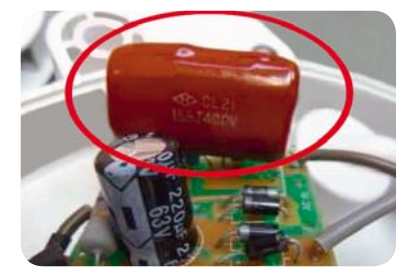

*Bild 5: Gefährlicher Kondensator – an diese Stelle gehört ein X2-Typ!*

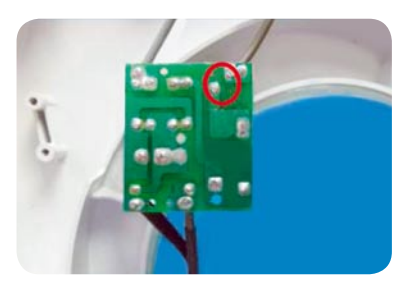

*Bild 6: Kurzschlussgefahr – zu geringe Abstände auf der Platine zwischen den Potentialen*

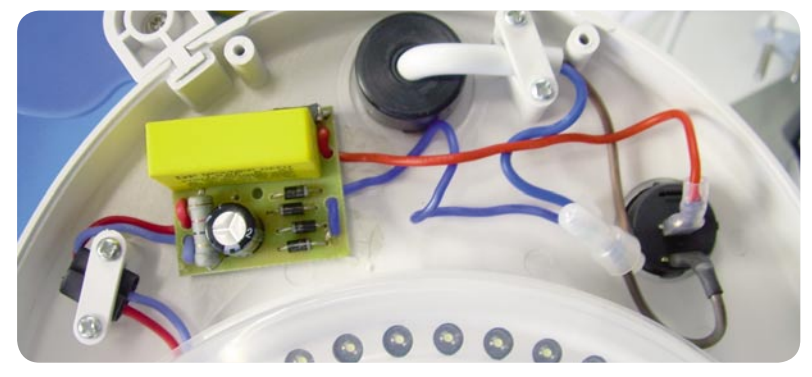

*Bild 7: "Wilde" Verkabelung und die anscheinend unverzichtbaren Quetschverbinder – der erste Eindruck des zweiten Musters*

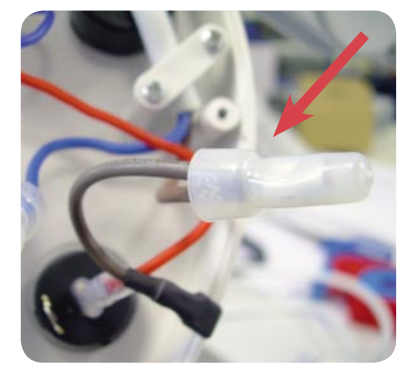

*Bild 8: Nicht schön – die Verbindung zum Netzschalter sollte direkt erfolgen.*

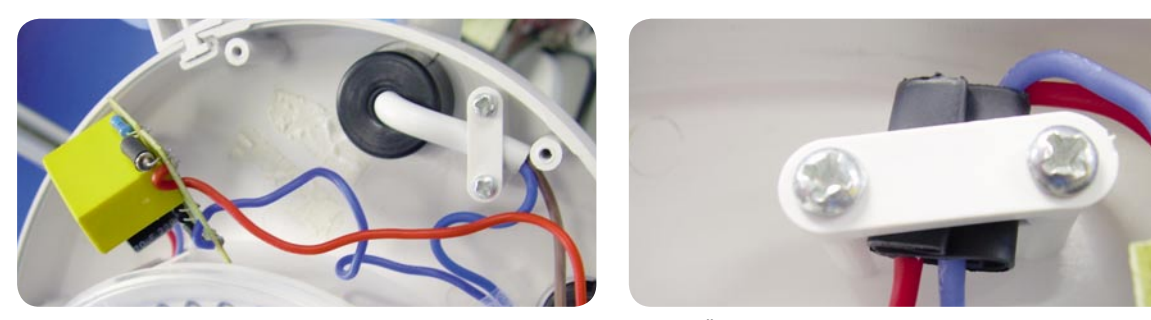

*Bild 9: Geschummelt – das Netzteil war nur mit Doppelklebeband provisorisch befestigt.* 

*Bild 10: Üble Bastelei – Fixierung mit Schrumpfschlauch-Resten*

ren halten den immer wieder auftretenden Transienten (kurze Netz-Überspannungsimpulse im kV-Bereich) nicht lange stand und schlagen nach kurzer Betriebsdauer durch mit Folgen bis hin zum Brand. X-Kondensatoren hingegen überstehen hohe Spannungsspitzen ohne Schaden, bei einem "beginnenden" Durchschlag heilen sie sich durch den speziellen Aufbau selbst.

Ein Blick auf die Rückseite der Platine (Bild 6) offenbarte zudem noch eine gefährliche Unterschreitung der Mindestabstände, diese müssen hier mindestens 3 mm betragen.

Mit all diesen Mängeln war die Leuchte durch die Prüfung gefallen und ging mit dem Prüfprotokoll an den Hersteller in Fernost zurück.

#### Zweiter Streich!

So weit, so gut, könnte man denken, aber es gab einen zweiten Akt in dieser Sache. Denn der Hersteller schickte gut zwei Monate später ein teilweise überarbeitetes Modell der Lupenleuchte, sogar mit Kennzeichnungen, ELV-Artikelnummer, deutschem Manual. All diese Punkte waren im neuen Prüfprotokoll schnell abgehakt, dann ging es an den Blick ins Innere. Als Erstes fiel die geänderte Verkabelung ins Auge -"wild" ins Gehäuse gelegt (Bild 7) und wieder mit den ungeliebten Quetschverbindern versehen. Dabei hat man gleich noch eine weitere Schwachstelle eingebaut (Bild 8), und zwar wurde die vom Netzschalter geschaltete Leitung erst in einen Quetschverbinder und dann zum Schalter weitergeführt – dies stellt eine vermeidbare Fehlerquelle dar.

Die Netzteilplatine war einfach mit Doppelklebeband ins Gehäuse geklebt (Bild 9) und ließ sich jetzt schon leicht ablösen, vermutlich wäre nach einigen Stunden Betrieb das Band ohnehin ausgetrocknet und die Platine abgefallen.

Gleich daneben fiel die im schlechtesten Sinne bastlerhaft ausgeführte Kabelfixierung mit Schrumpfschlauch-Resten (Bild 10) ins Auge. Verfolgt man diese Leitung zum LED-Ring hin weiter, fällt der nächste

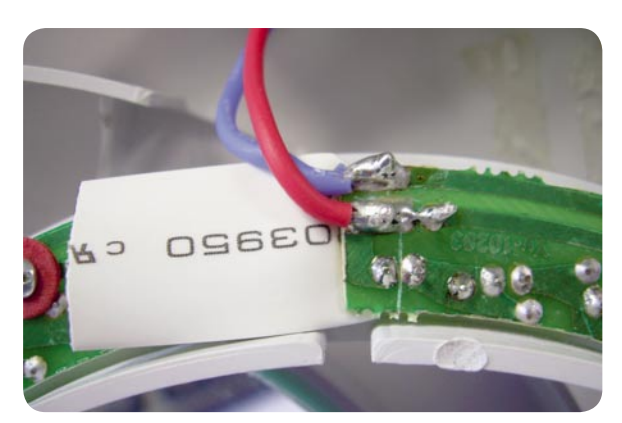

Bild 11: Angeklebt - schlampige Lötstellen, Kabel nicht fixiert

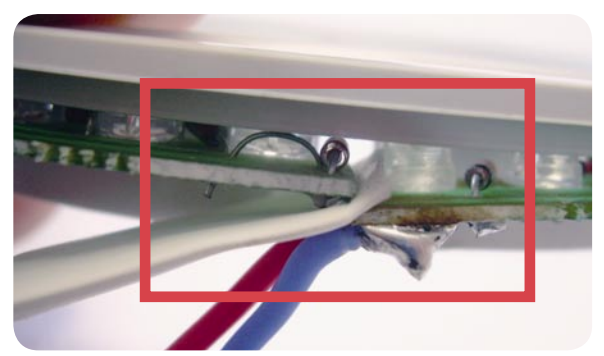

*Bild 12: Gefährlich – die zu lange, sich überlappende Platine ist provisorisch mit einem Stück Schrumpfschlauch gegen Kurzschluss "abgesichert".*

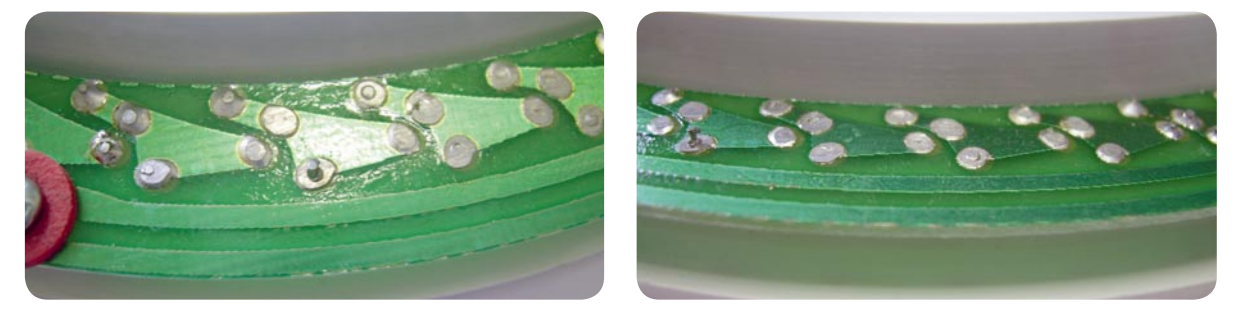

*Bild 13: Schlechte, vergessene und falsch bearbeitete Lötstellen am LED-Ring, rechts kann man in der Seitenansicht sehr gut die nachträglich abgekniffenen Lötstellen sehen.*

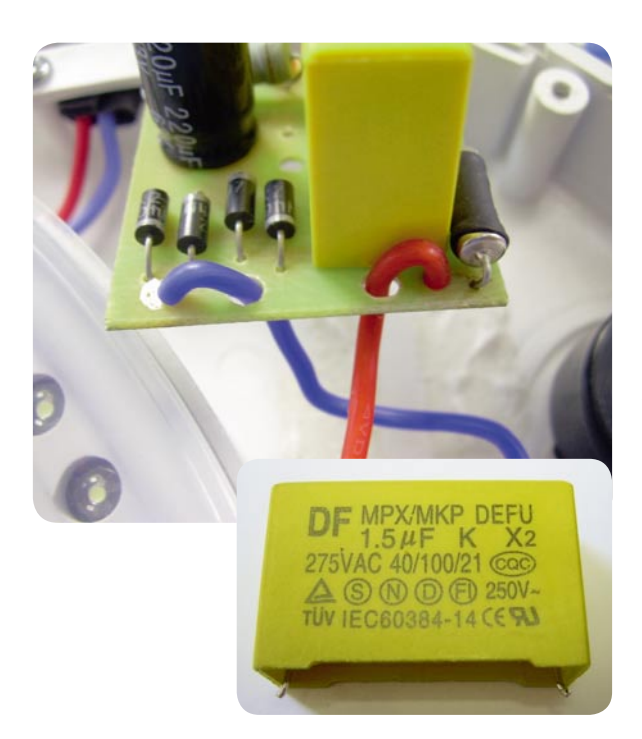

*Bild 14: Minimalsicherung der Leitungsenden und X2-Kondensator, das geht in Ordnung.*

Fehler auf. In Bild 11 sieht man die fehlerhafte (nicht gegen Ablösen gesicherte) Verlötung (eher Klebung) mit dem LED-Ring. Damit es keinen Kurzschluss zum überlappenden Ende des Rings (Konstruktionsmangel) gibt, hat man einfach ein Stück Schrumpfschlauch dazwischen geklemmt (Bild 12).

Beim Blick auf die Lötstellen des LED-Rings (Bild 13) offenbart sich dann eine weitere schlechte Verarbeitung. Wenn nach einiger Zeit die ersten LEDs flackern oder ausfallen, ist dies solchen Lötstellen bzw. ver-

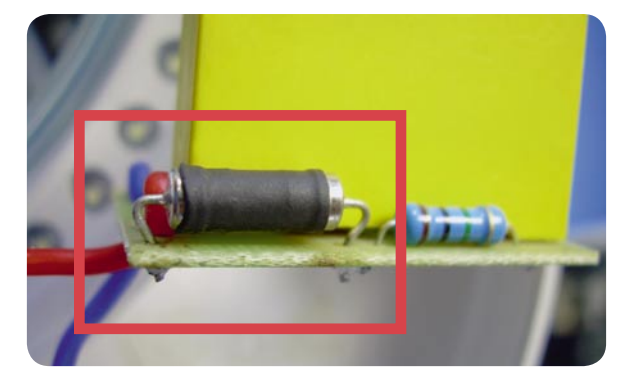

*Bild 15: Berührungsschutz auf eigene Art – lediglich ein Teil der Sicherung wurde mit Schrumpfschlauch überzogen.* 

gessenen Lötstellen zu verdanken. Zusätzlich hat man die Lötstellen einfach so weit wie möglich mit einem Seitenschneider abgekniffen, so dass die Struktur der Lötstelle zerstört ist – Ausfall programmiert!

Bei der neuen Netzteilplatine fiel auf, dass nun sowohl ein X2-Kondensator bestückt als auch eine minimale Fixierung der Leitungsenden auf der Platine realisiert war (Bild 14). Diese Art der Fixierung geht zusammen mit den Fixierungen der Leitungen durch die geschraubten Zugentlastungen in Ordnung. Der jetzt wohl qut gemeinte "Berührungsschutz" an der Sicherung hingegen (Bild 15) mit sowieso nicht die gesamte Sicherung überdeckendem Schrumpfschlauch ist ein Witz. Das ist nur schlecht gemacht, gleichzeitig ist auch der Blick auf die Beschriftung verwehrt, die dieses Mal vollständig war und auch die zulässige Maximalspannung anführte, wie in Bild 16 gezeigt.

Da auch die zweite Lampe mit zahlreichen Mängeln geschlagen war, haben wir von einem Import dieser Leuchte vorerst abgesehen, und dem Hersteller alle Fehler mitgeteilt. Der Hersteller wird uns nun ein end-ELV gültig überarbeitetes Muster zusenden.

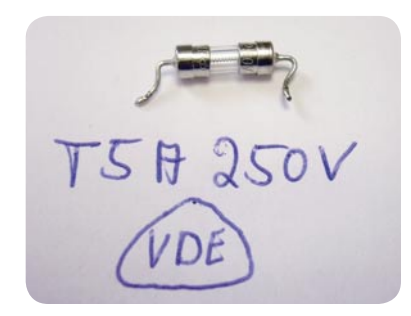

*Bild 16: Beim zweiten Versuch entsprach auch die Beschriftung der Sicherung den Forderungen.*

Im ELVjournal Oktober/November haben wir an dieser Stelle über die Qualitätsprüfung eines LED-Außenstrahlers berichtet.

Einem sehr aufmerksamen Leser verdanken wir zusätzliche Hinweise zur Ausführung des Schutzleiteranschlusses der Leuchte und zur Verdrahtungspraxis mit Federzug-Klemmen.

Wir haben zu den genannten Thematiken den Text zu diesem Bericht überarbeitet.

Sie können ihn im Internet unter www.elvjournal.de nachlesen.

#### **Komplett integrierbares Internet-Radio – FS20 Internet Radio Box (LAN)**

**Die FS20 IRB ist ein komplett in das FS20-System integrierbares Internet-Radio mit integriertem Web-Server und eigener Web-Oberfl äche.** 

Neben der Bedienung mit beliebigen FS20- Sendern (Fernbedienungen, FS20-Wand-

taster, Bewegungsmeldern usw.) kann die Bedienung und Konfiguration auch über beliebige internetfähige Gerät erfolgen (PC, Smartphone usw.) – und das unabhängig vom Betriebssystem. Das Gerät ist an kein Portal gebunden und die Sender sind in einer im Gerät vorhandenen, beliebig er-

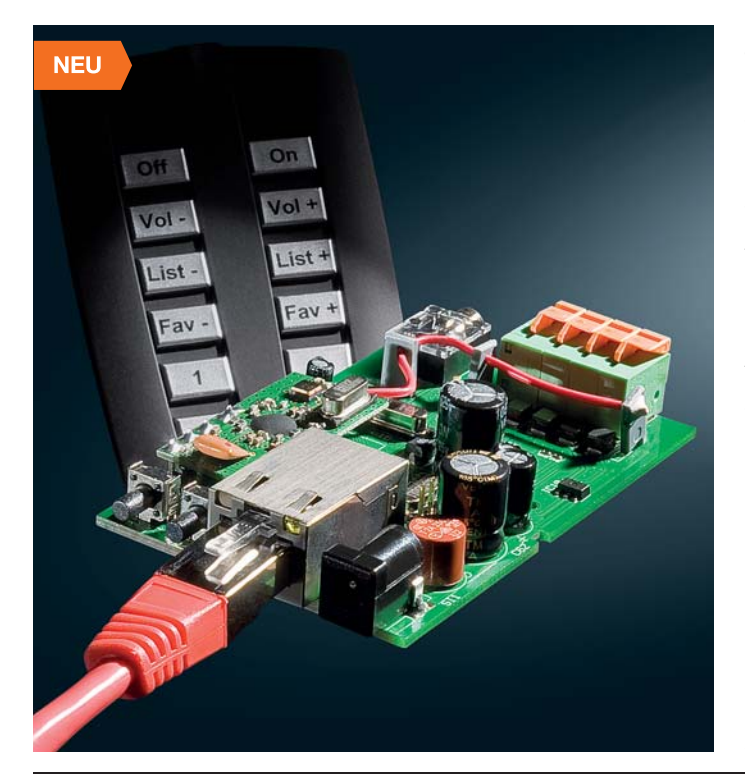

weiterbaren Senderliste (bis zu 4096 Sender) gespeichert. Ein Vorteil des Gerätes ist z. B. die Möglichkeit, Livestream-Adressen direkt einzugeben, so kann man oft nicht aktuelle Verzeichnisdienste umgehen und direkt die gewünschten Lieblingssender einprogrammieren.

Die Bedienung des Radios kann z. B. mit einer FS20-Handfernbedienung oder, besonders elegant, über den FS20-Display-Wandtaster FS20 DWT erfolgen. So ist das Radio selbst völlig unsichtbar installierbar, es benötigt neben der Spannungsversorgung lediglich einen Netzwerk-Kabelanschluss, der via normalem LAN, aber auch elegant ohne Netzwerkkabel über Powerline-Adapter, bereitgestellt werden kann.

Das Radio verfügt bereits über einen integrierten Stereoverstärker, so dass nur noch der Anschluss von Lautsprechern erforderlich ist. Zur Integration z. B. in eine Hi-Fi-Anlage, steht zusätzlich ein Line-Ausgang zur Verfügung.

Alle Konfigurationsdaten werden stromausfallsicher im Flash gespeichert. Der Zugang zur Web-Oberfläche des integrierten Web-Servers kann per Passwort gesichert werden.

Über eine FS20-Fernbedienung mit entsprechender Tastenbedruckung ist die Senderwahl sowohl aus der Gesamtliste einer frei konfigurierbaren Favoritenliste oder 8 Stationstasten möglich.

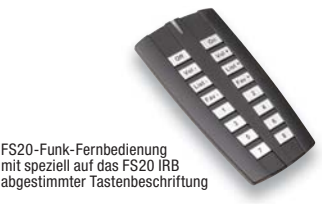

Neben der Wiedergabemöglichkeit von Livestreams (MP3-Format M3U) ist auch (via Web-Server) die Möglichkeit vorhanden, MP3-Musikdateien über das Netzwerk per Playlist auszuwählen und wiederzugeben.

#### **Komplettbausatz**

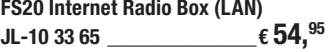

**Gleich mitbestellen:**

**Fernbedienung FS20 S16 IRB JL-10 33 74**  $\epsilon$  29.<sup>95</sup>

**Universal-Netzteil Eco-Friendly**

**18 W, 3–12 V, 1,5 A JL-08 75 65 \_\_\_\_\_\_\_\_\_\_\_\_\_\_€ 10,95**

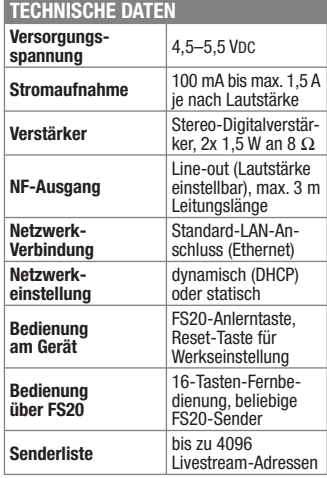

#### Komfortabel, schnell, flexibel aus der Ferne auslösen – FS20-Funk-Fernauslöser-Set Profi

**Ein Kamera-Fernauslöser gehört zur Grundausstattung des ambitionierten Fotografen. Der neue FS20 FA-Pro erfüllt alle Forderungen auch für den professionellen Einsatz: kabellose Funk-Steuerung mit bis zu 100 m Reichweite, die von der Kamera gewohnte Doppelhubtaste für Autofokus und Auslösen, ein nahezu verzö-**

#### **gerungsfreies Auslösen und ein zur Kamera passendes wechselbares Anschlusskabel (optional).**

Das allein auf den Verwendungszweck als Kamera-Fernauslöser ausgelegte und aufeinander abgestimmte Set aus Sender und Empfänger ermöglicht dank einer Reaktionszeit von nur 0,03 s ein besonders

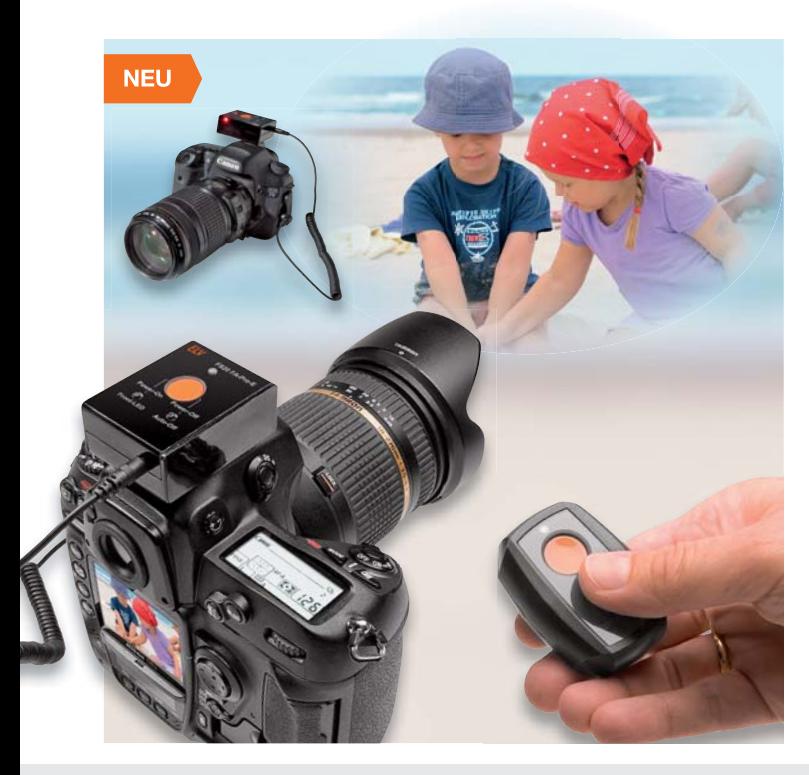

schnelles Auslösen. So sind auch schnellste Schnappschüsse möglich. Die großen Doppelhubtasten geben dem

Fotografen nicht nur das gewohnte Bediengefühl, die Ein-Tasten-Lösung ist auch besonders schnell und intuitiv bedienbar.

Der auf den Blitzschuh der Kamera aufsteckbare und über ein kameraspezifisches Fernauslösekabel mit der Kamera verbundene Empfänger des Sets empfängt nicht nur die Befehle des zugehörigen Senders, sondern kann auch durch einen beliebigen FS20-Sender, z. B. Lichtschranke, Bewegungsmelder, Handsender usw., aus einer Entfernung von bis zu 100 m ausgelöst werden. Der Empfänger bietet ebenfalls eine Doppelhub-Auslösetaste, die wie bei einem Kabelauslöser arbeitet, also auch ohne (oder mit leerer) Batterie auslösen kann. Die Taste ist versenkt angeordnet, um nicht versehentlich in der Kameratasche ausgelöst zu werden. Der Empfänger ist mit einem hochwertigen Superhet-Receiver bestückt, so dass eine hohe Betriebs sicherheit und Reichweite gegeben ist. Eine automatische Abschaltfunktion sorgt für batterieschonenden Betrieb. Der Wechsel zu einem anderen Kameramodell ist blitzschnell durch einfaches Umstecken des kameraspezifi schen Fernauslöser-Kabels (siehe Zubehörangebot) möglich. Das Set besteht aus einem Sender und einem Empfänger, ohne Kamera-Anschlusskabel und Batterien. Der Empfänger ist kompatibel zum FS20- Intervallsender, welcher in ELVjournal 2/2012 erscheinen wird.

#### **Komplettbausatz FS20-Funk-Fernauslöser-Set Profi**

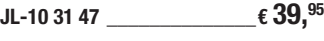

**Passende Batterien im Web-Shop**

#### **Anschlusskabel N8**

**Anschlusskabel N10** Für Nikon D7000/D5100/D5000/ Für Nikon DSLR (z. B. D700/D400/ D300/D200/D3x/D3s/D2x/Da1x/ D1H), Fuji S5/S3 Pro, Kodak DCS Pro  $JL-101745$   $\epsilon$  5.<sup>95</sup>

D3100 und D90  $JL-10 17 46$   $\epsilon$  5,<sup>95</sup>

**Anschlusskabel C6** Für Canon EOS 60D/600D/550D/ 500D/1100D, G10/G11/G12

## $JL-10 17 47$   $\epsilon$  5.<sup>95</sup>

#### **Anschlusskabel N3** Für Canon-EOS-1D-Modelle, 50D/40D/30D/20D, 5D/7D u.Ä.

**JL-10 17 48** 

**Anschlusskabel S6** Für Sony A100/200/300/350/500/

550/700/850/900 und Minolta 5D/7D  $\tt{JL-10}$  17 49  $\tt{\epsilon}$  5, $^{95}$ 

**Weitere Kabel im Web-Shop**

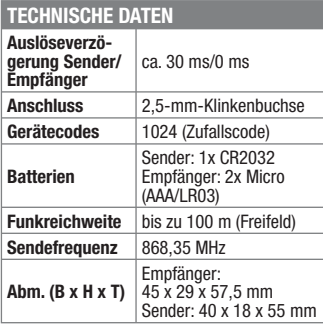

Besuchen Sie auch unseren Web-Shop: **www.elv.de**
#### **Steuern per Handbewegung – FS20-Gestenerkennung nung**

**Geräte durch einfache Handbewegungen steuern? Mit der FS20-Gestenerkennung kein Problem! Die Schaltung der FS20-Gestenerkennung wertet dreidimensional Handbewegungen aus, d. h. ob die Bewegung von links nach rechts, von unten nach oben oder umgekehrt erfolgt, und führt daraufhin entsprechend unterschiedliche Schaltaktionen aus. Wird der Abstand der Hand zur Erfassungseinheit verändert, führt das Gerät Dimm-Funktionen aus.** 

Berührungslose Schaltelemente, wie z. B. Touch-Tastenfunktionen, liegen voll im Trend und immer mehr Geräte werden mit diesen verschleißfreien und intuitiv bedienbaren Bedienelementen ausgestattet. Die FS20-Gestenerkennung, basierend auf dem optischen Sensor Si1143 von Silicon Labs, geht noch einen Schritt weiter, indem dreidimensional ausgewertet wird, in welcher Richtung eine Handbewegung erfolgt. Durch einfache Handbewegungen lassen sich dadurch beliebige FS20-Geräte über bis zu 8 Sendekanäle steuern, ohne dass ein direkter Kontakt zu einer Sensorfläche erfolgen muss. Je nach Handbewegung lassen sich die einzelnen FS20-Kanäle anwählen, ein Einschaltbefehl oder ein Ausschaltbefehl auslösen oder Dimmbefehle übertragen. Bei Letzteren erlaubt die Gestensteuerung selbstverständlich das Abspeichern einer eingestellten Helligkeit.

Bei den Schaltbefehlen ist auch eine Toggle-Steuerung möglich, das heißt z. B., dass die erste Handbewegung von unten nach oben einen Kanal einschaltet, die zweite ihn wieder ausschaltet. So kann die Anzahl der verfügbaren FS20-Kanäle sogar auf 16 verdoppelt werden.

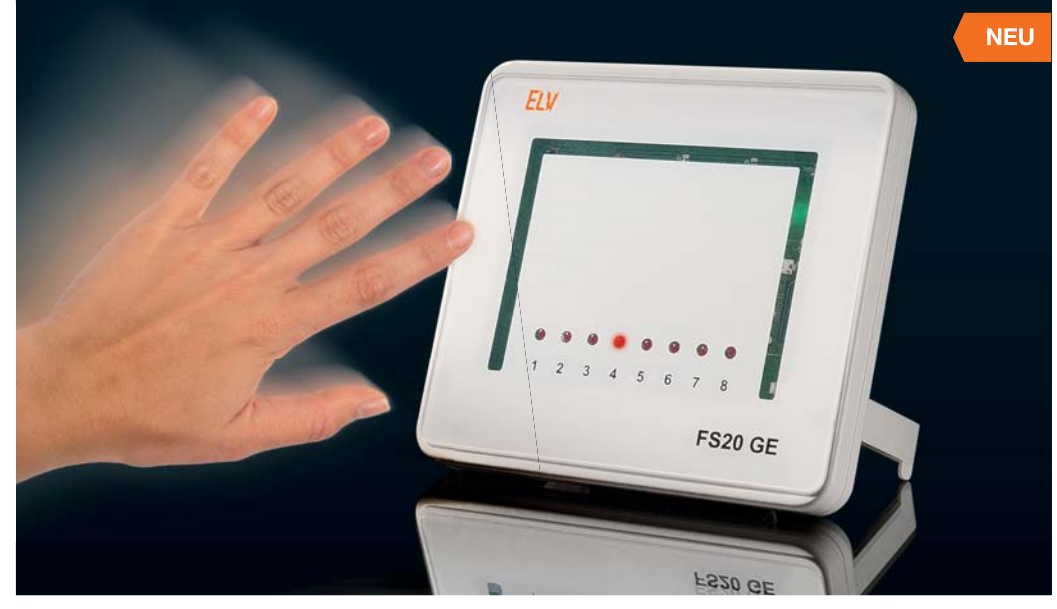

Auch die Empfänger-Timer-Programmierung ist von diesem Gerät aus möglich, so dass z. B. eine automatische Abschaltung eines eingeschalteten Aktors erfolgen kann.

Vier rückseitige Konfigurationstasten erlauben die individuelle Anpassung der FS20-Befehle an das vorhandene FS20- System. Eine komfortable Programmierung kann auch mit Hilfe des FS20 IRP/ IRP2 erfolgen. Ob die FS20-Kanalanzeige dauerhaft oder nur kurzzeitig aufleuchten soll, ist mit Hilfe einer zusätzlichen Mode-Taste einstellbar.

#### Die FS20-Gestenerkennung ist in einem fl achen Design-Gehäuse untergebracht und sowohl als Standgerät einsetzbar als auch für eine Wandmontage geeignet.

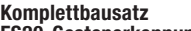

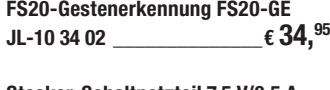

**Stecker-Schaltnetzteil 7,5 V/0,5 A JL-07 47 72 \_\_\_\_\_\_\_\_\_\_\_\_\_\_\_ € 3,95**

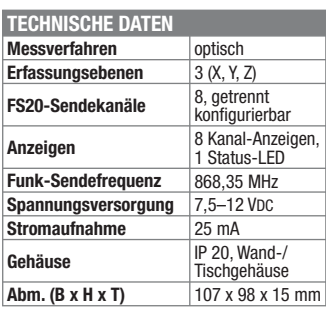

#### **Universell – HomeMatic-2fach-Wandtaster**

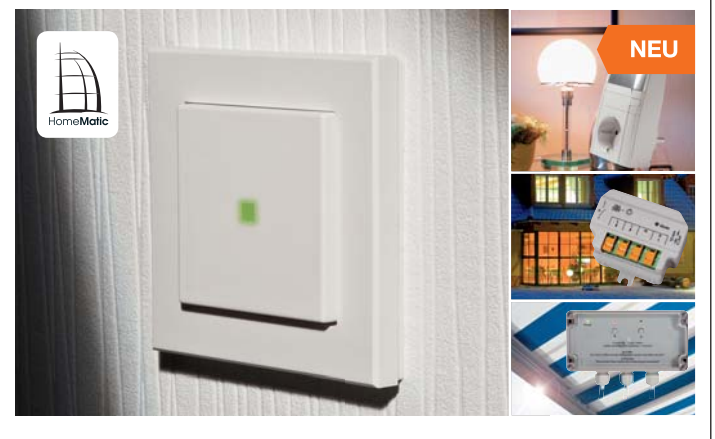

**Mit diesem Wandtaster, der sich sowohl für Auf- als auch für Unterputzmontagen eignet, lassen sich Aktoren des HomeMatic-Hausautomationssystems in zwei Schalt-/Dimmrichtungen bedienen.** 

Die gesamte Elektronik, inklusive Batterien (nicht enthalten), befindet sich innerhalb der Tastwippe. Dadurch ist es möglich, den Taster mit dem beiliegenden Installations-Rahmen einfach zu montieren oder aber in einen 55er-Rahmen eines bestehenden Schalterprogramms zu integrieren. So passt sich der Wandtaster in viele gängige Installationsprogramme ein, z. B. von Berker, GIRA, merten, JUNG oder ELSO.

Mit dem Wandtaster wird die Aufgabe erfüllt, auch einem unkundigen Benutzer die Bedienung von HomeMatic-Aktoren so leicht wie möglich zu machen – einfach drücken wie bei einem normalen Installationstaster! Für den Bediener präsentiert

sich der Taster völlig neutral und er wird ihn intuitiv in den zwei zur Verfügung stehenden Schaltrichtungen betätigen. Eine integrierte Kontrollleuchte signalisiert dabei das Senden bzw. Bestätigen und sorgt bei Betriebsstörungen für eine eindeutige Fehlermeldung.

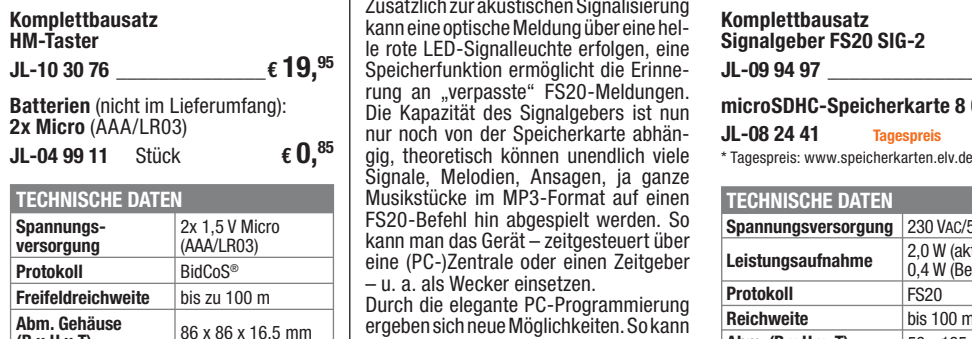

 $(B \times H \times T)$ 

## **Melden, wecken, erinnern – Signalgeber FS20 SIG-2**

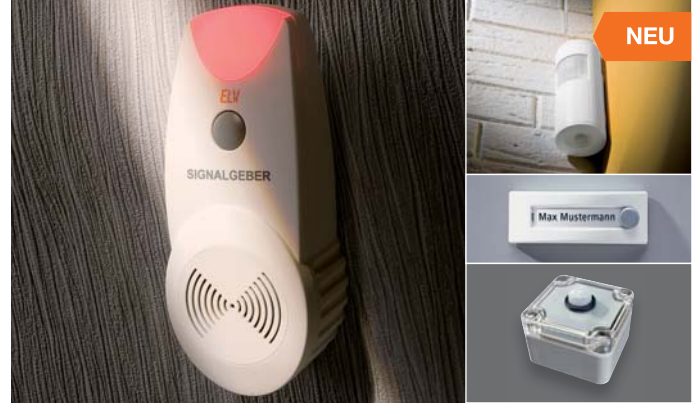

**Der neue FS20-Signalgeber reagiert auf die Funkbefehle von beliebigen FS20- Sendern und spielt daraufhin diesen Funkbefehlen zugeordnete, individuelle MP3-Dateien von einer microSD-Speicherkarte ab.** 

Zusätzlich zur akustischen Signalisierung kann eine optische Meldung über eine helle rote LED-Signalleuchte erfolgen, eine Speicherfunktion ermöglicht die Erinnerung an "verpasste" FS20-Meldungen. Die Kapazität des Signalgebers ist nun nur noch von der Speicherkarte abhän-Signale, Melodien, Ansagen, ja ganze Musikstücke im MP3-Format auf einen FS20-Befehl hin abgespielt werden. So kann man das Gerät – zeitgesteuert über eine (PC-)Zentrale oder einen Zeitgeber – u. a. als Wecker einsetzen.

Durch die elegante PC-Programmierung ergeben sich neue Möglichkeiten. So kann man einem FS20-Befehl beliebig viele Dateien zuordnen, die Zeitdauer des Abspiels definieren oder ein Signal speichern, bis man eine manuelle Bestätigung darüber gibt, das Signal wahrgenommen zu haben. Über einen Testmodus ist auch die einfache Inbetriebnahme ohne Speicherkarte möglich.

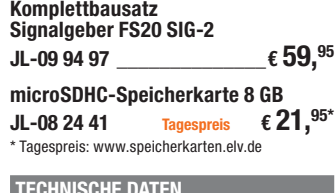

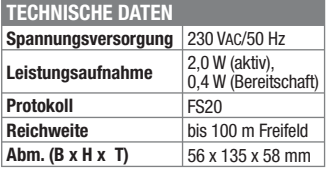

#### **Kompakt mit viel Leistung – Mini-Digitalverstärker**

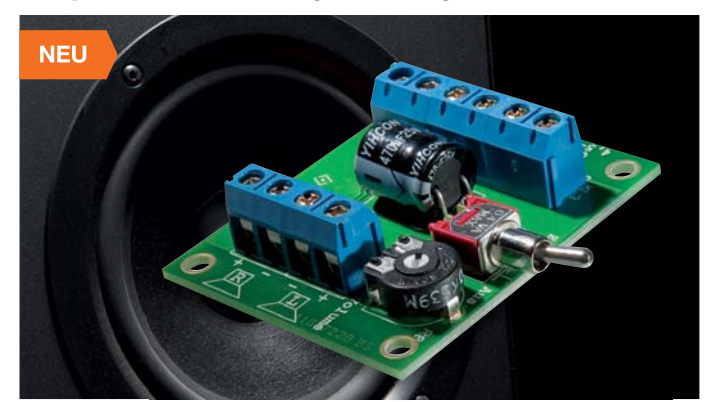

**Ein kleiner Stereoverstärker für vielfältige Einsätze – als Endverstärker für den selbst gebauten MP3-Player, eine Aktivbox oder ein sonstiges mobiles Gerät.** 

Aufgrund der geringen Stromaufnahme des Class-D-Verstärkers ist dieser besonders für batteriebetriebene Anwendungen geeignet, er benötigt z. B. im per Schalter oder extern anwählbaren Bereitschaftszustand max. 35 μA. Der gesamte Stereoverstärker findet auf einer kleinen Platine von 50 x 42 mm Platz, ein Kühlkörper ist nicht erforderlich. Mit seiner Betriebsspannung von 4,5 bis 5,5 V passt der kleine Verstärker genau zur Spannungsversorgung von digitalen Schaltungen und zu batteriebetriebenen Geräten. Die Gesamtverstärkung ist auf dem Verstärkerboard einstellbar und kann so an die Audioquelle angepasst werden. Die

Schaltung arbeitet als Brückenschaltung, somit haben die Lautsprecher hier keinen Massebezug. Gegen eine versehentliche Falschpolung der Versorgungsspannung sind Schutzmaßnahmen integriert.

**Komplettbausatz Mini-Digitalverstärker JL-10 33 59 \_\_\_\_\_\_\_\_\_\_\_\_\_\_€ 10,95**

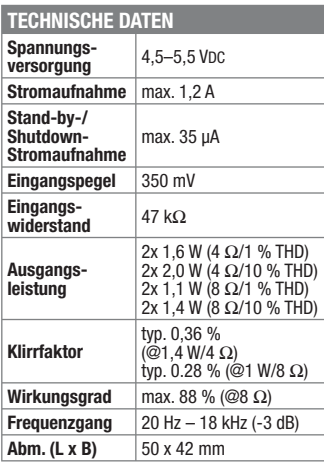

#### **Thermostat für Unterputzmontage UTH 100 UP**

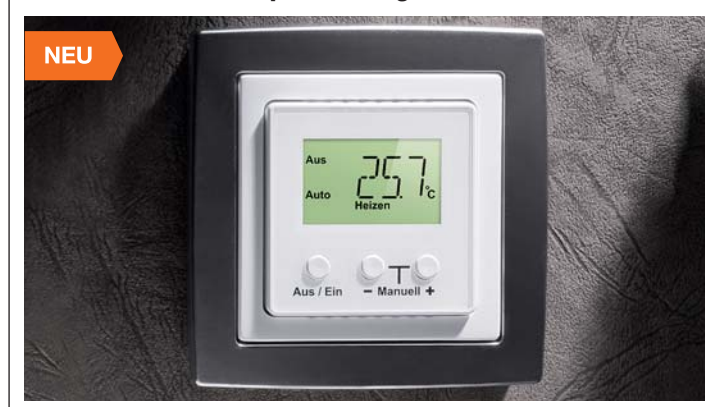

**Der universell als Heiz- oder Kühlthermostat einsetzbare UTH 100 UP ist für den Einsatz in festen Installationen für Heiz-, Klima- und Kühlgeräte (Schaltstrom bis max. 5 A) vorgesehen.** 

Ein- und Ausschalttemperatur sind unabhängig voneinander einstellbar, jederzeit ist ein manueller Eingriff in die Steuerung möglich. Durch den Einsatz eines sehr effizienten Schaltnetzteils und eines bistabilen Relais verfügt das Gerät über eine äußerst geringe Leistungsaufnahme von weniger als 0,3 W, unabhängig von der Stellung des Relais.

Das Gerät erfasst die Umgebungstemperatur in einem sehr weiten Temperaturbereich über einen eingebauten Temperatursensor, die Bedienung erfolgt über lediglich drei Tasten und ein hinterleuchtetes Display. Durch die standardisierten Abmessungen der Anzeigeeinheit ist die optische Integration des Gerätes in Abdeckrahmen versch. Hersteller kein Problem.

**Komplettbausatz UP-Thermostat JL-10 33 83 \_\_\_\_\_\_\_\_\_\_\_\_\_\_€ 39,95**

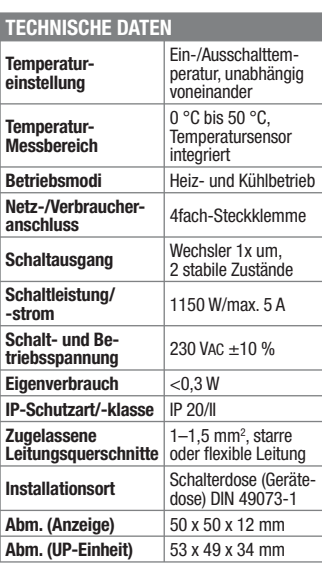

Lieferbar ab Anfang Januar 2012

#### **Im Schein der Kerzen – LED-Flackerkerze**

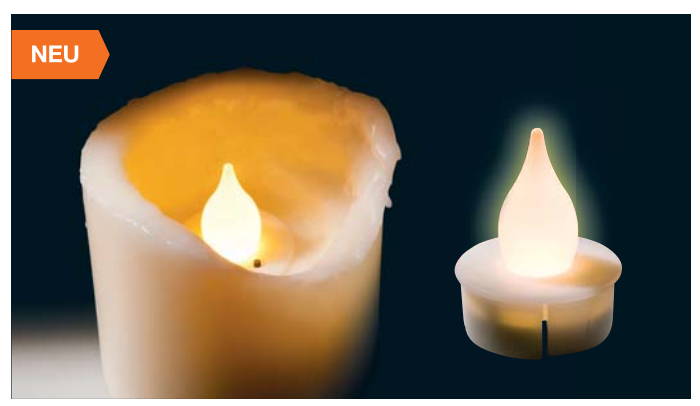

**Die LED-Flackerkerze simuliert das Flackern einer brennenden Kerze. Die vier SMD-LEDs und die Steuer-Elektronik sind in ein schickes Designgehäuse eingebaut und sorgen für eine schöne Lichtstimmung.** 

Die Elektronik ist dabei in einem etwa Teelicht-großen Gehäuse eingebaut. So kann man sie einzeln aufstellen oder mit etwas Geschick in eine echte Kerze einbauen und somit z. B. in einen vorhandenen Adventskranz integrieren. Der integrierte Mikrocontroller realisiert eine zufallsgesteuerte, dynamische Helligkeitseinstellung der einzelnen LEDs, so dass, zusammen mit den unterschiedlichen Lichtfarben, ein realistischer Feuerschein- bzw. Flackereffekt entsteht. In der Handhabung hat sie viele Vorteile – sie ist ungefährlich betreibbar, ohne Brandgefahr durch offene Flamme und Wärmeentwicklung.

**Komplettbausatz LED-Flackerkerze JL-10 35 10** 

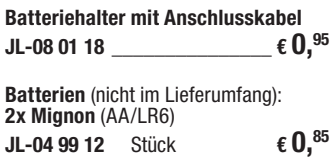

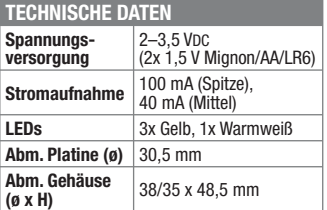

#### **SDR selbst gebaut – Adapterplatine AP-Si4735**

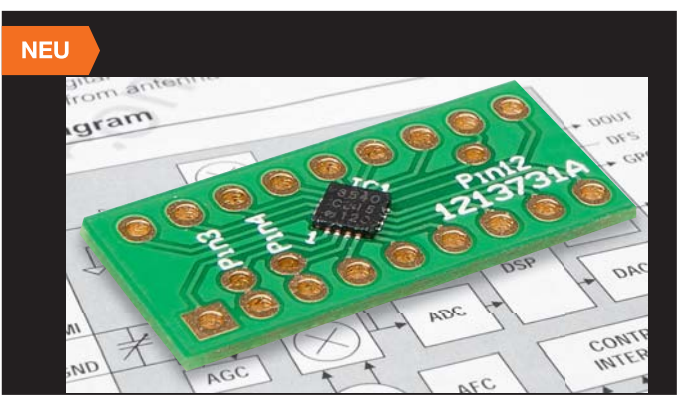

**Der FM-/AM-Empfängerbaustein Si4735 ist die Grundlage für vielfältige, softwarebasierte Empfängerkonzepte.** 

#### **Die DIL-Adapterplatine macht den Einsatz des nur 3 x 3 mm großen Chips im QFN-Gehäuse einfach.**

So kann der sehr leistungsfähige Empfängerchip, der alle Stufen eines FM- und AM-Empfängers inklusive RDS, Lautstärkeeinstellung, Stereo-Audioausgang und vielseitiger Antennenanpassung vereint, einfach in eigene Schaltungen integriert werden.

Die Softwaresteuerung erfolgt über ei-nen integrierten I2 C-Bus entweder durch einen zugeordneten Mikrocontroller oder via 3,3-V-USB-Adapter (nicht im Lieferumfang) über ein PC-Programm.

#### **Bitte beim Einsatz beachten!** Pin 1 und 20 des Si4735 sind nicht belegt, deshalb beginnt die Zählung am Adapter an Pin 2 und endet an Pin 19 des Chips!

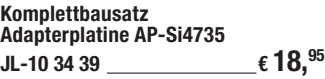

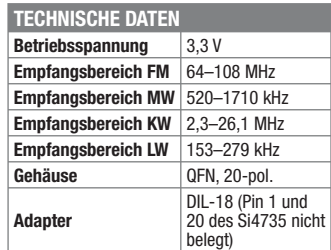

#### **Frontplatten selbst bedrucken –**

**JetCal-Folien für Frontplatten**

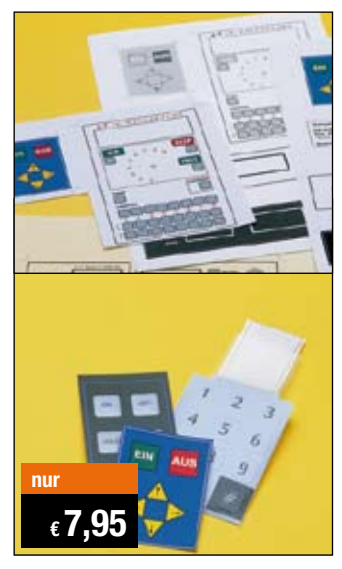

**Selbst gebaute Geräte sind heute auch professionell einzukleiden – mit einer großen Auswahl an industriell gefertigten Gehäusen.** 

Damit das Outfit perfekt wird, gehört eine ebenso professionelle Frontplattenbeschriftung dazu. Dank moderner Computertechnik und hochwertiger Materialien gelingt dies auch "home-made" mit Frontplattenfolien, die mit gängigen Tintenstrahldruckern in Profi-Qualität bedruckbar sind. JetCal-Folien sind eine Kombination aus einer speziell mit Tintenstrahldruckern bedruckbaren Inkjet-

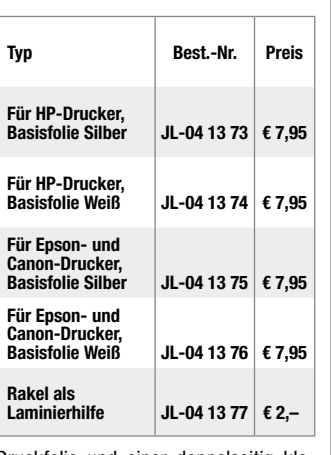

Druckfolie und einer doppelseitig klebenden weißen oder silberfarbigen Klebefolie. Die transparente Frontplatte wird spiegelbildlich bedruckt und rückwärtig auf die Klebefolie aufgeklebt. Die fertige Kombination ist dann bequem auf die bearbeitete Frontplatte aufzukleben. Für die absolut plane Lage der Frontplattenfolie ohne Luftblasen sorgt ein optional lieferbares Rakel, mit dem die fertige Folienkombination glatt gestrichen und von eventuellen Luftblasen befreit wird.

Einsteigerpaket mit Anleitung und je 1 Druckfolie und 1 Basisfolie, DIN A4.

### **ELV-Ersatzteil-Service: www.ersatzteile.elv.de**

*Ersatzteile für TV-Geräte, HiFi-Geräte, Videorecorder/-kameras, Satelliten-Receiver, CD-Player, Handys, Telefone, Waschmaschinen, Geschirrspüler, Trockner, Herde, Abzugshauben, Kaffeemaschinen, Kühlschränke, Kühltruhen, Mixer, Friteusen, Rasierer, Haartrockner …*

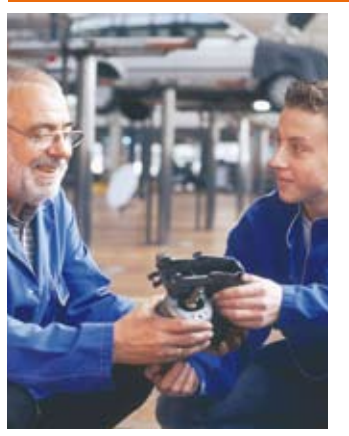

#### **Über 2 Mio. Ersatzteile online!**

Sie benötigen eine Dichtung für Ihre Spülmaschine, eine neue Blende für den Herd oder einen Motor für Ihren Staubsauger – kein Problem.

Wählen Sie online aus einer Datenbank von über 2 Mio. Ersatzteilen (!) das benötigte Teil aus.

#### **Original-Ersatzteile**

Bitte beachten Sie, dass es sich stets um Original-Ersatzteile handelt, die den hohen Anforderungen der Hersteller entsprechen.

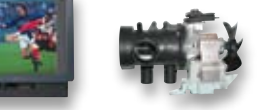

**Schnell-Liefer-Service** Bei Bestellung bis 18.00 Uhr erfolgt der Versand in der Regel noch am selben Tag – ohne Aufpreis (Lieferverfügbarkeit vorausgesetzt)!

Bei über 2 Mio. Ersatzteilen ist dies nur durch ein speziell dafür konzipiertes Lager möglich. Daher kann dieser Service nur als separate Internet-Bestellung mit gesonderten Lieferkonditionen ausgeführt werden! Es gelten Ihre bisherigen Zahlungsbedingungen.

#### **So einfach geht´s:**

Geben Sie die genaue Geräte-/Typenbezeichnung ein und alle verfügbaren Ersatzteile werden Ihnen übersichtlich aufgelistet. Artikel anklicken und sofort online bestellen. Fertig.

#### **Transport- und**

**Verpackungskosten** Egal wie schwer, egal wohin (innerhalb Deutschlands) – Sie zahlen pauschal  $\epsilon$  5,95 (Nachnahme  $\epsilon$  7,95 zzgl. Übermittlungsentgelt).

Dieses Ersatzteil-Angebot konzentriert sich auf Geräte der Unterhaltungselektronik und auf Haushaltsgeräte.

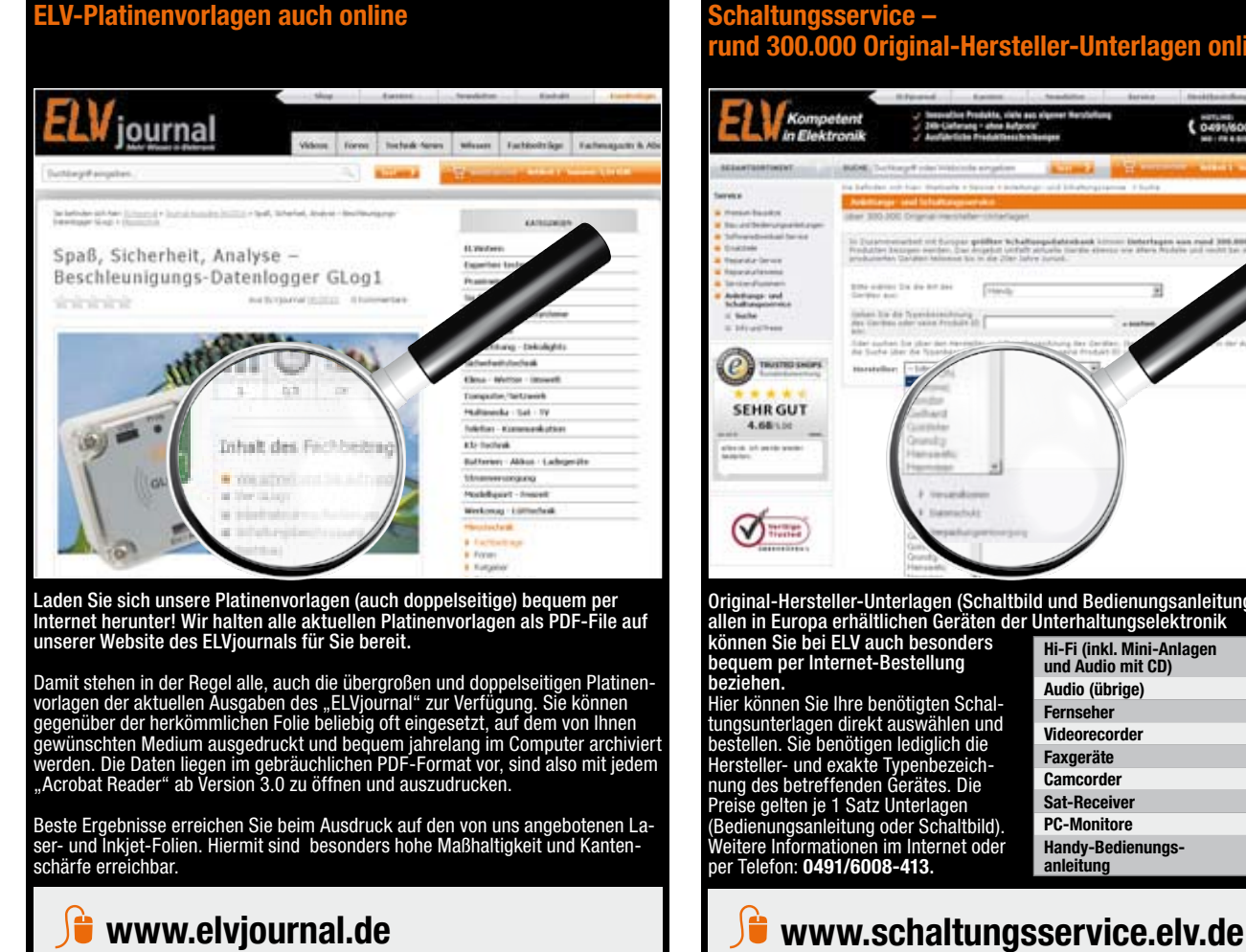

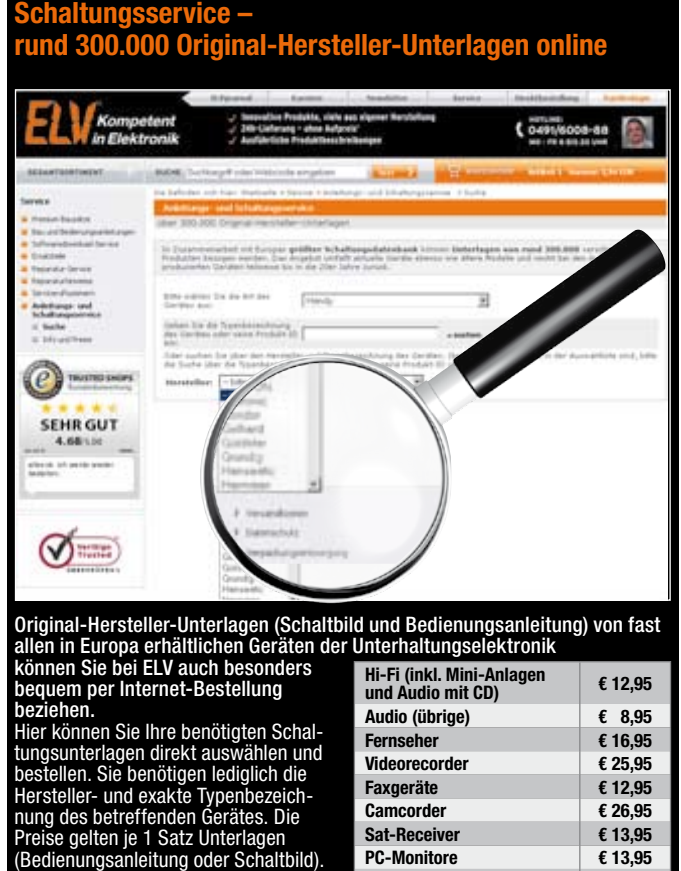

**Handy-Bedienungs-**

Handy-Bedienungs-<br>anleitung<br>**■**  $£ 11,95$ 

Weitere Informationen im Internet oder per Telefon: **0491/6008-413**.

## Bestellen ganz bequem

#### **Rücksendegarantie**

Wenn ein Artikel einmal nicht Ihren Vorstellungen entspricht, können Sie ihn innerhalb von 14 Tagen nach Erhalt ohne Angaben von Gründen zurücksen-<br>den. Benutzen Sie hierfür möglichst den vorbereiteten Rücksendeschein auf ber. Bei sperrigen Gütern, die nicht für einen Postversand geeignet sind, reicht es aus, wenn Sie Ihr Rücknahmeverlangen schriftlich übermitteln und die<br>Ware zur Abholung bereithalten. Die Rücksendung ist zu richten an:

 **ELV Elektronik AG, Maiburger Str. 29–36, 26789 Leer ELV Elektronik AG, Paketfach 90, 4005 Linz ELV Elektronik AG, Paketfach, 4313 Möhlin** Bei einem Warenwert von bis zu € 40,– trägt der Kunde die Kosten der Rücksendung. Darüber hinaus übernehmen wir die Kosten. Die Gutschrift erfolgt<br>ganz nach Ihrem Wunsch: Geld zurück oder Verrechnung mit Neukauf (bei Retou

#### **Zahlen ganz bequem**

Die Zahlungsoptionen entnehmen Sie bitte der Bestellkarte. Die Katalogpreise sind Endpreise in € inkl. der zum<br>Zeitpunkt der Erstellung (Oktober 2011) gültigen gesetzlichen Mehrwertsteuer (wird auf der Rechnung gesondert<br> wie gewohnt in Schweizer Franken bezahlen.

lm Übrigen gelten unsere Allgemeinen Geschäftsbedingungen, die auf der Rückseite einer jeden Rechnung abge-<br>druckt sind. Vorab können Sie unsere Allgemeinen Geschäftsbedingungen im Internet unter Øvww.agb.elv.de<br>Wiww.agb.e

#### **Bankeinzug**

Das erste Mal schicken Sie Ihre Bestellung bitte schrift-lich an uns und nennen uns Ihre Bankverbindung und Kontonummer. Der Rechnungsbetrag wird dann automatisch bei Auslieferung von Ihrem Konto abgebucht. Selbstverständlich können Sie diese Einzugermächtigung jederzeit widerrufen und von Ihrem Rückgaberecht Gebrauch machen.

#### **E** Del Vorkasse

Bitte senden Sie uns erst Ihren Auftrag und warten Sie auf die Rechnung, bevor Sie den Betrag überweisen. Vergessen Sie nicht, die Rechnungs-Nr. auf dem Überweisungsträger anzugeben.

#### **Liefern schnell und sicher**

lst ein bestellter Artikel nicht sofort lieferbar, infor-<br>mieren wir Sie über den trorstattelichen Lieferter-<br>min. Die Kosten für den Transport übernimmt zum Teil<br>ELV Elektronik AG. Für Aufträge in Deutschland unter<br>€ 150, Kohweiz: €6,95). Bei Lieferung per Nachnahme trägt der Kunde die in diesem Zusammenhang anfallenden Ge-

#### Service und Information

#### **Technische Anfragen**

Für spezielle technische Fragen nutzen Sie bitte unseren Technischen Kundendienst, der Ihnen gerne um-fassende und qualifizierte Auskünfte erteilt. Damit´s schneller geht: Bitte nennen Sie uns ggf. Bestellnum-mer, Artikelbezeichnung und Katalogseiten. Danke! Die Kontaktdaten finden Sie in der Tabelle unten.

#### **Reparatur-Service**

Für ELV-Markenprodukte, aber auch für Geräte, die Sie<br>aus ELV-Bausätzen selbst herstellen, bieten wir Ihnen<br>einen kostengünstigen Reparatur-Service an.<br>Im Sinne einer schnellen Abwicklung führen wir eine

Reparatur sofort durch, wenn die Reparaturkosten den<br>halben Artikelpreis nicht überschreiten.<br>Bei einem größeren Defekt erhalten Sie vorab einen<br>unverbindlichen Kostenvoranschlag. Die Kontaktdaten:<br>ELV / Reparatur-Service

#### **Qualität/Sicherheit**

Komplettbausätze von ELV beinhalten sämtliche<br>zum Aufbau erforderlichen elektronischen und me-<br>chanischen Teile einschließlich Platinen, Gehäuse<br>mit gebohrter und bedruckter Frontplatte, Netztra-<br>fos, Schrauben, Muttern us

geglichen geliefert.<br>Sämtliche ELV-Bausätze und ELV-Fertiggeräte sind mit<br>1-%-Metallfilmwiderständen ausgerüstet. Technische<br>Änderungen vorbehalten.

#### **Hinweis**

Bitte beachten Sie beim Aufbau von Bausätzen die<br>Sicherheits- und VDE-Bestimmungen. Netzspan-<br>nungen und Spannungen ab 42 V sind lebensge-<br>fährlich. Bitte lassen Sie unbedingt die nötige<br>Vorsicht walten und achten Sie sorg ausschließlich von Profis aufgebaut werden, die<br>aufgrund ihrer Ausbildung dazu befugt und hin-<br>reichend mit den einschlägigen Sicherheits- und<br>VDE-Bestimmungen vertraut sind.

# **ELV-Elektronik weltweit**

Für Belieferungen in die Schweiz und nach Ös-terreich gelten Sonderregelungen, die auf den Bestellkarten ausführlich erläutert sind.

Kunden außerhalb Deutschlands beliefern wir ebenfalls direkt. Hierbei kommen die Preise des deutschen Katalogs zum Ansatz, in denen die jeweils geltende deutsche Mehrwertsteuer bereits enthalten ist. Für Firmenkunden aus der EU mit UST-ID-Nr. und für Kunden aus allen anderen Ländern ziehen wir die deutsche Mehrwertsteuer automatisch ab. Sie zahlen per Vorauskasse. Wir berechnen die tatsächlichen Transport- und Versicherungskosten und wählen eine kostengünstige Versandart für Sie (Sonderregelung für Österreich und Schweiz, Infos auf Anfrage).

Bitte beachten Sie, dass einige Produkte aus dem ELV-Programm aufgrund spezieller Normen und Vorschriften sowie vertriebsrechtlichen Gründen in Österreich/der Schweiz nicht ausgeliefert werden können. Dies gilt teilweise für Geräte, die ans Postnetz angeschlossen werden sowie Sende- und Empfangsanlagen. Wir benachrichtigen Sie, falls eine Ihrer Be-stellungen hiervon betroffen sein sollte.

#### **Datenschutz**

Ihre Adresse ist für eine schnelle und fehlerfreie Bear-beitung in unserer EDV gespeichert. Die Behandlung der überlassenen Daten erfolgt in Übereinstimmung mit

den Bestimmungen des Bundesdatenschutzgesetzes<br>sowie des Telemediengesetzes.<br>Zum Zwecke der Kreditprüfung wird uns die CEG<br>Creditreform Consumer GmbH, Hellersbergstr. 11,<br>41460 Neuss, die in Ihrer Datenbank zu Ihrer Person scher Verfahren ermittelt werden, zur Verfügung stellen, sofern wir unser berechtigtes Interesse glaubhaft dargelegt haben.

**Hinweis zu 28 b Nr. 4 BDSG**<br>Zum Zweck der Entscheidung über die Begründung,<br>Durchführung oder Beendigung des Vertragsverhält-<br>nisses erheben oder verwenden wir Wahrscheinlich-<br>keitswerte, in deren Berechnung unter anderem

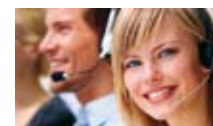

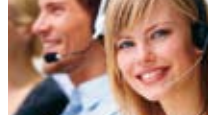

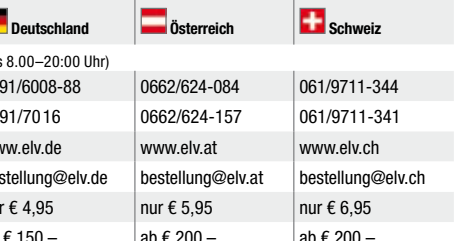

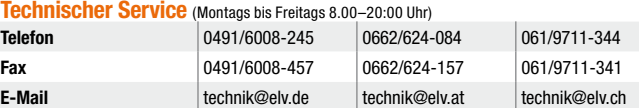

<mark>Kundenservice</mark> (Montags bis Freitags 8.00–16:30 Uhr)<br>Für Auskünfte zu Rücksendungen oder Reklamationen wählen Sie bitte direkt:<br>(Bitte haben Sie Verständnis, dass technische Fragen an dieser Stelle nicht beantwortet werde

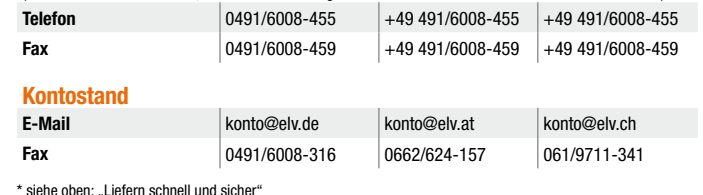

**Impressum**

#### **Herausgeber:** ELV Elektronik AG, 26787 Leer Telefon 0491/6008-0, Fax 0491/7016 E-Mail: redaktion@elv.de

**Chefredaktion:**  Prof. H.-G. Redeker, verantw. **Verlagsleitung:** 

Heinz Wiemers

## **Anzeigen-Redaktion:** Meike vom Baur, verantw.

**Erscheinungsweise:** zweimonatlich, jeweils zu Beginn der Monate Februar, April, Juni, August, Oktober, Dezember **Technisches Layout:**

Silvia Heller Wolfgang Meyer Annette Schulte Dipl.-Ing (FH) Martin Thoben

**Satz und Layout:**  Nadine Fichle

Andrea Rom Franziska Winckelmann

**Redaktion:**<br>M. Eng. Markus Battermann<br>Dipl.-Ing. Bartholomeus Beute<br>Dipl.-Ing. (FH) Hans-Jürgen Boekhof!<br>Dipl.-Inf. Loryn Brendes Wilhelm Brückmann<br>Thomas Budrat Thomas Budrat<br>Dipl.-Ing. (FH) Gerd Busboom<br>Dipl.-Ing. (FH) Holger Flick<br>Dipl.-Ing. (FH) Holger Flick<br>Gerhard Gatena<br>Gerhard Gatena<br>Dipl.-Ing. Hans-Hennig Gerhard<br>Dipl.-Ing. (FH) Frank Graß<br>Alfred Grobelnik Dipl.-Ing. Bernd Grohmann Dipl.-Ing. (FH) Fredo Hammiediers Volkmar Hellmers Dipl.-Ing. (FH) Christian Helm Dipl.-Kfm. Achim Hohorst Stefan Körte<br>Dipl.-Ing. (FH) Karsten Loof<br>Dipl.-Ing. (FH) Dirk Neitzel<br>Dipl.-Ing. (FH) Dirk Neitzel<br>Helga Redeker<br>Helga Redeker<br>Dipl.-Ing. (FH) Keno Reiß<br>Dipl.-Ing. Ernst Richter<br>Dipl.-Wi-Inf. (FH) Frank Sanders<br>Dirk Stübe

Dipl.-Ing. (FH) Heiko Thole M.Sc. Stefan Weber Dipl.-Inf. (FH) Falk Werner Dipl.-Ing. (FH) Thomas Wiemken Dipl.-Ing. (FH) Markus Willenborg M.Sc. Florian Willms

Dipl.-Ing. (FH) Matthias Ysker

# **Lithografie:**<br>KruseMedien GmbH, Vreden<br>Telefon: 02564-98620, Fax: 02564-986240<br>Geschäftsführer: H. Wildenhues

**Druck:** Vogel Druck und Medienservice, 97204 Höchberg

**Abonnementpreis:** 6 Ausgaben:<br>Deutschland £ 29.95

# Deutschland € 29,95 Österreich € 36,70 Schweiz € 37,50 (inkl. Versandkostenanteil), Ausland € 52,40.

**Postscheck- und Bankverbindungen:**

Postscheckamt Hannover, BLZ 25010030, Kto.-Nr. 335816308 Sparkasse Leer Weener, BLZ 28550000, Kto.-Nr. 528513

Urheberrechte:<br>Die in diesem Magazin veröffentlichten Beiträge<br>einschließlich der Platinen sind urheberrechtlich<br>geschützt. Eine auch auszugsweise Veröffent-<br>lichung und Verbreitung ist grundsätzlich nur<br>mit vorheriger sch

**Patente und Warenzeichen:**<br>Sämtliche Veröffentlichungen erfolgen ohne<br>Berücksichtigung eines eventuellen Patent- oder<br>Gebrauchsmusterschutzes. Bei den verwendeten Warenbezeichnungen kann es sich um geschützte Warenzeichen handeln, die nur mit Zustimmung ihrer Inhaber warenzeichenmäßig benutzt werden dürfe

**Eingesandte Beiträge:**<br>Der Herausgeber ist nicht verpflichtet, unverlangt<br>eingesandte Manuskripte oder Geräte zurückzu-<br>senden. Eine Haftung wird für diese Gegenstände nicht übernommen.

Gesetzliche und postalische Bestimmungen:<br>Die geltenden gesetzlichen und postalischen<br>Bestimmungen hinsichtlich Erwerb, Herstellung<br>und Inbetriebnahme von Sende- und Empfangs-<br>einrichtungen sind zu beachten.

**Haftungsausschluss:**<br>Der Herausgeber übernimmt keine Haftung für die<br>Richtigkeit der veröffentlichten Schaltungen und<br>sonstigen Anordnungen sowie für die Richtigkeit<br>des technischen Inhalts der veröffentlichten Aufsätze und sonstigen Beiträge.

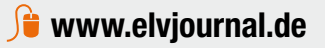

Bei Lieferung per Nachnahme zahlen Sie direkt bei<br>Annahme der Lieferung an den Zusteller. Das Nach-<br>nahmeentgelt (bei der Deutschen Post AG € 3,60 zzgl.

# MwSt./Österreichischen Post AG € 3,50 zzgl. MwSt.) wird auf der Rechnung berücksichtigt. Das Übermitt-lungsentgelt (Deutsche Post AG € 2,–) wird direkt an den Zusteller gezahlt. Die Nachnahmegebühren liegen nicht im Einflussbereich von ELV. **Kreditkarte**

Begleichen Sie Ihre Rechnung einfach mit Ihrer Master-, Visa-Card oder American Express. Bei Ihrer Bestellung geben Sie Ihre Kreditkarten-Nummer und die Gültigkeitsdauer an.

bühren. Lediglich bei Sonderwünschen (Luftpost, Ex-press, Spedition) berechnen wir die anfallenden Mehr-kosten. Nachlieferungen erfolgen versandkostenfrei.

#### **Kostentragungsvereinbarung**

Für den Fall, dass Sie von Ihrem Widerrufsrecht Gebrauch machen, wird vereinbart, dass Sie die regelmäßigen Kosten der Rücksendung tragen, wenn die<br>gelieferte Ware der bestellten entspricht und wenn<br>der Preis der zurückzusendenden Sache nicht € 40,00<br>übersteigt oder wenn Sie bei einem höheren Preis der Sache die Gegenleistung oder eine vertraglich verein- barte Teilzahlung nicht erbracht haben. Anderenfalls ist die Rücksendung für den Kunden kostenfrei.

**Bestellen** (Montags bis Freitags 8.00–20:00 Uhr)

**Technischer Service (Montags** 

**Telefon** 0491/6008-88 0662/624-084 **Fax** 0491/7016 0662/624-157 **Internet** www.elv.de www.elv.de www.elv.at **E-Mail** bestellung@elv.de bestellung@elv.at bestellung@elv.ch **Transportkosten** nur € 4,95 nur € 5,95 nur € 6,95 **Transportkostenfrei\*** ab € 150,– ab € 200,– ab € 200,–

**Kontaktdaten** 

 **Nachnahme** 

Bitte nennen Sie uns bei Bestellungen:

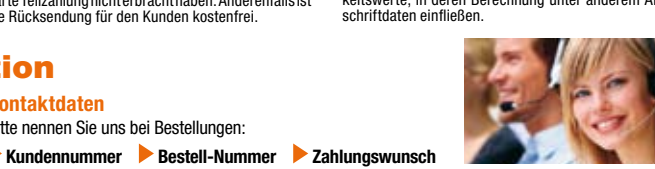

## **Das ELVjournal 1/2012 erscheint am 25.01.2012**

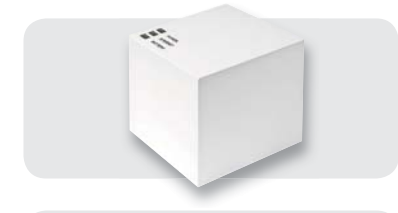

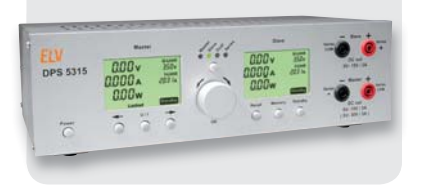

### **MAX! Cube LAN Gateway, ARR-Bausatz**

Das MAX!-System mit dem Cube LAN Gateway ermöglicht eine flexible Heizungssteuerung per Smartphone und Internet und erhöht den Wohnkomfort. Durch die stark steigenden Energiekosten in den vergangenen Jahren ist eine intelligente Heizungssteuerung außerdem die effizienteste Möglichkeit, Energiekosten zu senken.

#### **Doppelnetzteil DPS 5315**

Das Doppelnetzteil DPS 5315 erweitert die 5000er-Netzteilserie von ELV um ein Doppelnetzteil mit galvanisch voneinander getrennten Ausgangsspannungen. Die Soll- und lst-Werte werden auf zwei LC-Displays dargestellt. Die Netzteilausgänge sind sowohl getrennt als auch intern gekoppelt nutzbar (Reihenschaltung beider Ausgänge). Das Netzteil liefert bis zu 2x 15 V, 2x 3 A. Eine galvanisch getrennte USB-Schnittstelle ermöglicht die komplette Steuerung des Gerätes von einem PC aus.

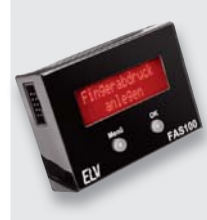

# **PC-Technik**

**Fingerprint-Sensor, Teil 2** Einfacher Zugang per Fingerabdruck - nach der Erläuterung und dem Nachbau des Gerätes erfolgt abschließend die detaillierte Beschreibung der Konfiguration, Montage und Bedienung dieses universell einsetzbaren Systems.

# $CT$

### **Haustechnik**

**Unterputz-Timer UTH100 UP, Teil 2** Der universell einsetzbare UTH100 UP dient zum temperaturgesteuerten Schalten von Netzverbrauchern und kann sowohl im Heiz- als auch im Kühlbetrieb genutzt werden. Im zweiten Teil des Artikels wird ausführlich und reichlich bebildert der praktische Aufbau beschrieben.

#### **Hausautomation**

**HomeMatic-Statusanzeige**

Die im eleganten Flachgehäuse untergebrachte Statusanzeige für das HomeMatic-System zeigt auf einem 16-teiligen, mehrfarbigen LED-Anzeigefeld frei programmierbare Geräte-, System- und Programmzustände eines HomeMatic-Systems an. Gleichzeitig sind über Tasten auf der Rückseite 16 Sendekanäle ansteuerbar, die Programme in der HomeMatic-Zentrale steuern bzw. auslösen können.

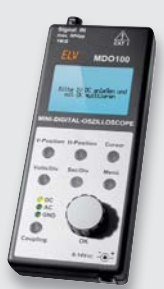

#### **Messtechnik**

#### **Mini-Digital-Speicheroszilloskop MDO100**

Mit dem MD0100 steht ein kleines Digital-Speicheroszilloskop in Form eines Bausatzes zur Verfügung, dessen Bedienung sich an der typischen Bedienung professioneller Geräte orientiert und somit intuitiv ist. Zur Anzeige dient ein hinterleuchtetes Grafik-Display mit 128 x 64 Pixel. Neben für diese Geräteklasse sehr umfangreichen Messmöglichkeiten verfügt das Gerät auch über die Option, Messwerte auf einer microSD-Karte zu speichern. Die Zeitbasis ist in 12 Bereichen einstellbar und die Signalerfassung erfolgt mit bis zu 2 MSamples. Selbstverständlich kann eine Triggerung auf der positiven oder negativen Flanke erfolgen und es sind Messungen mit Cursorpaaren möglich (zeitlicher Abstand, Abstand der Cursor in Volt). Des Weiteren sind automatische Messungen (Frequenz, Mittelwert, Effektivwert, Spitze-Spitze, Spitzenwert positiv, Spitzenwert negativ) möglich.

### **Messtechnik**

#### **6-Kanal-Logik-Analysator**

Der Logik-Analysator LA6 kann bis zu 6 Kanäle autark, also ohne einen PC, loggen und die Pegelzustände auf einem Grafik-Display darstellen. Neben der Einstellung des Triggerpegels sind auch die Triggerquelle und die Triggerart (steigende bzw. fallende Flanke) einstellbar. Des Weiteren ist ein Speichern des aktuell dargestellten Displayinhalts als Bilddatei auf einer microSD-Karte möglich.

#### **Produkttest**

#### **Experten testen – der Produkttest**

Die Reihe der Produkttests wird fortgesetzt dieses Mal testen wir ein OBD-/Bordcomputer-Zubehörgerät auf Herz und Nieren.

#### **Buchbesprechung**

#### **Neue Bücher zu Mikrocontrollern**

Wir haben uns aktuelle Literatur zur Mikrocontrollerprogrammierung angesehen und stellen diese vor.

#### **So funktioniert's**

#### **Vom Licht zur Beleuchtung, Teil 3**

Nach "Lichttechnischen Grundlagen" und "Licht und Farbe" wird es nun handfester: Von der Lichtquelle über das Leuchtmittel zur Beleuchtung ist das Thema der dritten Folge dieses Beitrags.

#### **PC-Technik**

#### **Linux-Control-Unit-Oberflächen-Engine, Teil 3**

Die Software der LCU 1 wird nochmals um einige interessante Funktionen und Möglichkeiten erweitert. Ein Softwaremodul für den RS485-Bus wird integriert und anhand einer umfangreichen Beispielapplikation genau erläutert. Hierbei wird die Ansteuerung eines externen RS485-Gerätes im Rahmen einer Anwendung aus der Gebäudeautomation realisiert.

#### **eLearning – Online-Lehrgang Mikrocontroller**

Online-Lehrgang statt Lehrbuch - mit dem Online-Lehrgang wird eine neue Lehr- und Lernform angeboten. Anhand eines Freeduino-AVR-Boards wird in einem Online-Lehrgang mit zahlreichen Praxisversuchen Schritt für Schritt das Wissen zur Programmierung eines AVR-Prozessors bis hin zu umfangreichen MSR-Anwendungen vermittelt. Wir stellen den Lehrgang ausführlich vor.

# **NEU: MAX: Wandthermostat: Step:**<br>Step: Step: Step: Step: Step: Step:<br>euerbar MAX **Die intelligente Heizungssteuerung**

- Flexible Heizungssteuerung per PC, Internet und Smartphone
- **Mehr Komfort und bis zu 30 % Heizkostenersparnis**
- **Einfache und schnelle Installation**
- 50 Geräte in bis zu 10 Räumen steuerbar
- Gesicherte bidirektionale Funkkommunikation
- MAX! Internet-Portalservice für 2 Jahre bereits im Preis enthalten<sup>\*</sup>

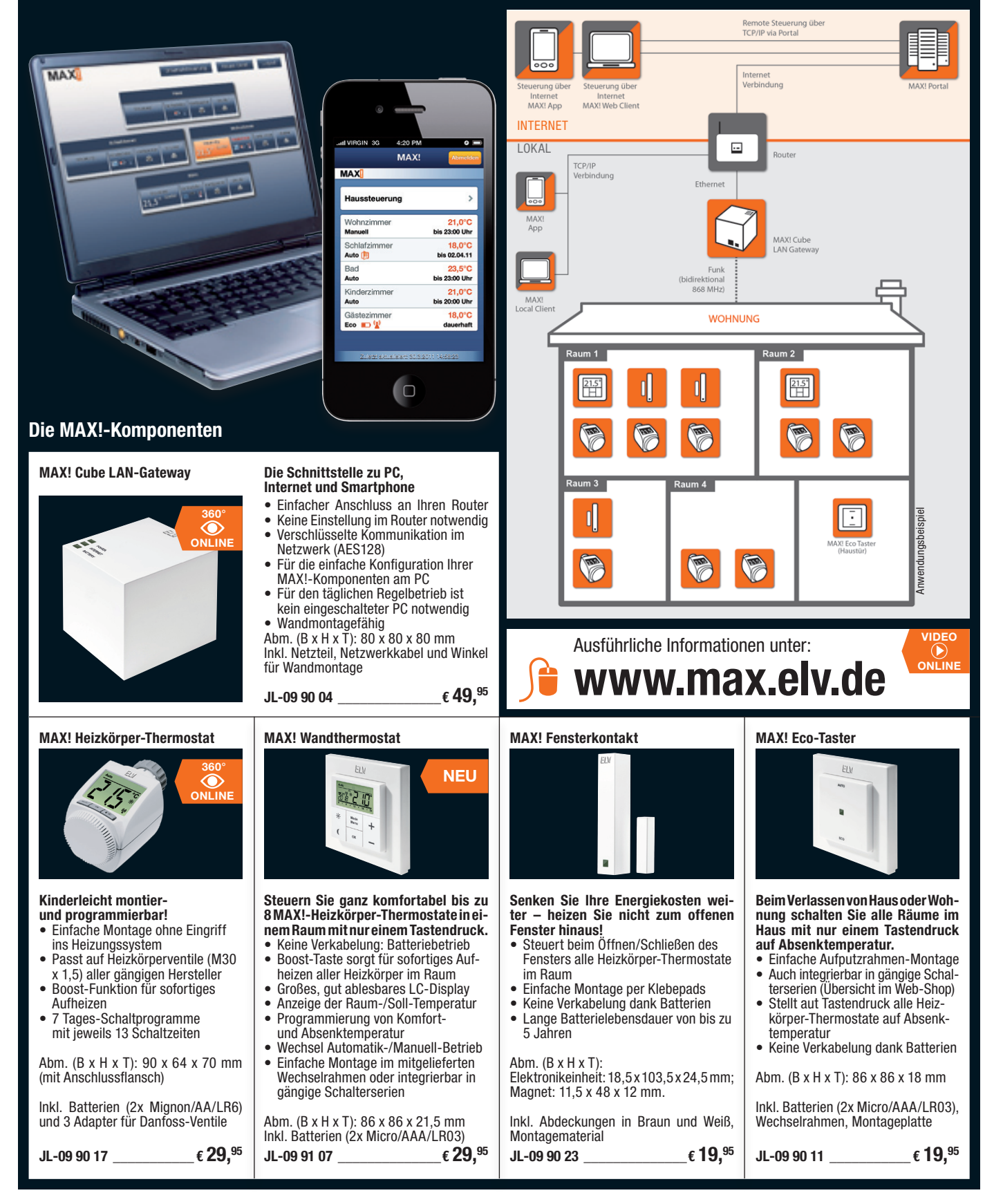

# **Highlights für Ihren**  Löt-Arbeitsplatz

**Ergebnisse dank professionellem Equipment**

**Professionelle**

# *Sparsam und effizient*

*Nur 6 W Leistungsaufnahme*

**Martungsfreies, innenliegendes Haltefeder-System** 

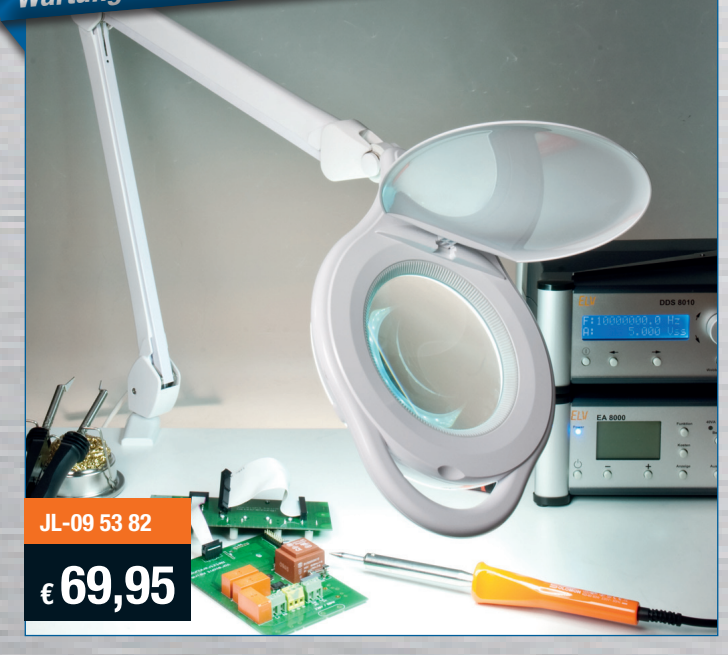

## **Sparsame und langlebige LED-Technik – Werkstatt-Lupenleuchte**

**THE REVENUE (31 Produktbewertungen)** 

**Die ergonomische Hilfe für alle feinen, anspruchsvollen Arbeiten in Labor und Werkstatt, in der Elektronik, Feinmechanik, Labortechnik, für Sammler, Forschung und Ausbildung. Jetzt mit moderner und sparsamer LED-Technik.**

Durch die ringförmige, blendfreie Anordnung der 90 LEDs ergibt sich eine perfekte Ausleuchtung der Arbeitsfläche, die große 125-mm-Echtglaslinse mit 1,75facher Vergrößerung liefert eine verzerrungsfreie Ansicht und ermöglicht ermüdungsfreies Arbeiten.

- 90 LEDs mit 6 W Leistungsaufnahme
- • Kaltweiß (ca. 6400 K)
- • **Kein 50-Hz-Flimmern**, somit keine
- Stroboskop-Effekte und Verfälschungen Robuste Tischbefestigung (0–60 mm)
- aus Vollmetall • Sichere Fixierung des Lampenkopfes
- • Echtglaslinse, ø 125 mm
- • 3 Dioptrien, 1,75fache Vergrößerung, mit Abdeckung
- 90-cm-Gelenkarm
- Netzkabel 180 cm lang Lieferung inkl. Tischbefestigung
- und Netzkabel

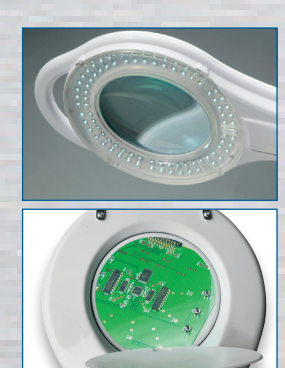

# **• Für Ihre anspruchsvollen Technik-Projekte •**

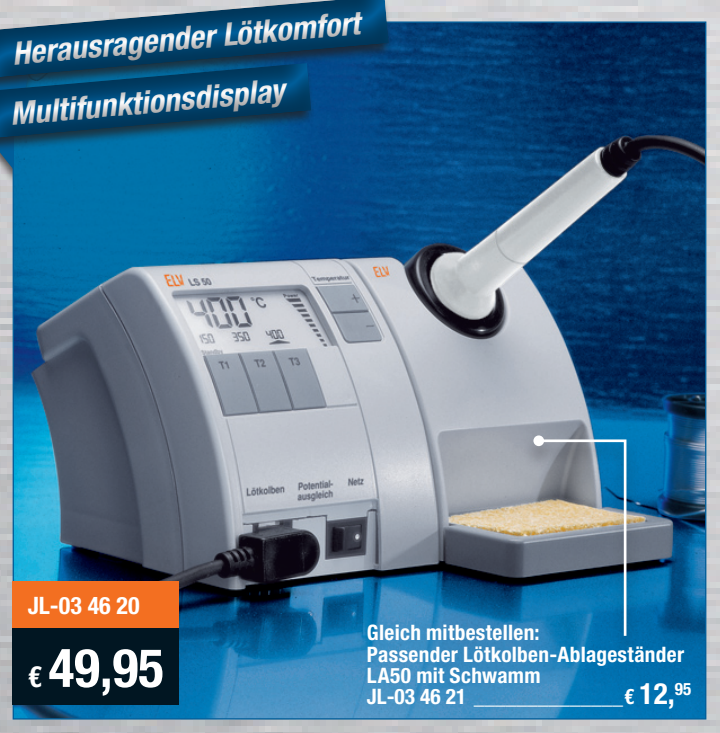

Abmessungen Lötstation (B x H x T): 110 x 120 x 135 mm Abmessungen Lötkolben (ø x L): 30 x 200 mm

## **Programmierbare Komfort-Lötstation LS 50 inkl. Lötkolben und 0,8-mm-Lötspitze**

# **Griomar:** … kein Vergleich zu einem normalen Lötkolben. Schnelle Aufheizzeit. Genaue Temperaturkontrolle. Ich bin 100 % zufrieden.

*Bewertung unserer Kunden im Web-Shop:*

#### **Einfache und schnelle Temperatureinstellung**

- 
- Temperatureinstellung per Up-/Down-Taste<br>• Vorprogrammierung von bis zu 3 Temperaturen (alternativ 2 Tempera-• Vorprogrammierung von bis zu 3 Temperaturen (alternativ 2 Tempera- turen und Stand-by-Temperatur), schnell per Tastendruck abrufbar
- • So lässt sich die LS 50 individuell auf die unterschiedlichsten Lötauf- gaben vorbereiten wie z. B. Löten auf der Leiterplatte, Verdrahten oder Verlöten eines Abschirmgehäuses …

#### **Multifunktions-Display**

- Kontrastreiches LC-Multifunktions-Display, übersichtliche Darstellung aller wichtigen Parameter
- Anzeige der 3 vorprogrammierten Temperaturen und Ist-Temperatur mit besonders großen Digits
- • Bargraph-Anzeige über die dem Lötkolben zugeführte Heizleistung

#### **Stand-by-/Auto-Power-off-Funktion**

- Integrierte Stand-by-/Auto-Power-off-Funktion
- Einstellbar in 5-min-Schritten bis max. 9:55 h

#### **Hochwertiger Lötkolben**

- 48 W Heizleistung für schnelles Erreichen der Soll-Temperatur und ausreichende Leistungsreserve
- Über integrierten Temperatursensor ermittelt der Prozessor den aktuellen Ist-Wert und regelt dementsprechend die Leistung des Kolbens
- • Leichtes Wechseln der Lötspitze durch Lösen der Schraubverbindung

Lieferung inkl. Lötkolben und 0,8-mm-Lötspitze